# T9可编程控制器软件手册

版本02·201203 著: 杨洪仁

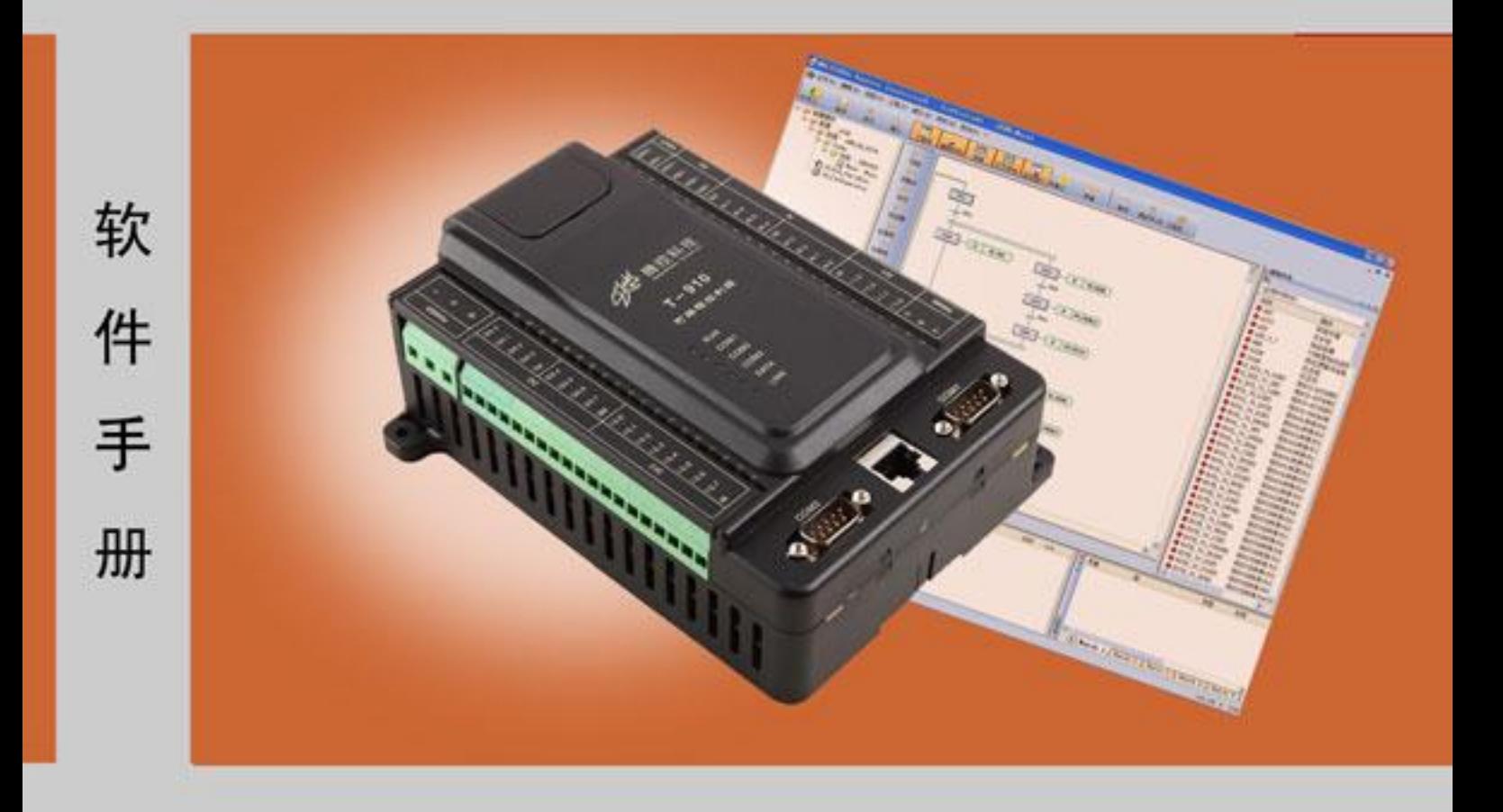

北京腾控科技有限公司

# 前言

#### 用途

该手册叙述了如何使用 MULTIPROG Express 编程软件。 用户根据本手册可在腾控 T9 系列 PLC 上编写自己的程序。

#### 基础知识要求

用户要熟悉本手册,需要具有自动化技术的一般知识,了解 Windows 操作系统, 以及 已经阅读了腾控《MULTIPROG 编程软件快速入门》。

#### **MULTIPROG Express** 的特点

支持 IEC 61131-3 编程语言——FBD、LD、IL、ST 和 SFC。 工程结构清晰,编程语言直观。 支持 FBD、LD 和 IL 之间的交叉编译,支持混合编程。 支持多用户编程,缩短工程编程时间。 用户界面可以使用德语、英语、法语、西班牙语、日语和汉语。 通过向导、交叉参考等资源可进行高效编程。 版本兼容可进行统一版本管理。

#### 计算机硬件要求

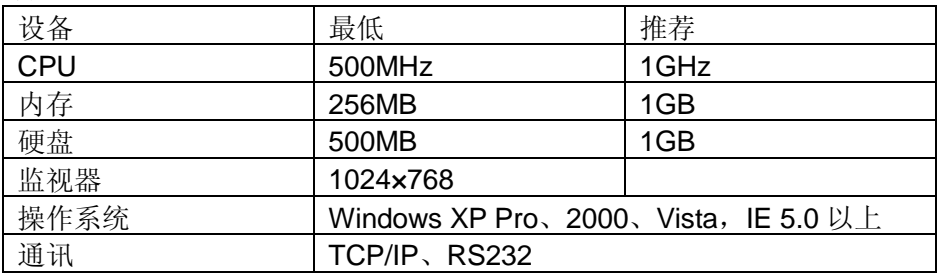

#### **MULTIPROG Express** 支持

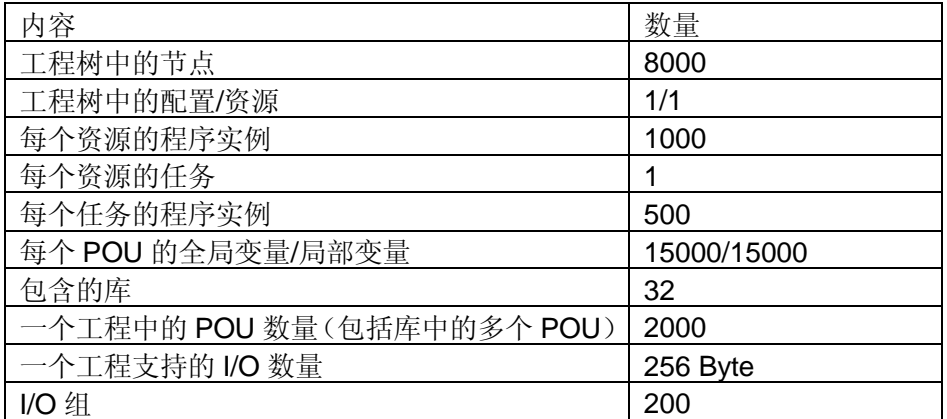

目录

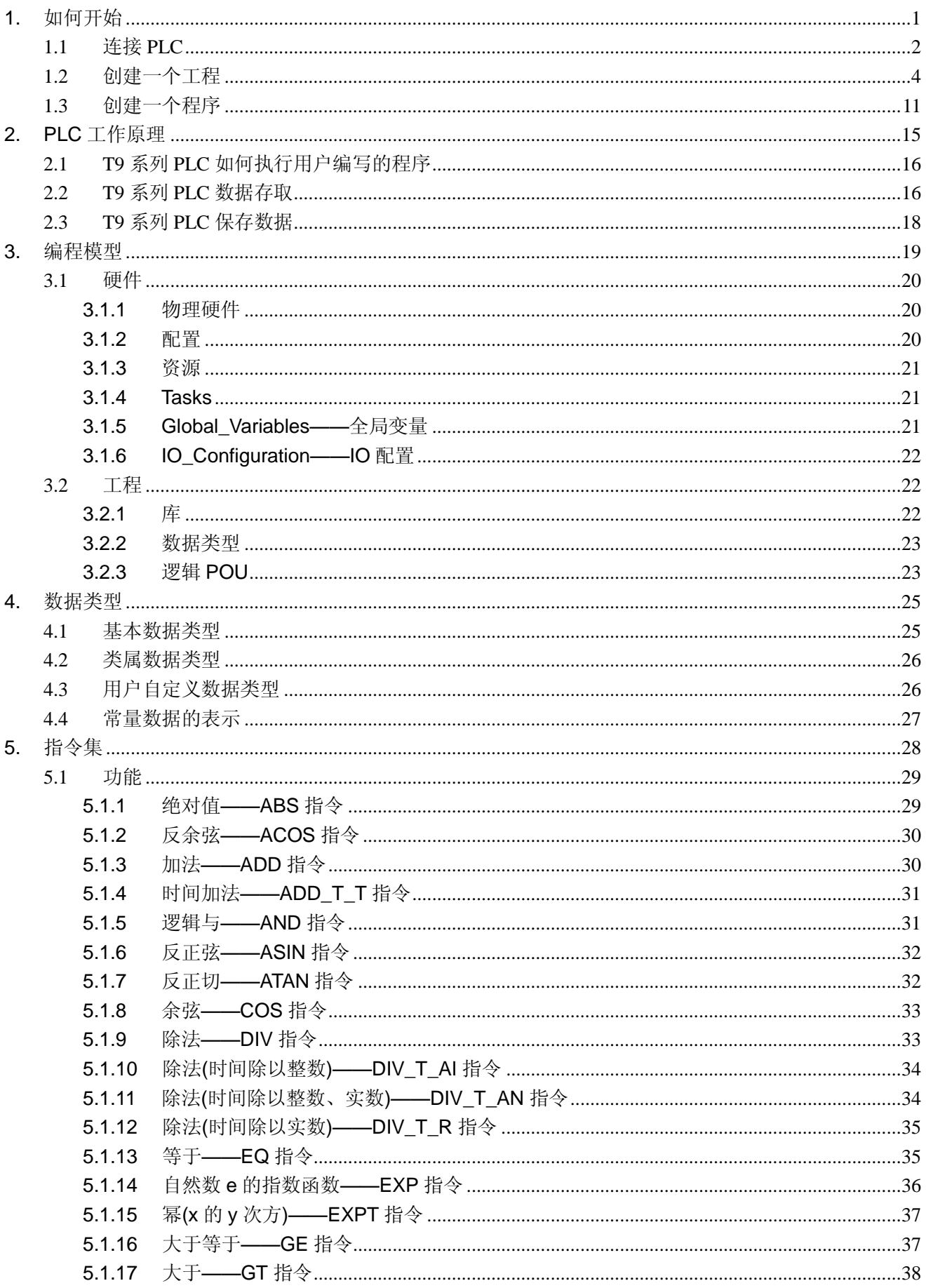

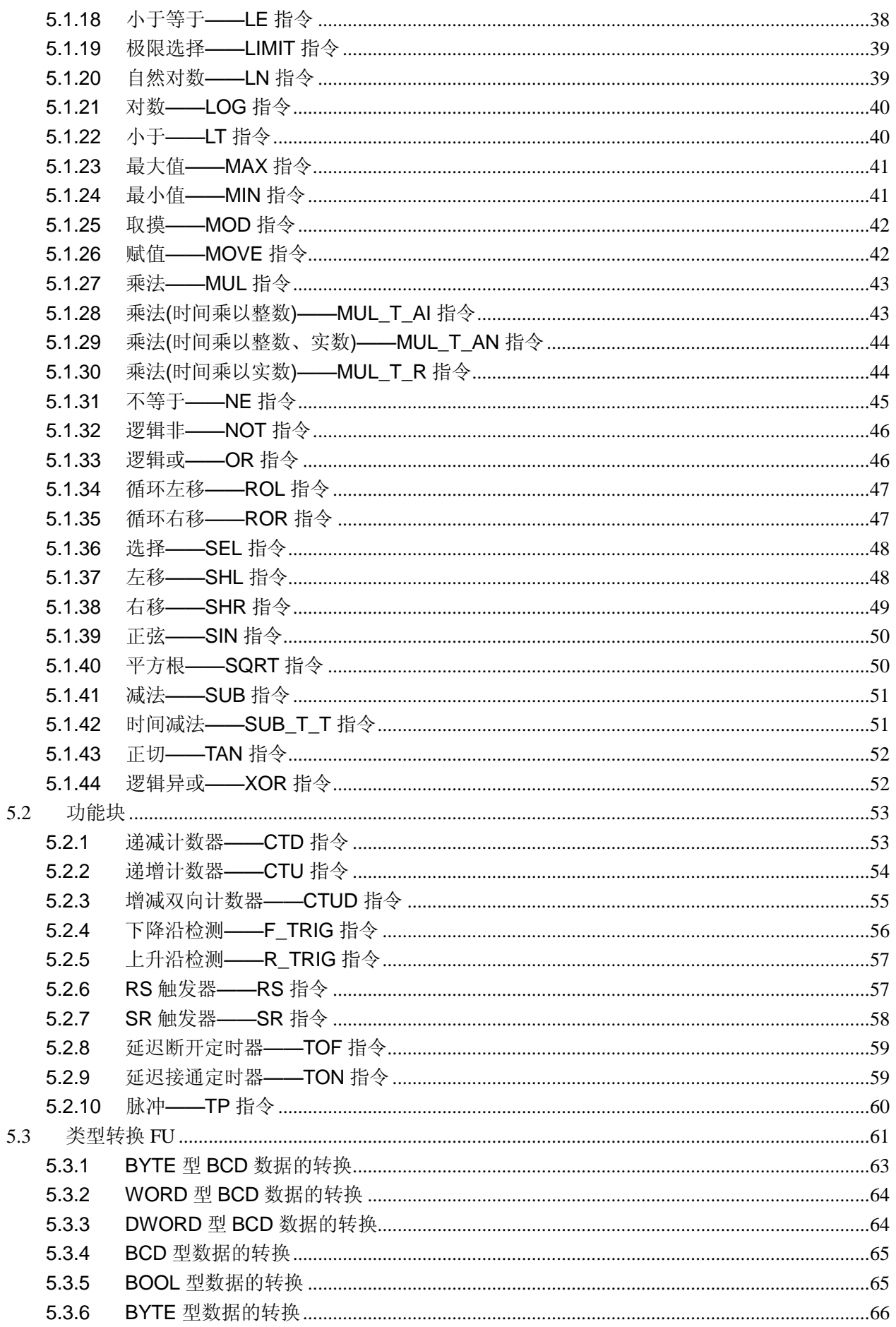

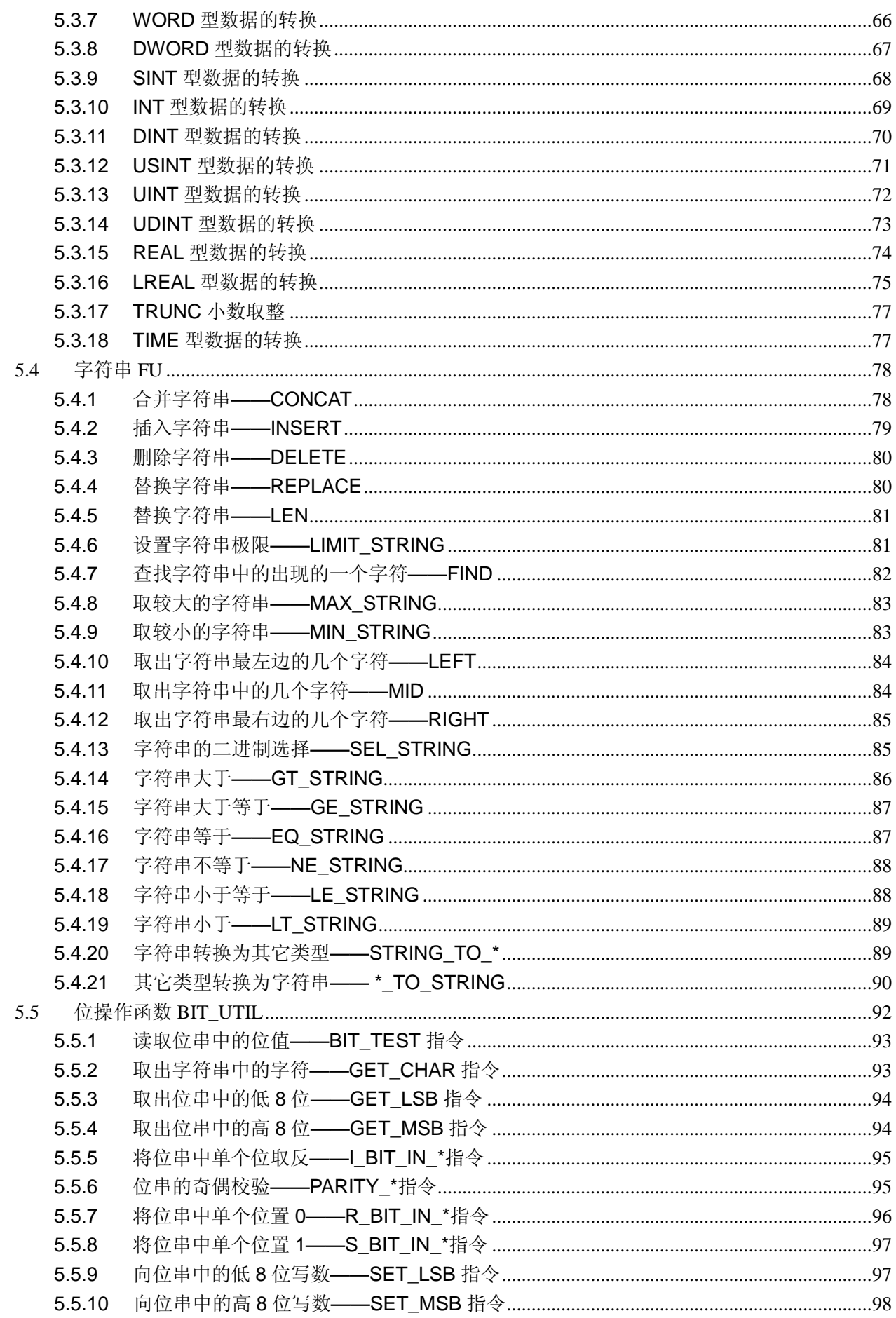

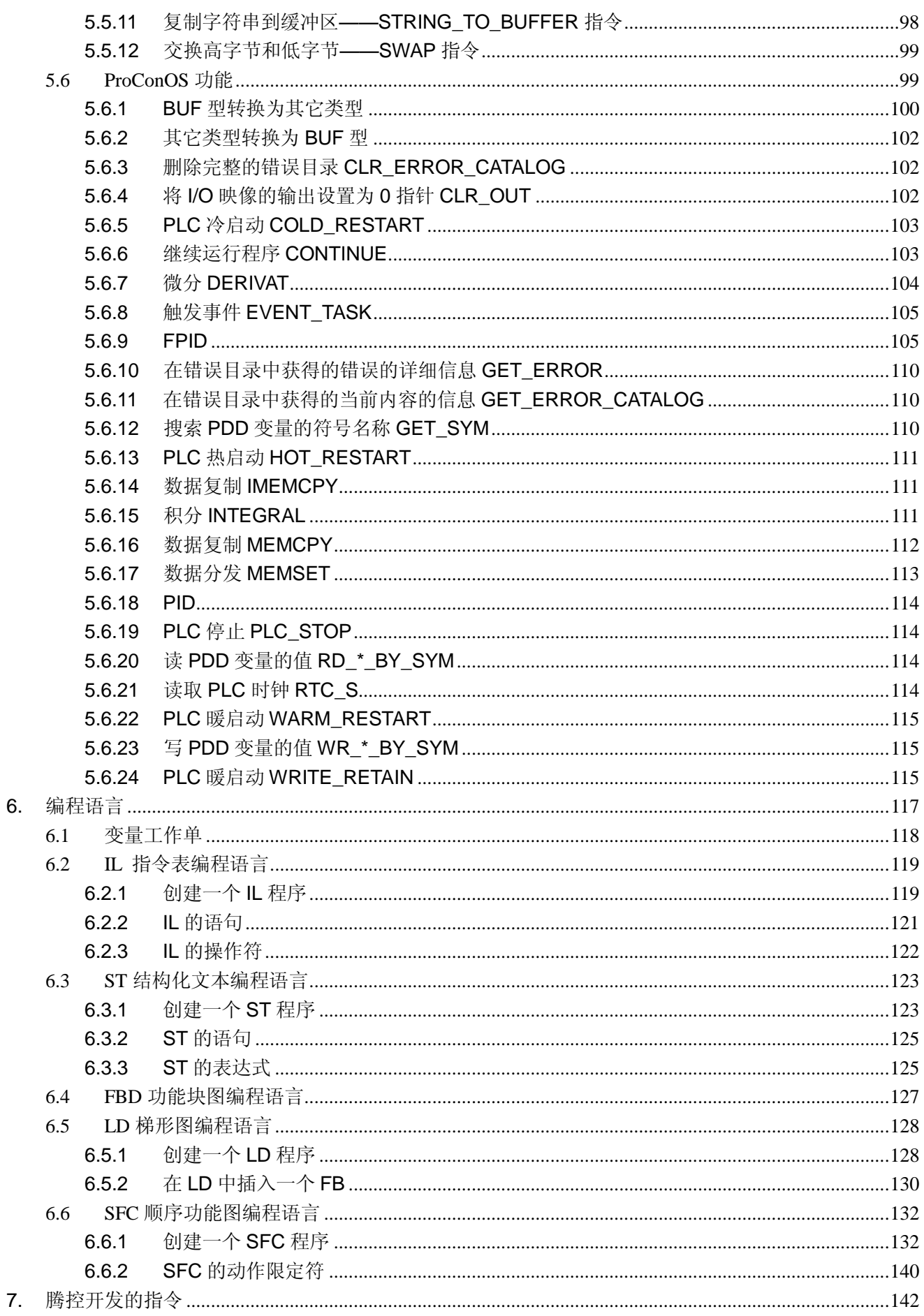

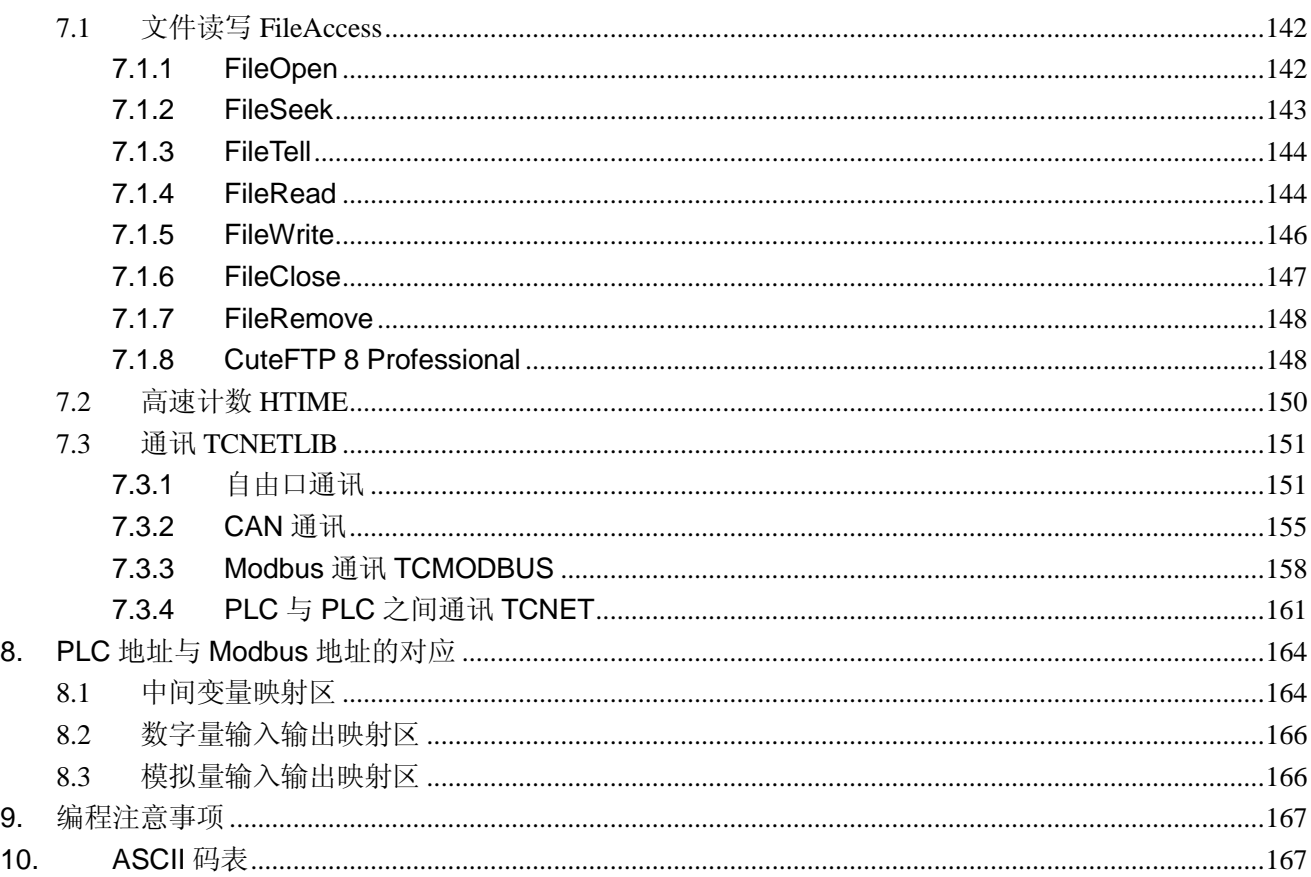

# <span id="page-8-0"></span>**1.** 如何开始

本章叙述如何连接 PLC, 如何用 MULTIPROG Express 创建一个程序, 如何下载并运行这 个程序。 本章分成以下四节:

- 1.1 连接 PLC
- 1.2 创建一个工程
- 1.3 创建一个程序

## <span id="page-9-0"></span>**1.1** 连接 **PLC**

连接 PLC 需要做两个工作, 一是连接电源到 PLC, 二是用通讯线连接电脑与 PLC。

连接电源

PLC 的供电电源是 220VAC, 根据用户要求, 也可定做成 24VDC 供电, 在接线时要注意 PLC 的电源, 不要接错, 否则会损坏 PLC。

连接通讯线

MULTIPROG 与 PLC 之间通讯使用 Modbus TCP 协议, 将一根以太网线分别连接计算机 和 PLC 的以太网口。Modscan 与 PLC 之间通讯使用 Modbus TCP 或 Modbus RTU 协议, 将 一根 RS232 直连串行通讯线分别连接计算机的 COM1 口和 PLC 的 COM2 口。

## **1.1.1 MULTIPROG** 连接计算机

使用以太网线连接 PLC 时, PLC 的出厂默认 IP 地址是:

IP 地址:192.168.1.**99**

子网掩码:255.255.255.0

网关:192.168.1.254

使用以太网线时,需要做以下工作:

第 1 步 把一根以太网线的一端插入 PLC 的以太网口,另一端插入计算机的以太网口; 第2步修改计算机的 IP 地址, 使其与 PLC 在同一个网段内, 如

IP 地址:192.168.1.**100**

子网掩码:255.255.255.0

网关:192.168.1.254。

这样, PLC 就能连接到计算机了。如果计算机有无线网卡时, 最好关掉, 否则影响通讯。 第3步 在计算机上运行 Modscan 软件修改 PLC 的 IP 地址, 如果用户不希望修改, 可不 执行第 3 步。

## **1.1.2 Modscan** 连接 **PLC**

ModScan32 是一个支持 Modbus 标准通讯协议的通用测试软件, 属于 Wintech SOFTWARE DESIGN 公司产品,用户可在其官方网站(http://www.win-tech.com/)下载试用 版, 以下将以 ModScan32 试用版为例介绍如何连接 PLC。

使用以太网线连接 PLC 时,打开 Modscan 文件夹, 双击文件夹中的"ModScan32.exe", 在菜单栏选择"Connection->Connect", 在弹出对话框中选择 Remote TCP/IP Server、并输入 PLC 的 IP 地址(默认 192.168.1.99)、端口号默认 502, 如下图, 点击 OK 就能连接上了。

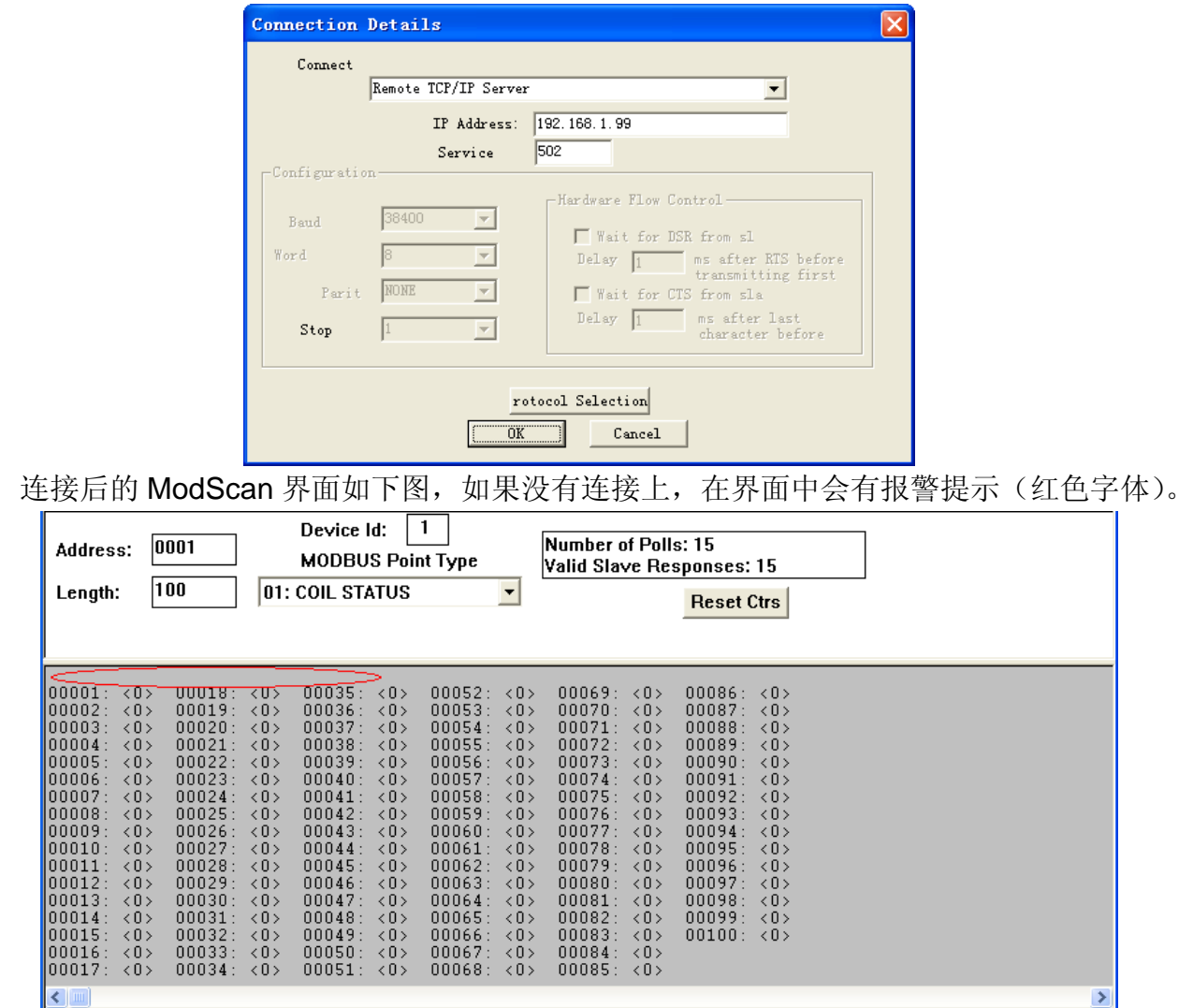

上图中,上部白色背景部分为输入栏,下部绿色背景部分为输出栏。在输入栏中,"Address" 是要访问的 Modbus 的起始地址, "Length"是要访问的 Modbus 地址的数量(长度), "Device Id" 是站号,"MODBUS Point Type"分为四个功能码分别是: 01 线圈状态(数字量输出)、02 输入 状态(数字量输入)、03保持寄存器(PLC 的各保持寄存器、中间变量、模拟量输出等)和 04 输入寄存器(模拟量输入),从它的下拉列表中可以选择,如下图

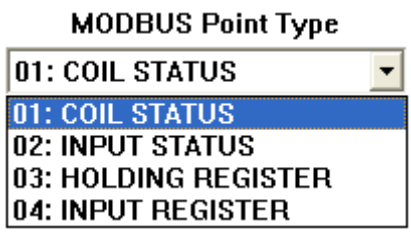

如果需要修改 PLC 的 IP 地址, MODBUS Point Type 下拉框中, 选择 03: HOLDING REGISTER, 找到地址 40081~40084, 即可修改 4 位 IP 地址, 如下图

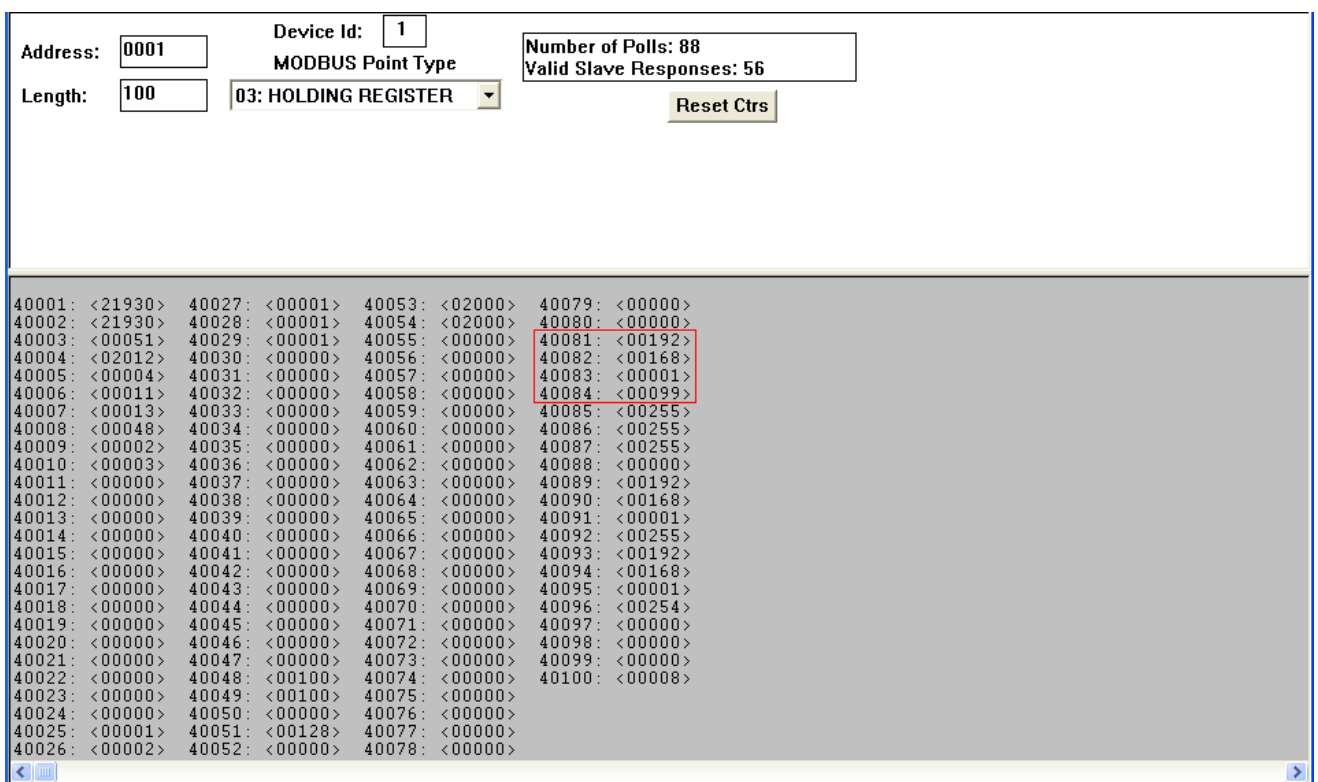

使用 RS232 串行通讯 (RS232 直连) 时, 一端连接电脑的 COM1 口, 一端连接 PLC 的 COM2 口, 打开 Modscan 文件夹, 双击文件夹中的"ModScan32.exe", 在菜单栏选择 "Connection->Connect", 在弹出对话框中选择 COM1 口, 波特率 19200, 8 位数据, 一个停 止位, 偶校验, 如下图, 点击 OK 就能连接上了。

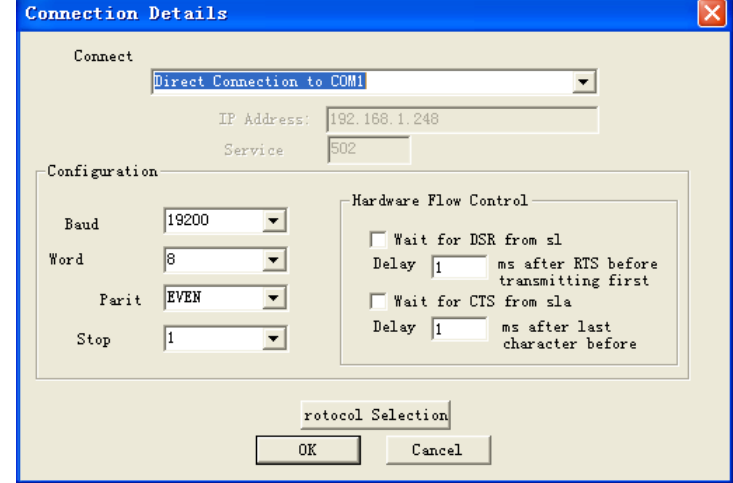

## <span id="page-11-0"></span>**1.2** 创建一个工程

第 1 步 启动 MULTIPROG 编程软件:

点击开始, 所有程序→KW-Software→MULTIPROG 5.3 Express→ MULTIPROG 5.3 Express, 或在桌面上双击 MULTIPROG 的快捷方式

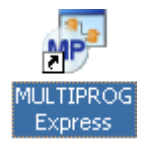

#### MULTIPROG 的编程界面如下所示

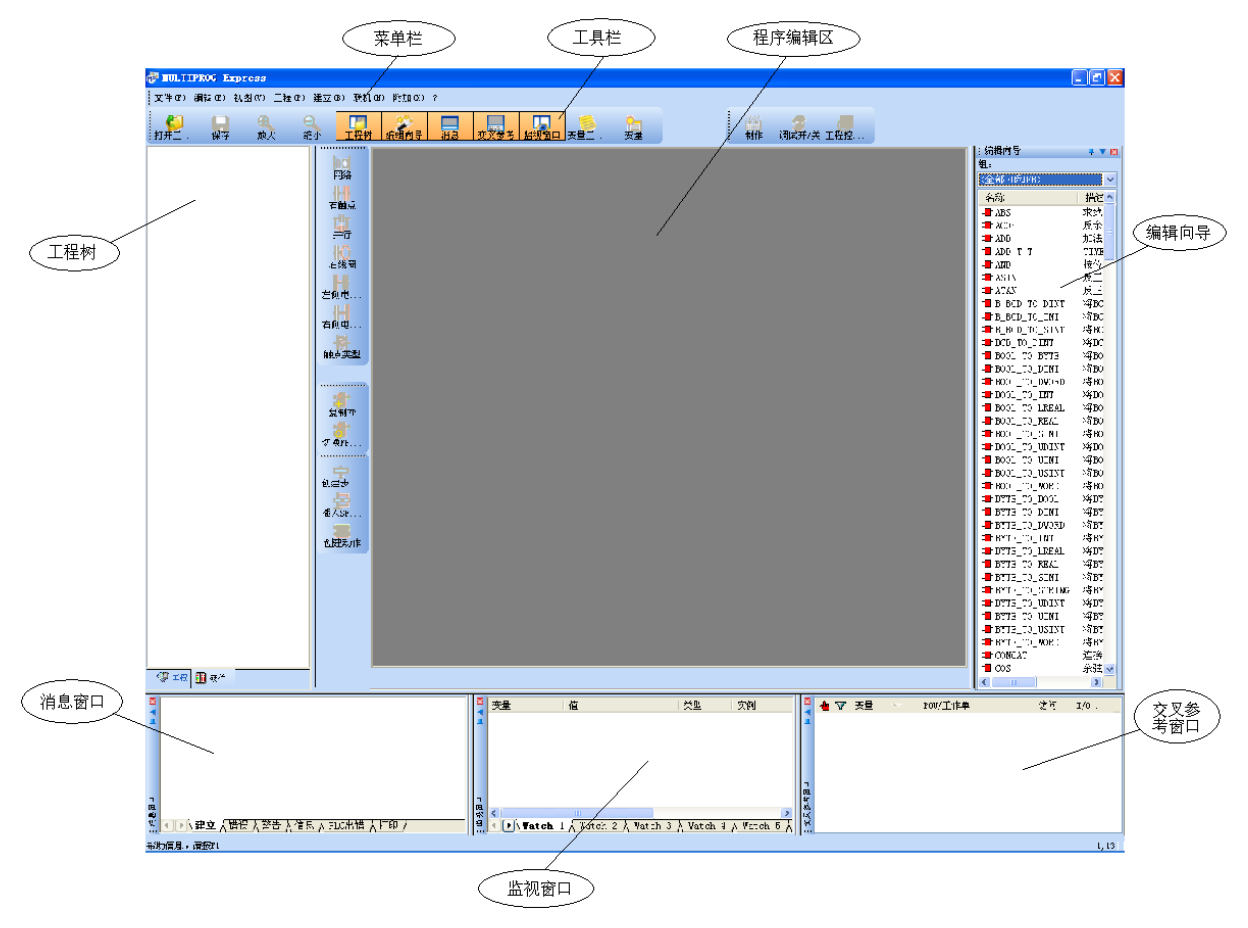

第2步 创建工程

在菜单栏"文件"中,选择"新建工程",弹出新建工程对话框

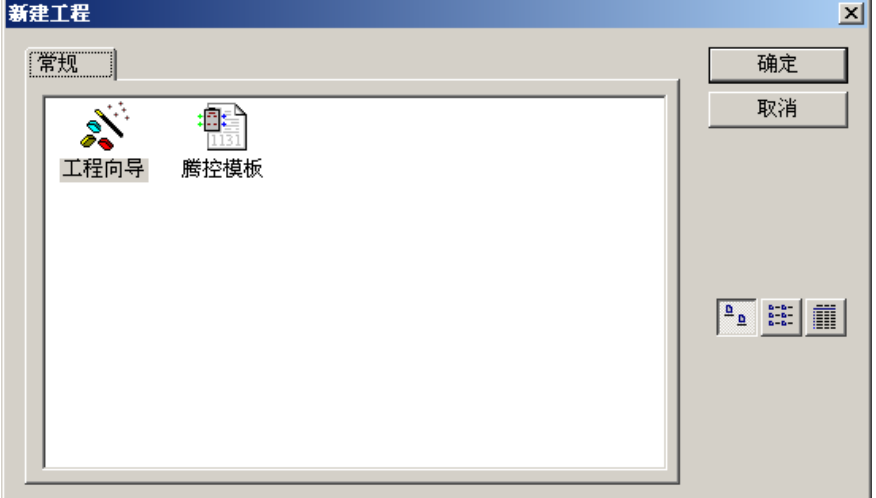

选择工程向导(用户也可选择腾控模版),点击"确定",出现工程向导(第1步,共6步)对 话框,如下图,在工程名称(M)栏输入工程名称,这里输入 dd,工程路径(P)栏的默认路径是 C:\Documents and Settings\All Users\Documents\MULTIPROG\Projects,用户可修改工程路 径,这里不做修改。

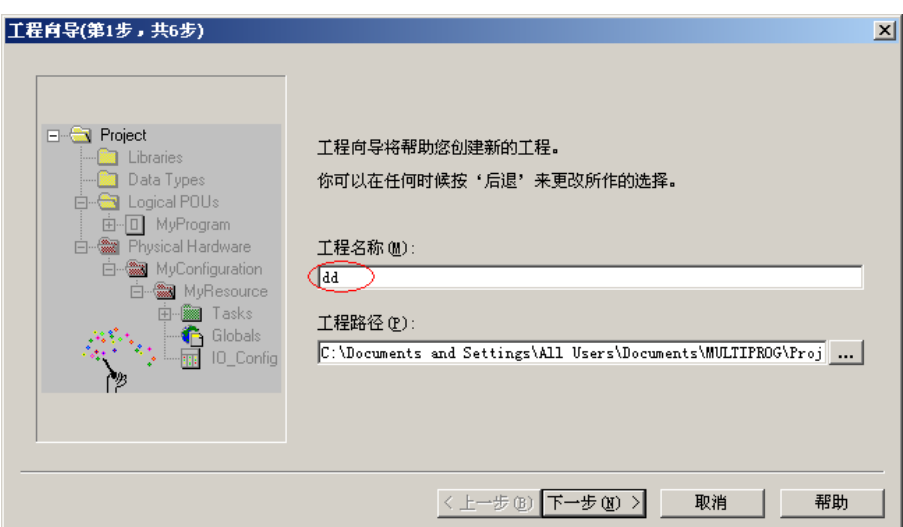

点击"下一步",出现工程向导(第 2 步, 共 6 步)对话框, 如下图, POU 名称(M)栏默认的名 称是 Untitled, 用户可改为其他名字(不能用汉字), 这里不做修改, 在语言框中, 可选择五种 编程语言的任何一种,这里选择梯形图(LD)。

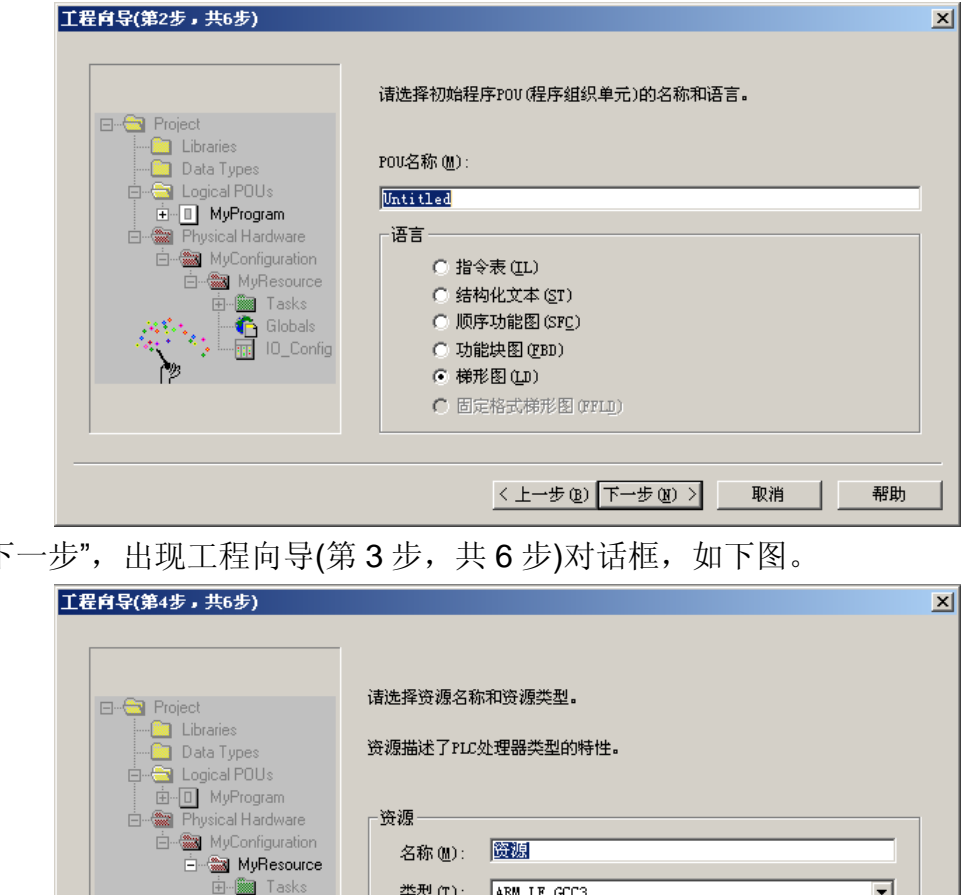

点击"下

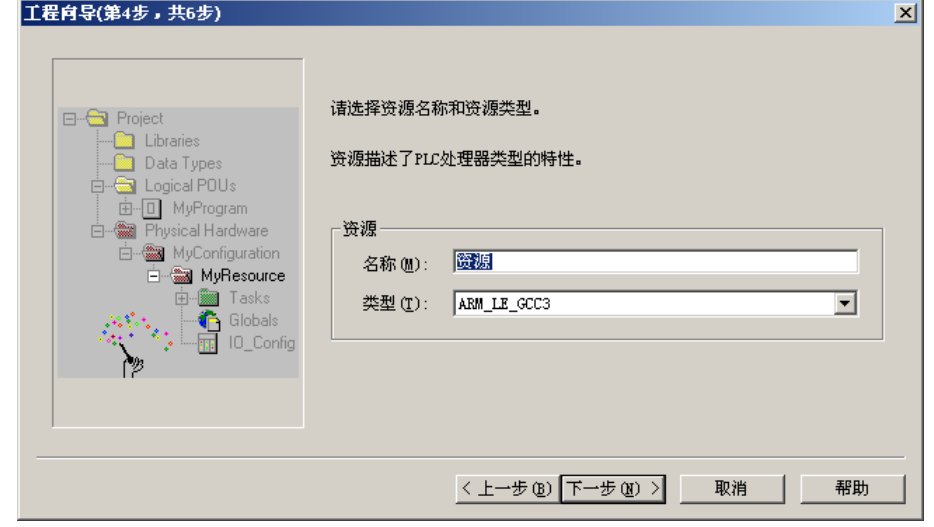

这里不做修改,点击"下一步",出现工程向导(第4步,共6步)对话框,如下图。

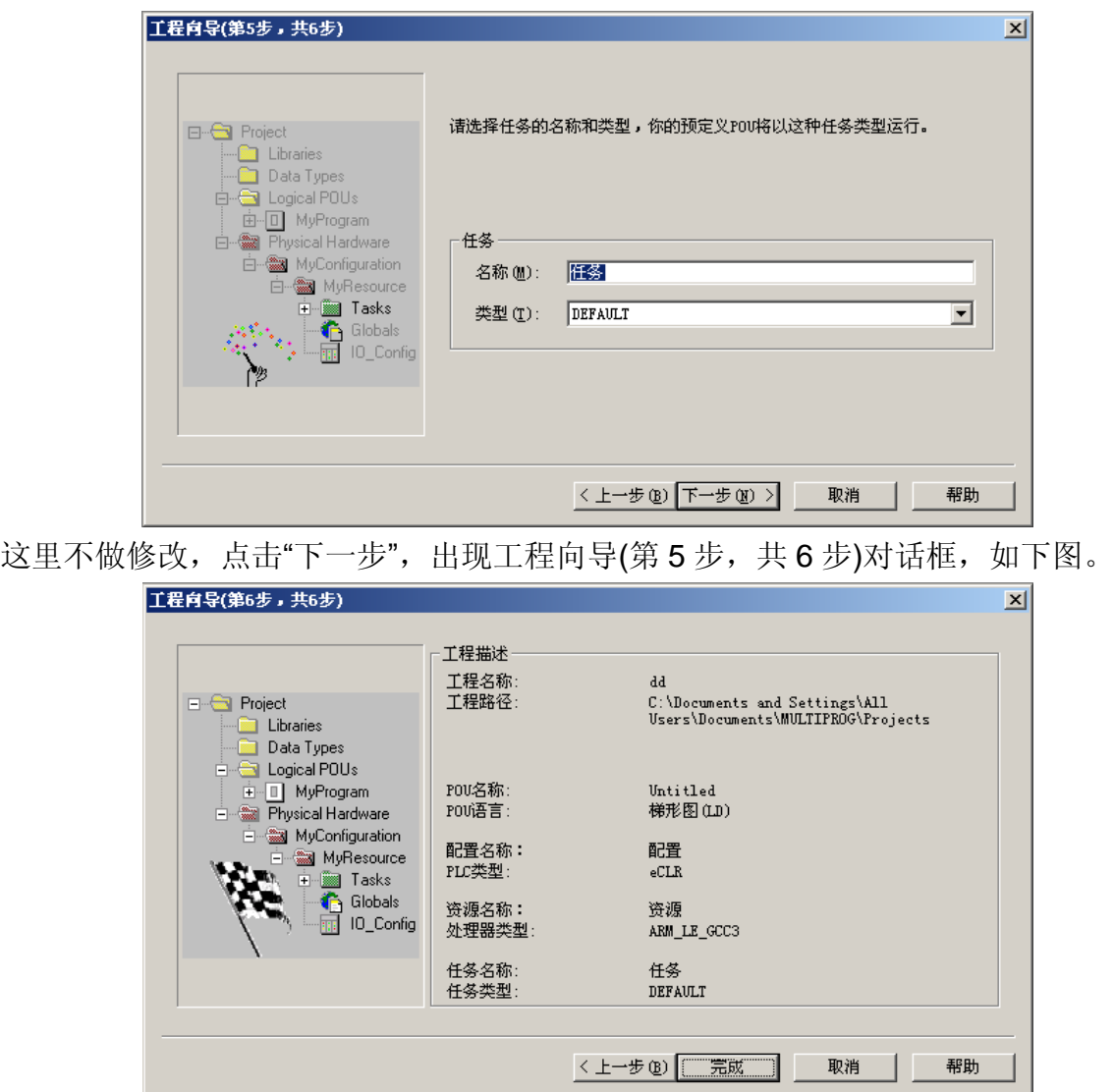

在这里,描述了将要创建的工程文件,即前 5 步中所选择的内容,点击"完成",就创建了 一个初步的工程了,如下图。

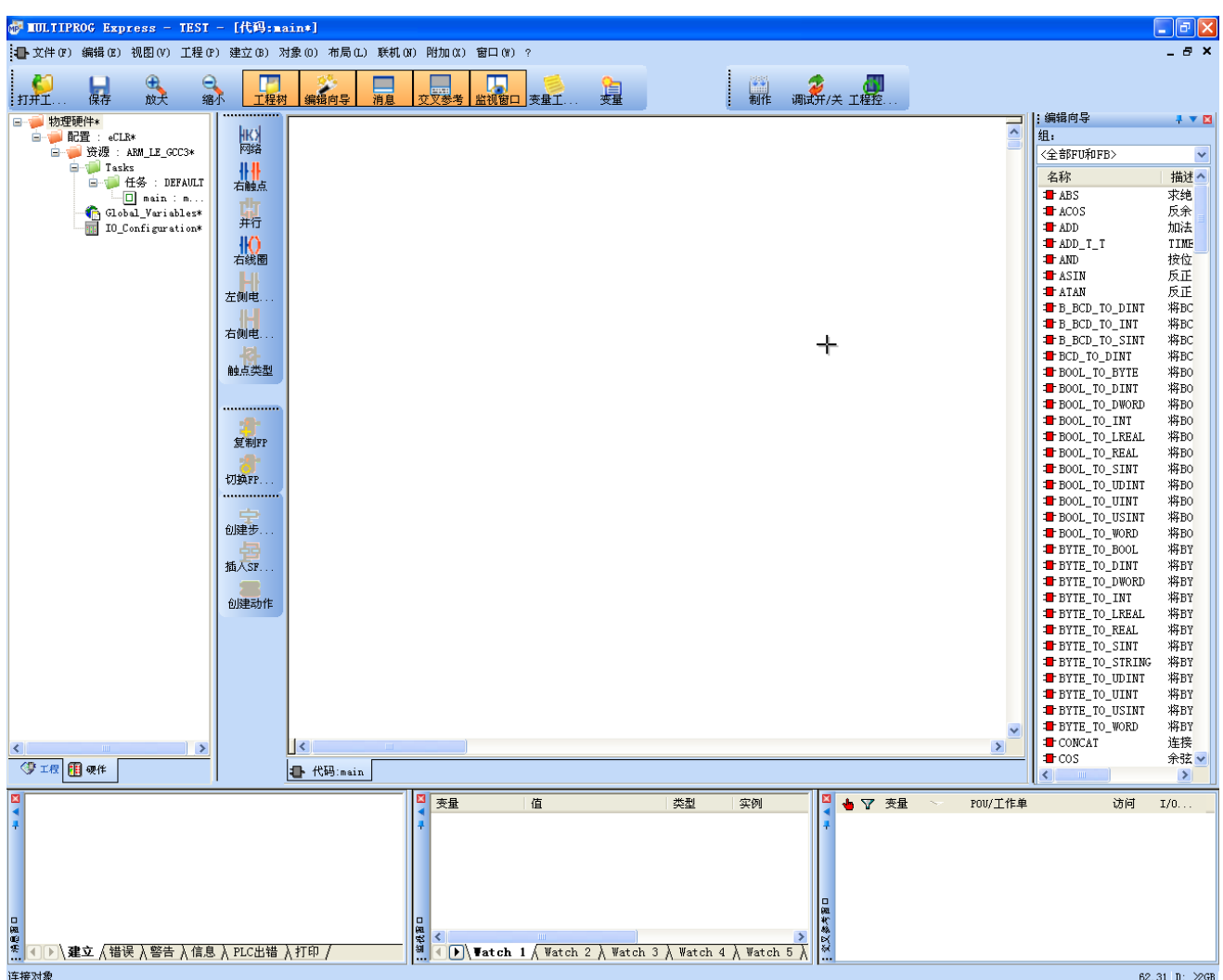

在上图中,MULTIPROG 编程界面左侧的"硬件"选项卡中出现了所创建的工程的树形目录, 在"程序"选项卡中也出现了树形目录,如下两图

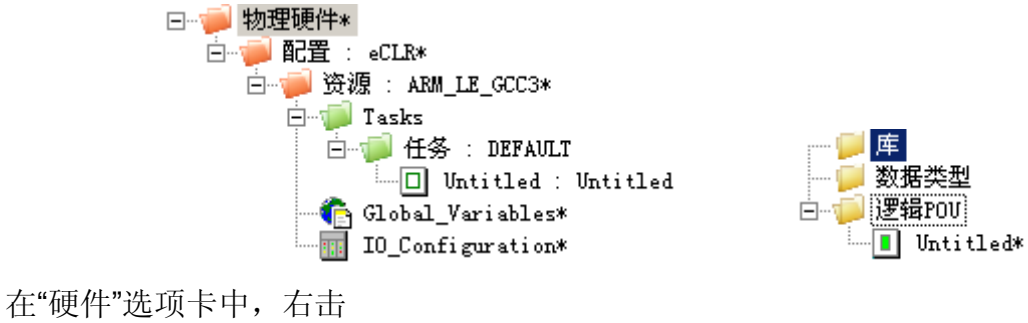

白 | 资源: ARM\_LE\_GCC3\*

选择"设置",出现资源设置对话框,如下图,在版本→类型栏,默认 TCP/IP,不做修改,在版 本→参数栏, 默认 IP 地址是 127.0.0.1, 这里要修改称 PLC 的实际 IP 地址 192.168.1.99, 如 1.1.2 节所述。

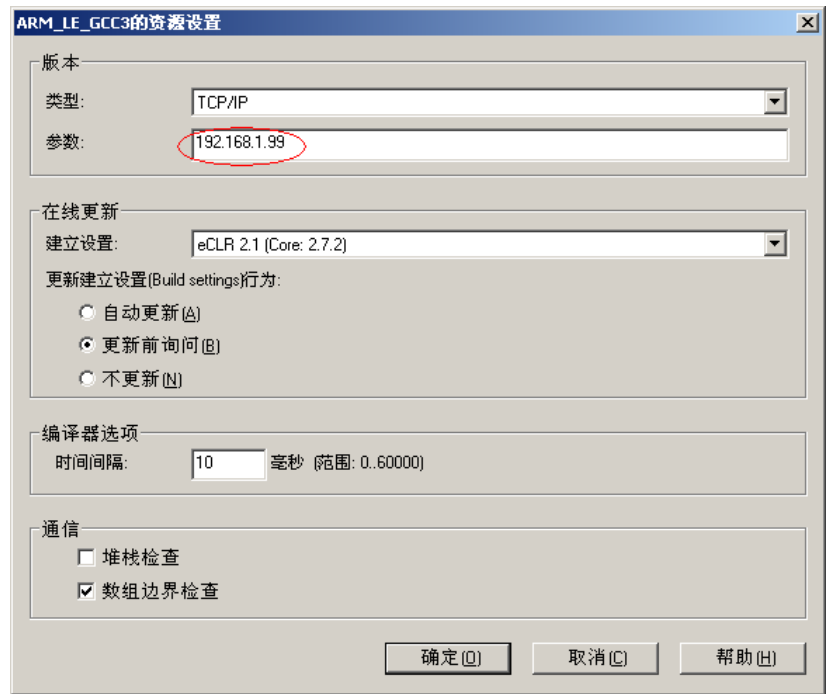

点击"确定"。在"硬件"选项卡中,双击

出现 I/O 配置对话框, 如下图, 选中 INPUT 选项卡, 确保 I/O 组中的这一行为蓝色, 点击"属 性(P)…"。

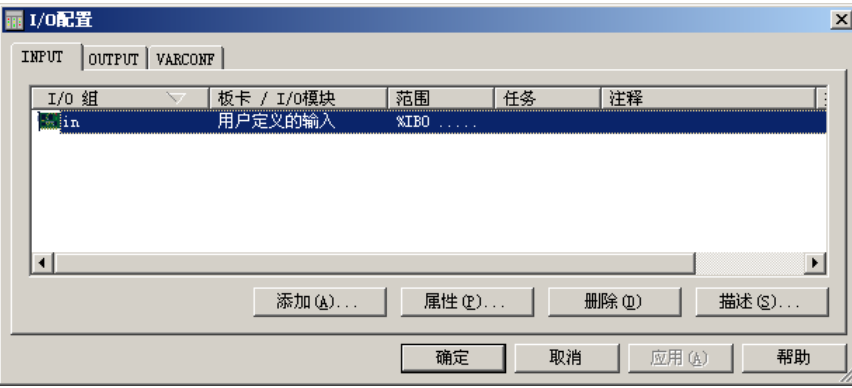

出现输入的属性设置对话框, 在逻辑地址→%IB 的第二栏, 默认 8, 这里改为 1024。

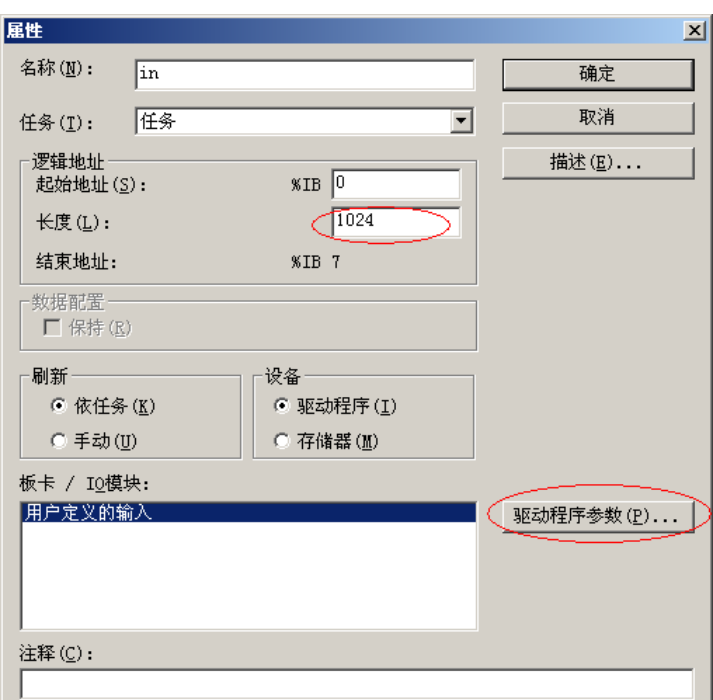

点击"驱动程序参数(P) …", 出现标准设备驱动程序信息对话框, 如下图, 在驱动程序名称 (N)栏, 默认 DUMMYIO, 这里改为 SampleIO, 然后点击"确定"。

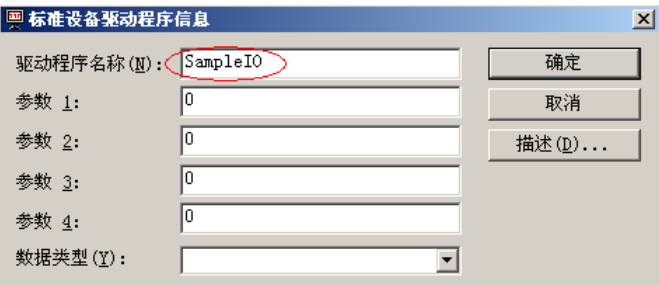

回到输入的属性设置对话框,点击"确定",回到 I/O 配置对话框,在这里选中 OUTPUT 选 项卡,确保 I/O 组中的这一行为蓝色, 如下图

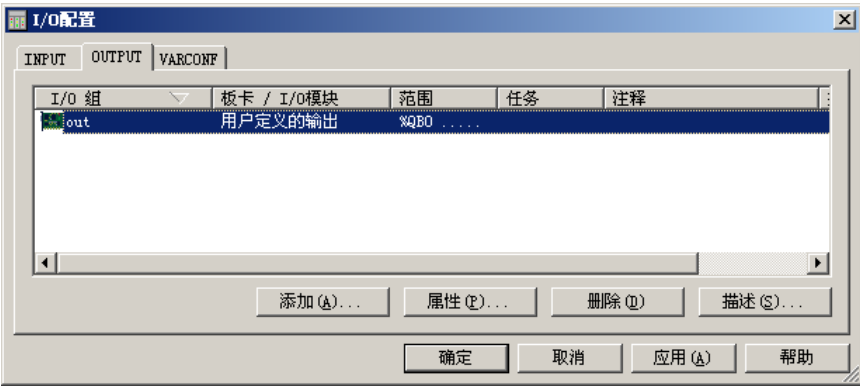

同 INPUT 选项卡一样, 设置逻辑地址→%QB 的第二栏为 1024, 驱动程序名称(N)栏为 SampleIO, 设置完后, 点击上图——I/O 配置对话框的"确定", 这样一个工程建立了。

当然,如果在第 2 步开始时,选择了腾控模版,则上述第 2 步中的各种设置就由模版自动 完成了,用户无需再做其他设置了。

## <span id="page-18-0"></span>**1.3** 创建一个程序

创建一个工程后,点击 MULTIPROG 编程软件的编辑区域,然后点击编辑区域左侧的

**HKX** 网络

图标,在编辑区域中出现了一个梯形图的简单网络,左侧是一个常开触点,变量名是 C000, 右侧是一个线圈,变量名是 C001, 如下图。

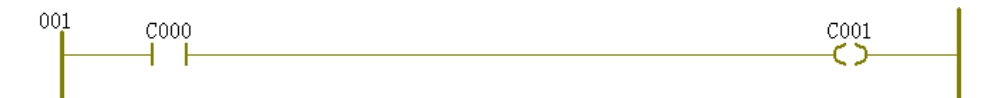

双击常开触点 C000, 出现触点/线圈属性对话框, 在 I/O 地址(S)栏, 输入%IX0.0, 表示 PLC 本机的第一个数字量输入通道,点击"确定",如下图。

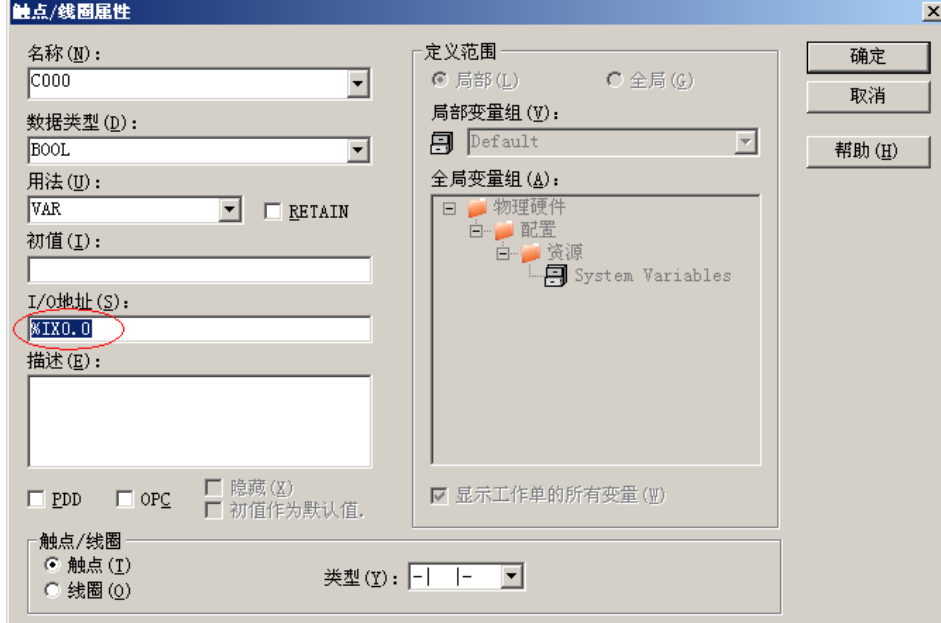

双击梯形图中线圈 C001, 出现触点/线圈属性对话框, 在 I/O 地址(S)栏, 输入%QX0.0, 表示 PLC 本机的第一个数字量输出通道,点击"确定",如下图。

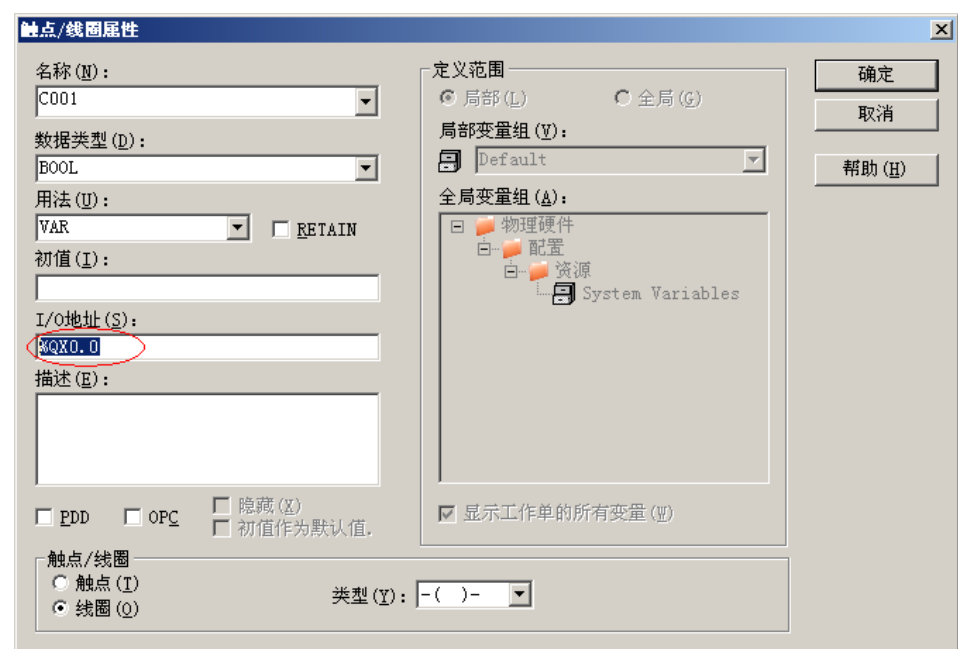

然后在 MULTIPROG 编程软件的菜单栏中点击"制作",如下图

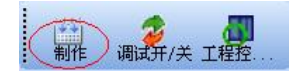

编译程序,编译过程中,在左下角的消息窗口显示编译过程,如下图。编译通过后,显示 编译结果,如果出现"0个错误,0个警告",说明编译成功,否则再根据错误提示修改程序,直 到没有错误和警告发生。

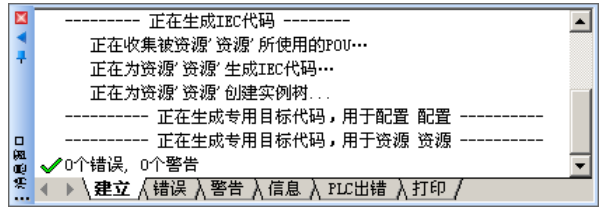

然后, 在 MULTIPROG 编程软件的菜单栏中点击"工程控制对话框", 如下图

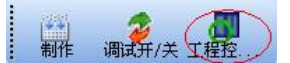

出现资源对话框,如下图。

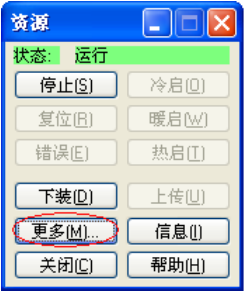

在上图中,点击"更多(M)",弹出如下窗口。

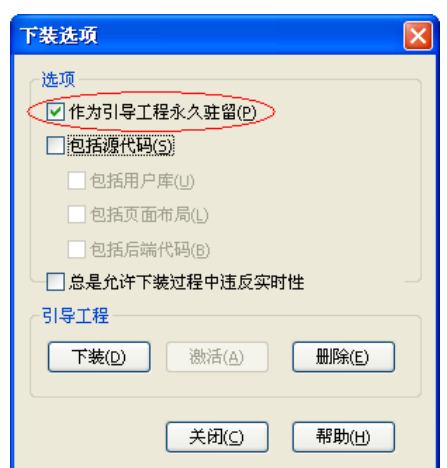

在上图中,勾选上"作为引导工程永久驻留(P)",然后点击"关闭",回到上一层窗口,如 下。

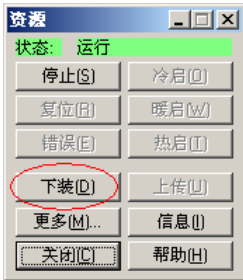

在上图中,点击"下装(D)",程序下载到 PLC 中,如果下载成功,在左下角的消息窗口显示 下载状态,如下图

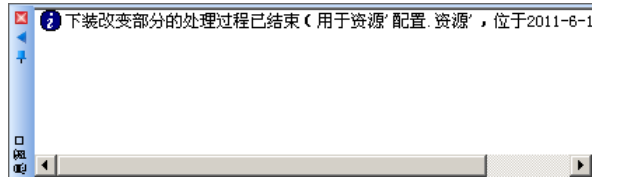

打开 PLC 一端小方盖,把小方盖下面的开关拨到运行,此时,程序在 PLC 中已经开始执 行了。如果在第一个数字量输入通道引入一个信号(24VDC 开关量信号),则第一个数字量输 出通道就导通了。

如果下载失败,在消息窗口中会提示相关失败信息,下载失败时,程序无法执行。为了监 视程序的执行状态,可在 MULTIPROG 编程软件的菜单栏中点击"调试开/关",如下图

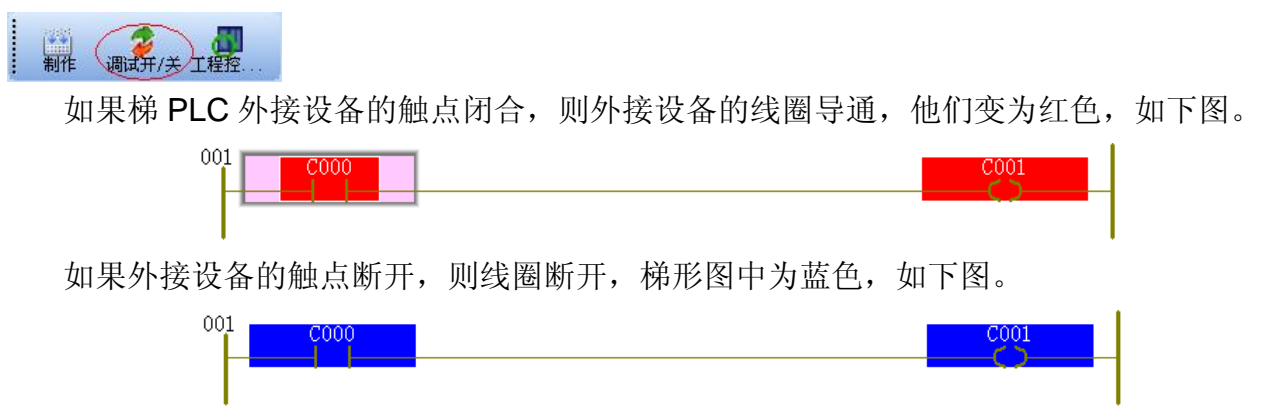

如果 PLC 没有外接设备,则双击梯形图中的触点或线圈,在弹出窗口中点击"强制"或"覆盖"

## 也可产生动作。

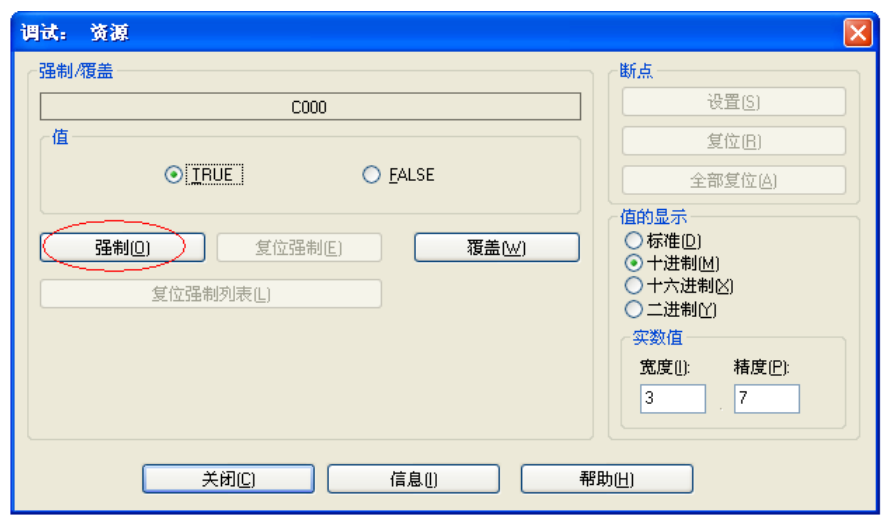

# <span id="page-22-0"></span>**2. PLC** 工作原理

T9 系列 PLC 根据来自被控设备的信号, 经用户编写的程序对其处理、运算, 把结果发送 到现场设备,实现自动控制的目的,本章介绍程序如何执行和存储器的分配。

本章分成以下四节:

2.1 T9 系列 PLC 如何执行用户编写的程序

2.2 T9 系列 PLC 数据存取

2.3 T9 系列 PLC 掉电保持数据

## <span id="page-23-0"></span>**2.1 T9** 系列 **PLC** 如何执行用户编写的程序

用户把程序下载到 PLC, 然后运行 PLC, 就能循环执行用户的程序了。CPU 停止时, 程 序不执行。

PLC 每执行一次用户的程序称为一个扫描周期,在一个扫描周期中,将执行以下工作:

- A. 读输入:将数字量、模拟量输入信号读取到输入映射区中。
- B. 执行程序:执行用户的程序指令并将中间、最终数据存储在各种存储区中。
- C. 处理通讯请求:执行通讯任务。
- D. CPU 自诊断:检查固件、程序存储器工作状态。
- <span id="page-23-1"></span>E. 写输出:在输出映射区中存储的数据被复制到物理输出点。

## **2.2 T9** 系列 **PLC** 数据存取

用户的数据可存放在 PLC 的不同存储器单元,每个单元都有唯一的地址。下表列出了不 同长度的数据所能表示的数值范围

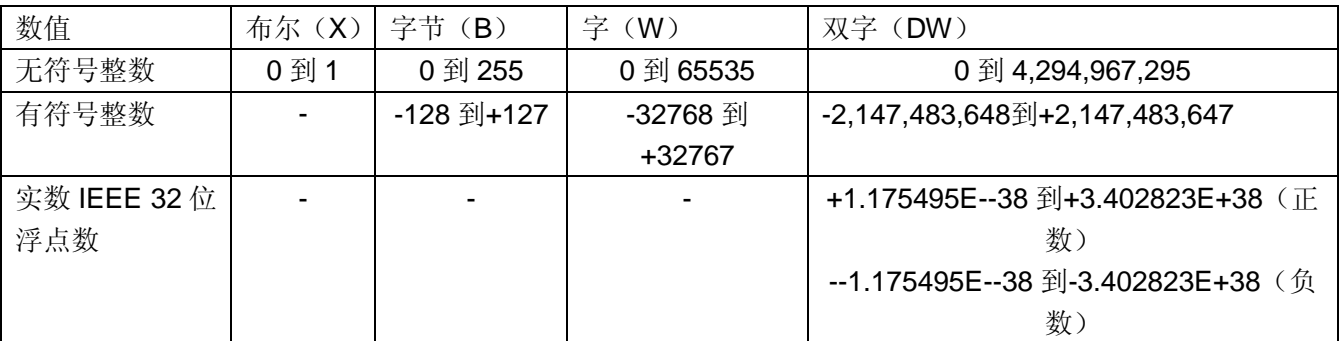

对 IO 数据的存取必须指定地址, 地址以%开头, 后续是位置前缀, 大小前缀, 用整数表 示字节地址,用小数点"."加整数表示位。如%IX0.0 表示输入映射区第 0 个字节的第 0 个位, 下表是数据的地址特性

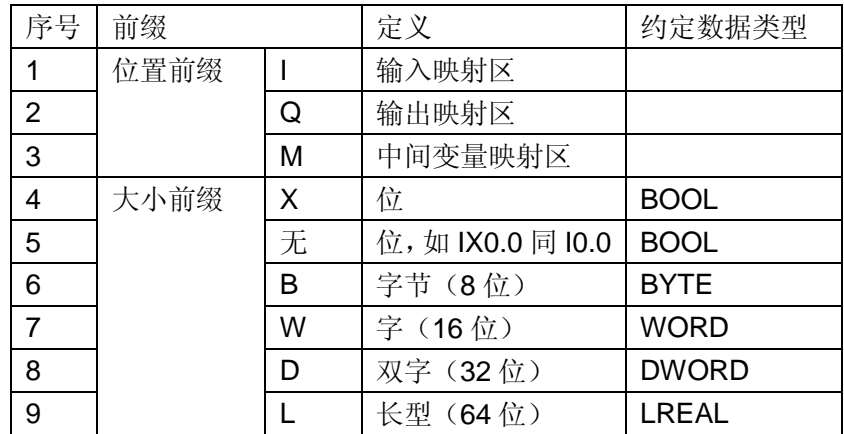

字节、字和双字之间的地址关系是一个双字包含两个字, 或者说包含四个字节, 下面以 MX3.00000.0、MB3.00000、MW3.00000 和 MD3.00000 为例说明字节、字和双字之间的地 址关系和数据排列

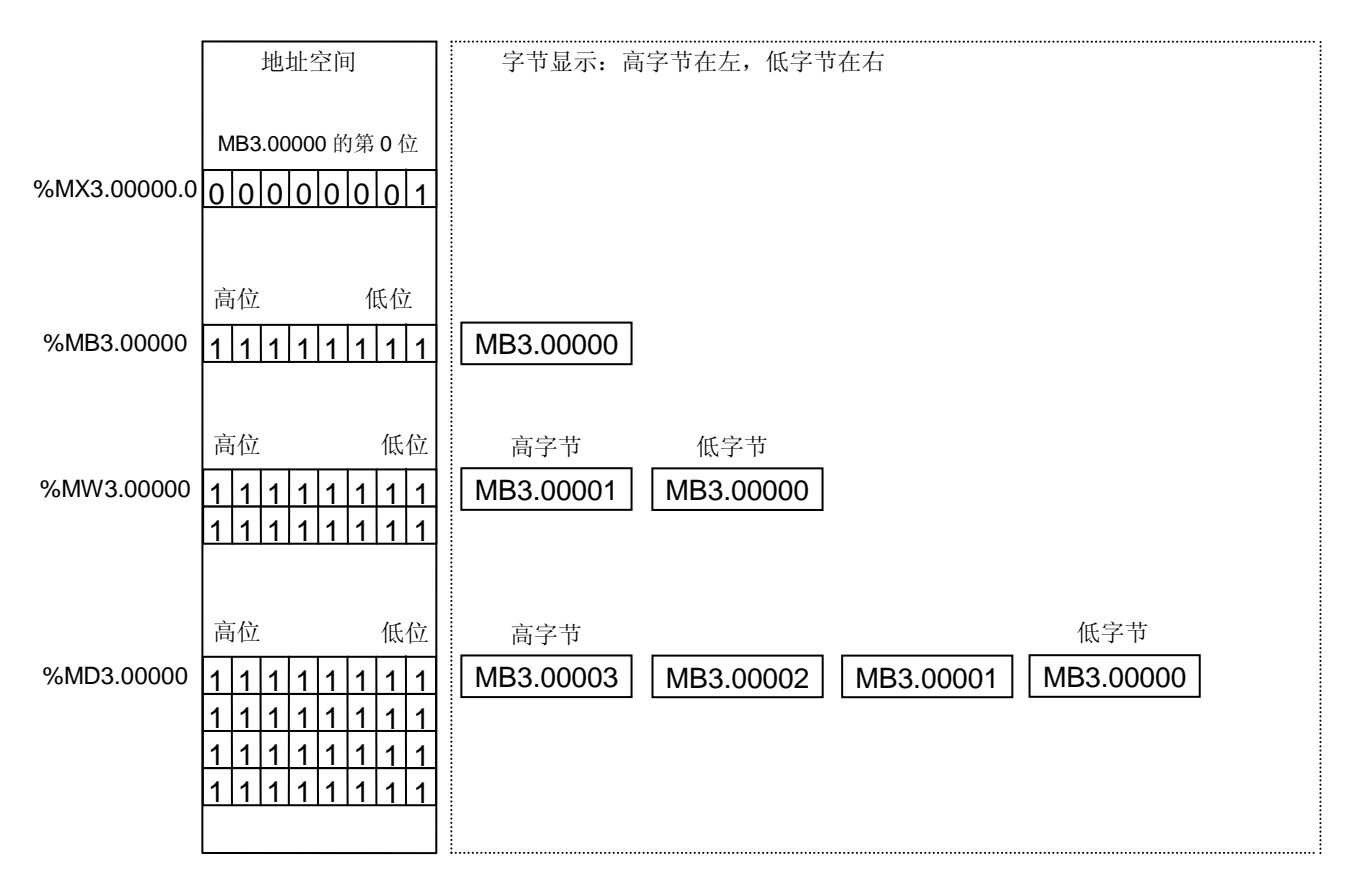

如一个十六进制数 16#1234 存放在%MW3.00000 中, 则 16#34 存放在%MB3.00000 中, 16#12 存放在%MB3.00001 中。程序中若对位操作,则会影响到位所在字节、字和双字,反过 来也一样。

实数用 32 位浮点数表示,所以实数按照双字长度来存取,如下图。

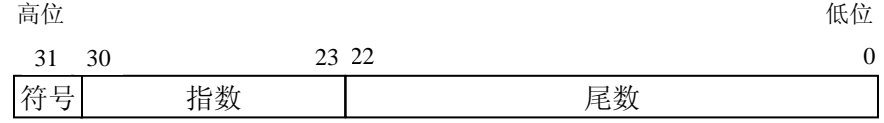

变量地址的示例

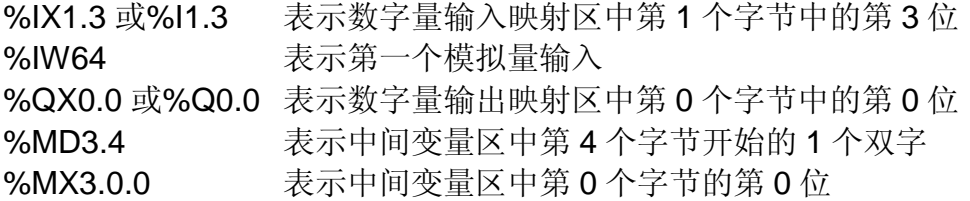

注:(5.3 版本的 1 个字节只能定义 1 个位, 如%MX3.0.0, 5.35 版本的一个字节可以定义 8 个 位变量如,%MX3.0.0~%MX3.0.0)

PLC 支持常量值的输入,常量可以是二进制数、十进制数、十六进制数、字符串、ASCII 码或者实数,输入格式见下表。

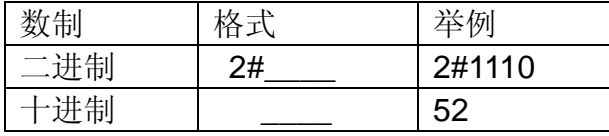

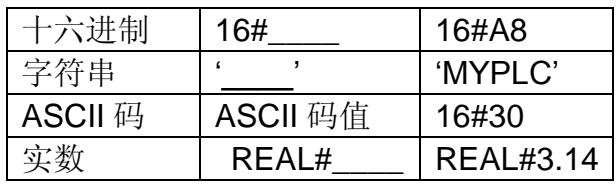

## <span id="page-25-0"></span>**2.3 T9** 系列 **PLC** 保存数据

T9 系列 PLC 具有 2M 用户程序存储区、2M 用户数据数据存储区。

保持寄存器,在保持寄存器中,一部分是能够掉电保持的,PLC 断电后,依靠电池能保存 这里的数据。

永久存储器,用来储存 PLC 的操作系统、用户程序、保持数据、系统块等。

可通过用户程序向 PLC 中写入.txt、.xls 等文档文件,储存在用户数据存储区,也可以通 过 ftp 工具将写入的文件复制、剪切和删除。

## <span id="page-26-0"></span>**3.** 编程模型

T9 系列 PLC 使用 MULTIPROG 编程软件,其编程语言和程序结构符合 IEC 61131-3 编程 系统, 在 IEC 61131-3 中, 程序和工程的建立是在程序组织单元(POU)中完成的, 程序组织 单元 POU 包括程序(PROGRAM)、功能块(FUNCTION BLOCK)和功能(FUNCTION)共 三部分,代替了传统 PLC 编程语言的 OB、PB、DB、SB 和 FB 五种功能块,如下图, 使得编 程变得更加高效,更加简洁。

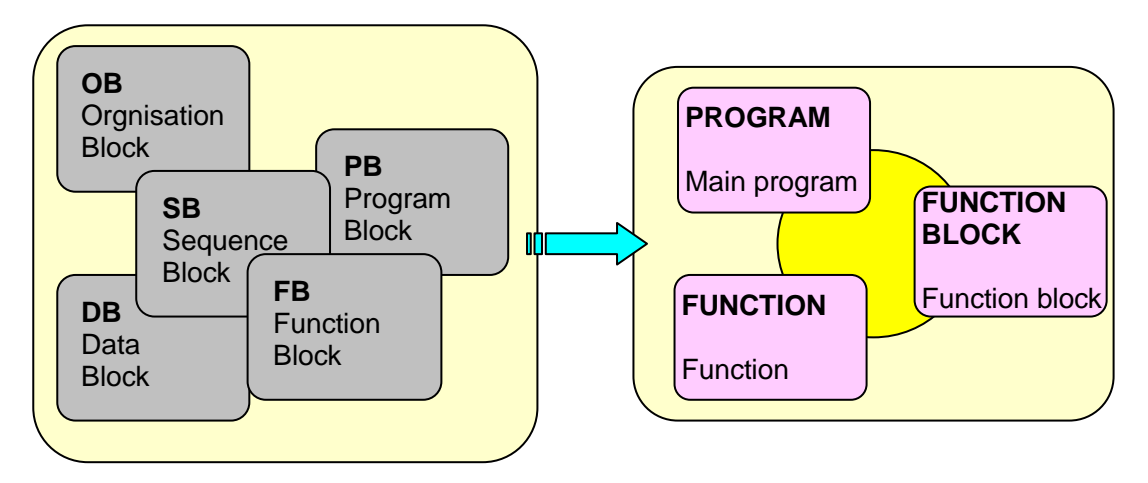

IEC 61131-3 编程的软件模型用分层结构表示,如下图,软件模型描述了各部分之间的相 互关系,包括配置、资源、任务、程序组织单元、全局变量、I/O 配置等。编程过程中可将一 个复杂的程序分解为若干个小程序或模块,也可将多个独立的程序同时下载、运行,或将程序 分成多个任务去执行,提高了程序的模块化和运行效率。

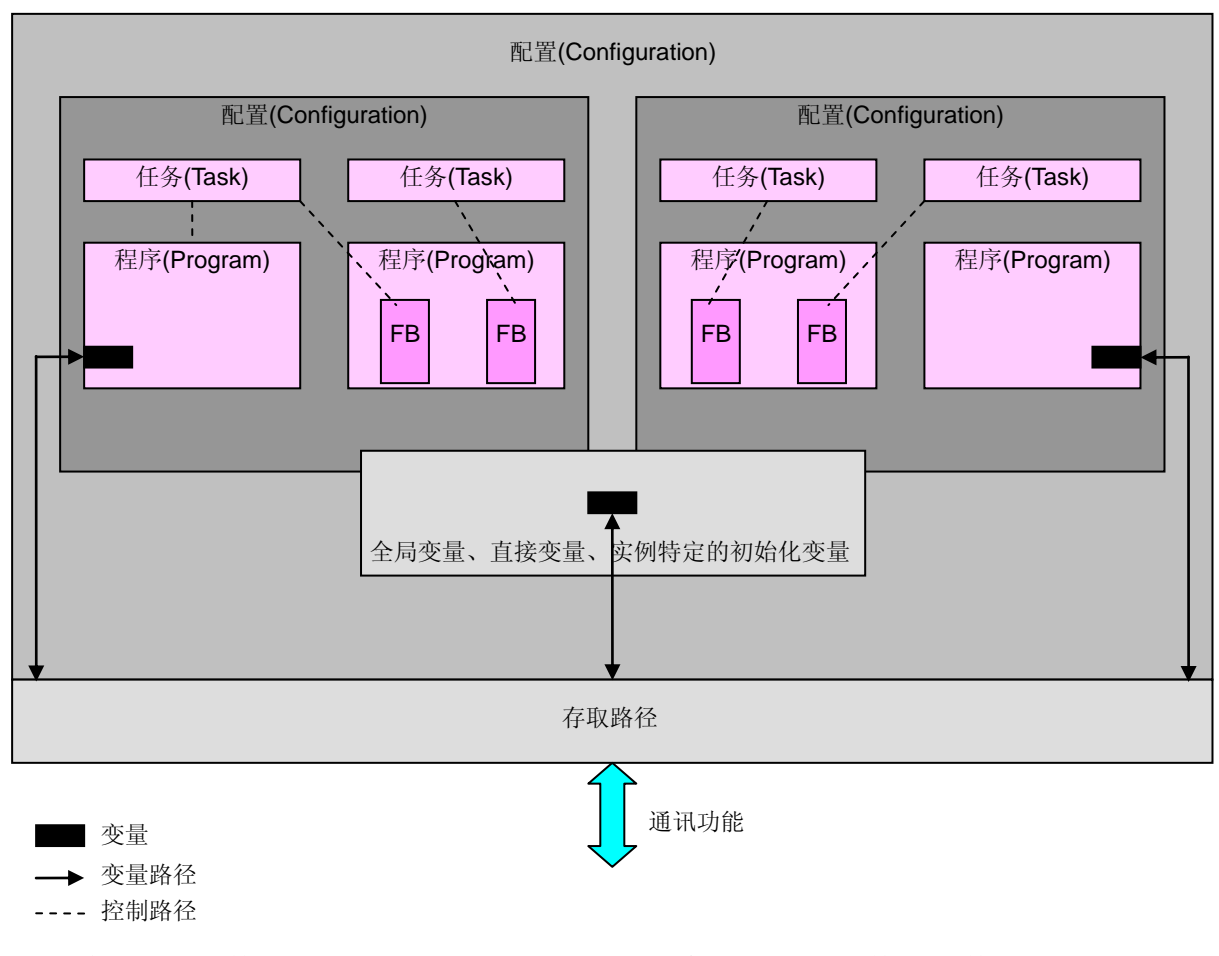

<span id="page-27-0"></span>工程树包括"硬件"和"工程"两部分,分别对应所建立工程的硬件和软件部分。

## **3.1** 硬件

打开已经建立的工程,在左侧的"工程树"窗口,点击"硬件"选项卡,可以看到"物理硬件", ―物理硬件‖能够显示软件模型的结构,用户可对各层进行查看、设置。

## <span id="page-27-1"></span>**3.1.1** 物理硬件

"物理硬件"树能够反映符合 IEC 61131-3 的程序结构, 是整个工程的全部配置文件, 负责 管理它的下一层——"配置",目前,MULTIPROG Express 版本仅支持一个"配置",不能插入多 个配置,但能删除"配置",也可从另一个工程中拷贝一个"配置"过来。

## <span id="page-27-2"></span>**3.1.2** 配置

"配置"是软件模型中的第一层, 在"物理硬件"的下一层, 相当于可编程控制器系统, 负责管 理它的下一层——"资源",目前, MULTIPROG Express 版本仅支持一个"资源", 不能插入多个 资源,但可以删除"资源",也可从另一个工程中拷贝一个"资源"过来。

可编程控制器的类型,可通过右击"配置",选择属性查看,在 PLC/处理选项卡中的 PLC 类型下拉列表中为"eCLR",不可更改。

## <span id="page-28-0"></span>**3.1.3** 资源

"资源"是软件模型中的第二层, 在"配置"的下一层, 相当于可编程控制器的处理器, 负责 管理它的下一层——"Tasks"、"Global Variables"和"IO Configuration",这三个均不可删除。

处理器的类型,可通过右击"资源",选择属性查看,在 PLC/处理选项卡中的处理器类型下 拉列表中选择"ARM LE GCC3", 当没有连接 PLC 只是仿真时, 可选择"eCLR Simulation"。

处理器的设置,可通过右击"资源", 选择设置查看, 可以看到可编程控制器的通讯协议、 IP 地址、处理器版本等。

#### <span id="page-28-1"></span>**3.1.4 Tasks**

"Tasks"是软件模型中的第三层,在"资源"的下一层,"Tasks"下可插入多个任务,可以是 循环扫描的,也可是周期扫描的,如果插入的任务是周期扫描的,可设置不同的扫描周期和优 先级,这是 MULTIPROG 的多任务特性。

在创建一个工程时,MULTIPROG 自动声明了一个"Tasks"和这个目录下的第一个任务,用 户可以右击"Tasks"插入一个新的任务, 或从另一个工程中拷贝一个任务过来, 插入的任务类型 默认为 DEFAULT, 即循环扫描, 也可以选择 CYCLIC, 即周期扫描, 选择 CYCLIC 后, 需要 设置时间间隔、优先权和监视定时时间。右击"任务",在弹出的对话框中分别选择"属性"和"设 置‖,可查看修改任务的类型和扫描周期,如下图。

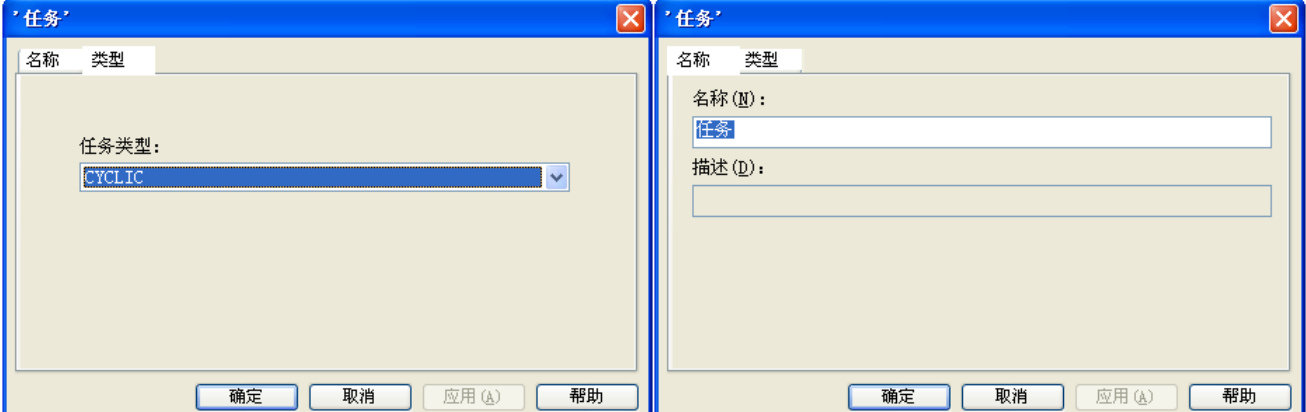

插入新的"任务"后,右击新插入的任务名,选择"程序实例",指定程序实例名和实例类型, 实例类型是在 POU 中插入的程序 (PROGRAM), 有关实例类型将在 3.2 工程中介绍。

一个工程中,只允许有一个 DEFAULT 类型的任务,其它都默认为 CYCLIC 类型任务;在 一个任务下,可插入多个程序实例,多个程序实例的执行顺序按照它们出现在任务下的顺序来 执行。

#### <span id="page-28-2"></span>**3.1.5 Global\_Variables——**全局变量

"Global Variables"是软件模型中的第三层, 在"资源"的下一层, 与"Tasks"并列, Global Variables 不可复制、粘贴。全局变量是一个变量表,包括 MULTIPROG 提供的系统变 量和用户建立的变量,用户建立的变量只有指定为 VAR GLOBAL 时,才会出现在这个表中。 下表是腾控 PLC 内置的全局变量(VAR\_GLOBAL), 直接使用变量名即可:

21

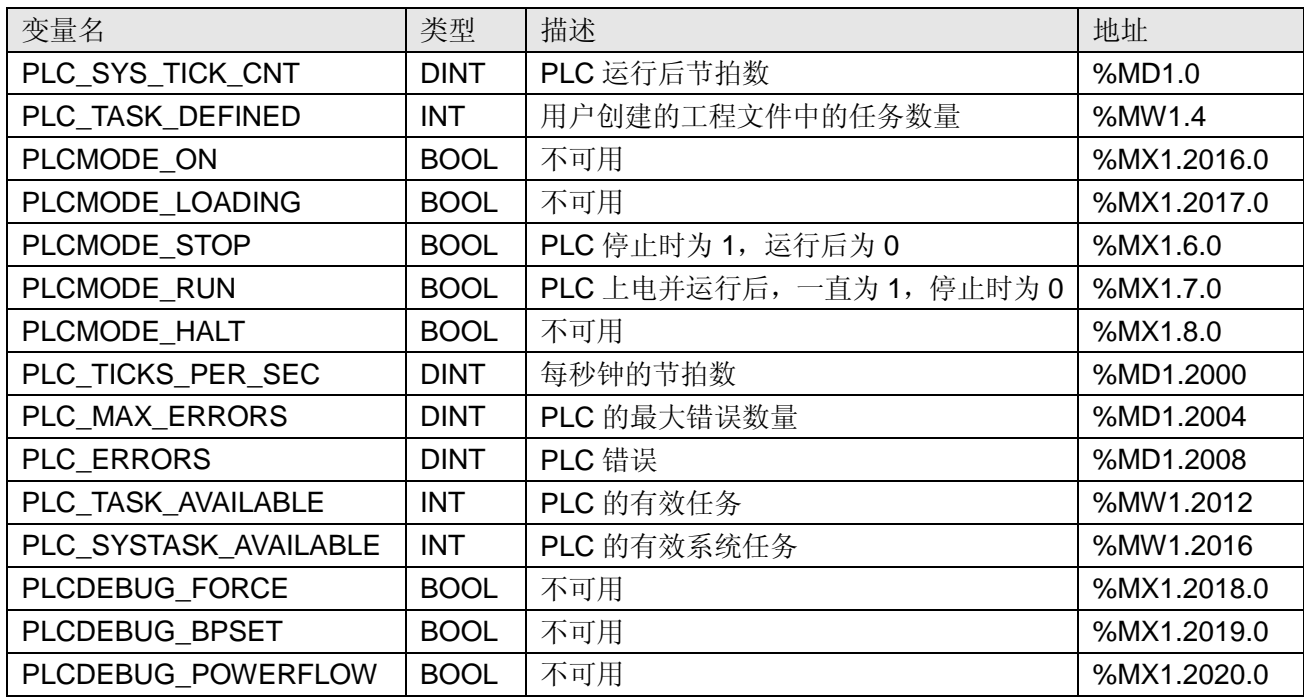

## <span id="page-29-0"></span>**3.1.6 IO\_Configuration——IO** 配置

"IO Configuration" 是 软 件 模 型 中 的 第 三 层 , 在 " 资 源 " 的 下 一 层 , 与 "Tasks" 、 "Global Variables"并列, IO\_Configuration 不可复制、粘贴。

双击"IO Configuration",打开 I/O 配置对话框,它用于编辑 I/O 组态工作单,包括了 INPUT (输入)、OUTPUT(输出)、VARCONF 的属性设置,用户只需设置 INPUT、OUTPUT 即可, 在 INPUT 中, 有 INPUT 的名称, 默认"in", 所属的任务, 逻辑起始地址, 板卡/IO 模块的驱动 程序参数,在驱动程序参数中,用户需要指定驱动程序名称,默认为 DUMMYIO,需要改为 SampleIO。

程序执行时, PLC 通过 I/O 来接收来自现场设备的信号、发送控制命令到现场设备, 所以 用户必须指定逻辑起始地址,驱动程序名称是指定 I/O 的驱动,必须修改为腾控的驱动程序名 ——SampleIO。

## <span id="page-29-1"></span>**3.2** 工程

<span id="page-29-2"></span>工程包含库、数据类型、逻辑 POU 三个部分,组成一个完整而又强大的程序。

#### **3.2.1** 库

22 库提供了功能块、功能、程序和数据类型。在插入一个库之后,用户可以像使用 IEC 功能 块一样使用库中所带的功能、功能块。右击"库",可以插入"用户库"和"固件库"。这两种库不是 必须的,用户要根据自己程序的需要选择插入。

用户库是用户创建的其他工程,用户库的文件扩展名为\*.mwt。

固件库是特殊功能的功能、功能块,需要用户单独插入到工程中,固件库的文件扩展名为 \*.fwl,固件库的默认存放目录是

C:\Documents and Settings\All Users\Application Data\KW-Software\MULTIPROG Express\5\_35\_519\plc\FW\_LIB,用户需要将固件库解压后将整个文件夹粘贴在这个目录下。

用户在工程树目录中右击"库",选择"插入"->"固件库",在弹出对话框中选择需要插入的固 件库即可。

插入固件库后,在右侧的编辑向导中的下拉列表中会出现固件库的名称,选择这个名称会 列出所插入的固件库中带有的功能、功能块。

#### <span id="page-30-0"></span>**3.2.2** 数据类型

如果用户要定义自己的数据类型(如: 数组、结构, 等等), 则这些数据类型必须要在"数据 类型"中声明。右击"数据类型",选择插入"数据类型(T)",指定数据类型工作单的名称,如 buf, 双击生成的数据类型工作单 buf,进入编辑区域,键入以下字符

#### TYPE

DATA1: ARRAY [1..100] OF INT;

#### END\_TYPE

<span id="page-30-1"></span>以上代码定义了一个包含 100 个 INT 型变量的数组, 数组名 DATA1。

#### **3.2.3** 逻辑 **POU**

程序组织单元 POU 是 PLC 程序的语言元素。它们是包含了程序代码的小的、独立的软件 单位。POU 的名称在工程内必须是唯一的,右击"逻辑 POU"可插入以下三种程序组织单元:

- 程序 (PROGRAM)
- 功能块 (FUNCTION BLOCK)
- 功能(FUNCTION)

每个 POU 都由两个不同部分组成: 变量工作单和代码本体, 在变量工作单中是这个 POU 中出现的所有变量。一个 POU 的代码工作单是用户用 IL、ST、FBD、LD、SFC 五种编程语 言中的一种编写的, 其中 IL 是指令表编程语言(Instruction List), ST 是结构化文本编程语言 (Structured Text), FBD 是功能块图编程语言(Function Block Diagram), LD 是梯形图编程 语言(Ladder Diagram), SFC 是顺序功能表编程语言(Sequential Function Chart)。

#### **3.2.3.1** 功能

"功能",缩写为 FU, 是带有多个输入和一个输出的程序组织单元 POU, 类似于高级编程 语言中的函数,"功能"的返回值可以是 BOOL、INT 等简单数据类型,一个"功能"内部可以调用 另外的"功能",但不能调用"功能块"或"程序",不允许递归调用。

声明一个"功能"时,必须在这个"功能"的变量工作单中声明输入输出变量、中间变量、外部 变量。

MULTIPROG 支持的功能列表:

● 类型转换功能, 如 INT\_TO\_REAL

- 数值功能, 如: ABS 和 LOG
- 标准算术运算功能, 如: ADD 和 MUL
- 位串功能, 如: AND 和 SHL
- **选择和比较功能,如: SEL 和 GE**
- 字符串功能,如: RIGHT 和 INSERT
- 时间数据类型功能, 如带有 TIME 数据类型的 SUB

#### **3.2.3.2** 功能块

"功能块",缩写为 FB, 是带有多个输入和多个输出的程序组织单元 POU, "功能块"内可以 调用另外的"功能块"或"功能",但不能调用"程序",不允许递归调用。

所有的"功能块"(IEC 定义的,库件库 FB 和用户定义的 FB)可以很容易地被插入到用户的 "功能块"或"程序"中。声明一个"功能块"时,必须在这个"功能块"的变量工作单中声明输入输出 变量、中间变量、外部变量。

MULTIPROG 支持的功能块列表:

- 双稳态元素,如 SR 和 RS
- 边沿检测功能块, 如: R\_TRIG 和 F\_TRIG
- 计数器, 如: CTU 和 CTD
- 定时器功能块, 如: TON 和 TOF

## **3.2.3.3** 程序

"程序"是包含了功能、功能块的一个程序代码组合,"程序"的行为和用途类似于功能块,它 可以具有输入和输出参数,可以具有内部存储区,但不允许递归调用。

在创建一个工程时,MULTIPROG 自动声明了一个"程序",声明一个新的"程序"时, MULTIPROG 同时生成这个"程序"的变量工作单(双击这个新声明的程序,然后点击变量工作 单即可进入这个程序的变量工作单),并把它加载到 Tasks 目录下的第一个任务中,可通过剪 切粘贴把这个程序放到其他任务中。如前所述, 在 Tasks->任务下插入一个程序实例时, 要输 入程序名和程序实例类型,这个程序实例类型是在程序->逻辑 POU 下插入的"程序",这样,可 在多个任务中插入多个程序实例,这些程序实例的名字可以不相同,但可以是同一个程序实例 类型, 既是说, 一个程序实例类型可以在多个任务中被执行。

"程序"一定要被关联到任务上,下图显示了一个带有两个程序的默认任务:

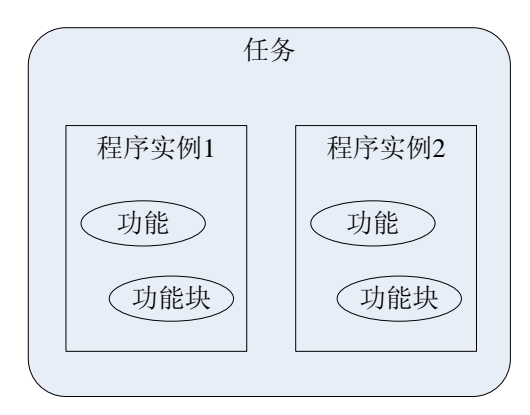

## <span id="page-32-0"></span>**4.** 数据类型

程序包括代码和数据两部分,代码可以是 IL、ST、FBD、LD、SFC 五种编程语言中的任 何一种,或几种语言的组合,数据分为三种类型:基本数据类型、派生数据类型和用户自定义 数据类型,数据必须通过变量的方式存在,数据类型决定了变量的格式、位数、可能值的范围 和初始值。

<span id="page-32-1"></span>变量要在变量工作单中声明。

## **4.1** 基本数据类型

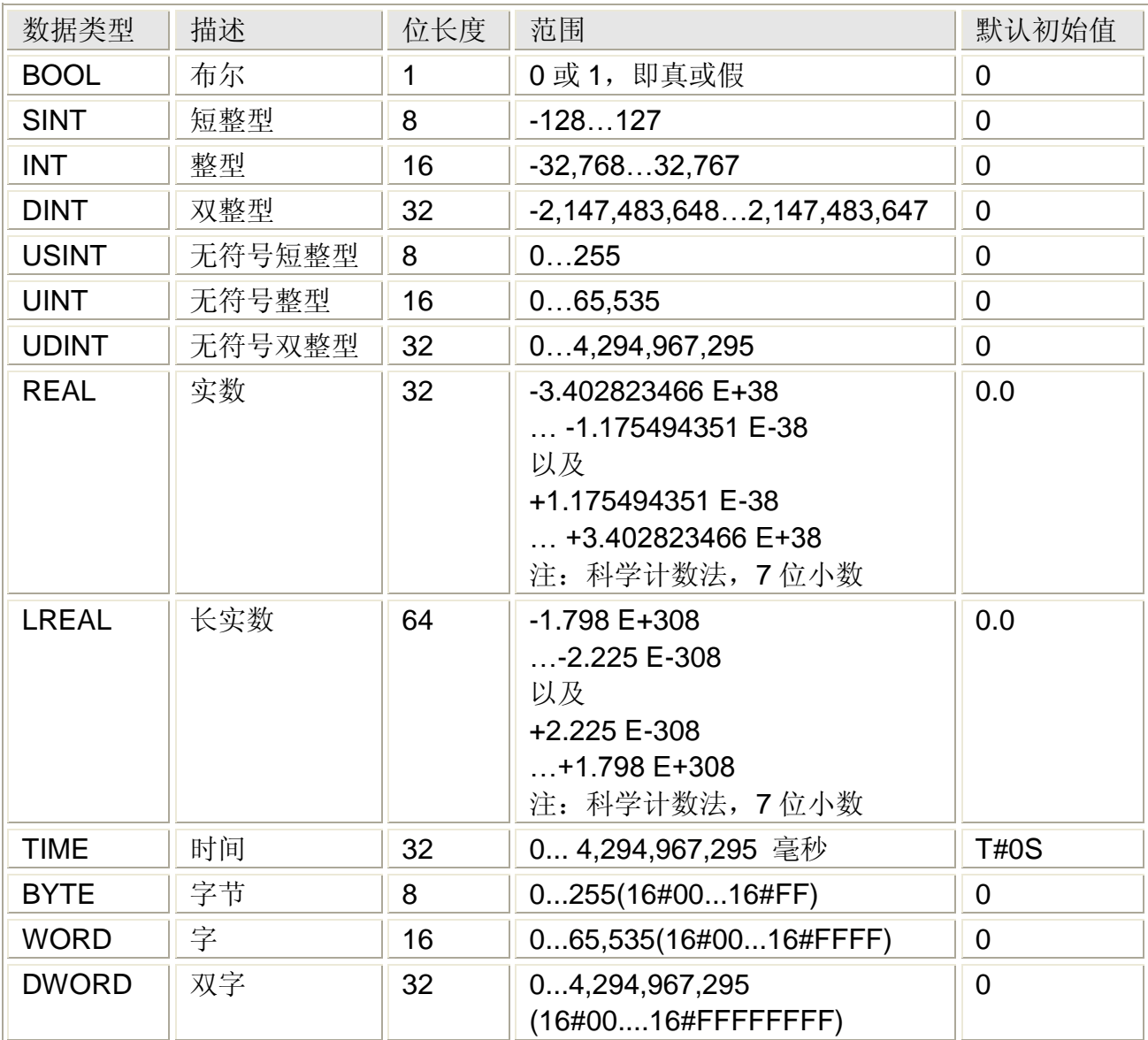

#### <span id="page-33-0"></span>**4.2** 类属数据类型

类属数据类型是把基本数据类型分级分组,以 ANY 作为数据类型的前缀, 如, ANY\_INT 表示包括 SINT、INT、DINT、USINT、UINT 和 UDINT 等全部整型数据。如果一个功能块的 输入或输出与 ANY\_INT 相连,则意味着这个功能块可以处理 SINT、INT、DINT、USINT、 UINT 和 UDINT 等整型数据的变量。

类属数据类型以如下形式组织:

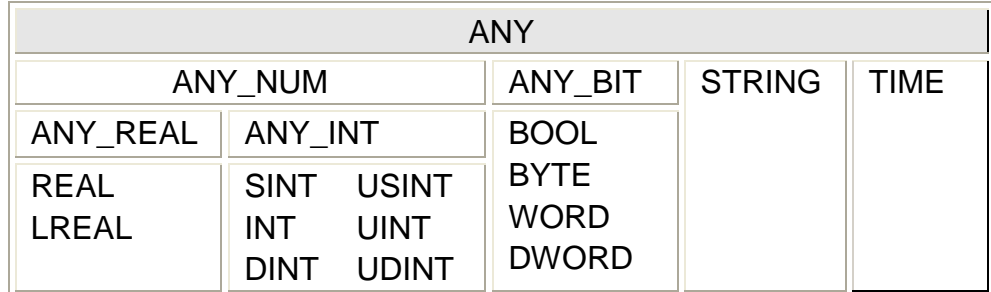

## <span id="page-33-1"></span>**4.3** 用户自定义数据类型

用户自定义的数据类型必须在工程->数据类型中插入,见软件模型一章。

用户自定义数据类型必须以 TYPE ...END\_TYPE 声明块来完成,声明块中间部分是定义 的衍生数据,衍生数据类型可以是结构,或者是数组。

#### 数组

数组是一个单一数据类型对象的集合,同基本数据一样它具有唯一的名字,其中单个的对 象并没有被命名,但用户可以通过它在数组中的位置对它进行访问,声明一个数组的例子如下:

#### TYPE

graph : ARRAY [0..23] OF INT;

END\_TYPE

注:ARRAY 型数组 graph 的最低字节是 graph[0]

#### 结构

结构是多个不同数据类型对象的集合,同基本数据一样它有唯一的名字,结构的成员是基 本数据类型或数组类型,也可以是另一个结构,或者嵌套。声明一个结构的例子如下:

TYPE

```
machine :
STRUCT
   x_pos : INT;
   y_pos : INT;
   depth : INT;
   rpm : INT;
END_STRUCT;
```
END\_TYPE

#### 字符串

字符串是由多个字符组成的有限序列,每个字符占用一个字节,字符串的数据类型是 STRING,声明一个字符串时,其长度在数据类型后面的括号内设定,声明一个字符串[的例子:](mk:@MSITStore:C:/Program%20Files/MULTIPROG%205.35%20Express/helpExpress/iec086.chm::/stringdatatype.htm) TYPE

26

## STRING10 : STRING(10)

## END\_TYPE

<span id="page-34-0"></span>在这个例子中,字符串的长度是 10,即 STRING10 是一个包含 10 个字符的字符串。 最短的字符串长度为1,最长的字符串长度为 32766。

## **4.4** 常量数据的表示

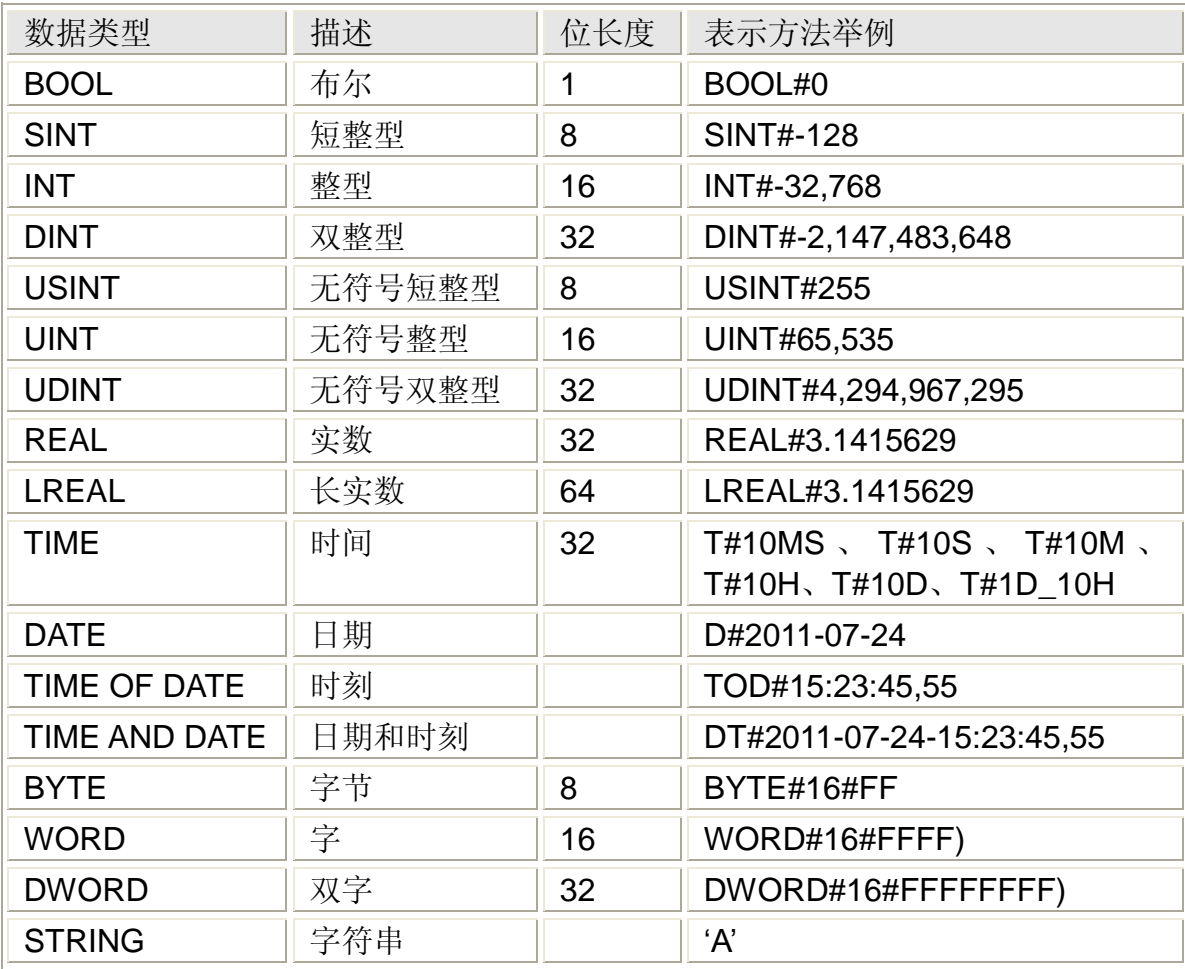

# <span id="page-35-0"></span>**5.** 指令集

PLC 指令是封装好了程序块, 每个指令能够完成一定的逻辑、运算操作, 指令集是 PLC 指令的集合。

在 MULTIPROG 编程中,为编程方便,将这些指令被分配到几个不同的功能区(或库)中, 在 MULTIPROG 中的编辑向导中可分别罗列出这些功能块,本章将按照这几个不同功能区(或 库)的划分,介绍上述指令

- 5.1 功能
- 5.2 功能块
- 5.3 类型转换 FU
- 5.4 字符串 FU
- 5.5 BIT\_UTIL
- 5.6 PROCONOS
- 此外,腾控针对自己的 PLC 特点提供了特殊功能的指令
- 5.7 TCNET 通讯协议
- 5.8 高速计数
- 5.9 文件读写
- 注:
- 1. IL 编程语言的指令用法说明中, 经常用到 LD 和 ST 操作符, 它们的用法如下 LD IN (\* LD 表示将变量 IN 装入累加器 \*) ABS (\* ABS 表示将累加器的值求绝对值,结果再送累加器 \*) ST OUT (\* ST 表示将累加器的值赋给变量 OUT \*)
- 2. ST 编程语言的指令用法说明中, ":="为赋值操作符。
# **5.1** 功能

功能是带有多个输入参数和一个输出参数的程序组织单元 POU, 它们没有任何内部存储 器,调用带有相同值的功能总是返回相同的结果。返回值是单变量,或多元素变量,如数组或 结构。功能的缩写为 FU。

MULTIPROG 编程过程中,可以使用以下功能

- 类型转换功能
- 数值功能
- 算数运算功能
- 按位布尔运算功能
- 位串功能
- 选择运算功能
- 比较运算功能
- 字符串功能

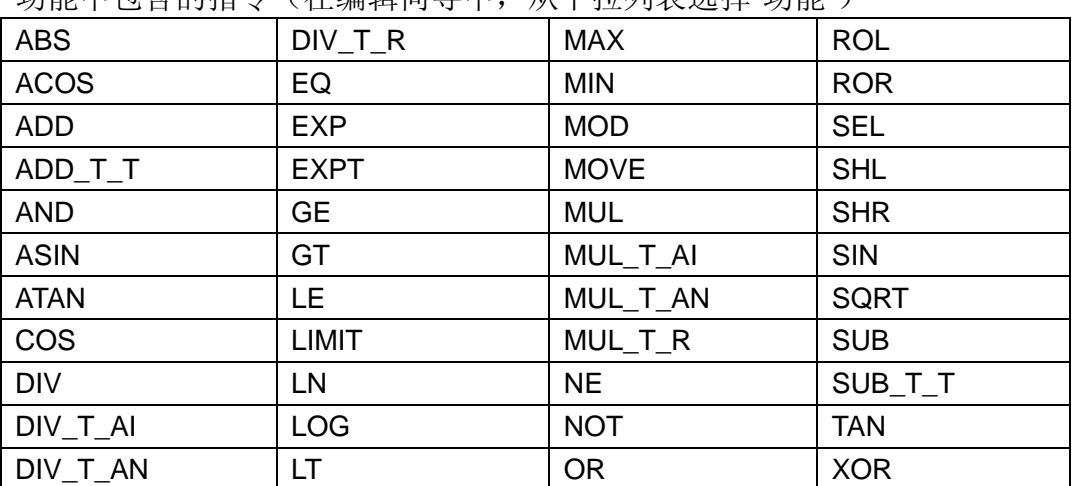

### 功能中句含的指今(在编辑向导中,从下拉列表选择"功能")

在一下的 LD 和 FBD 的指令说明中, 仅当输入引脚 EN 为 1 时, 该指令激活; 当该指令被顺利 执行后, 输出引脚 ENO 置 1, 否则引脚 ENO 置 0。

# **5.1.1** 绝对值**——ABS** 指令

#### 功能

ABS 指令用于求负数的绝对值。

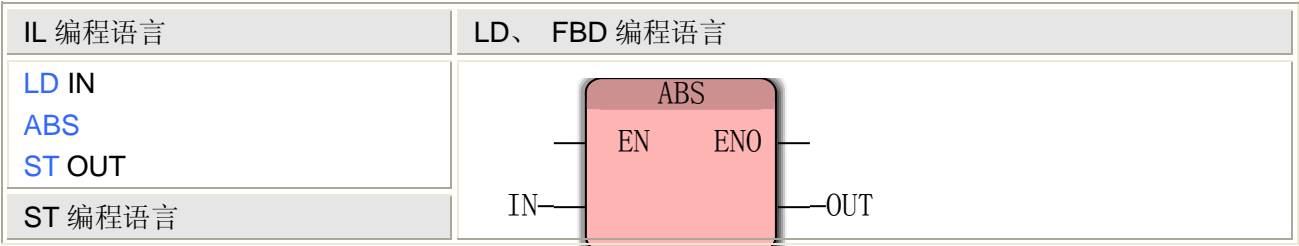

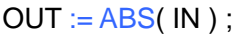

注: IL、ST 语言编程时需要在当前 POU 的变量工作单中插入变量 IN 和 OUT 或使用常量

## **ABS** 指令处理的数据类型

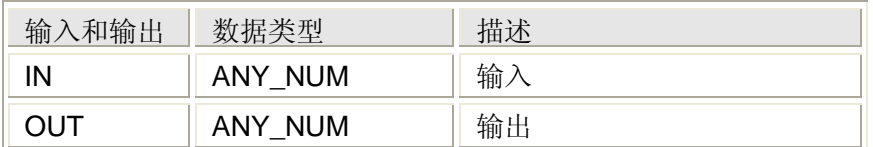

# **5.1.2** 反余弦**——ACOS** 指令

### 功能

ACOS 指令用于求输入值的反余弦。

## 用法

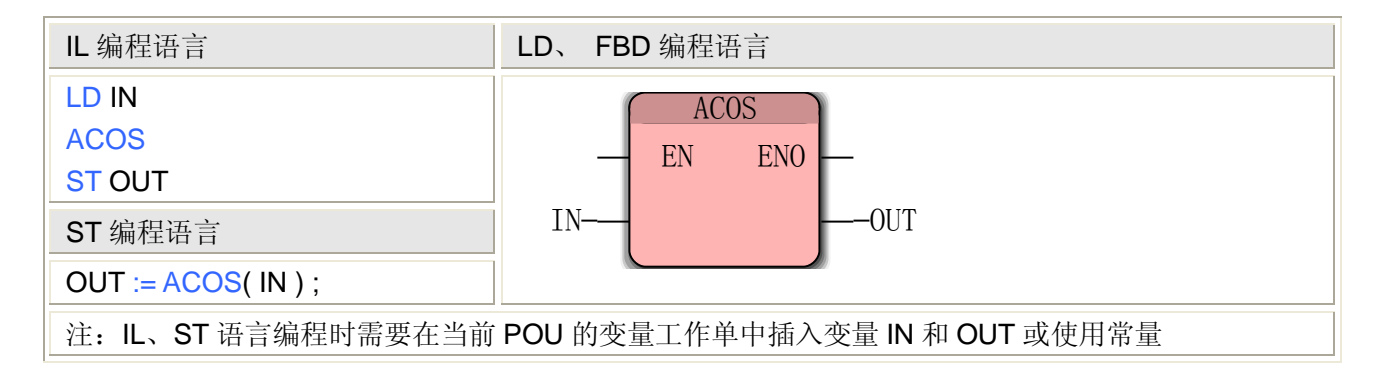

## **ACOS** 指令处理的数据类型

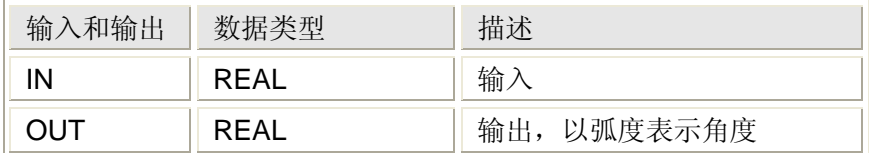

# **5.1.3** 加法**——ADD** 指令

## 功能

ADD 指令用于求两个数据的和。

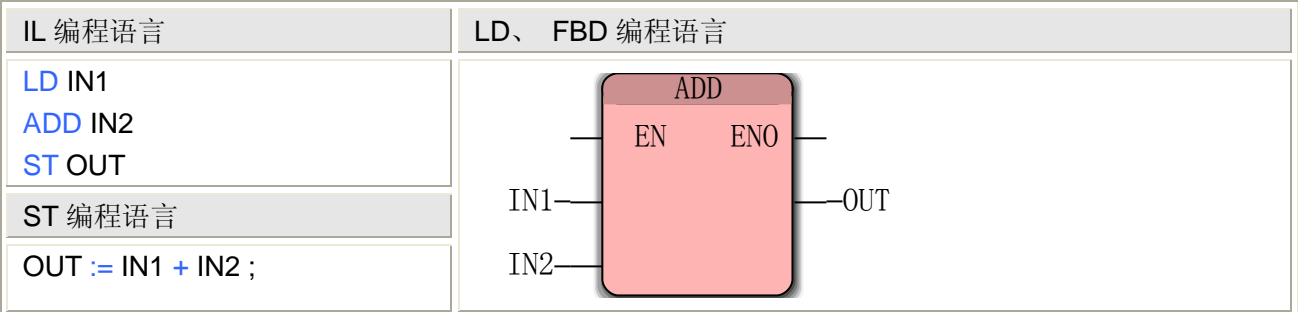

注: IL、ST 语言编程时需要在当前 POU 的变量工作单中插入变量 IN1、IN2 和 OUT 或使用常量

#### **ADD** 指令处理的数据类型

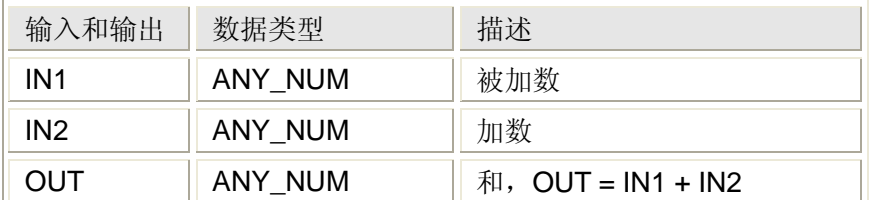

# **5.1.4** 时间加法**——ADD\_T\_T** 指令

#### 功能

ADD T T 指令用于求两个时间数据的和。

## 用法

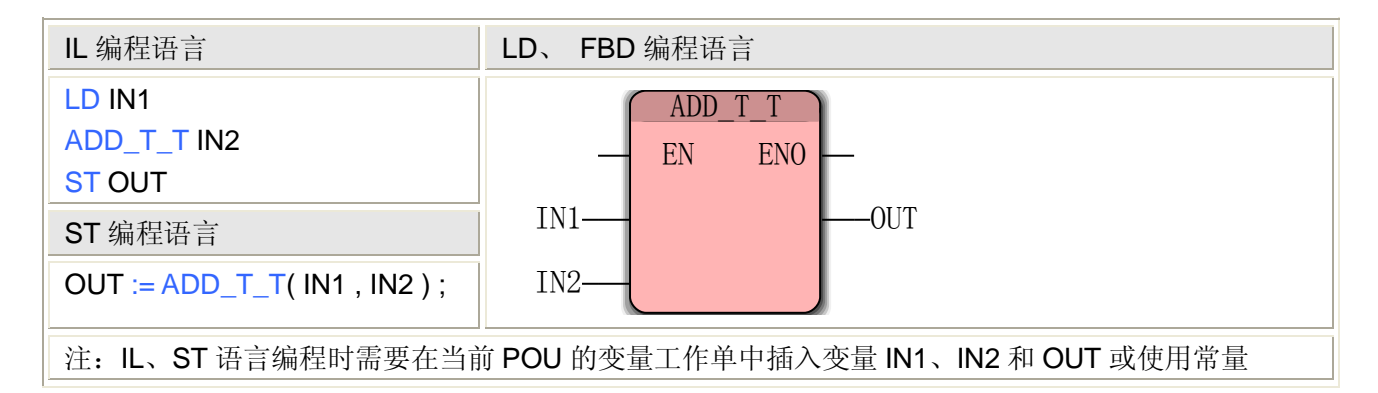

# **ADD\_T\_T** 指令处理的数据类型

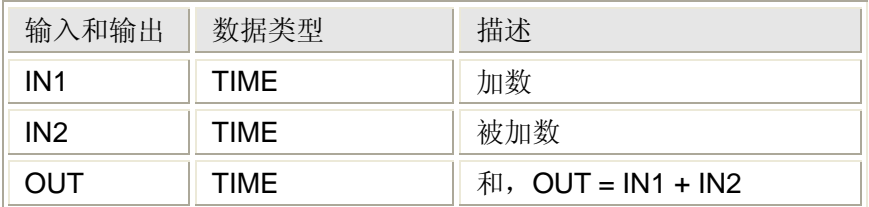

# **5.1.5** 逻辑与**——AND** 指令

功能

AND 指令用于两个数据的逻辑与运算。

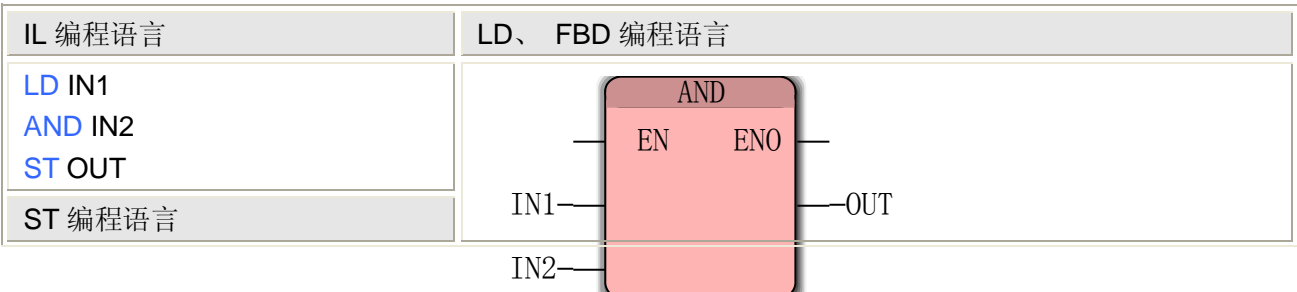

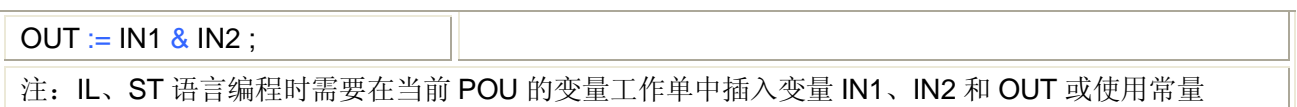

# **AND** 指令处理的数据类型

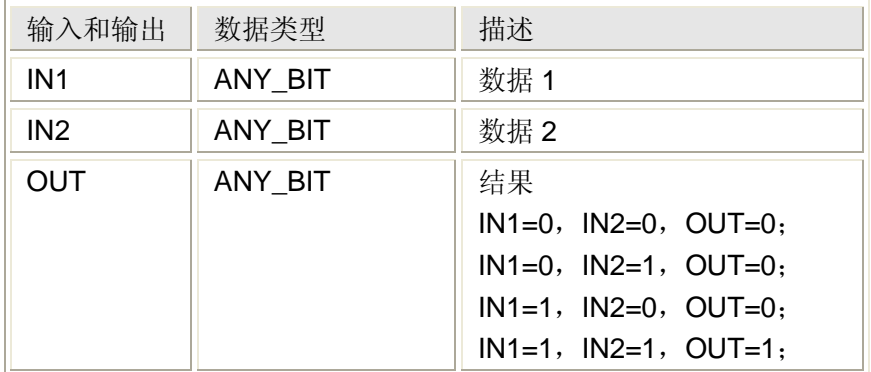

# **5.1.6** 反正弦**——ASIN** 指令

## 功能

ASIN 指令用于求反正弦。

## 用法

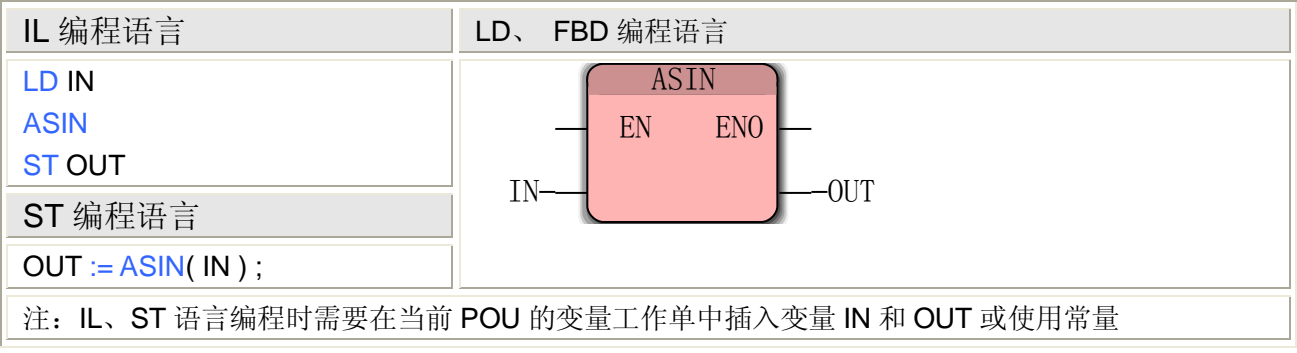

## **ASIN** 指令处理的数据类型

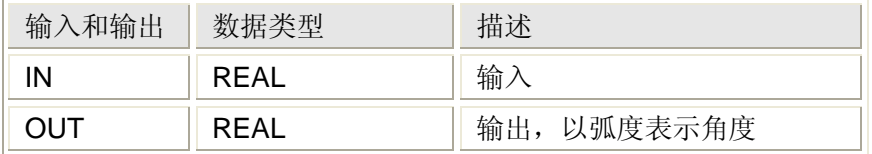

# **5.1.7** 反正切**——ATAN** 指令

# 功能

ATAN 指令用于求反正切。

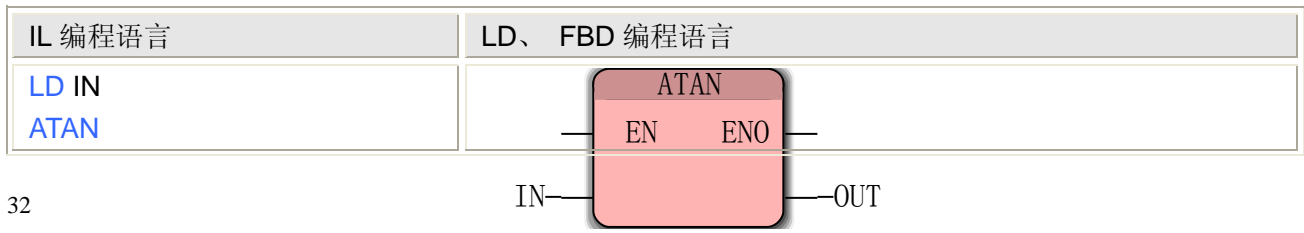

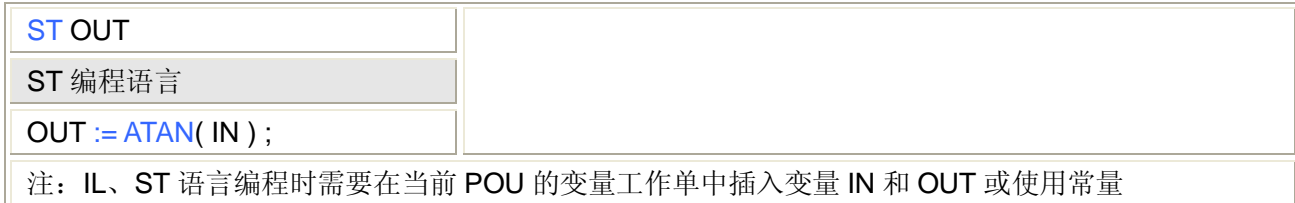

### **ATAN** 指令处理的数据类型

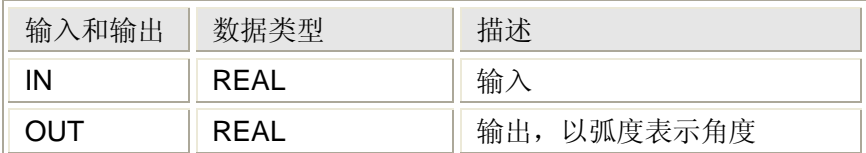

# **5.1.8** 余弦**——COS** 指令

## 功能

COS 指令用于求输入值的余弦。

## 用法

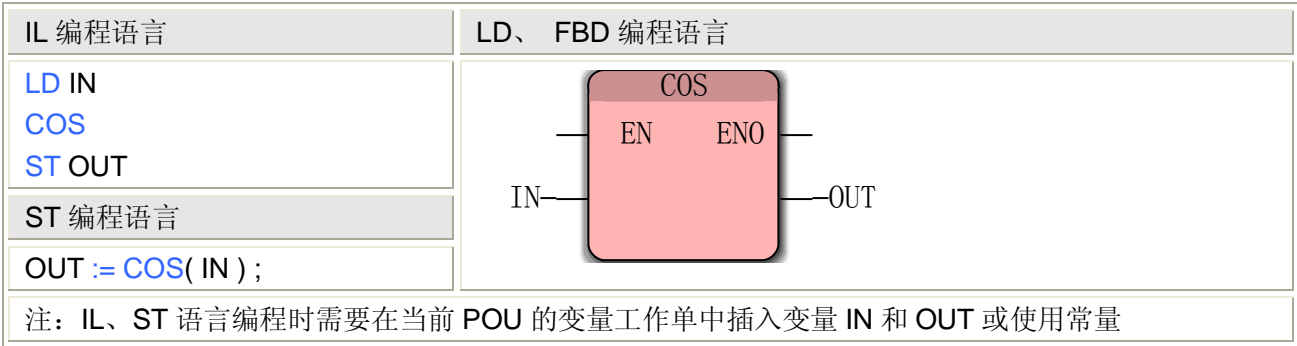

## **COS** 指令处理的数据类型

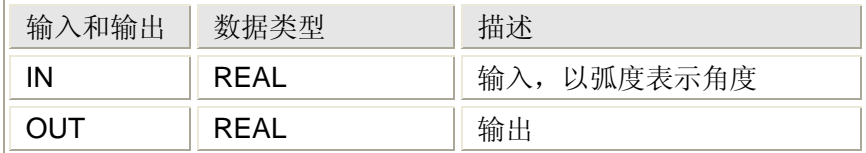

# **5.1.9** 除法**——DIV** 指令

## 功能

DIV 指令用于除法运算。

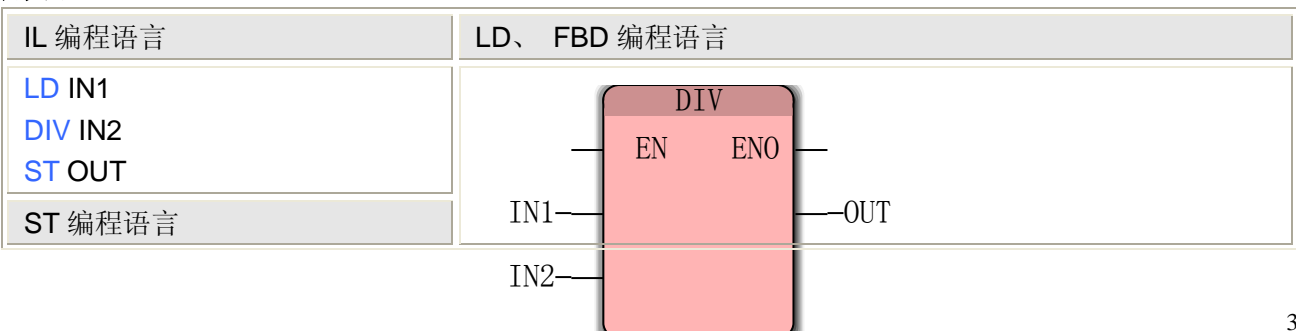

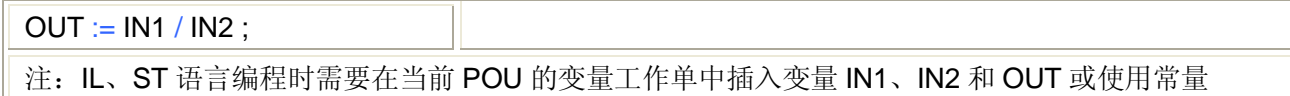

## **DIV** 指令处理的数据类型

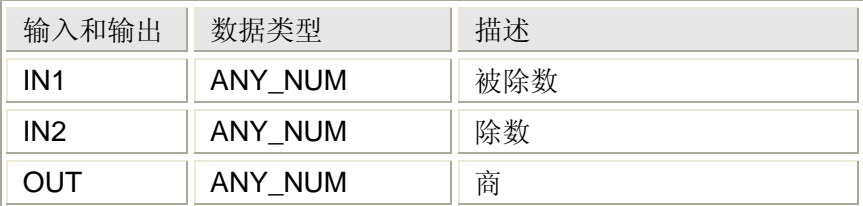

# **5.1.10** 除法**(**时间除以整数**)——DIV\_T\_AI** 指令

### 功能

DIV T AI 指令用于时间除以整数运算。

#### 用法

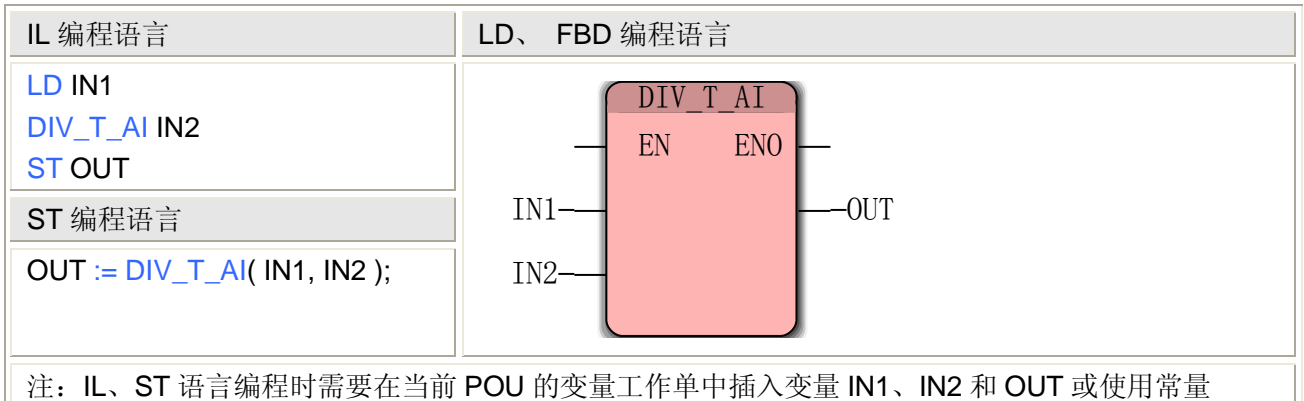

## **DIV\_T\_AI** 指令处理的数据类型

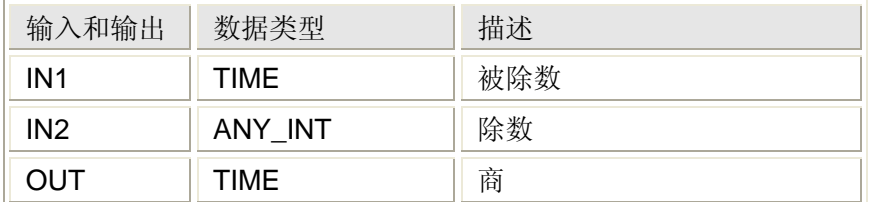

# **5.1.11** 除法**(**时间除以整数、实数**)——DIV\_T\_AN** 指令

功能

DIV T AN 指令用于时间除以整数或实数运算。

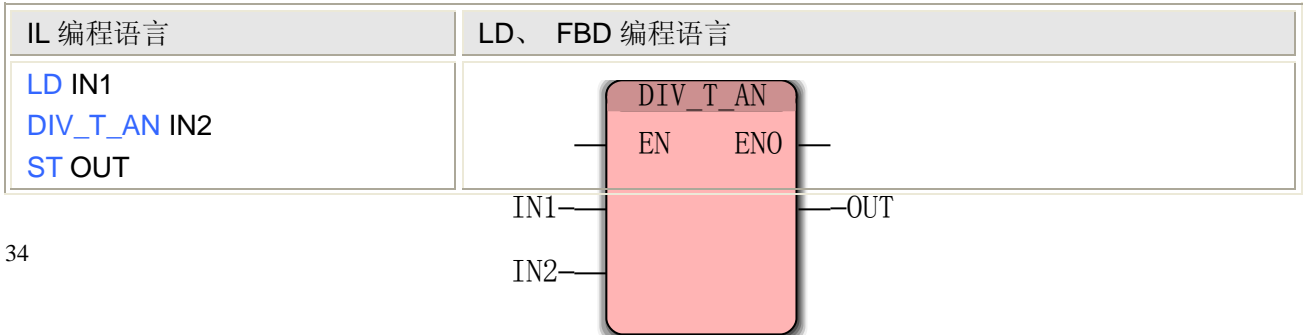

ST 编程语言

 $OUT := DIV_T_AN( IN1, IN2);$ 

注: IL、ST 语言编程时需要在当前 POU 的变量工作单中插入变量 IN1、IN2 和 OUT 或使用常量

## **DIV\_T\_AN** 指令处理的数据类型

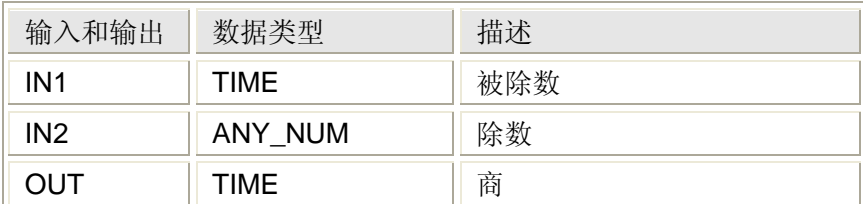

# **5.1.12** 除法**(**时间除以实数**)——DIV\_T\_R** 指令

# 功能

DIV\_T\_R 指令用于时间除以实数运算。

用法

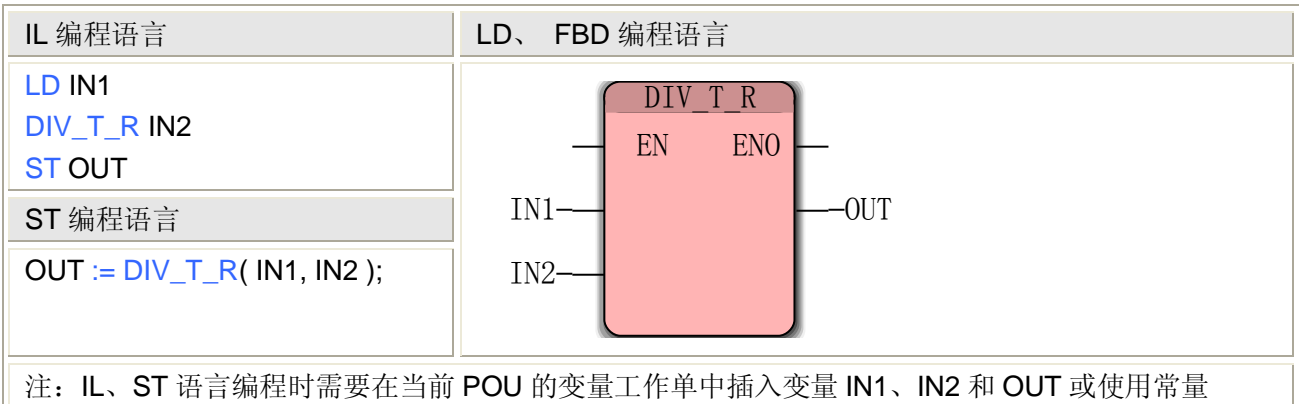

## **DIV\_T\_R** 指令处理的数据类型

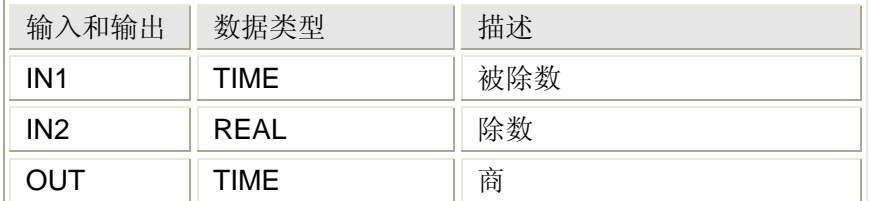

# **5.1.13** 等于**——EQ** 指令

功能

#### EQ 指令用于判断两个数是否相等。

## 用法

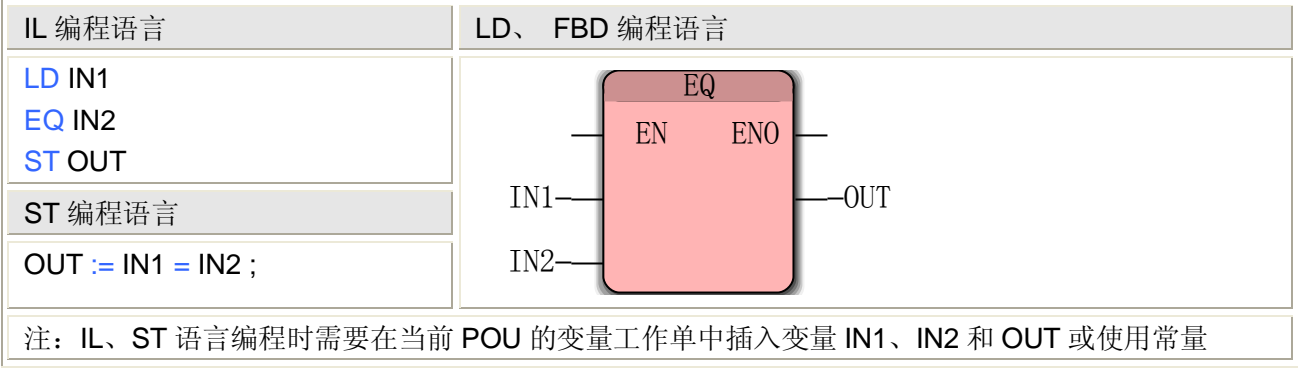

#### **EQ** 指令处理的数据类型

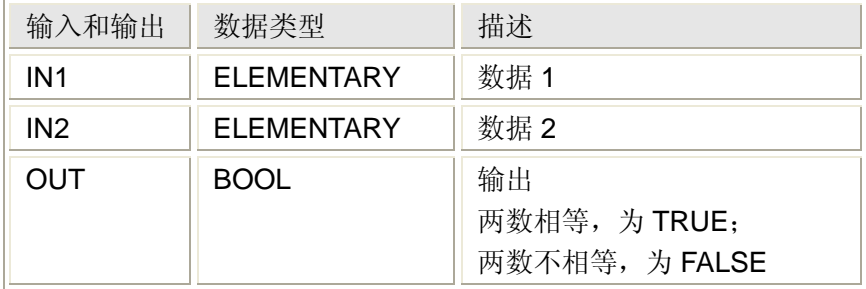

# **5.1.14** 自然数 **e** 的指数函数**——EXP** 指令

# 功能

EXP 指令用于计算自然常数 e 的 x 次方, 在这里 x 是输入, 其中 e≈2.718281828。

用法

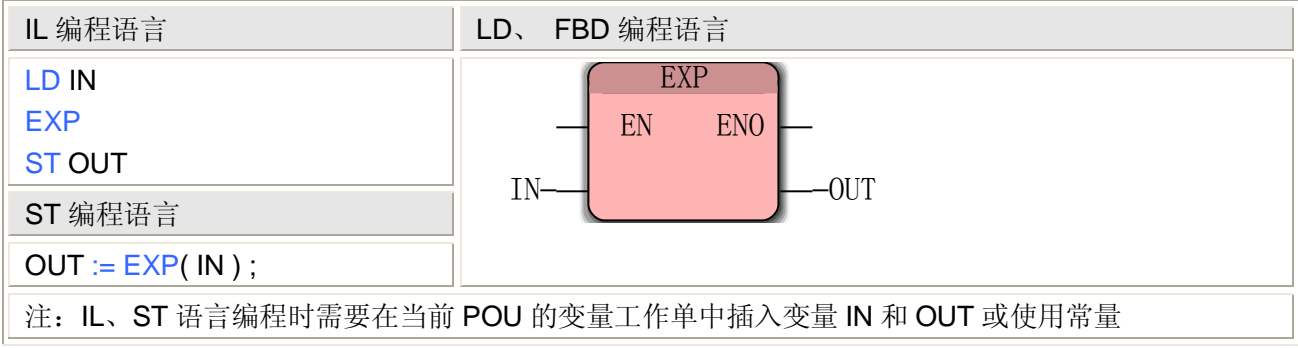

## **EXP** 指令处理的数据类型

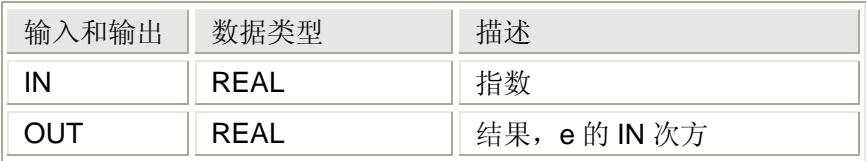

# **5.1.15** 幂**(x** 的 **y** 次方**)——EXPT** 指令

#### 功能

EXPT 指令用于计算 x 的 y 次方, 在这里 x 是第一个输入, y 是第二个输入。

用法

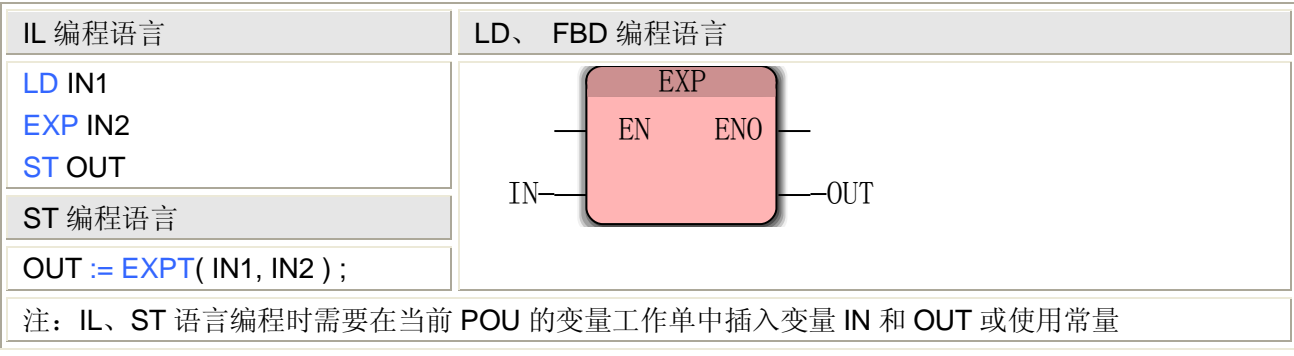

### **EXPT** 指令处理的数据类型

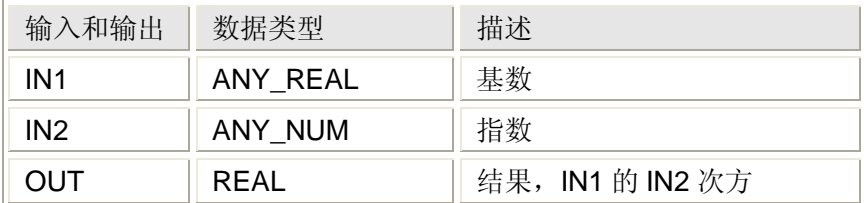

# **5.1.16** 大于等于**——GE** 指令

#### 功能

GE 指令用于比较两个数值的大小,当第一个输入大于或等于第二个时,输出为 1, 其他为 0。 用法

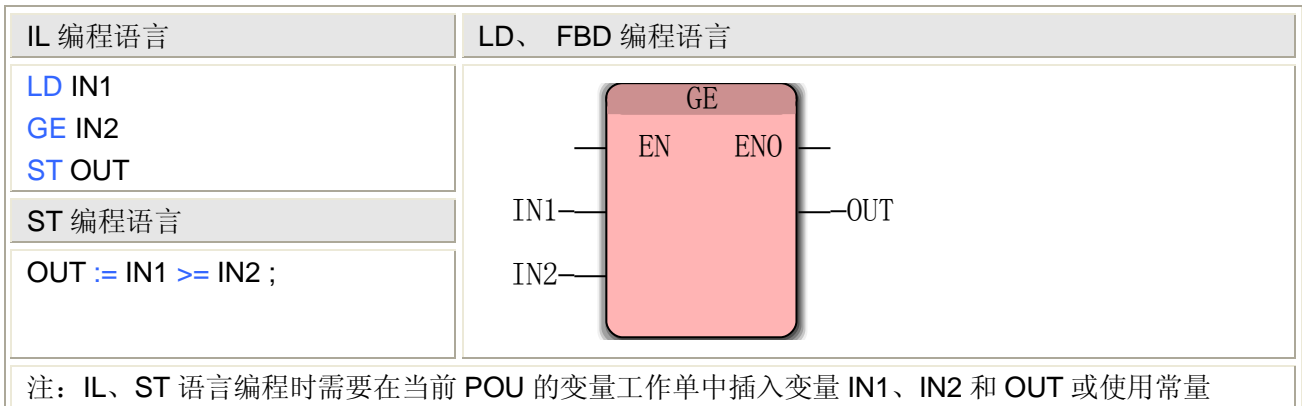

#### **GE** 指令处理的数据类型

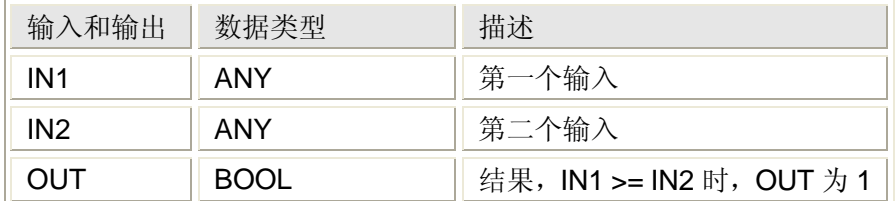

# **5.1.17** 大于**——GT** 指令

#### 功能

GT 指令用于比较两个数值的大小, 当第一个输入大于第二个时, 输出为 1, 其他为 0。 用法

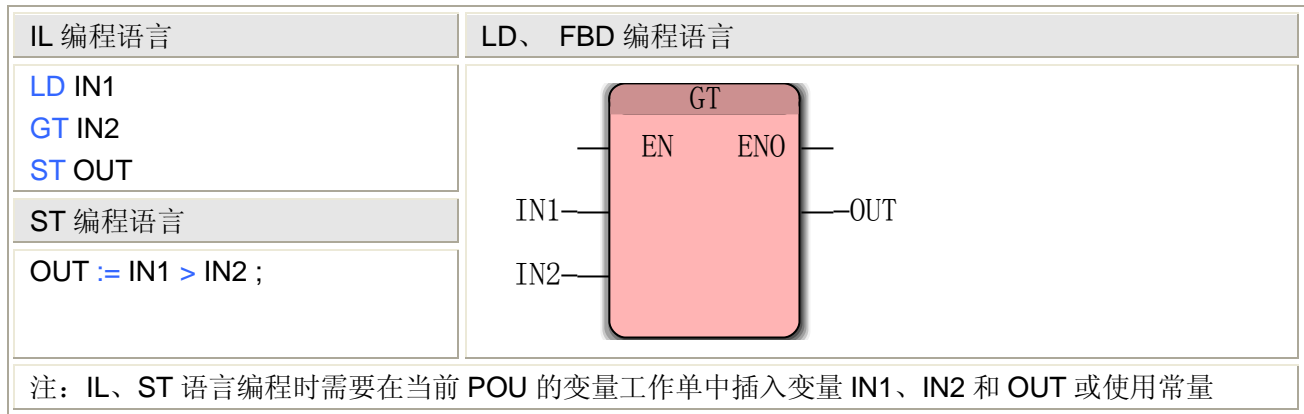

## **GT** 指令处理的数据类型

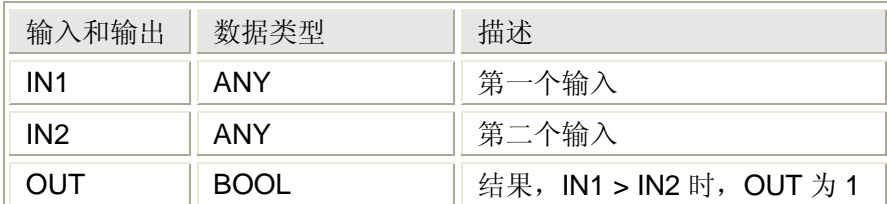

# **5.1.18** 小于等于**——LE** 指令

功能

LE 指令用于比较两个数值的大小,当第一个输入小于或等于第二个时,输出为 1, 其他为 0。 用法

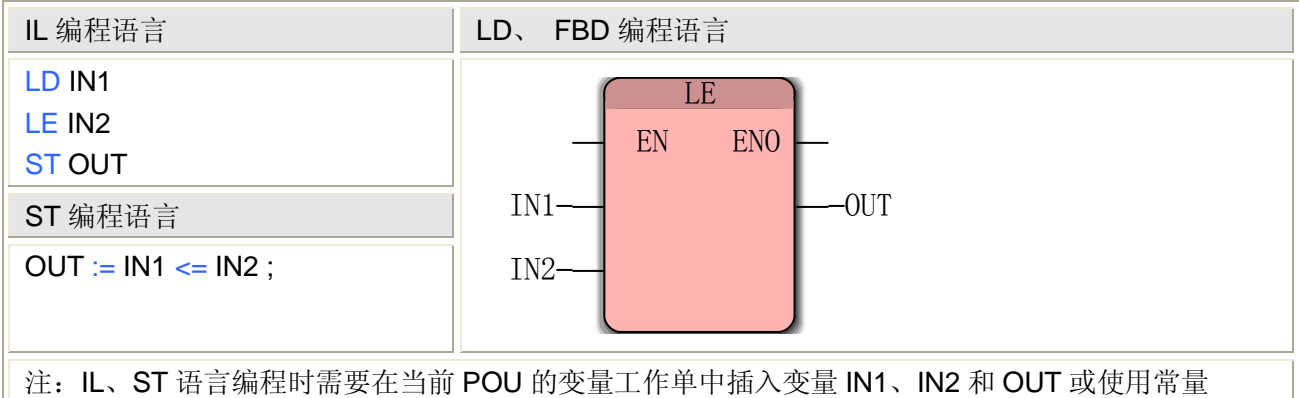

#### **LE** 指令处理的数据类型

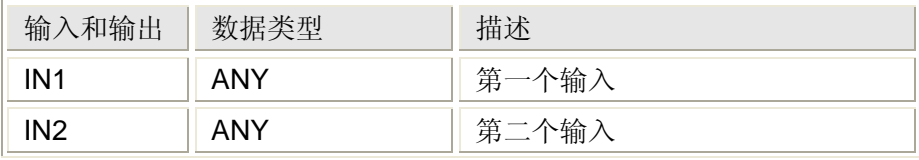

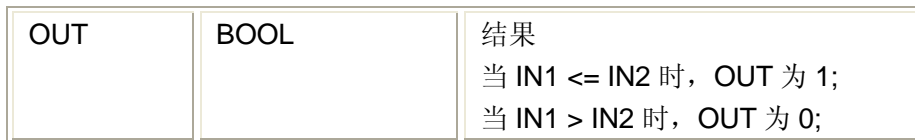

# **5.1.19** 极限选择**——LIMIT** 指令

功能

LIMIT 指令用于把输入值限定到由最大值和最小值所确定的区间。

## 用法

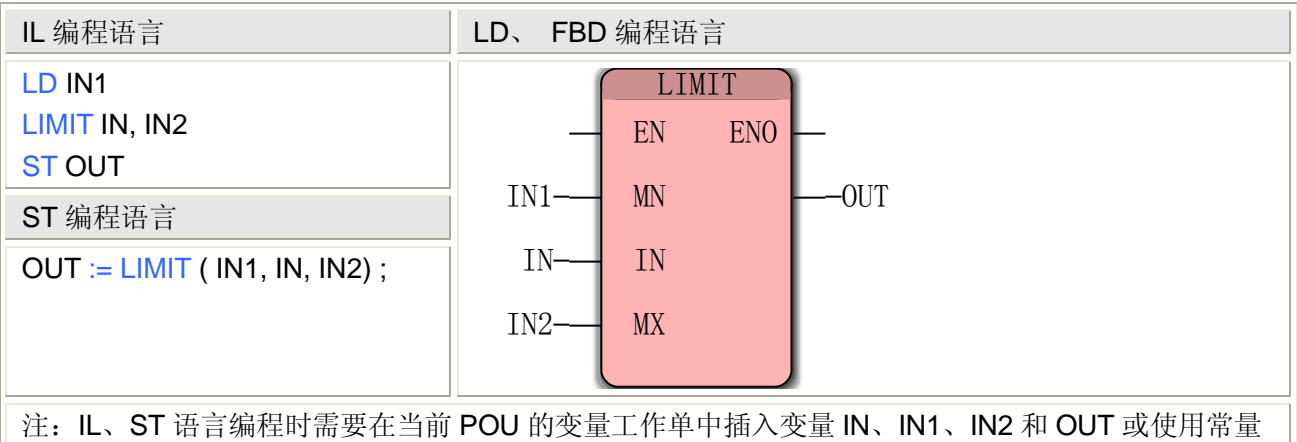

## **LIMIT** 指令处理的数据类型

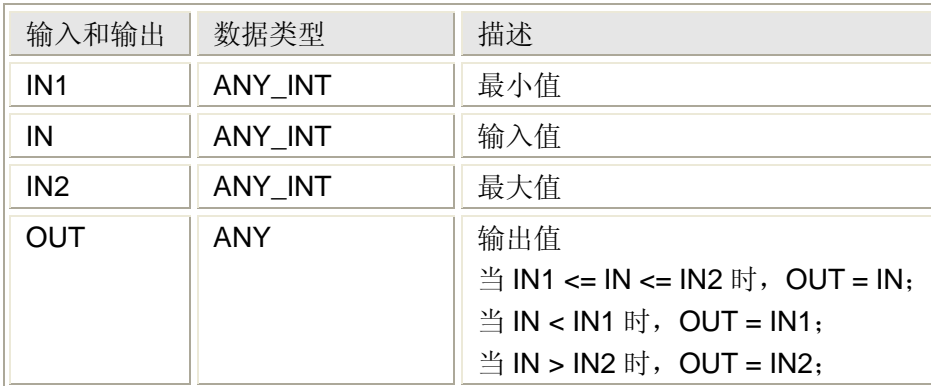

# **5.1.20** 自然对数**——LN** 指令

## 功能

LN 指令用于计算输入的自然对数。

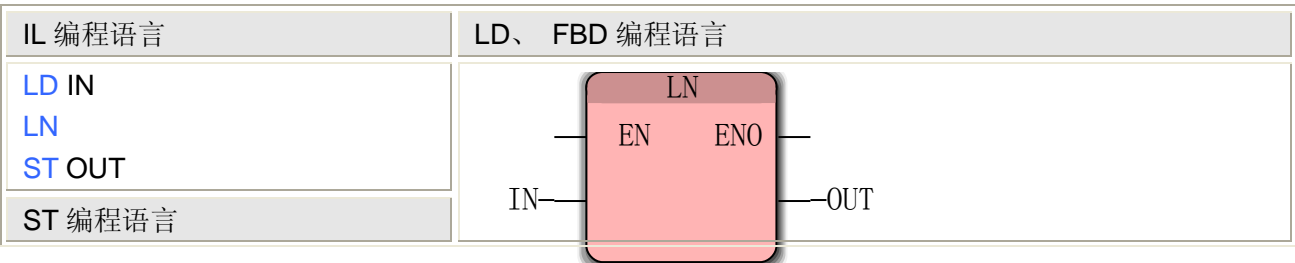

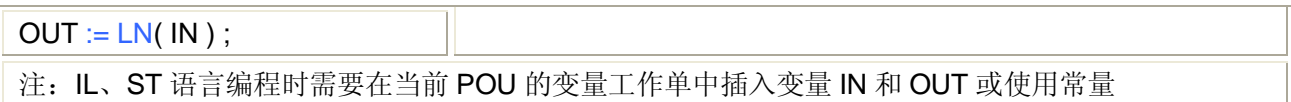

## **LN** 指令处理的数据类型

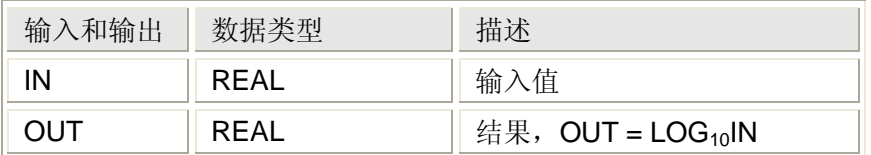

# **5.1.21** 对数**——LOG** 指令

## 功能

LOG 指令用于计算输入的以 10 为底的对数。

#### 用法

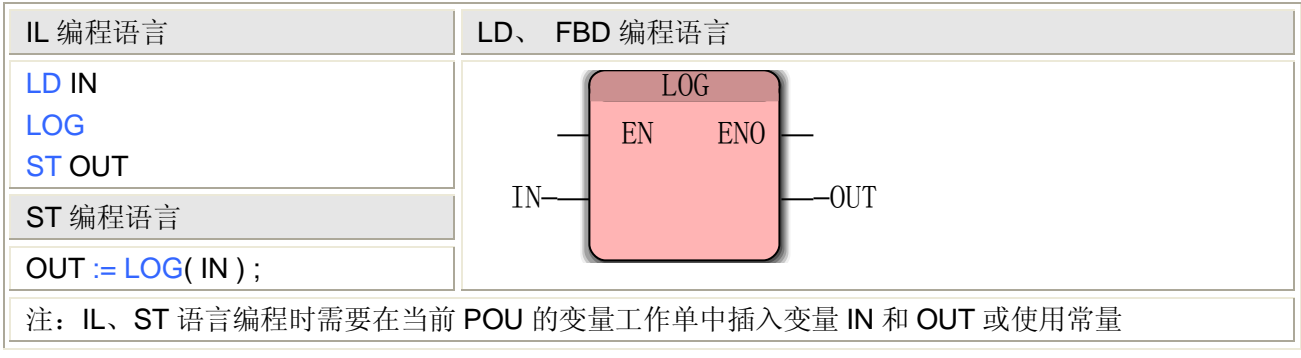

## **LOG** 指令处理的数据类型

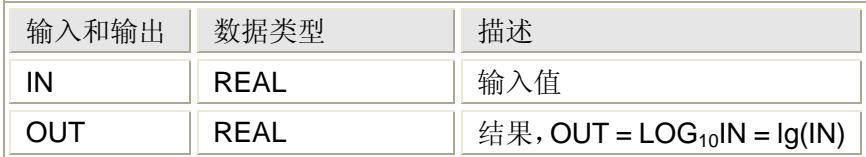

# **5.1.22** 小于**——LT** 指令

功能

LT 指令用于比较两个数值的大小,当第一个输入小于第二个时,输出为 1, 其他为 0。 用法

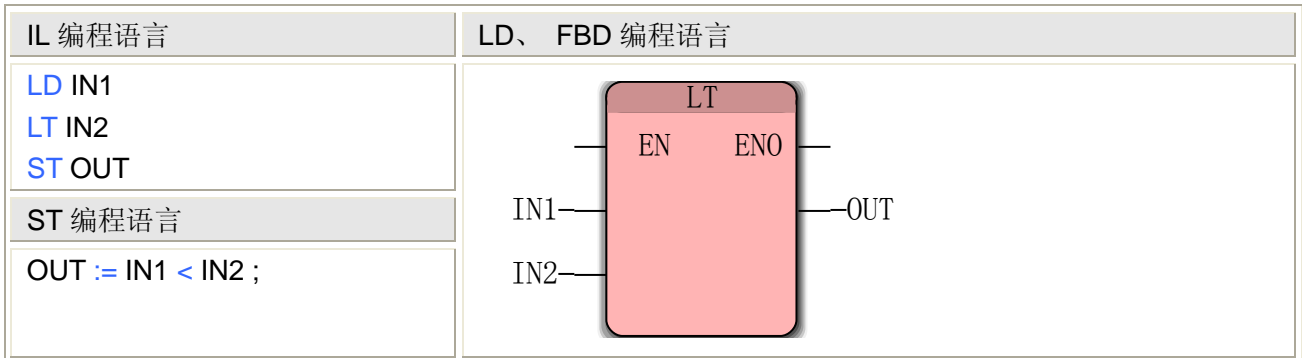

注: IL、ST 语言编程时需要在当前 POU 的变量工作单中插入变量 IN1、IN2 和 OUT 或使用常量

#### **LT** 指令处理的数据类型

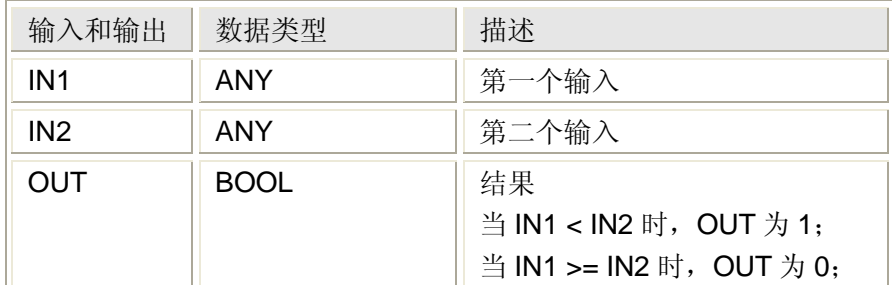

# **5.1.23** 最大值**——MAX** 指令

#### 功能

MAX 指令用于确定两个数值的最大值。

#### 用法

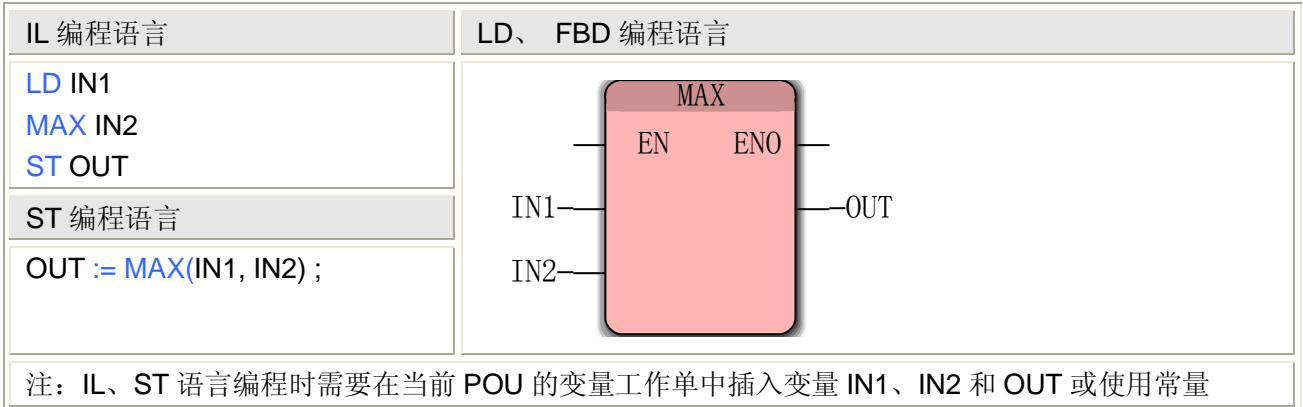

#### **MAX** 指令处理的数据类型

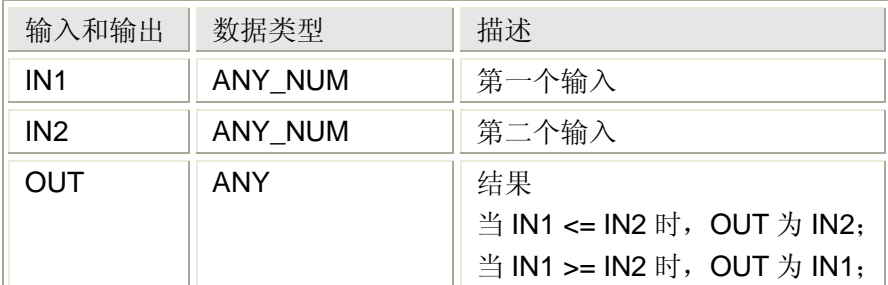

# **5.1.24** 最小值**——MIN** 指令

### 功能

MIN 指令用于确定两个数值的最小值。

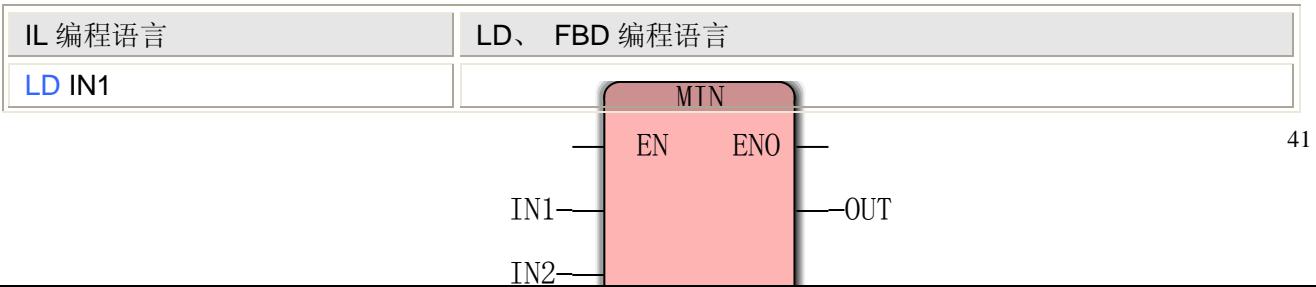

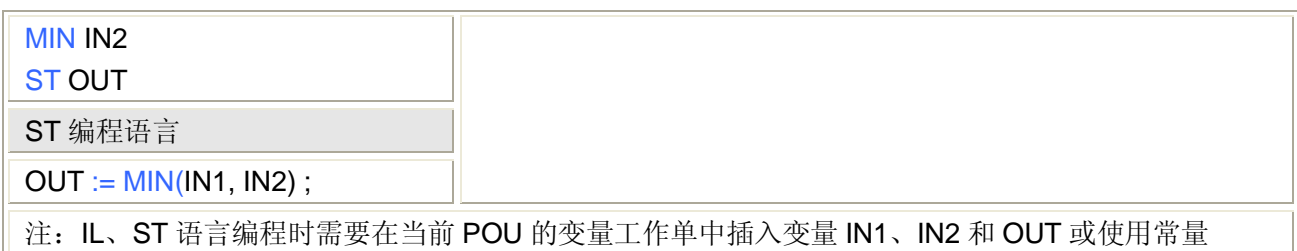

## **MIN** 指令处理的数据类型

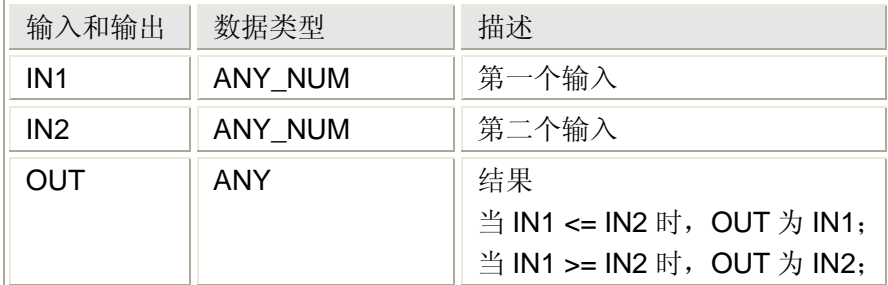

# **5.1.25** 取摸**——MOD** 指令

功能

MOD 指令用于确定两个数值相除后的余数。

### 用法

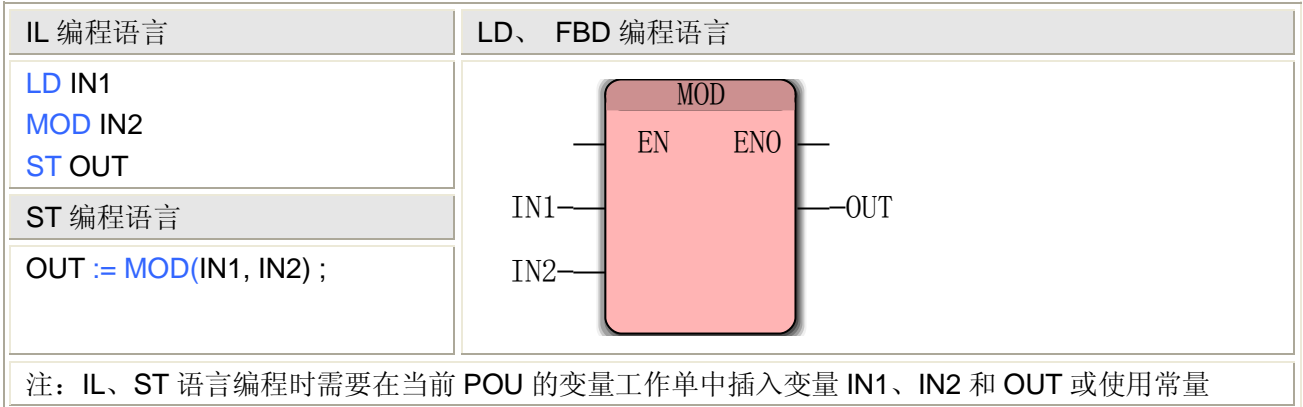

#### **MOD** 指令处理的数据类型

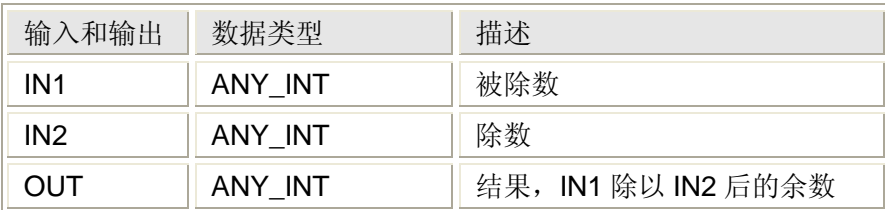

# **5.1.26** 赋值**——MOVE** 指令

## 功能

MOVE 指令用于将输入值赋给输出值。 用法

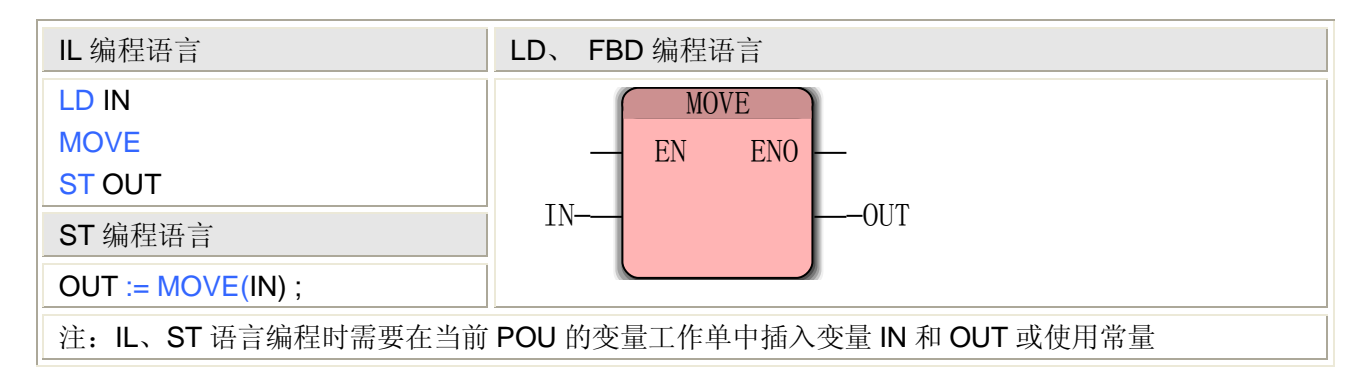

## **MOVE** 指令处理的数据类型

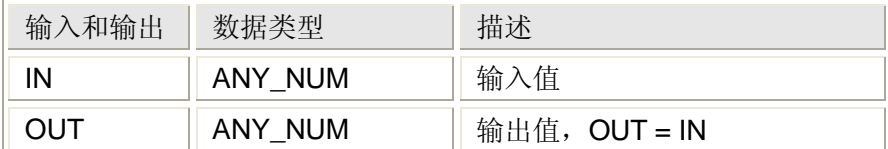

# **5.1.27** 乘法**——MUL** 指令

#### 功能

MUL 指令用于求两个数据的积。

#### 用法

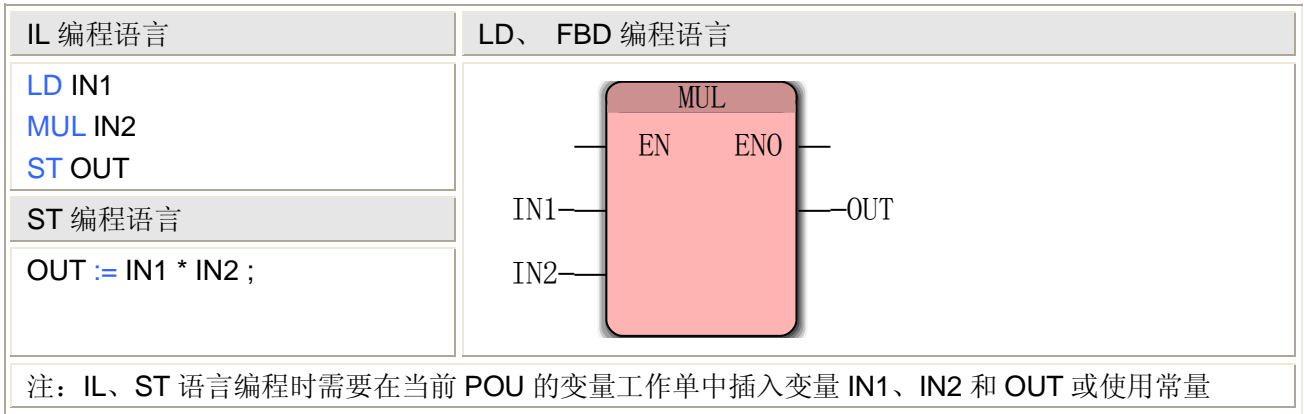

#### **MUL** 指令处理的数据类型

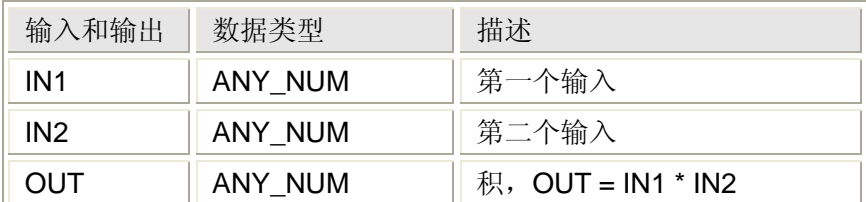

# **5.1.28** 乘法**(**时间乘以整数**)——MUL\_T\_AI** 指令

#### 功能

MUL T AI 指令用于计算一个时间型数据与一个整型数据的积。 用法

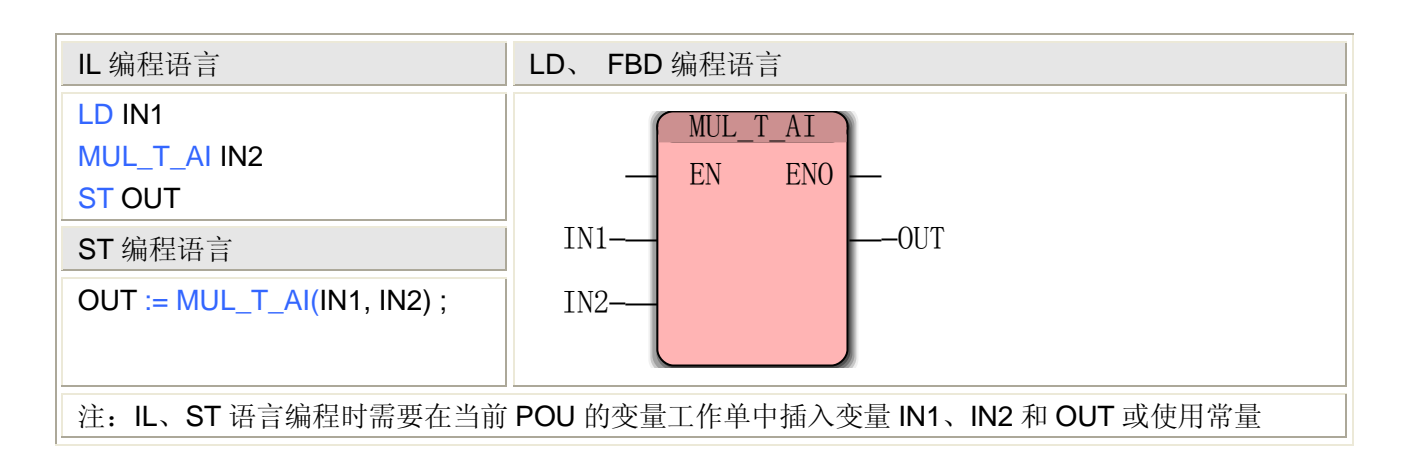

#### **MUL\_T\_AI** 指令处理的数据类型

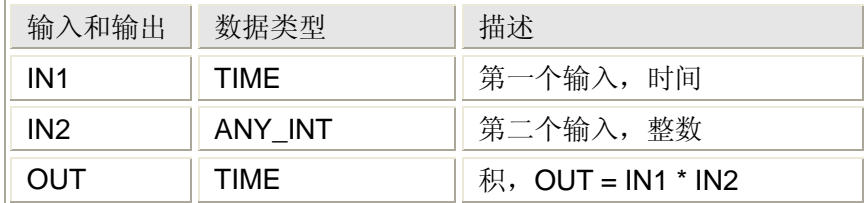

# **5.1.29** 乘法**(**时间乘以整数、实数**)——MUL\_T\_AN** 指令

#### 功能

MUL T AN 指令用于计算一个时间型数据与一个整数或浮点数的积。

#### 用法

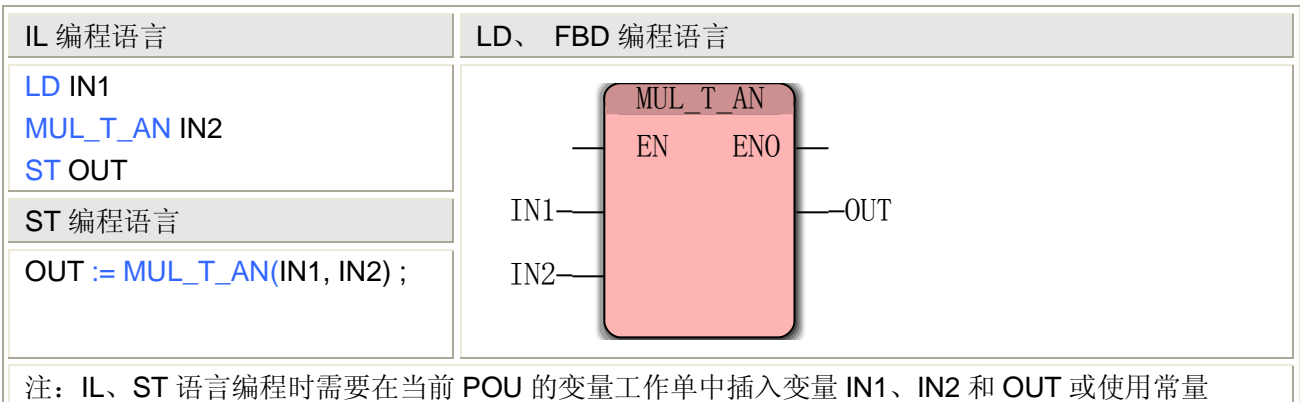

#### **MUL\_T\_AN** 指令处理的数据类型

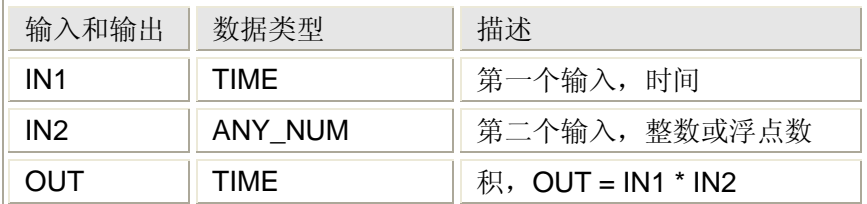

# **5.1.30** 乘法**(**时间乘以实数**)——MUL\_T\_R** 指令

#### 功能

MUL\_T\_R 指令用于计算一个时间型数据与一个浮点型数据的积。

#### 用法

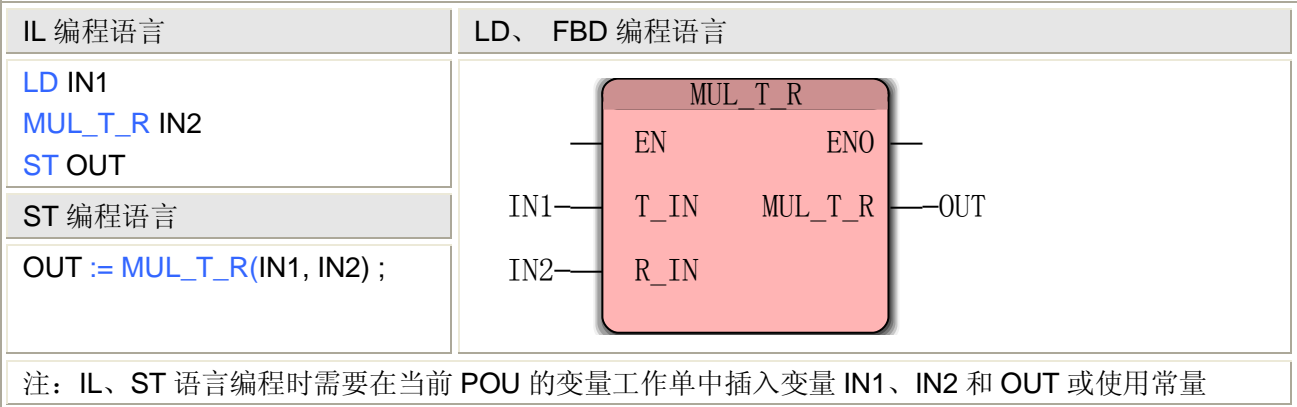

### **MUL\_T\_R** 指令处理的数据类型

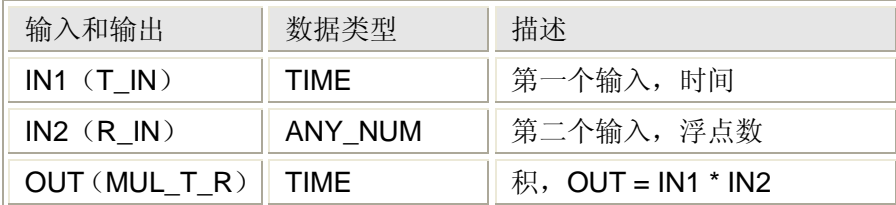

# **5.1.31** 不等于**——NE** 指令

#### 功能

NE 指令用于判断两个数值的大小关系, 当第一个输入不等于第二个时, 输出为 1, 其他为 0。 用法

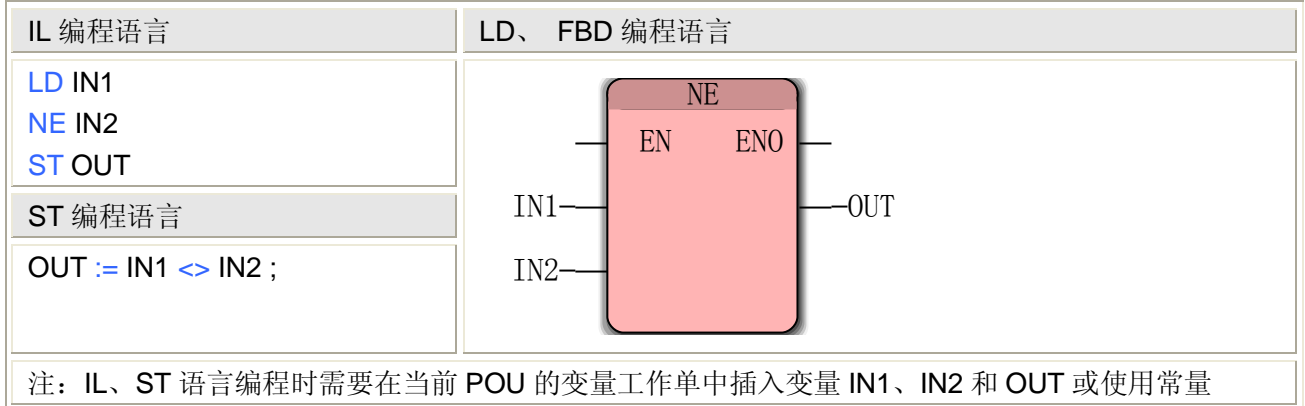

#### **NE** 指令处理的数据类型

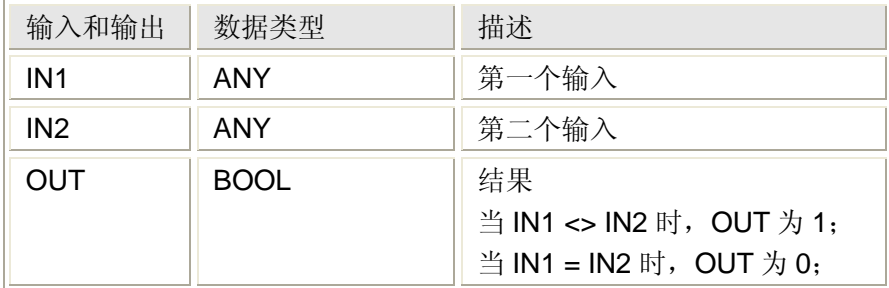

# **5.1.32** 逻辑非**——NOT** 指令

功能

NOT 指令用于将输入值按位取反,如 BYTE#2#11001100,经 NOT 运算得 BYTE#2#00110011。 用法

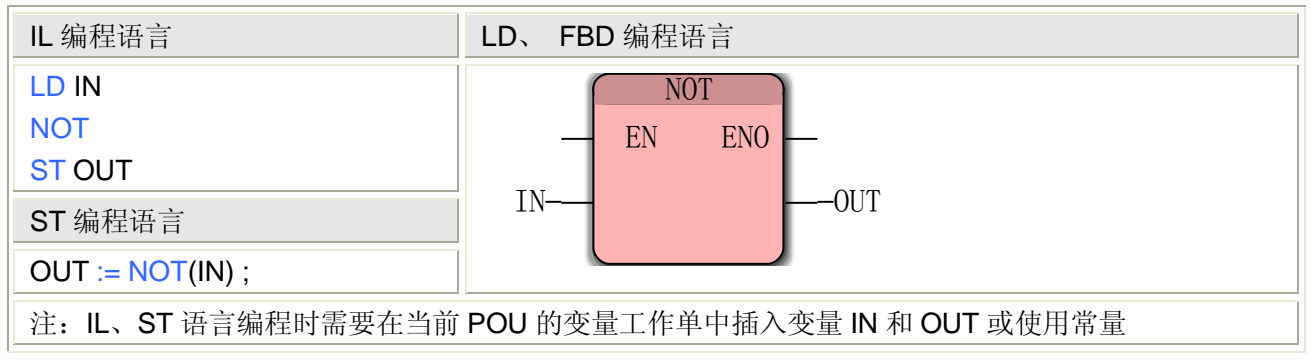

### **NOT** 指令处理的数据类型

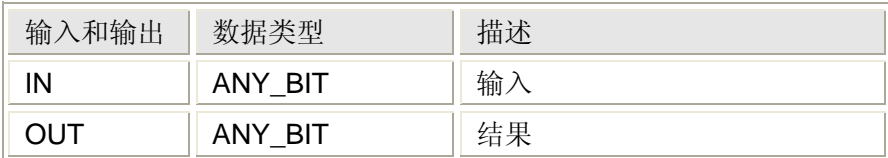

# **5.1.33** 逻辑或**——OR** 指令

### 功能

OR 指令用于将输入值按位做逻辑或运算。

用法

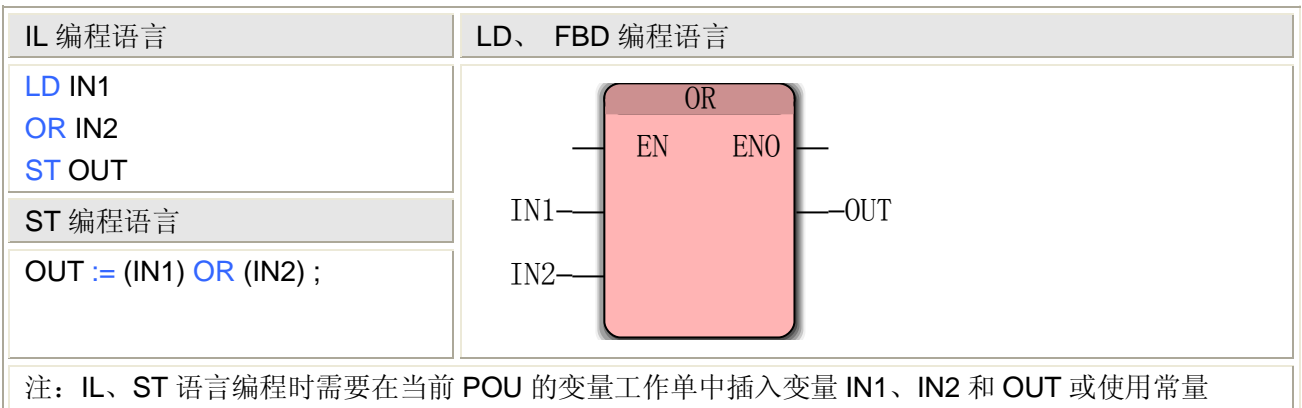

## **OR** 指令处理的数据类型

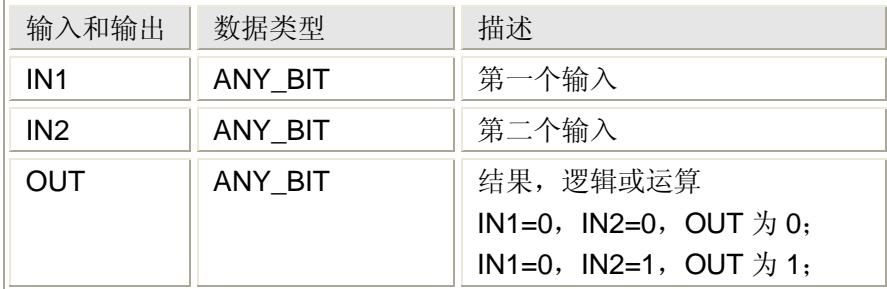

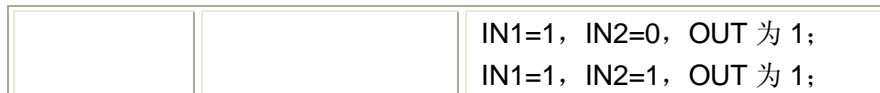

# **5.1.34** 循环左移**——ROL** 指令

功能

ROL 指令用于将输入值按位循环左移。

用法

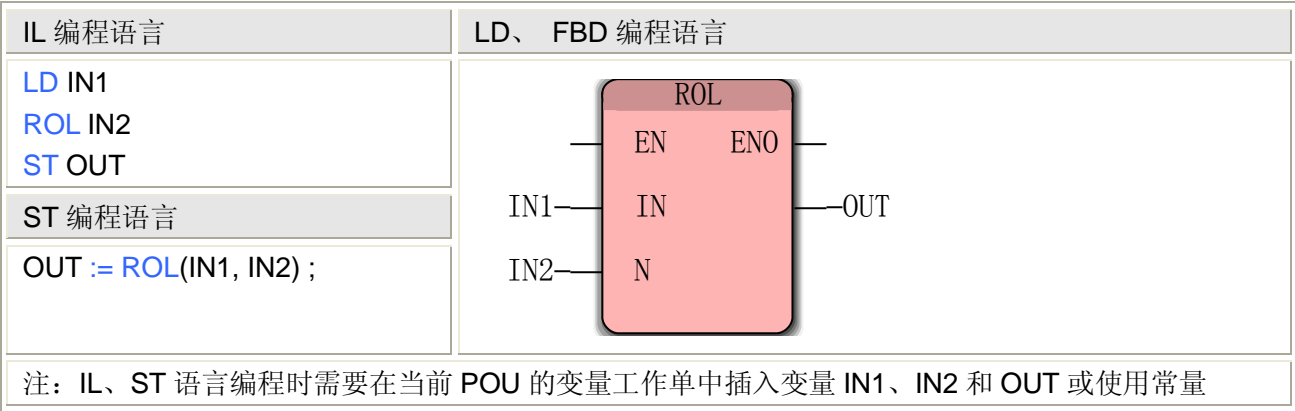

## **ROL** 指令处理的数据类型

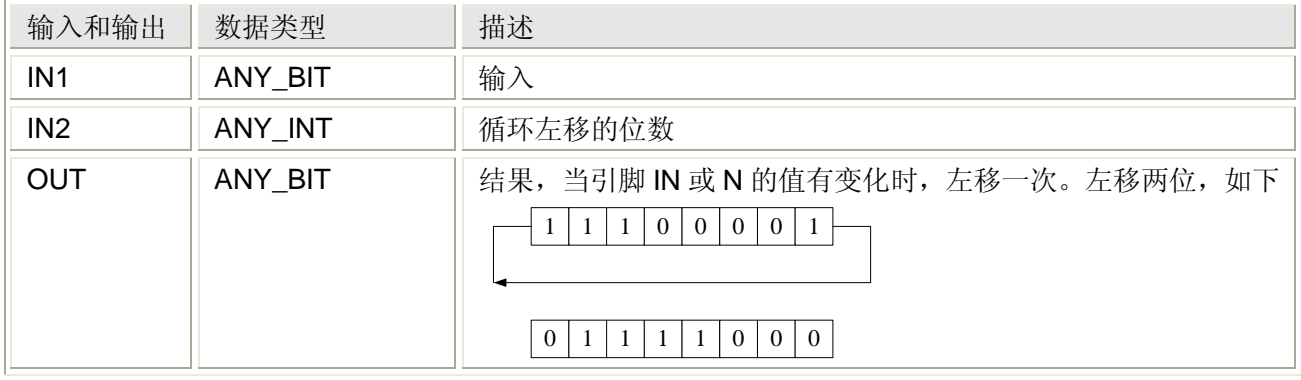

# **5.1.35** 循环右移**——ROR** 指令

功能

ROR 指令用于将输入值按位循环右移。

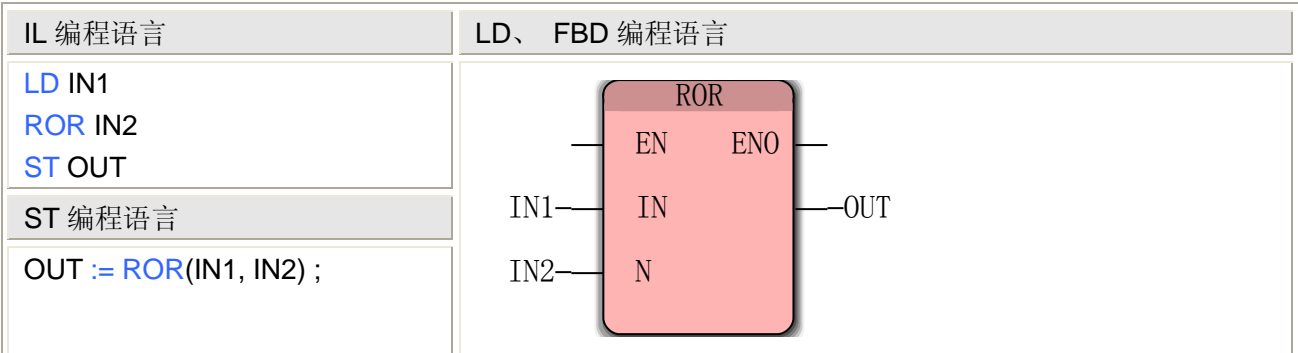

注: IL、ST 语言编程时需要在当前 POU 的变量工作单中插入变量 IN1、IN2 和 OUT 或使用常量

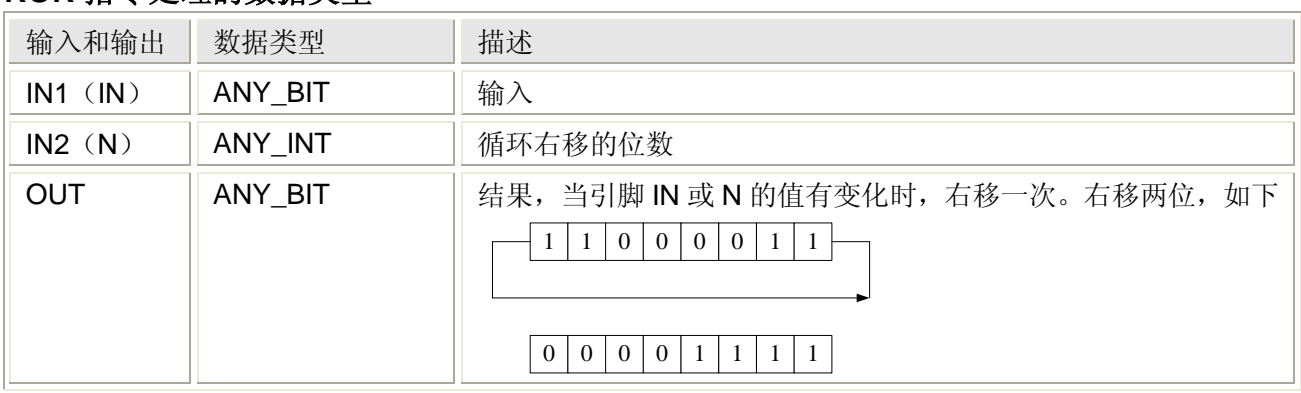

#### **ROR** 指令处理的数据类型

# **5.1.36** 选择**——SEL** 指令

功能

SEL 指令用于根据一个布尔量的两个状态选择不同的输入值。

用法

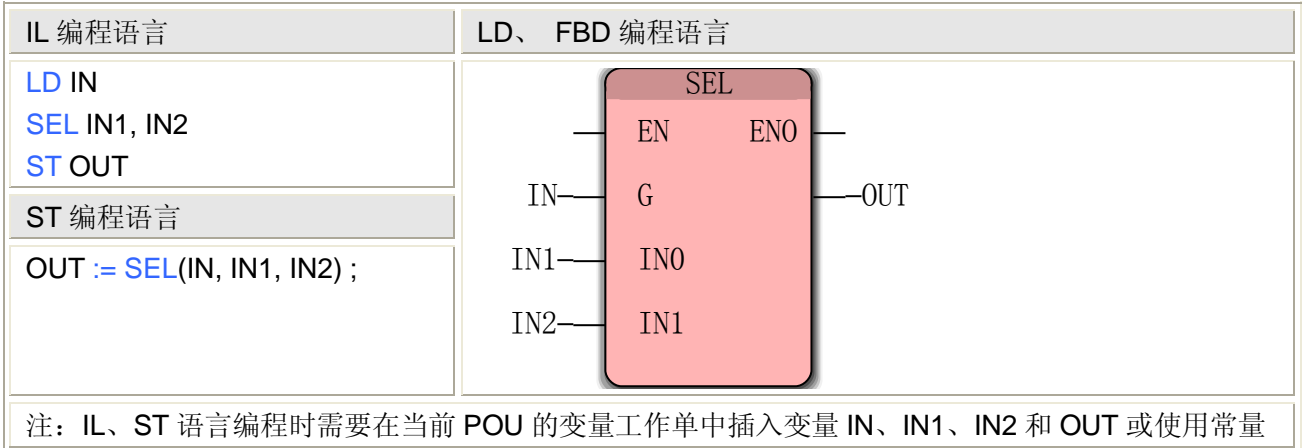

#### **SEL** 指令处理的数据类型

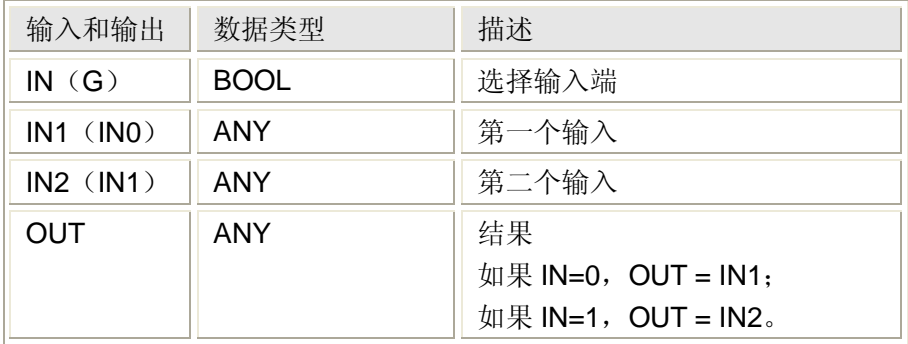

# **5.1.37** 左移**——SHL** 指令

功能

SHL 指令用于将输入值按位左移,数据左端移出,右端补 0。

# 用法

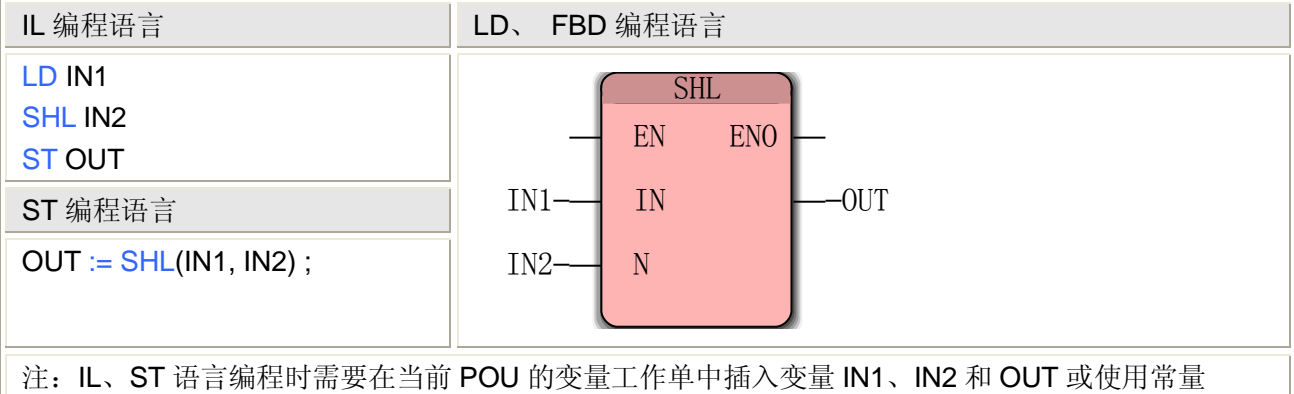

### **SHL** 指令处理的数据类型

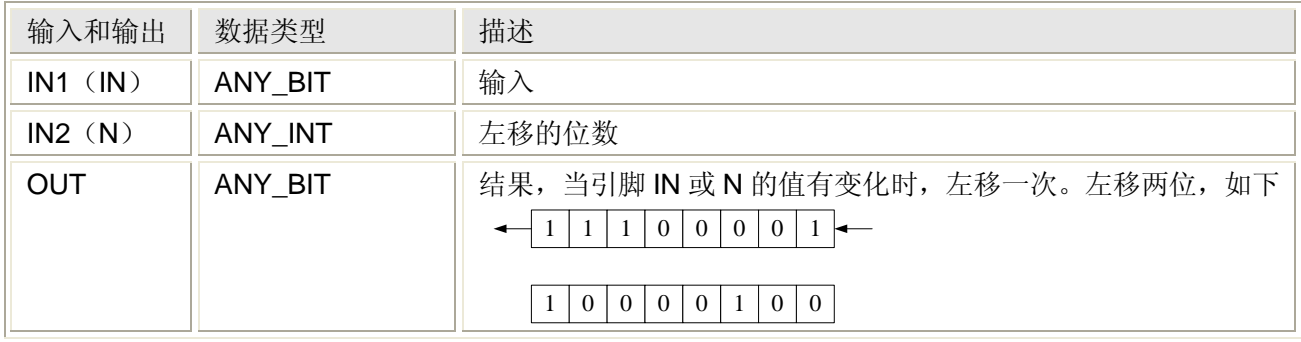

# **5.1.38** 右移**——SHR** 指令

### 功能

SHR 指令用于将输入值按位右移, 数据右端移出, 左端补 0。

#### 用法

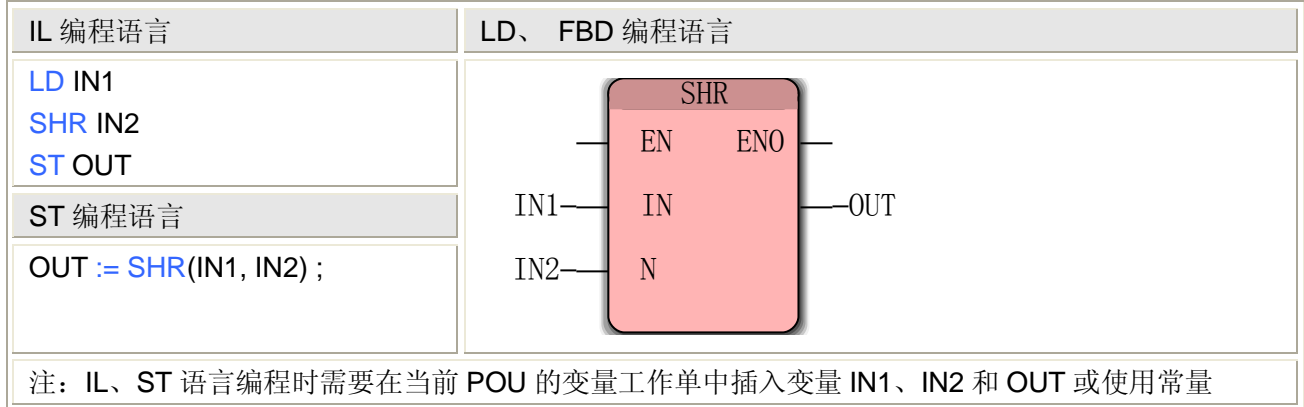

# **SHR** 指令处理的数据类型

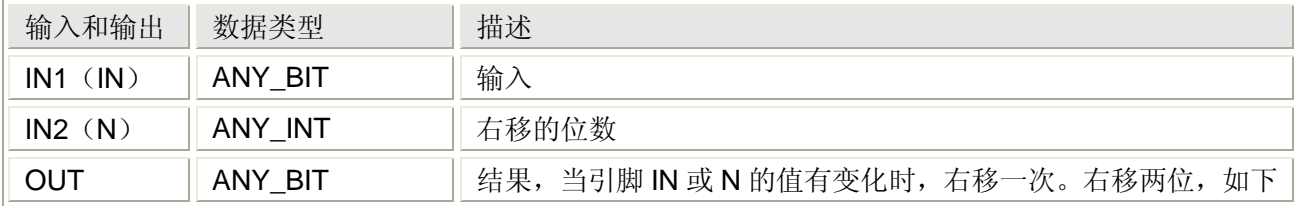

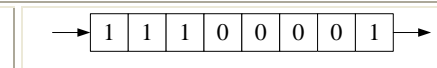

0 0 1 1 1 0 0 0

# **5.1.39** 正弦**——SIN** 指令

# 功能

SIN 指令用于求输入值的正弦。

# 用法

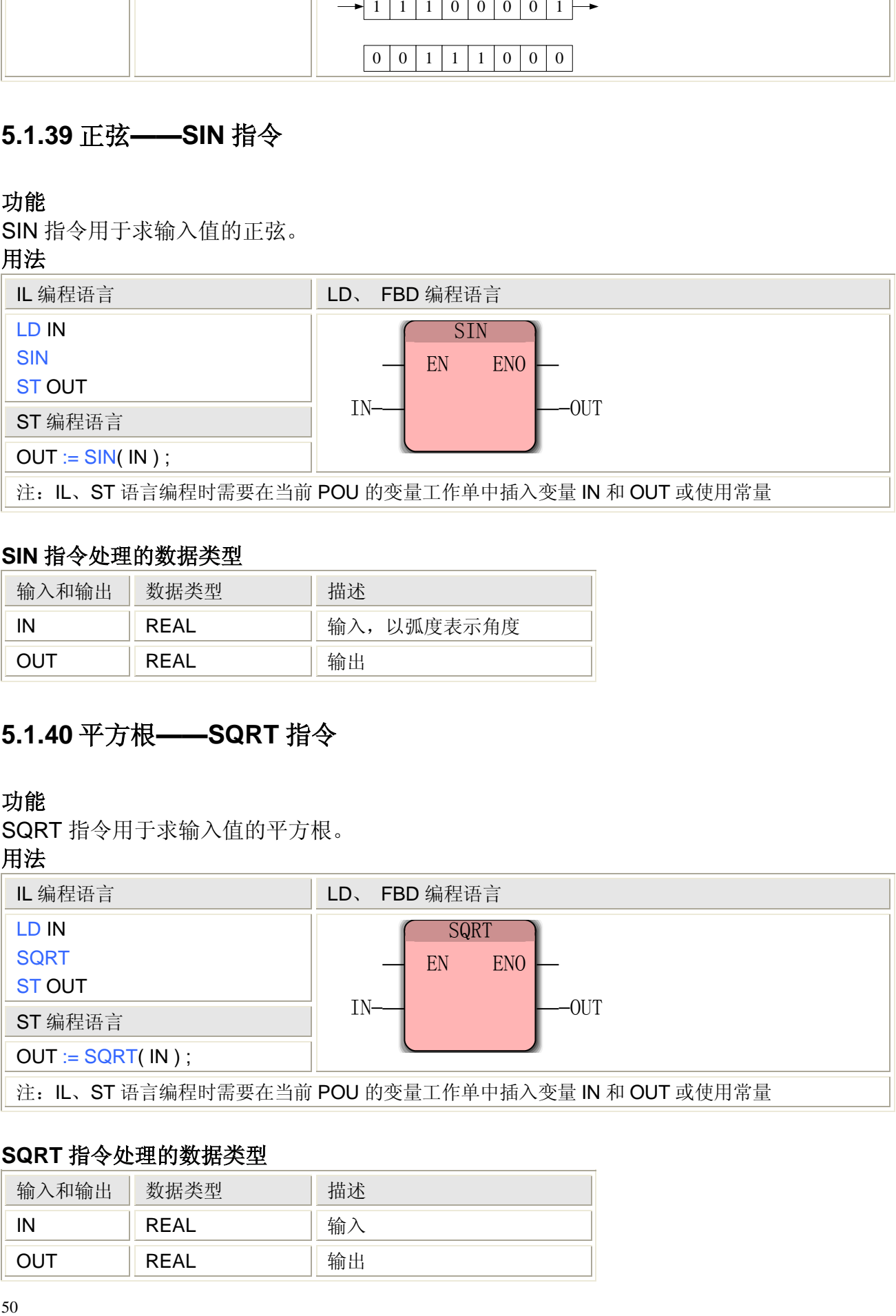

## **SIN** 指令处理的数据类型

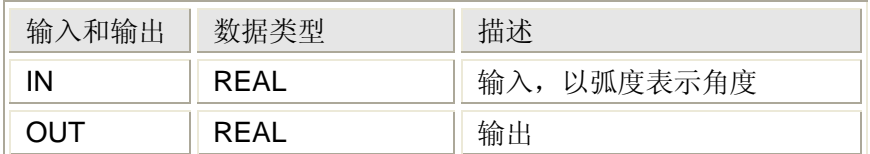

# **5.1.40** 平方根**——SQRT** 指令

#### 功能

SQRT 指令用于求输入值的平方根。

## 用法

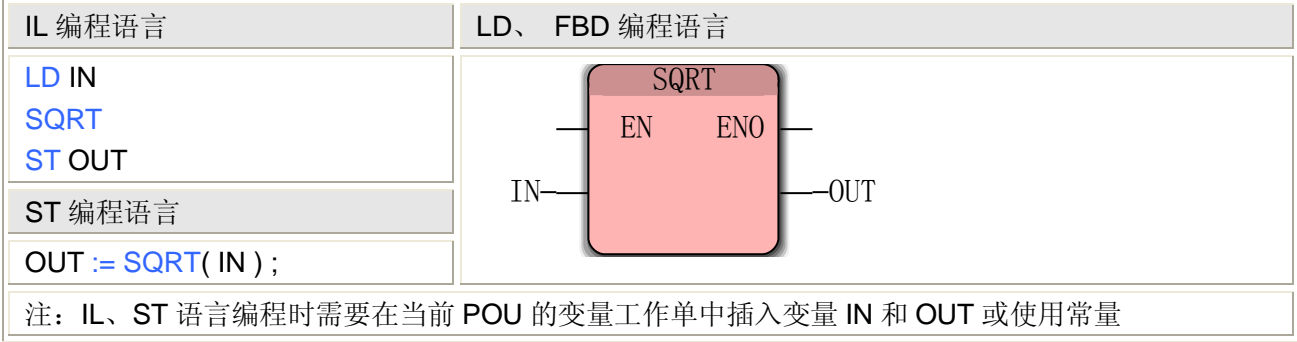

## **SQRT** 指令处理的数据类型

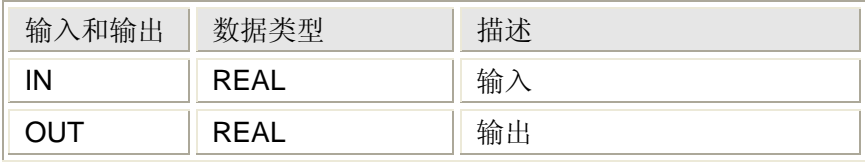

# **5.1.41** 减法**——SUB** 指令

## 功能

SUB 指令用于求两个输入值的差。

### 用法

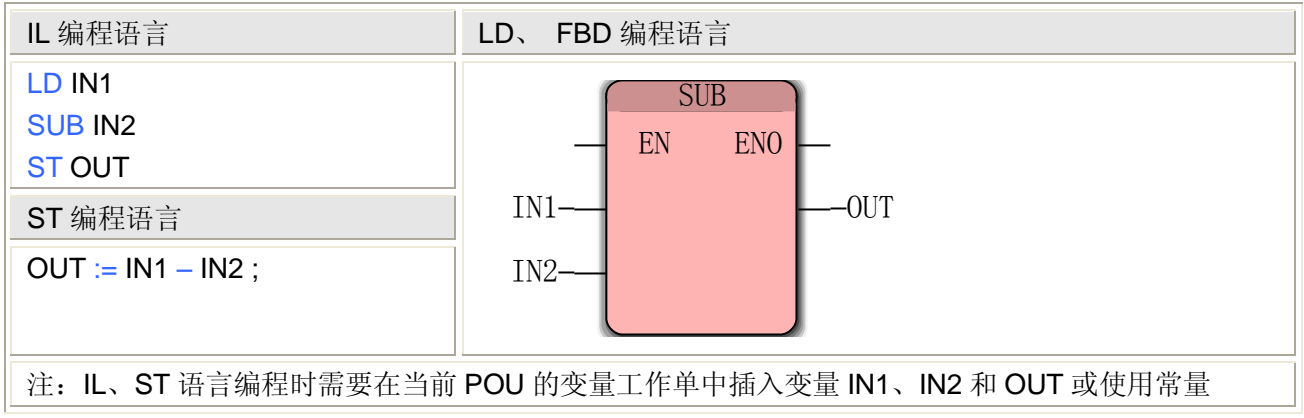

## **SUB** 指令处理的数据类型

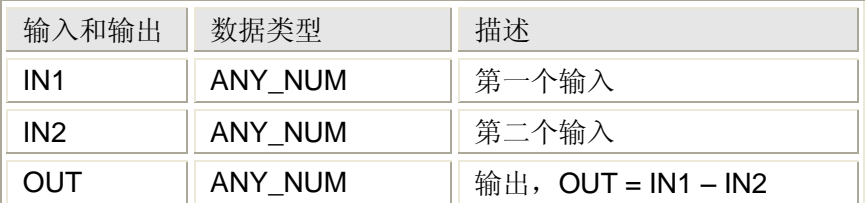

# **5.1.42** 时间减法**——SUB\_T\_T** 指令

### 功能

SUB\_T\_T 指令用于求两个时间输入值的差。

用法

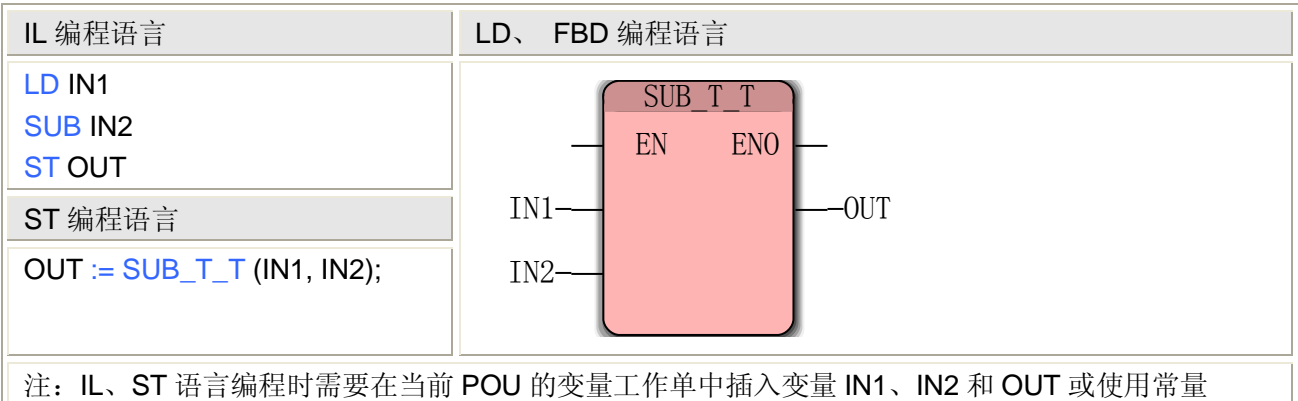

#### **SUB\_T\_T** 指令处理的数据类型

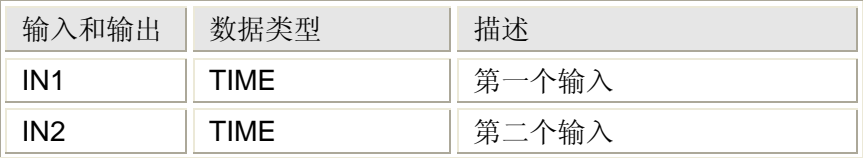

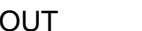

# **5.1.43** 正切**——TAN** 指令

功能

TAN 指令用于求输入值的正切。

用法

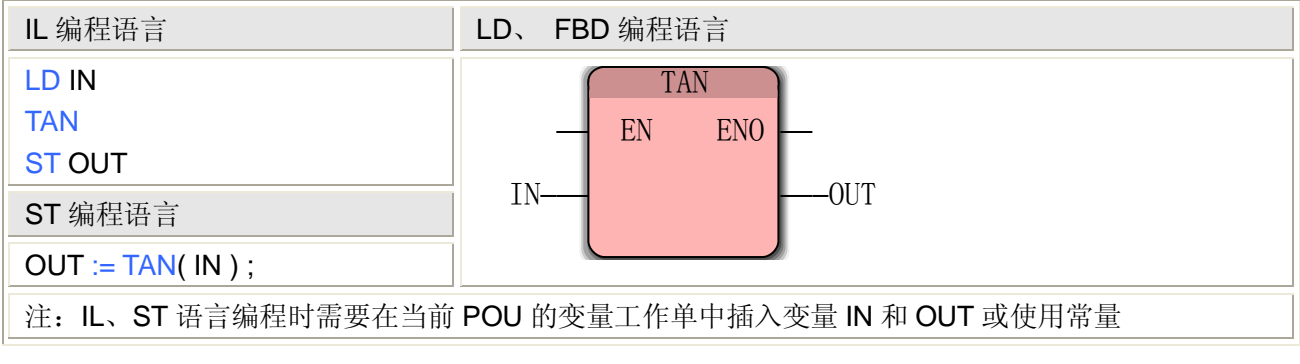

# **TAN** 指令处理的数据类型

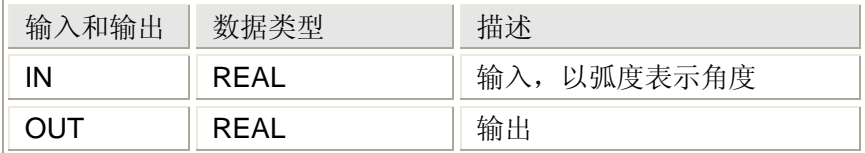

# **5.1.44** 逻辑异或**——XOR** 指令

## 功能

XOR 指令用于将输入值按位做逻辑异或运算。

用法

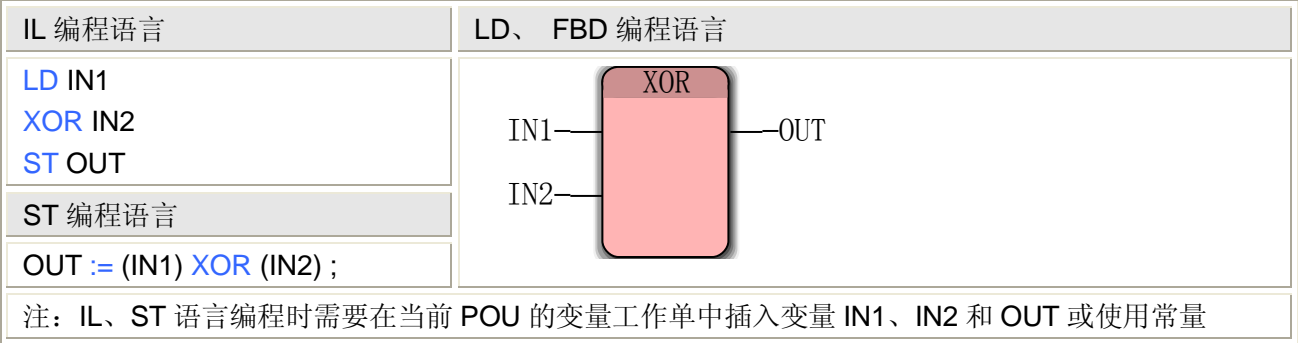

# **XOR** 指令处理的数据类型

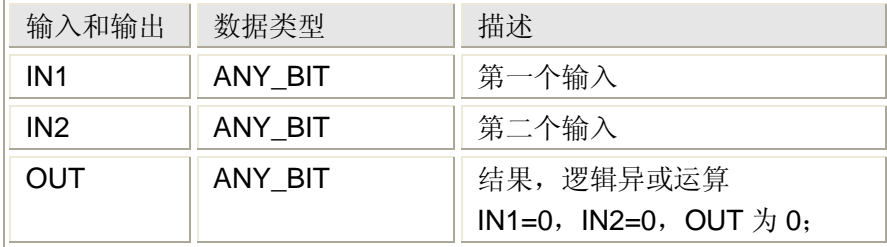

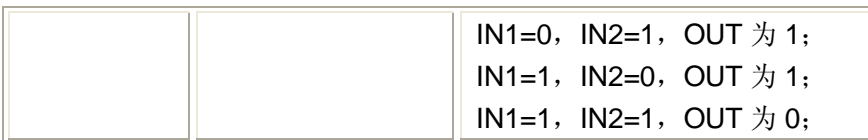

例:

用异或指令产生一个脉冲串,程序每次扫描,变量 C000 就反转一次。

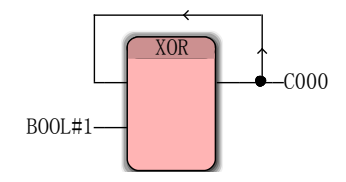

# **5.2** 功能块

功能块是带有多个输入和输出参数的程序组织单元 POU, 它们有内部存储器, 功能块的 返回值取决于其内部存储单元的值。功能块的缩写为 FB。

与前述的功能不同,功能块必须被实例化,实例名称可以是默认的名称,也可更改默认名, 实例名称在 POU 内必须是独一无二的。在 FBD 和 LD 编程中, 这个实例名称出现在功能块上 部。

MULTIPROG 编程过程中,可以使用以下功能块

- 双稳态功能块
- 脉冲边沿检测功能块
- 计数器功能块
- 定时器功能块

功能块中包含的指令(在编辑向导中,从下拉列表选择"功能块")

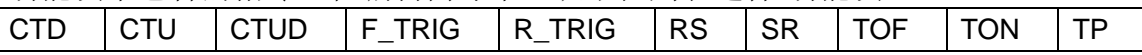

## **5.2.1** 递减计数器**——CTD** 指令

#### 功能

CTD 指令用于对输入端做递减计数。

LOAD 端为 FALSE 时, 如果 CD 输入端出现一个上升沿, 则 CV 端减 1。如果计数值 CV 达到了记数器的下限值 0, 则在 Q 输出端发出 TRUE 信号, CTD 功能块停止记数。

LOAD 端为 TRUE 时, 计数器停止计数, 并将 PV 输入端的数值赋给 CV 端。

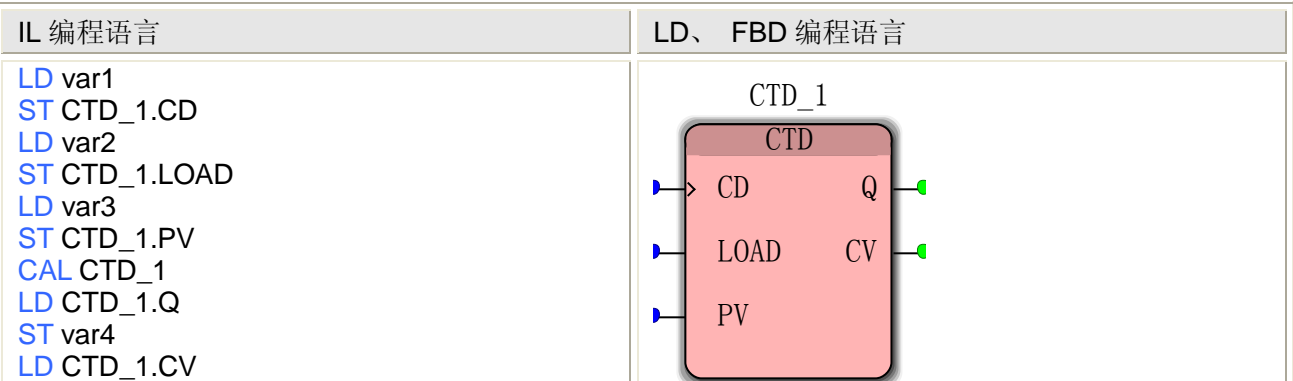

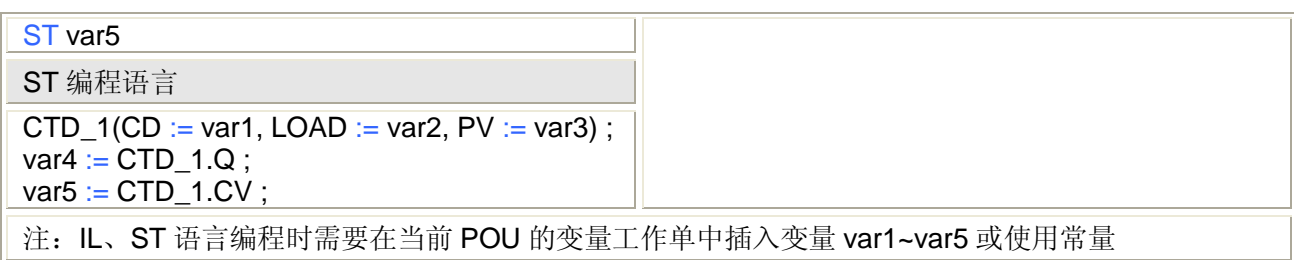

#### **CTD** 指令处理的数据类型

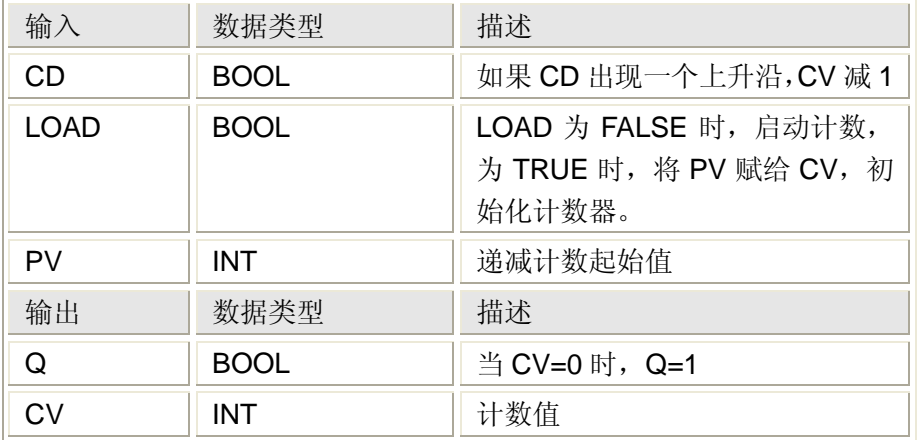

# **5.2.2** 递增计数器**——CTU** 指令

功能

CTU 指令用于对输入端做递增计数。

RESET 端为 FALSE 时, 如果 CU 输入端出现一个上升沿, 则 CV 端加 1。如果计数值 CV 达到了记数器的上限值 PV, 则在 Q 输出端发出 TRUE 信号, CTU 功能块停止记数。

RESET 端为 TRUE 时, 计数器停止计数, CV 端清零。

用法

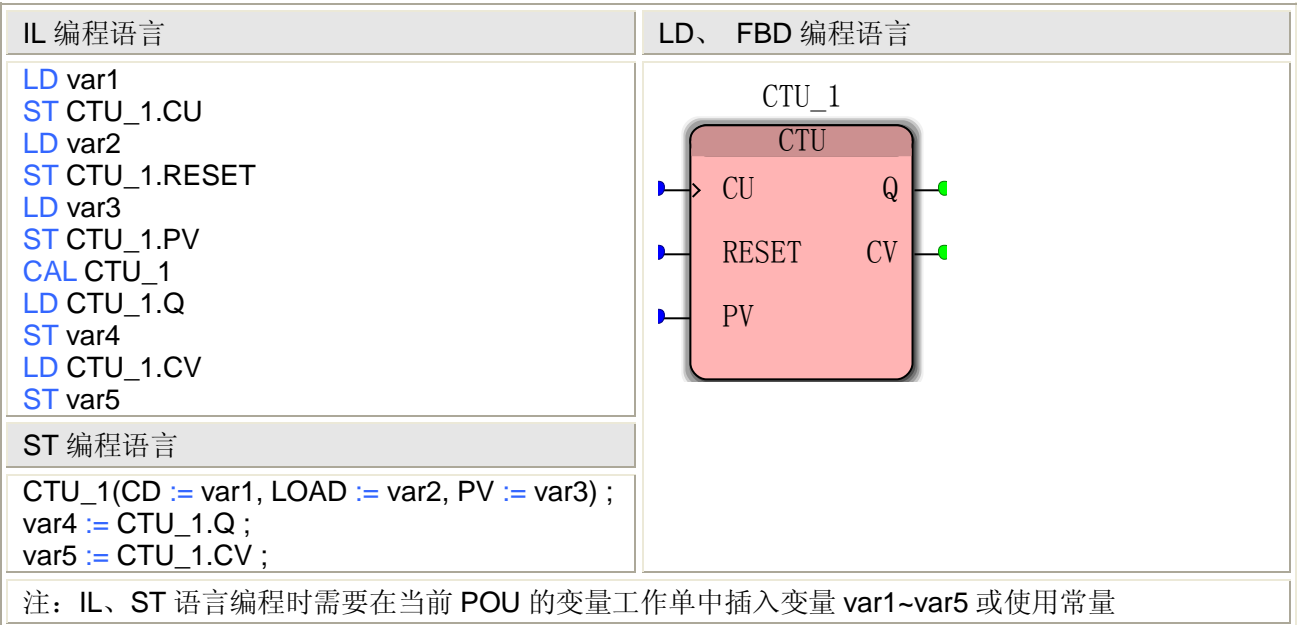

## **CTU** 指令处理的数据类型

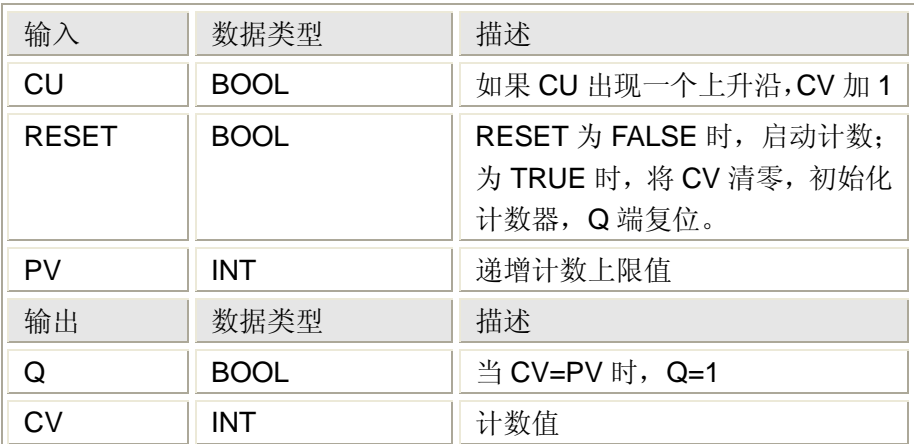

# **5.2.3** 增减双向计数器**——CTUD** 指令

## 功能

CTUD 指令用于对输入端做递增或者递减计数。 RESET 端和 LOAD 端同为 FALSE 时, 允许计数: 如果 CU 输入端出现一个上升沿, 则 CV 端加 1; 如果 CD 输入端出现一个上升沿, 则 CV 端减 1; 当 CV=PV 时, 则 QU=1, CTUD 功能块停止递增计数; 如果 CV=0, 则 QD=1, CTUD 功能块停止递减记数。 RESET 端为 TRUE 时, 计数器停止递增、递减计数, CV 端清零; LOAD 端为 TRUE 时, 计数器停止递增、递减计数, PV 值赋给 CV 端。

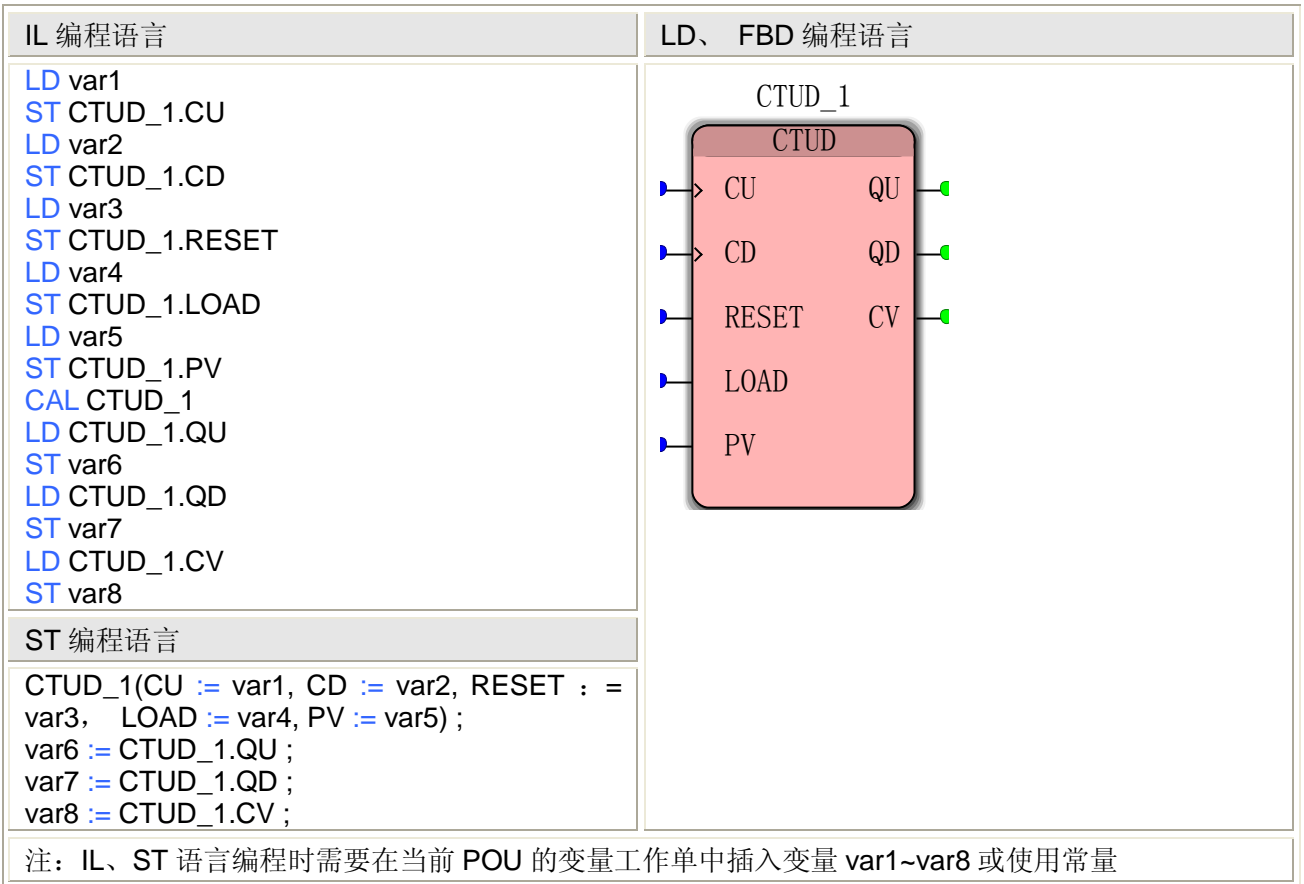

### **CTU** 指令处理的数据类型

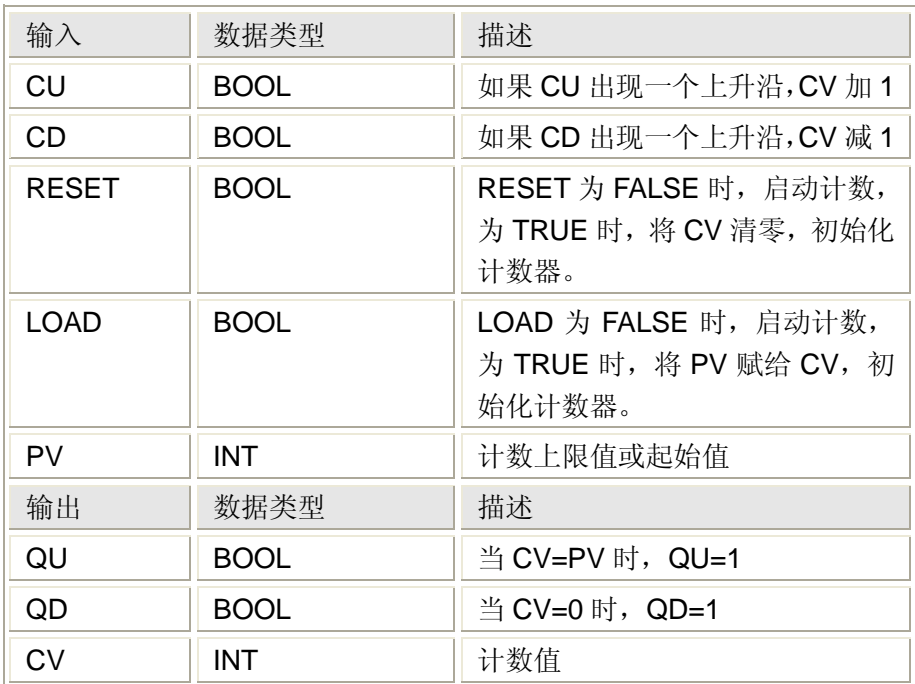

# **5.2.4** 下降沿检测**——F\_TRIG** 指令

## 功能

F\_TRIG 指令用于检测输入端的下降沿。

如果在输入端 CLK 检测到一个下降沿, 则输出端 Q 由 FALSE 变为 TRUE, 直到下一次扫 描到这条指令,Q 输出端都将一直保持为 TRUE。

# 用法

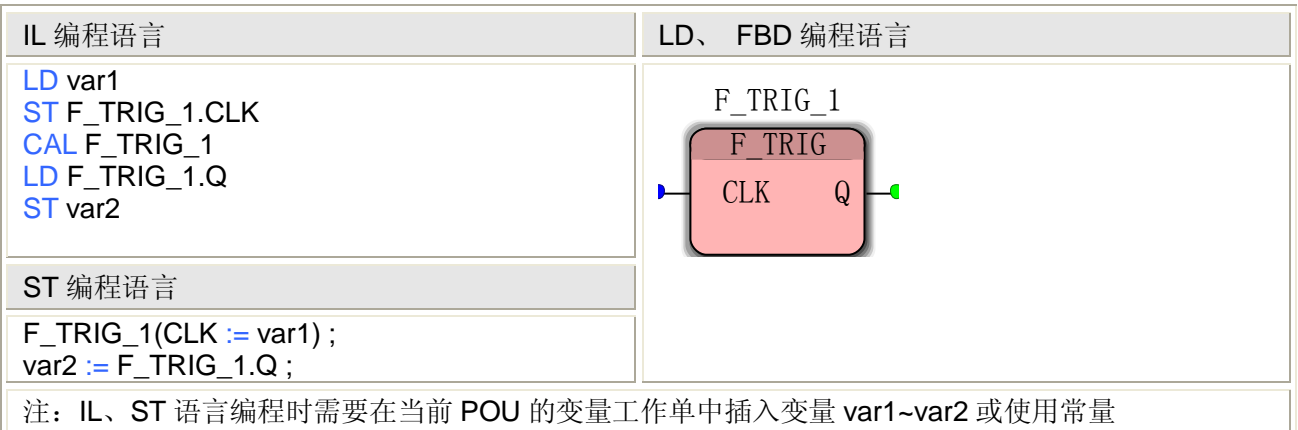

## **F\_TRIG** 指令处理的数据类型

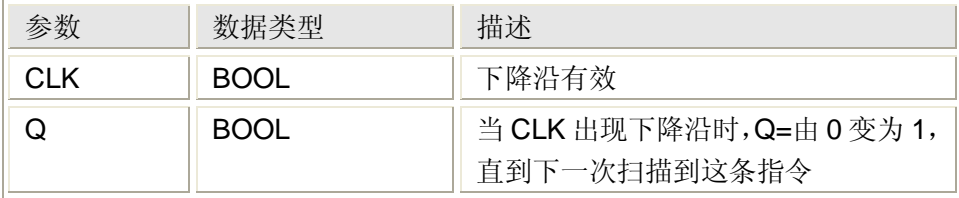

# **5.2.5** 上升沿检测**——R\_TRIG** 指令

#### 功能

R\_TRIG 指令用于检测输入端的上升沿。

如果在输入端 CLK 检测到一个上升沿, 则输出端 Q 由 FALSE 变为 TRUE, 直到下一次扫 描到这条指令,Q 输出端都将一直保持为 TRUE。

#### 用法

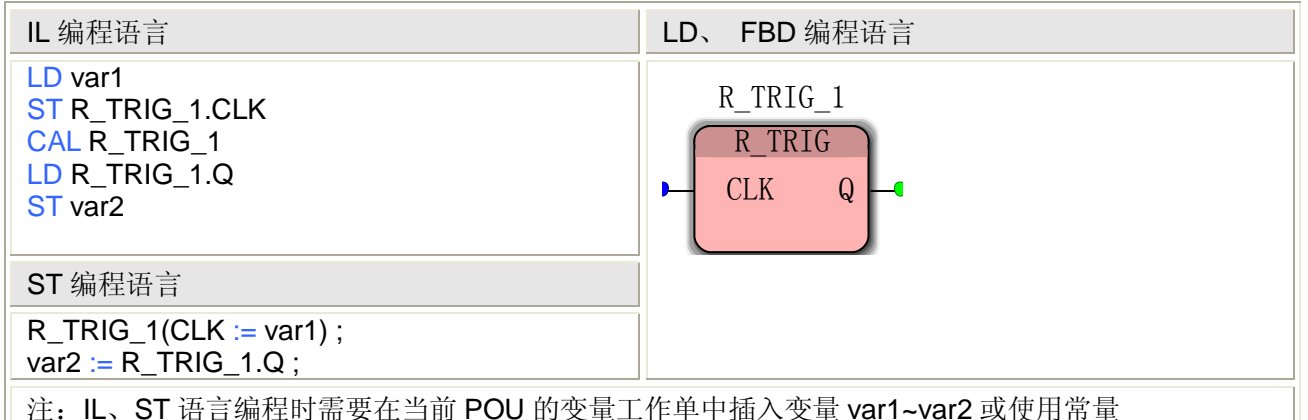

#### **CTU** 指令处理的数据类型

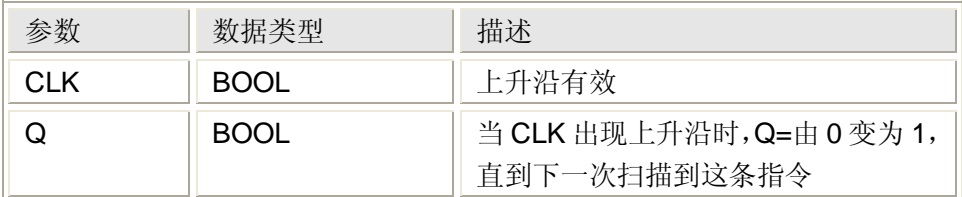

# **5.2.6 RS** 触发器**——RS** 指令

### 功能

RS 指令用于实现 RS 触发器的功能。

如果SET 端为TRUE且RESET 端为FALSE,则输出端Q1被置位,即使SET 变为FALSE, Q1 仍然保持置位状态。如果 RESET1=TRUE,则不论 SET 端为 TRUE 还是 FALSE,Q1 端 均被复位,即使 RESET1 变为 FALSE, Q1 仍然保持复位状态。

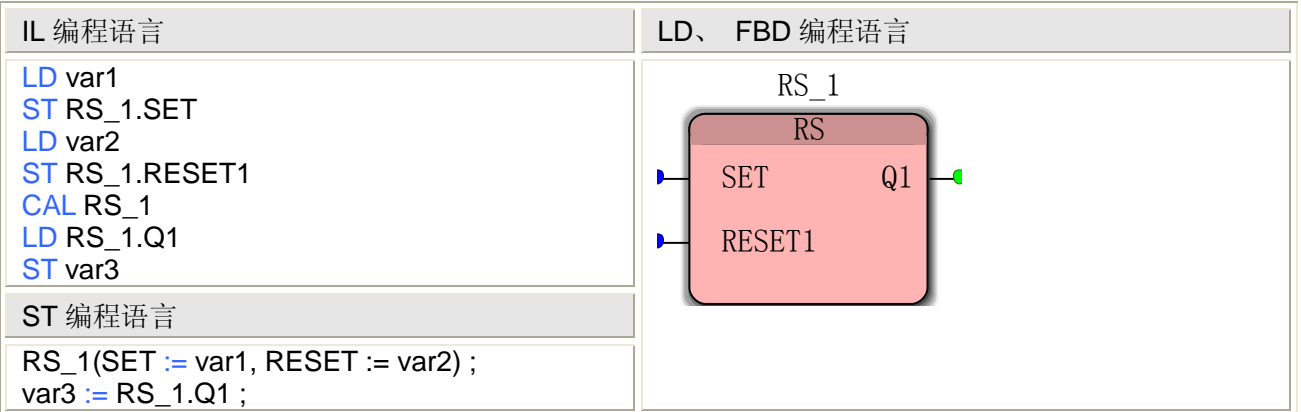

注: IL、ST 语言编程时需要在当前 POU 的变量工作单中插入变量 var1~var3 或使用常量

#### **RS** 指令处理的数据类型

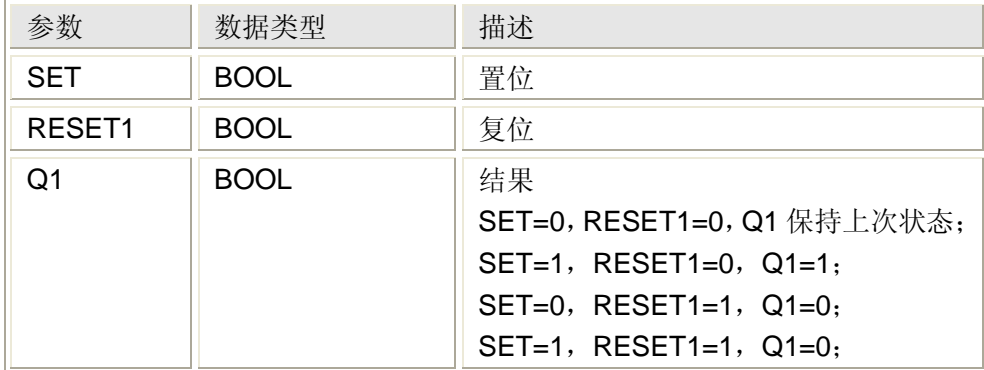

# **5.2.7 SR** 触发器**——SR** 指令

#### 功能

SR 指令用于实现 SR 触发器的功能。

如果 SET1 端为 TRUE, 则不论 RESET 端为 TRUE 还是 FALSE, 输出端 Q1 被置位, 即 使 SET1 变为 FALSE,Q1 仍然保持置位状态。如果 RESET 端为 TRUE 且 SET1 端为 FALSE, 则 Q1 端均被复位, 即使 RESET 变为 FALSE, Q1 仍然保持复位状态。

#### 用法

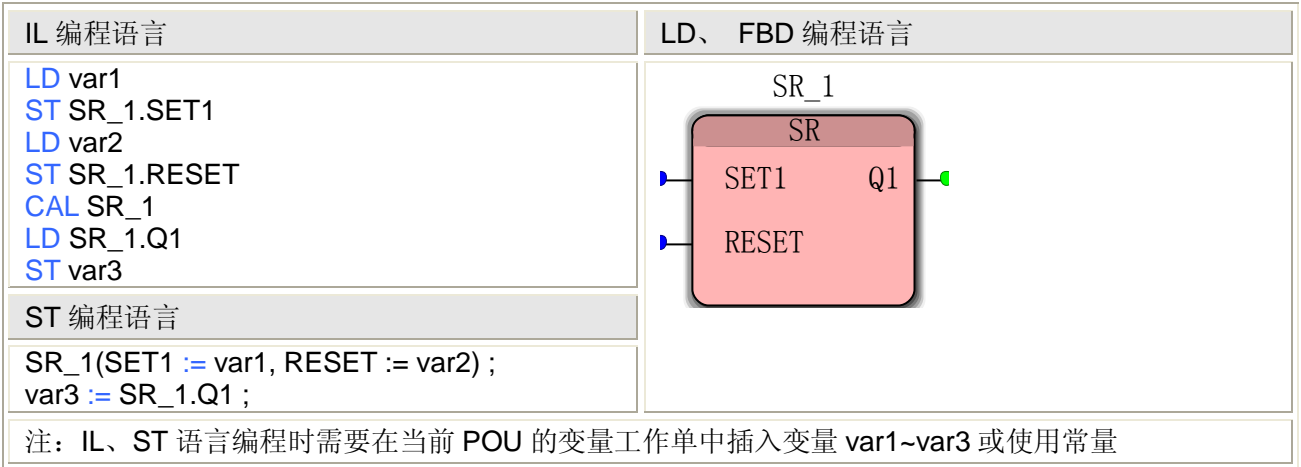

#### **RS** 指令处理的数据类型

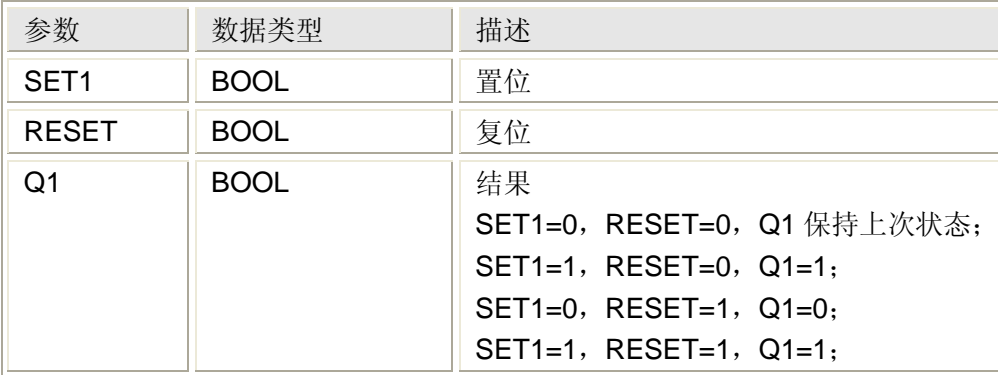

# **5.2.8** 延迟断开定时器**——TOF** 指令

### 功能

TOF 指令用于实现延迟断开功能。

如果输入端 IN 为 TRUE, 则输出端 Q 立即变为 TRUE; 如果输入端 IN 由 TRUE 变为 FALSE, 输出端 Q 将延迟一定时间后再由 TRUE 变为 FALSE, 这个延迟时间为 PT 的值, ET 端记录了从 IN 变为 FALSE 的时刻起到 Q 端变为 TRUE 之间的计时时间。

用法

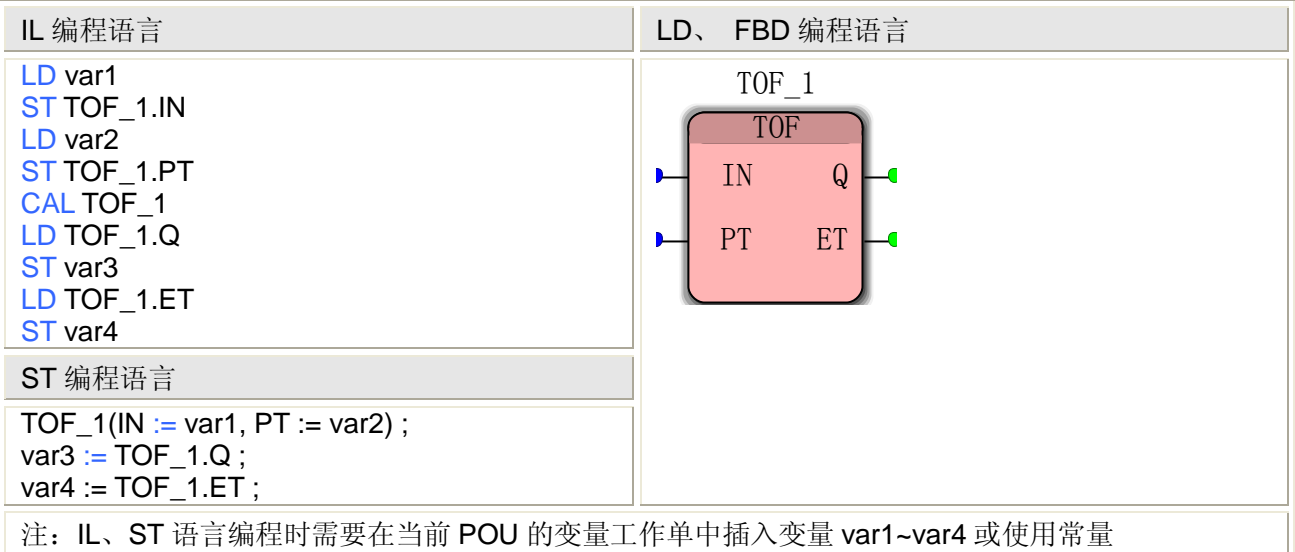

#### **TOF** 指令处理的数据类型

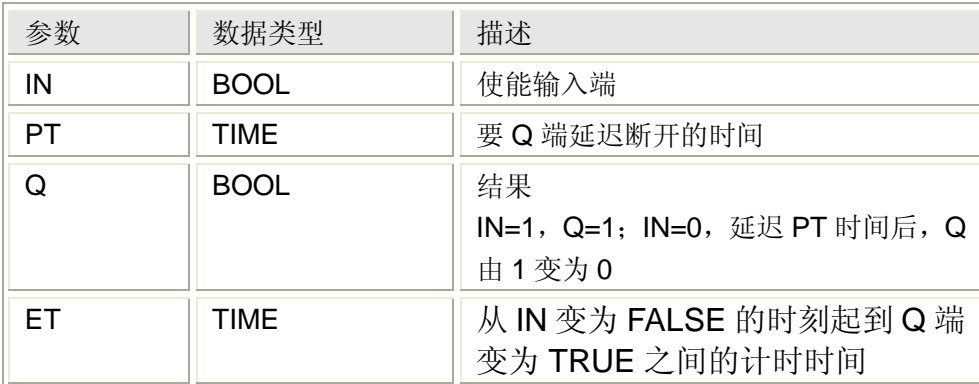

# **5.2.9** 延迟接通定时器**——TON** 指令

#### 功能

TON 指令用于实现延迟接通功能。

如果输入端 IN 为 FALSE, 则输出端 Q 立即变为 FALSE; 如果输入端 IN 由 FALSE 变为 TRUE, 输出端 Q 将延迟一定时间后再由 FALSE 变为 TRUE, 这个延迟时间为 PT 的值, ET 端记录了从 IN 变为 FALSE 的时刻起到 Q 端变为 TRUE 之间的计时时间。

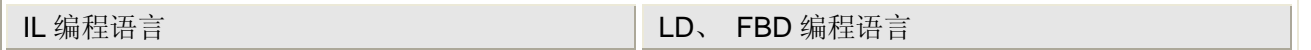

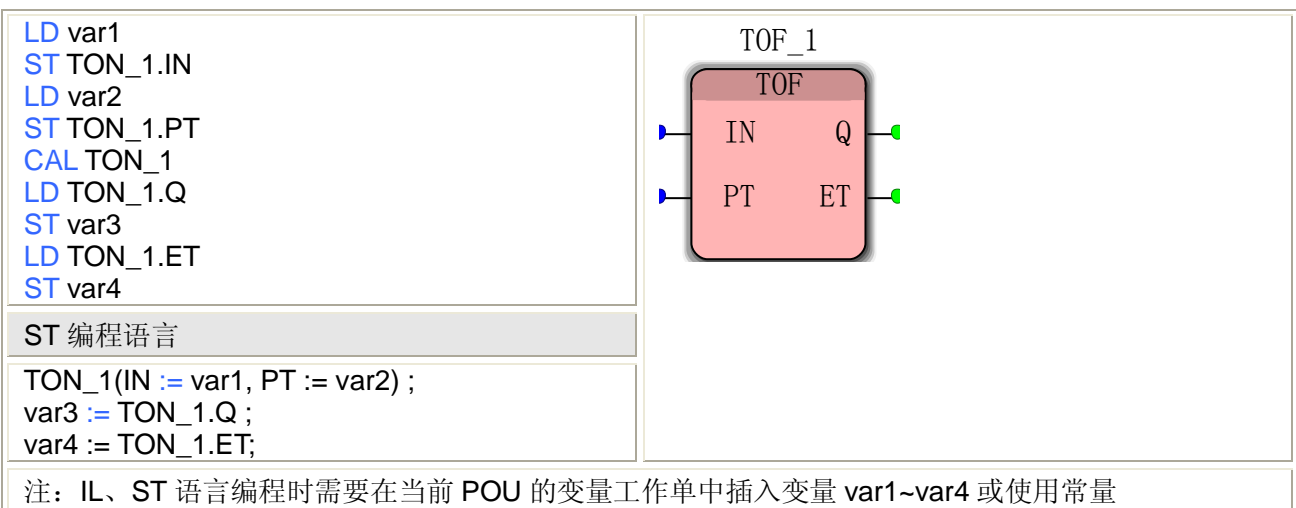

#### **TON** 指令处理的数据类型

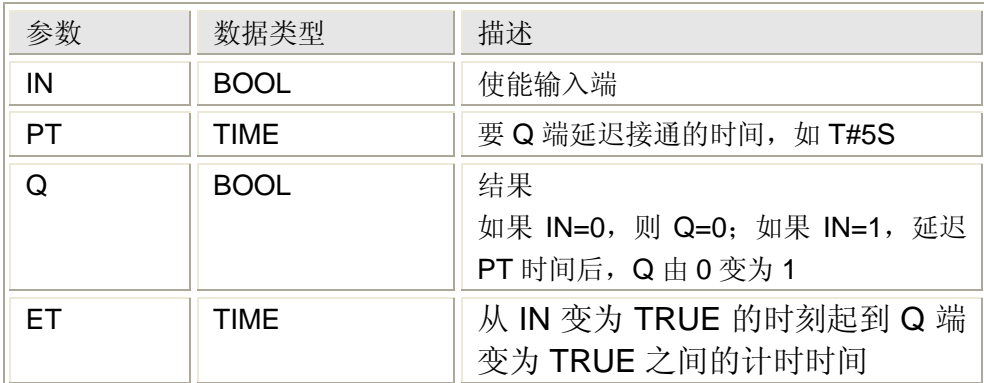

注: 如果要引用定时器(如用户插入了一个 TON 1 功能块)的输出 Q 端, 则可以插入一个触电, 名称为 TON\_1。Q 即可。

例:

用两个延时接通定时器产生一个脉冲串,50%占空比,脉宽 1 秒(通过 PT 引脚可修改),脉冲 串在 TON 1.Q 端产生, 用于控制线圈 C000。

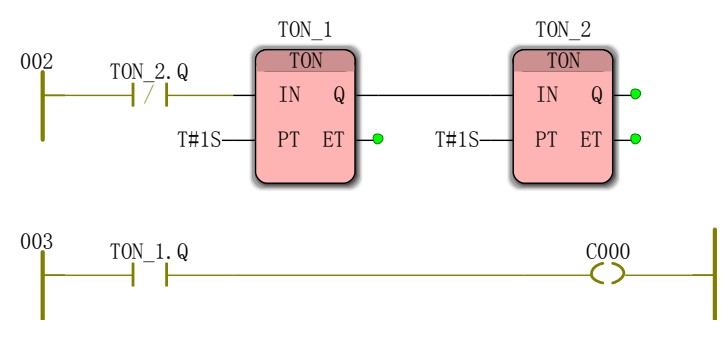

# **5.2.10** 脉冲**——TP** 指令

#### 功能

TP 指令用于实现一定宽度脉冲的功能。

如果输入端 IN 由 FALSE 变为 TRUE, 则输出端 Q 产生一个时间间隔为 PT 的脉冲。如果 输入端 IN 在 PT 时间内又变为 FALSE,则输出端 Q 照样产生一个 PT 宽度的脉冲。ET 端记录 了从 IN 变为 FALSE 的时刻起到 Q 端变为 TRUE 之间的计时时间。

## 用法

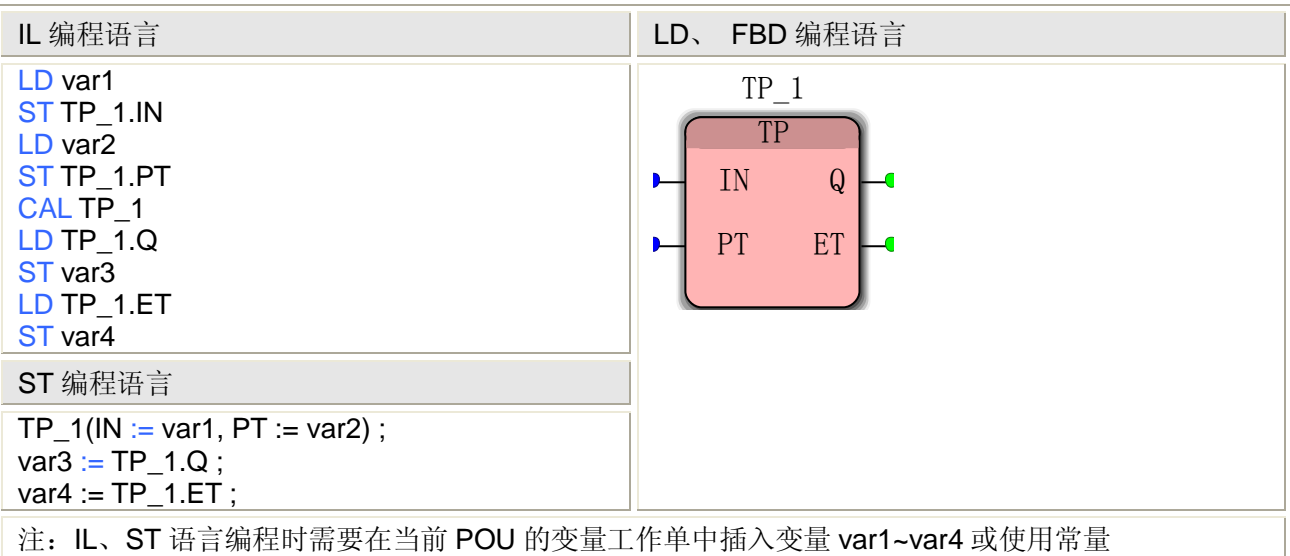

## **TON** 指令处理的数据类型

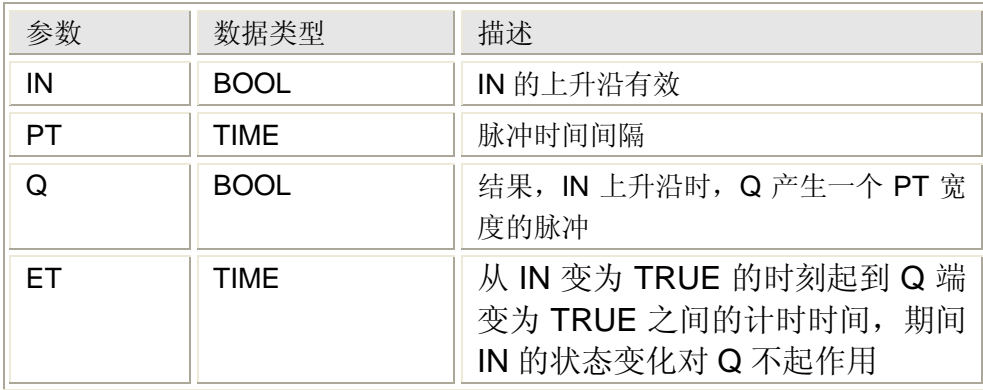

# **5.3** 类型转换 **FU**

类型转换功能, 简称类型转换 FU, 它将一个类型的数据转换为另一个类型的数据, 所以 它带有一个输入参数和一个输出参数。

MULTIPROG 编程过程中,可以使用以下的类型转换 FU

- BYTE 型 BCD 数据的转换
- WORD 型 BCD 数据的转换
- DWORD 型 BCD 数据的转换
- BOOL 型数据的转换
- BYTE 型数据的转换
- WORD 型数据的转换
- DWORD 型数据的转换
- SINT 型数据的转换
- INT 型数据的转换
- DINT 型数据的转换
- USINT 型数据的转换
- UINT 型数据的转换
- UDINT 型数据的转换
- LREAL 型数据的转换
- REAL 型数据的转换
- TRUNC 小数取整

功能中包含的指令(在编辑向导中,从下拉列表选择"类型转换 FU")

| 分类               | 功能                   |                     |                      |
|------------------|----------------------|---------------------|----------------------|
| BYTE 型 BCD 数据的转换 | <b>B_BCD_TO_SINT</b> | <b>B_BCD_TO_INT</b> | <b>B_BCD_TO_DINT</b> |
| WORD 型 BCD 数据的转换 | W_BCD_TO_SINT        | W_BCD_TO_INT        | W_BCD_TO_DINT        |
| DWORD型 BCD 数据的转换 | D_BCD_TO_SINT        | D_BCD_TO_INT        | D_BCD_TO_DINT        |
| BCD 型数据的转换       | BCD TO DINT          |                     |                      |
| TIME 型数据的转换      | TIME_TO_DINT         |                     |                      |
| BOOL 型数据的转换      | BOOL_TO_BYTE         | BOOL_TO_WORD        | BOOL_TO_DWORD        |
|                  | BOOL_TO_SINT         | BOOL_TO_INT         | BOOL_TO_DINT         |
|                  | BOOL_TO_USINT        | BOOL_TO_UINT        | BOOL_TO_UDINT        |
|                  | BOOL_TO_REAL         | BOOL_TO_LREAL       |                      |
| BYTE 型数据的转换      | BYTE_TO_BOOL         | BYTE_TO_WORD        | BYTE_TO_DWORD        |
|                  | BYTE_TO_SINT         | BYTE_TO_INT         | BYTE_TO_DINT         |
|                  | BYTE_TO_USINT        | BYTE_TO_UINT        | BYTE_TO_UDINT        |
|                  | BYTE_TO_REAL         | BYTE_TO_LREAL       |                      |
| WORD 型数据的转换      | WORD_TO_BOOL         | WORD_TO_BYTE        | WORD_TO_DWORD        |
|                  | WORD_TO_SINT         | WORD TO INT         | WORD_TO_DINT         |
|                  | WORD_TO_USINT        | WORD_TO_UINT        | WORD_TO_UDINT        |
|                  | <b>WORD TO REAL</b>  | WORD_TO_LREAL       |                      |
| DWORD 型数据的转换     | DWORD_TO_BOOL        | DWORD_TO_BYTE       | DWORD_TO_WORD        |
|                  | DWORD_TO_SINT        | DWORD_TO_INT        | DWORD_TO_DINT        |
|                  | DWORD_TO_USINT       | DWORD_TO_UINT       | DWORD_TO_UDINT       |
|                  | DWORD_TO_REAL        | DWORD_TO_LREAL      |                      |
| SINT 型数据的转换      | SINT_TO_B_BCD        | SINT_TO_W_BCD       | SINT_TO_D_BCD        |
|                  | SINT_TO_BOOL         | SINT_TO_BYTE        | SINT_TO_WORD         |
|                  | SINT TO DWORD        | SINT_TO_INT         | SINT TO DINT         |
|                  | SINT_TO_USINT        | SINT_TO_UINT        | SINT_TO_UDINT        |
|                  | SINT_TO_REAL         | SINT_TO_LREAL       |                      |
| INT 型数据的转换       | INT TO B BCD         | INT_TO_W_BCD        | INT TO D BCD         |
|                  | INT_TO_BOOL          | INT_TO_BYTE         | INT_TO_WORD          |
|                  | INT TO DWORD         | INT_TO_SINT         | INT_TO_DINT          |
|                  | INT_TO_USINT         | INT_TO_UINT         | INT_TO_UDINT         |
|                  | INT_TO_REAL          | INT_TO_LREAL        |                      |
| DINT 型数据的转换      | DINT_TO_B_BCD        | DINT_TO_W_BCD       | DINT_TO_D_BCD        |
|                  | DINT_TO_BOOL         | DINT_TO_BYTE        | DINT_TO_WORD         |
|                  | DINT TO DWORD        | DINT_TO_SINT        | DINT_TO_INT          |
|                  | DINT TO USINT        | DINT_TO_UINT        | DINT_TO_UDINT        |
|                  | DINT_TO_REAL         | DINT_TO_LREAL       | DINT_TO_BCD          |
|                  | DINT_TO_TIME         |                     |                      |
| USINT 型数据的转换     | USINT_TO_BOOL        | USINT_TO_BYTE       | USINT_TO_WORD        |

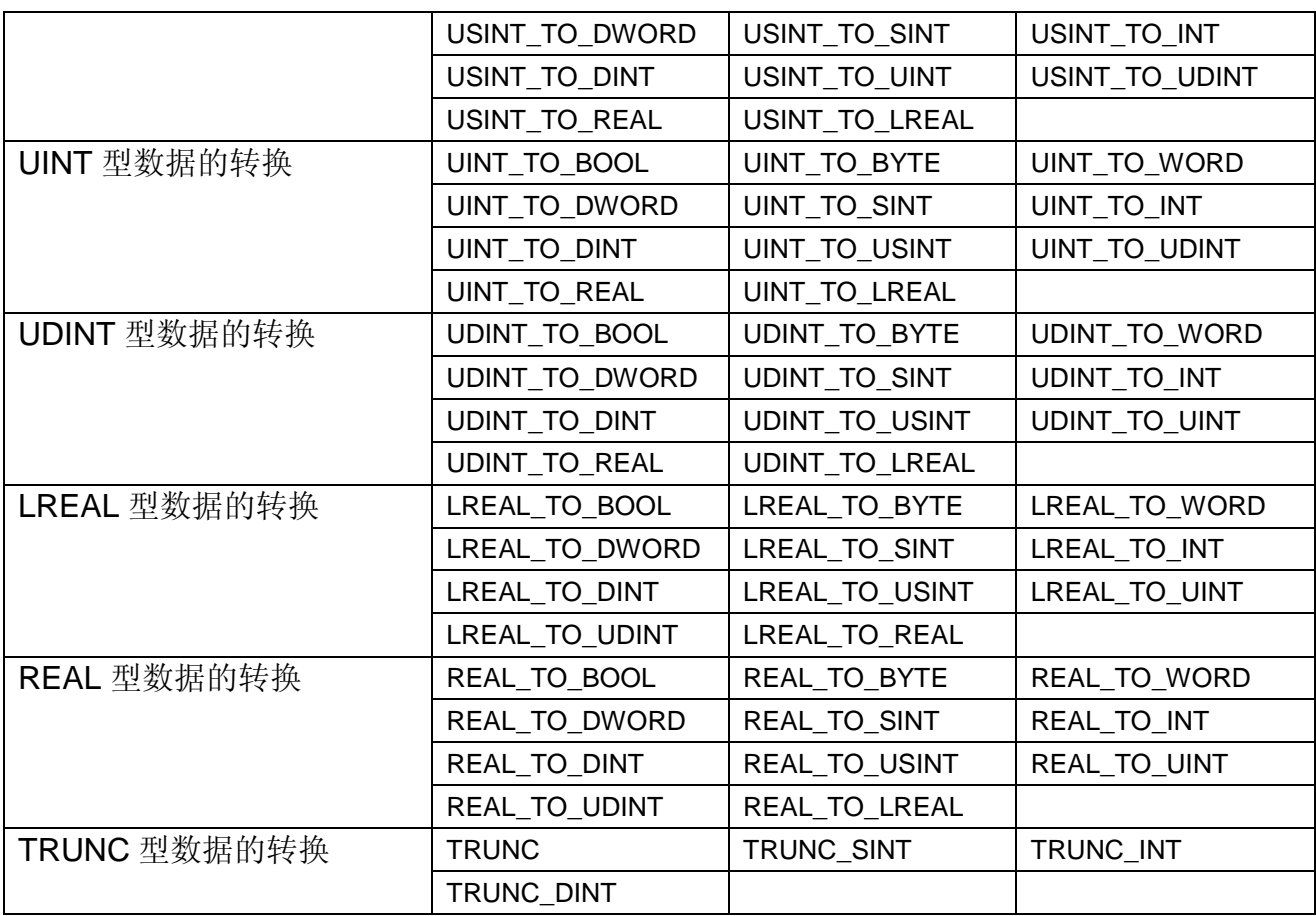

# **5.3.1 BYTE** 型 **BCD** 数据的转换

BYTE 型 BCD 数据的转换包括以下三个指令:

B\_BCD\_TO\_SINT、B\_BCD\_TO\_INT 和 B\_BCD\_TO\_DINT。

这三个指令能将一个 BYTE 数据类型的 BCD(二进制编码的十进制数)输入值分别转换 为一个 SINT、INT 和 DINT 数据类型的输出值。

## **BYTE** 型 **BCD** 数据的转换指令

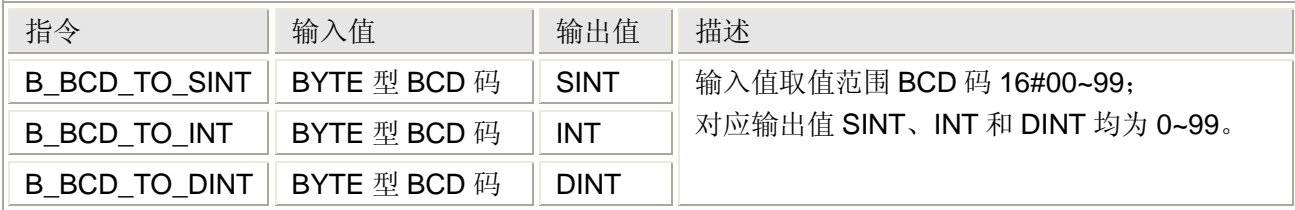

# 用法(以 **B\_BCD\_TO\_SINT** 为例)

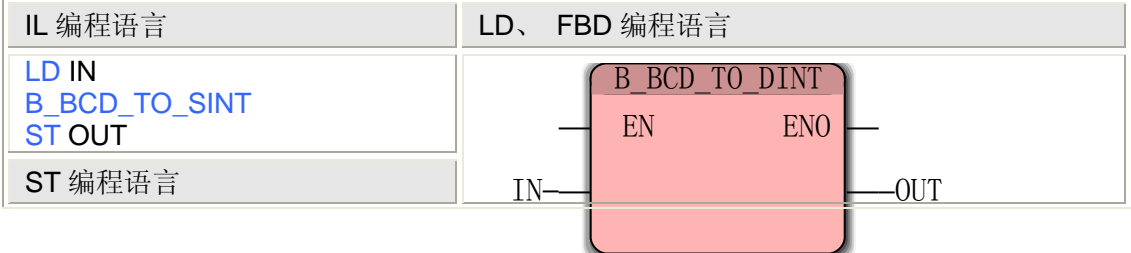

 $OUT := B\_BCD\_TO\_SINT (IN);$ 

注:IL、ST 语言编程时需要在当前 POU 的变量工作单中插入变量 IN 和 OUT 或使用常量

# **5.3.2 WORD** 型 **BCD** 数据的转换

WORD 型 BCD 数据的转换包括以下三个指令:

W\_BCD\_TO\_SINT、W\_BCD\_TO\_INT 和 W\_BCD\_TO\_DINT。

这三个指令能将一个 WORD 数据类型的 BCD(二进制编码的十进制数)输入值分别转换 为一个 SINT、INT 和 DINT 数据类型的输出值。

## **WORD** 型 **BCD** 数据的转换指令

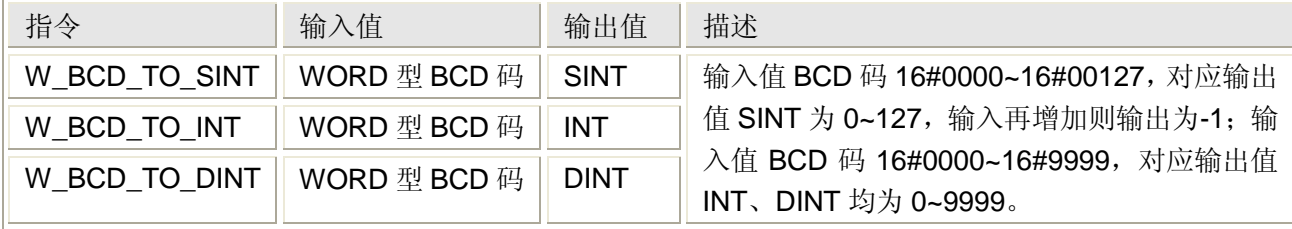

## 用法(以 **W\_BCD\_TO\_SINT** 为例)

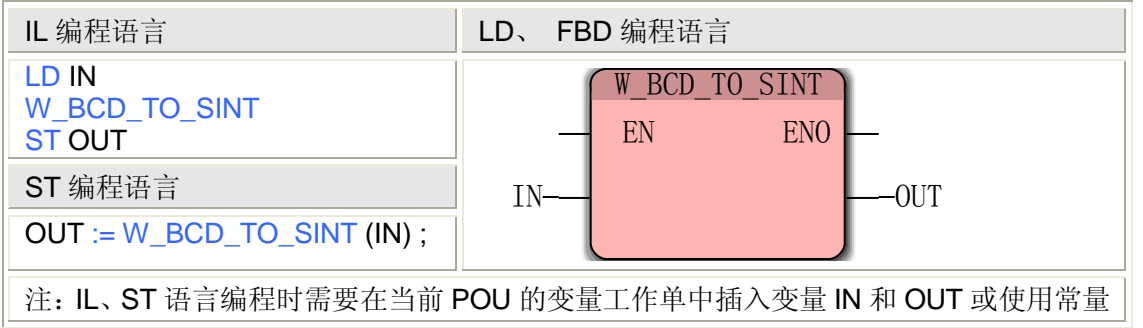

# **5.3.3 DWORD** 型 **BCD** 数据的转换

DWORD 型 BCD 数据的转换包括以下三个指令:

D\_BCD\_TO\_SINT、D\_BCD\_TO\_INT 和 D\_BCD\_TO\_DINT。

这三个指令能将一个 DWORD 数据类型的 BCD (二进制编码的十进制数) 输入值分别转 换为一个 SINT、INT 和 DINT 数据类型的输出值。

## **DWORD** 型 **BCD** 数据的转换指令

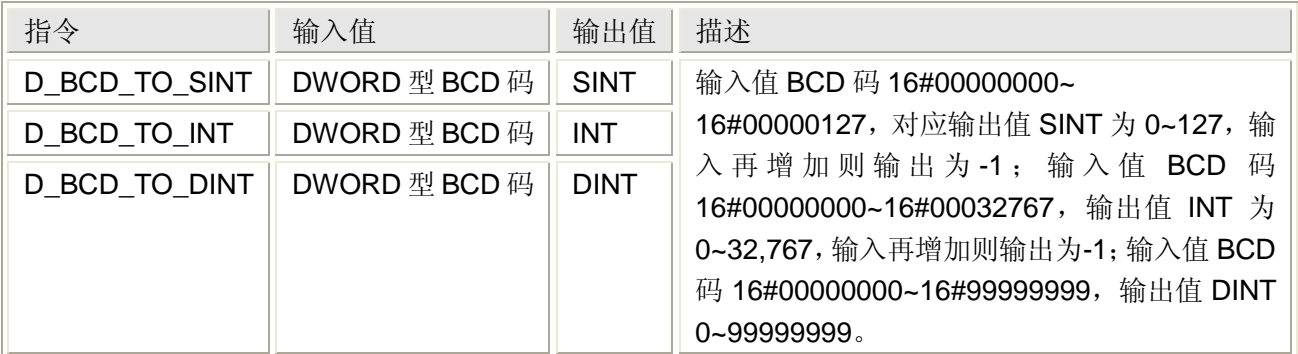
## 用法(以 **D\_BCD\_TO\_SINT** 为例)

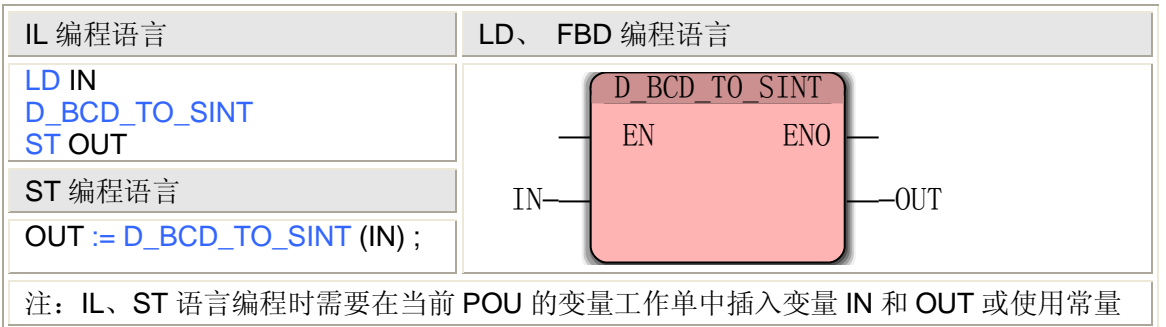

# **5.3.4 BCD** 型数据的转换

BCD 型数据的转换指令 BCD TO DINT, 用于将一个 BCD (二进制编码的十进制数)输 入值分别转换为一个 DINT 数据类型的输出值。

这条指令同 D\_BCD\_TO\_DINT, 详见 D\_BCD\_TO\_DINT 的用法。

## **5.3.5 BOOL** 型数据的转换

BOOL 型数据的转换有 11 个指令,可以将 BOOL 型数据分别转换为 BYTE、WORD、 DWORD、SINT、INT、DINT、USINT、UINT、UDINT、REAL 和 LREAL 等类型。

#### **BOOL** 型数据的转换指令

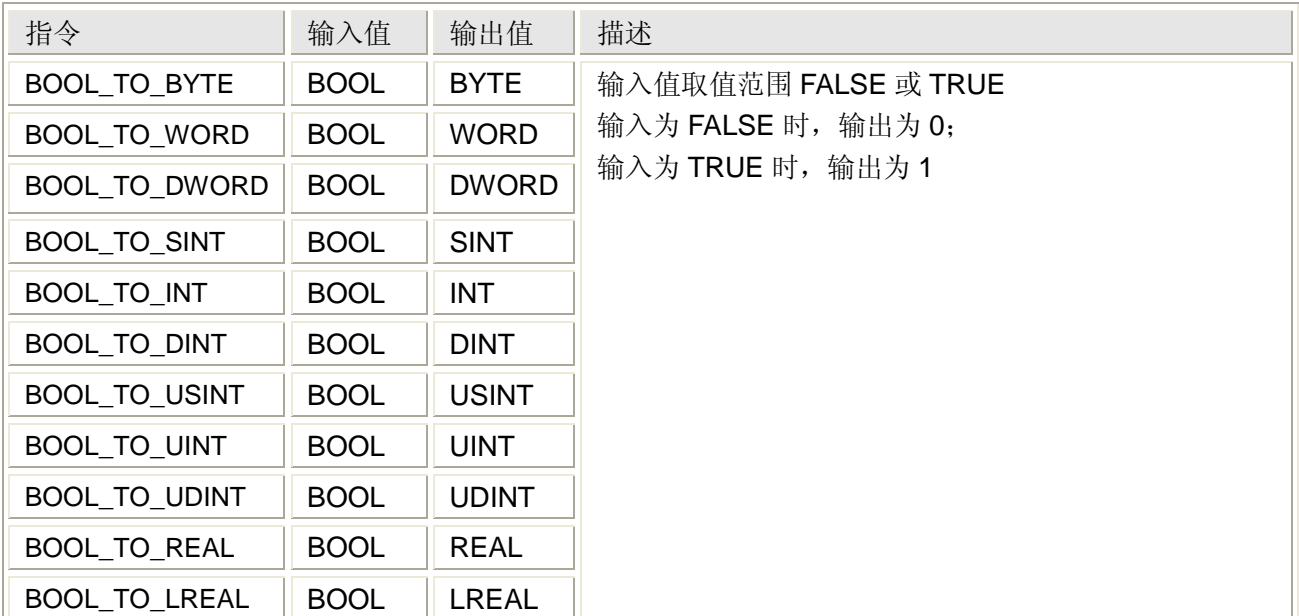

## 用法(以 **BOOL\_TO\_BYTE** 为例)

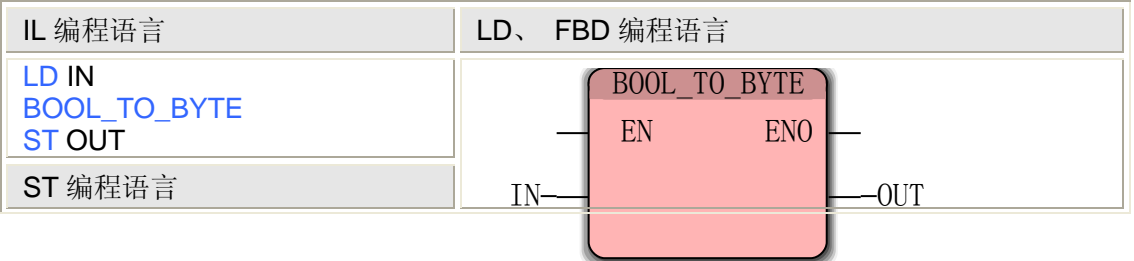

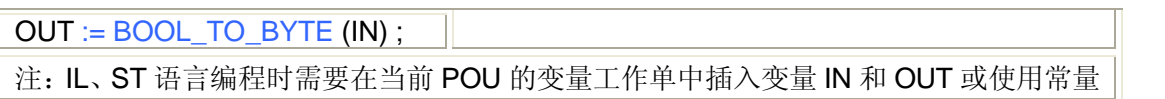

## **5.3.6 BYTE** 型数据的转换

BYTE 型数据的转换有 11 个指令,可以将 BYTE 型数据分别转换为 BOOL、WORD、 DWORD、SINT、INT、DINT、USINT、UINT、UDINT、REAL 和 LREAL 等类型。

#### **BYTE** 型数据的转换指令

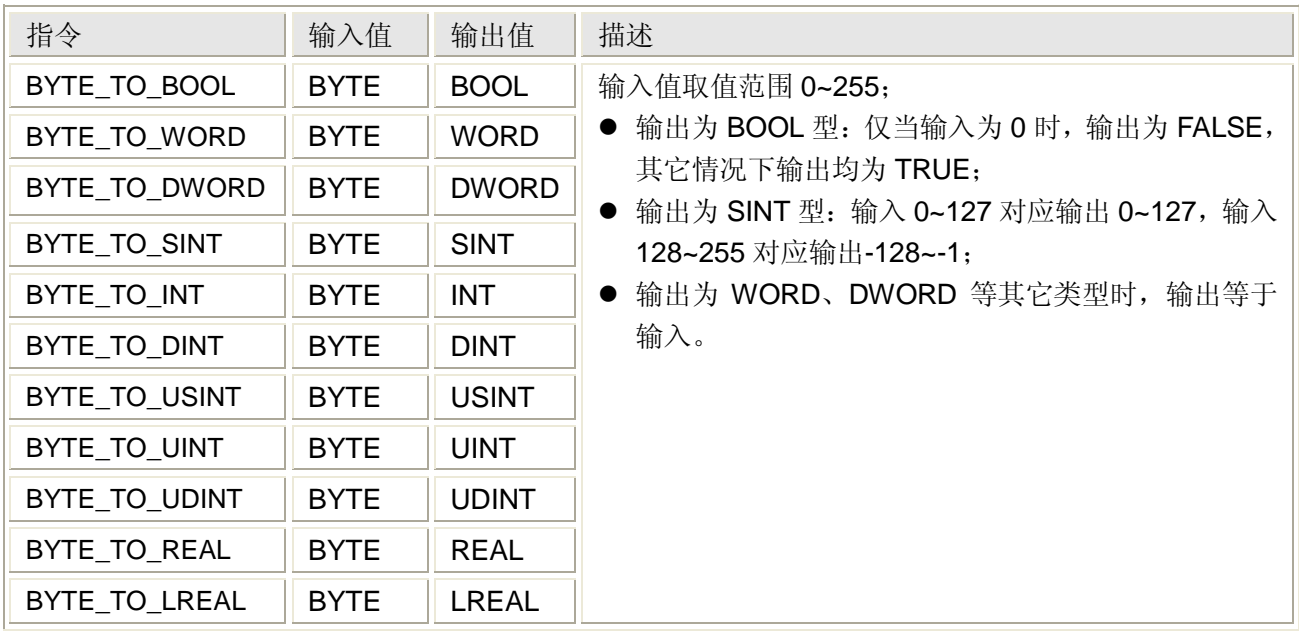

### 用法(以 **BYTE\_TO\_BOOL** 为例)

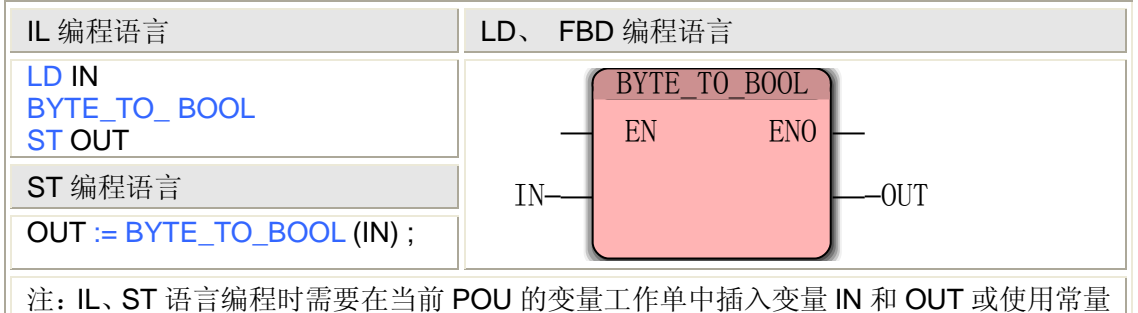

# **5.3.7 WORD** 型数据的转换

WORD 型数据的转换有 11 个指令,可以将 WORD 型数据分别转换为 BOOL、BYTE、 DWORD、SINT、INT、DINT、USINT、UINT、UDINT、REAL 和 LREAL 等类型。

**WORD** 型数据的转换指令

| お会<br>┙┝┥                       | 、值<br>输 | 输出值         | 描述                           |  |
|---------------------------------|---------|-------------|------------------------------|--|
| <b>BOOL</b><br><b>WORD</b><br>◡ | WORD    | <b>BOOL</b> | 、值取值范围<br>输<br>$0 - 65,535;$ |  |

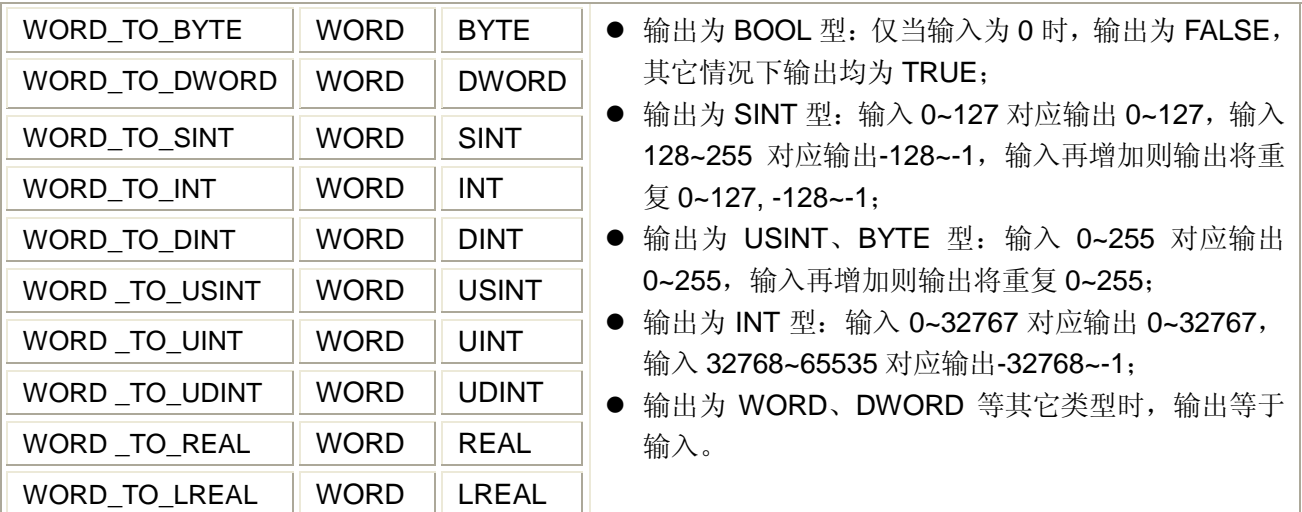

## 用法(以 **WORD\_TO\_BOOL** 为例)

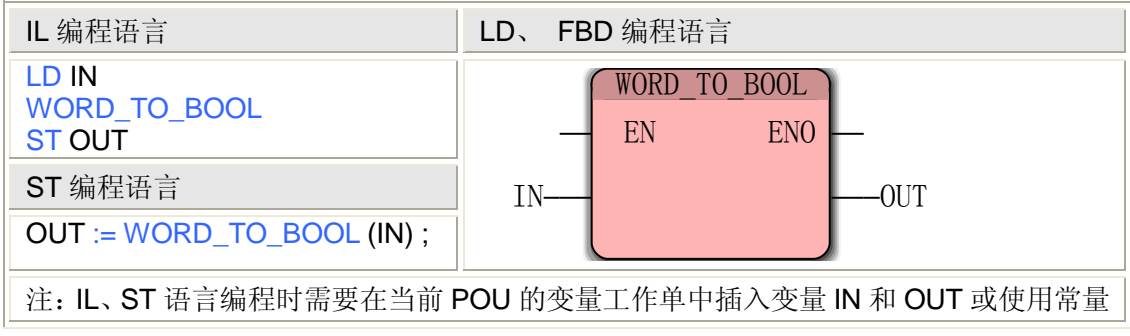

# **5.3.8 DWORD** 型数据的转换

DWORD 型数据的转换有 11 个指令,可以将 DWORD 型数据分别转换为 BOOL、BYTE、 WORD、SINT、INT、DINT、USINT、UINT、UDINT、REAL 和 LREAL 等类型。

## **DWORD** 型数据的转换指令

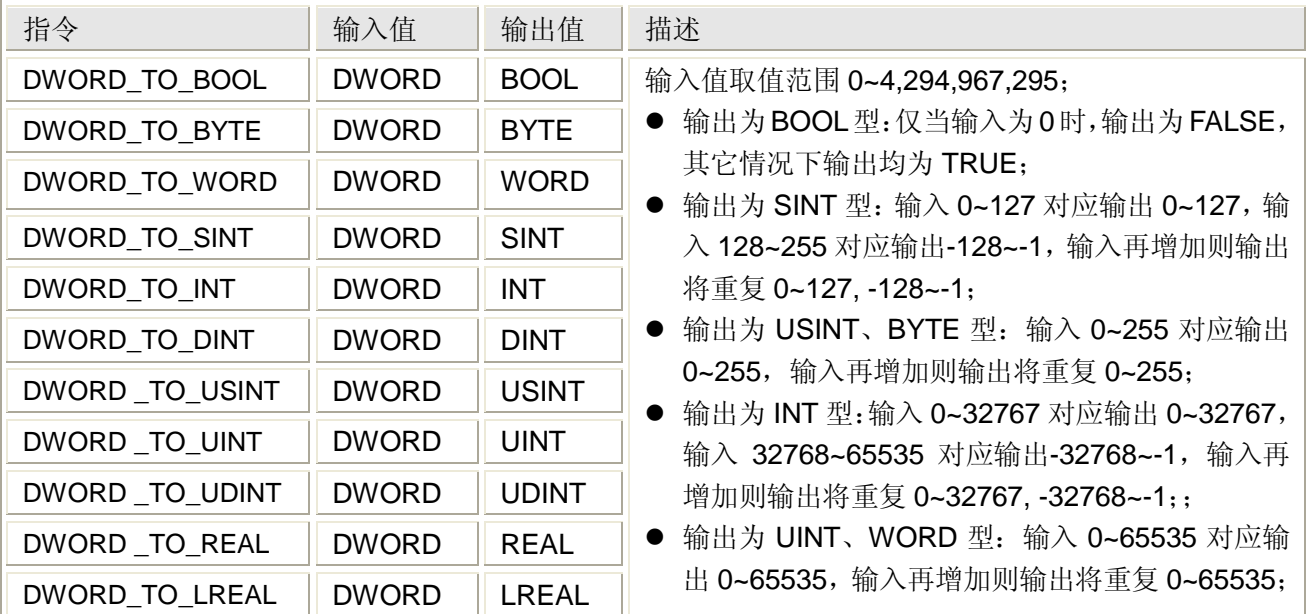

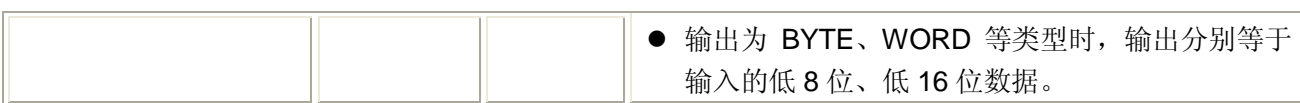

### 用法(以 **DWORD\_TO\_BOOL** 为例)

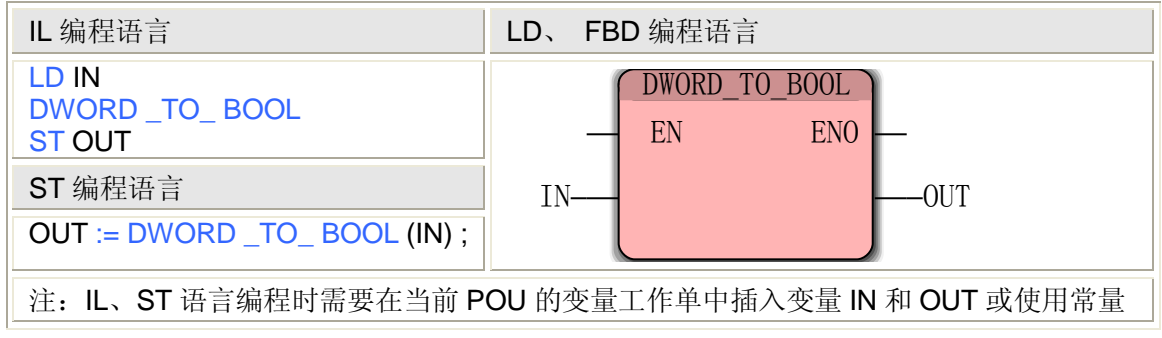

## **5.3.9 SINT** 型数据的转换

SINT 型数据的转换有 14 个指令,可以将 SINT 型数据分别转换为 B\_BCD、W\_BCD、 D\_BCD、BOOL、BYTE、WORD、DWORD、INT、DINT、USINT、UINT、UDINT、REAL 和 LREAL 等类型。

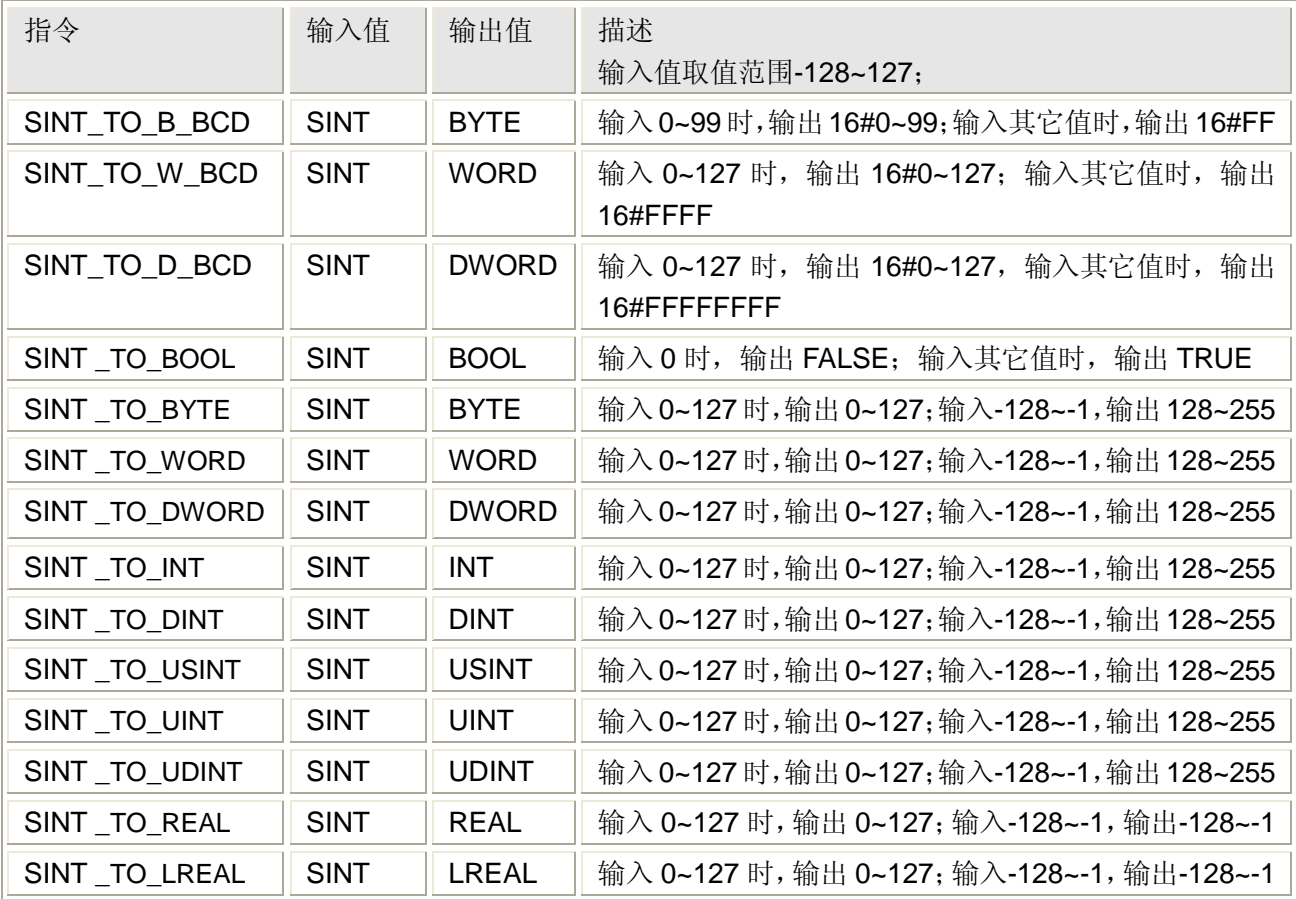

## **SINT** 型数据的转换指令

### 用法(以 **SINT\_TO\_B\_BCD** 为例)

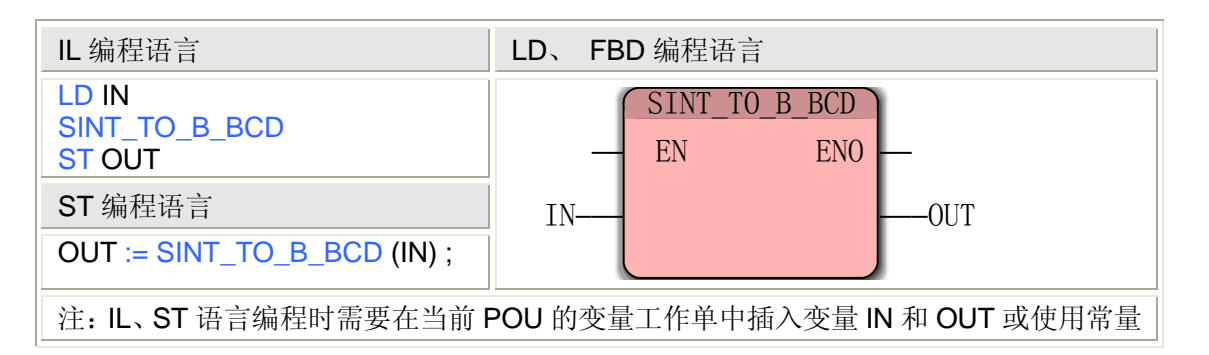

# **5.3.10 INT** 型数据的转换

INT 型数据的转换有 14 个指令,可以将 INT 型数据分别转换为 B\_BCD、W\_BCD、D\_BCD、 BOOL、BYTE、WORD、DWORD、SINT、DINT、USINT、UINT、UDINT、REAL 和 LREAL 等类型。

### **INT** 型数据的转换指令

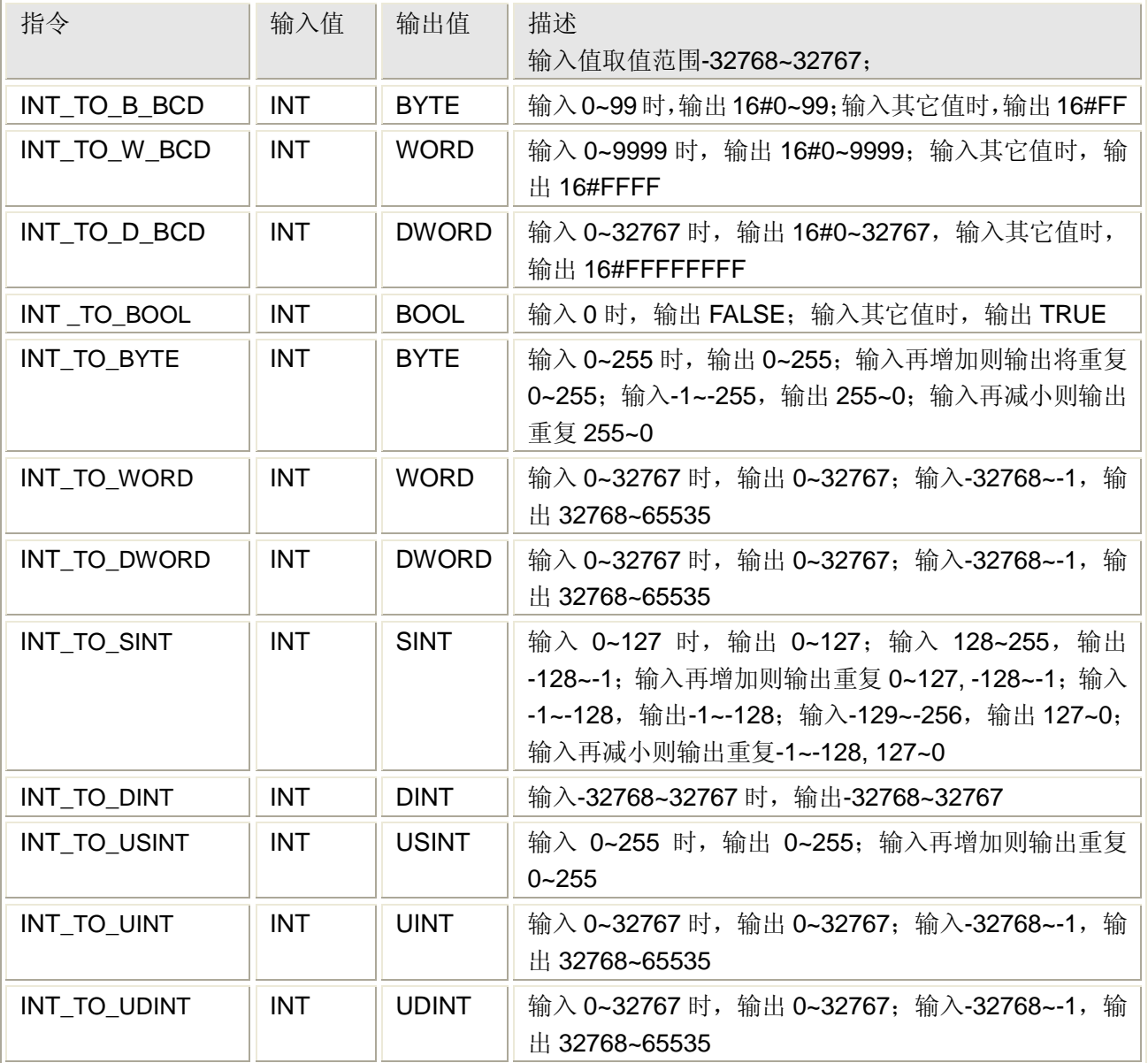

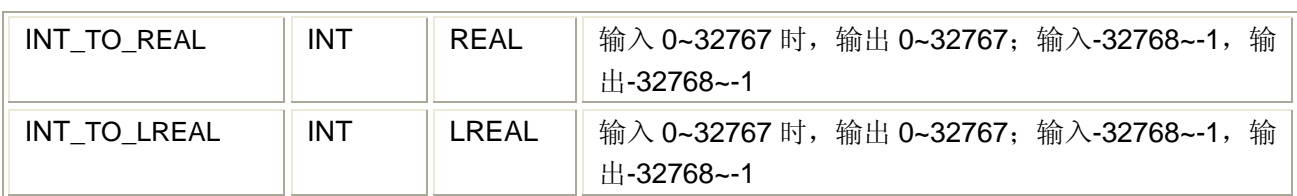

## 用法(以 **INT\_TO\_B\_BCD** 为例)

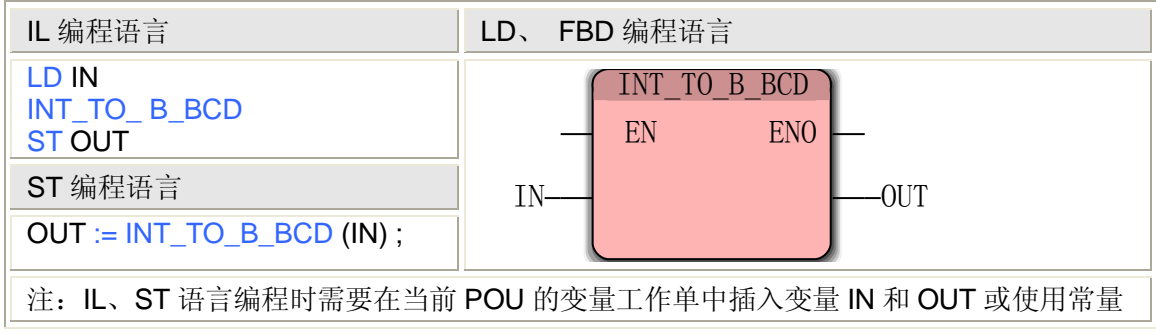

# **5.3.11 DINT** 型数据的转换

DINT 型数据的转换有 16 个指令,可以将 DINT 型数据分别转换为 B\_BCD、W\_BCD、 D\_BCD、BOOL、BYTE、WORD、DWORD、SINT、INT、USINT、UINT、UDINT、REAL、 LREAL、BCD 和 TIME 等类型。

### **DINT** 型数据的转换指令

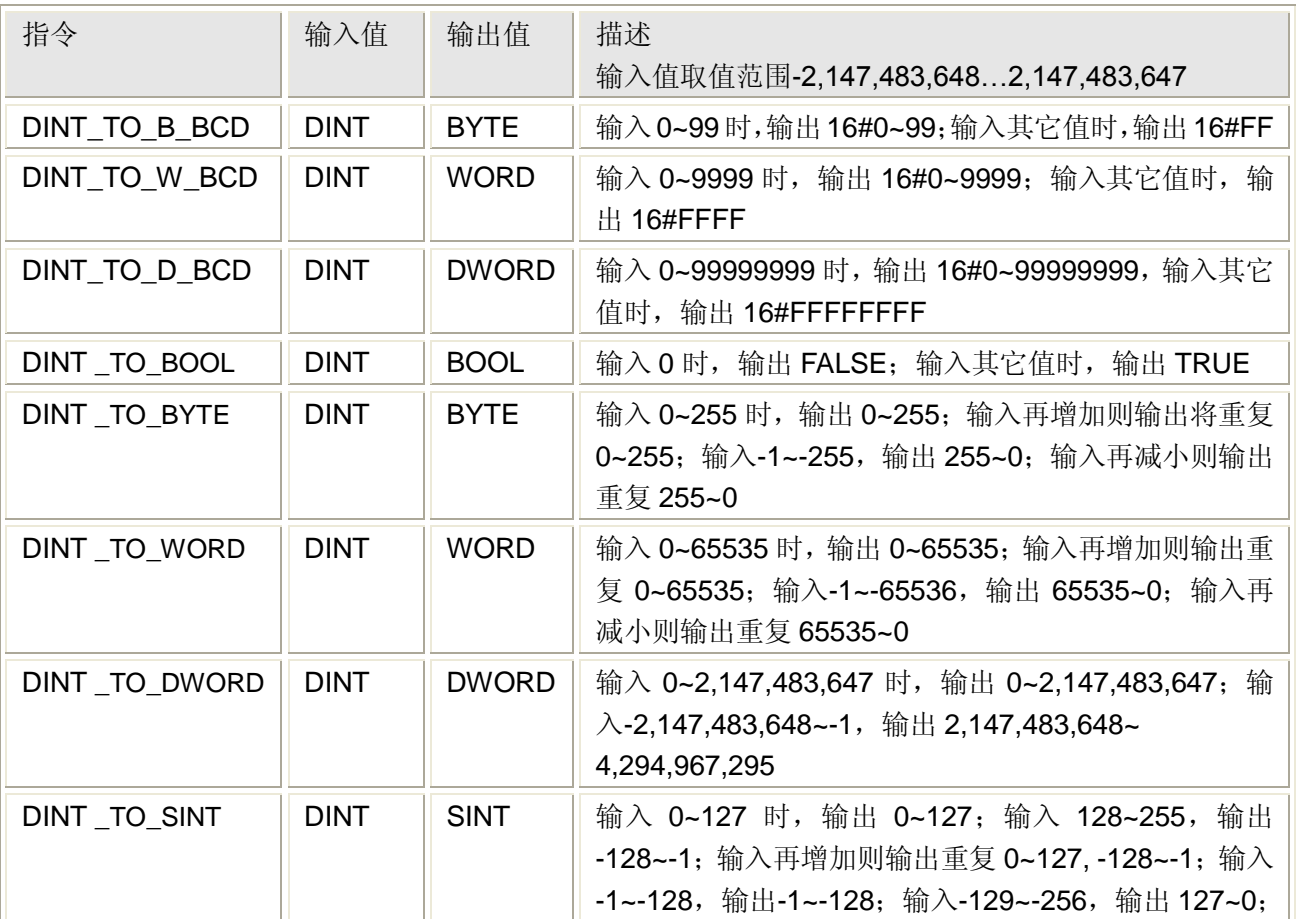

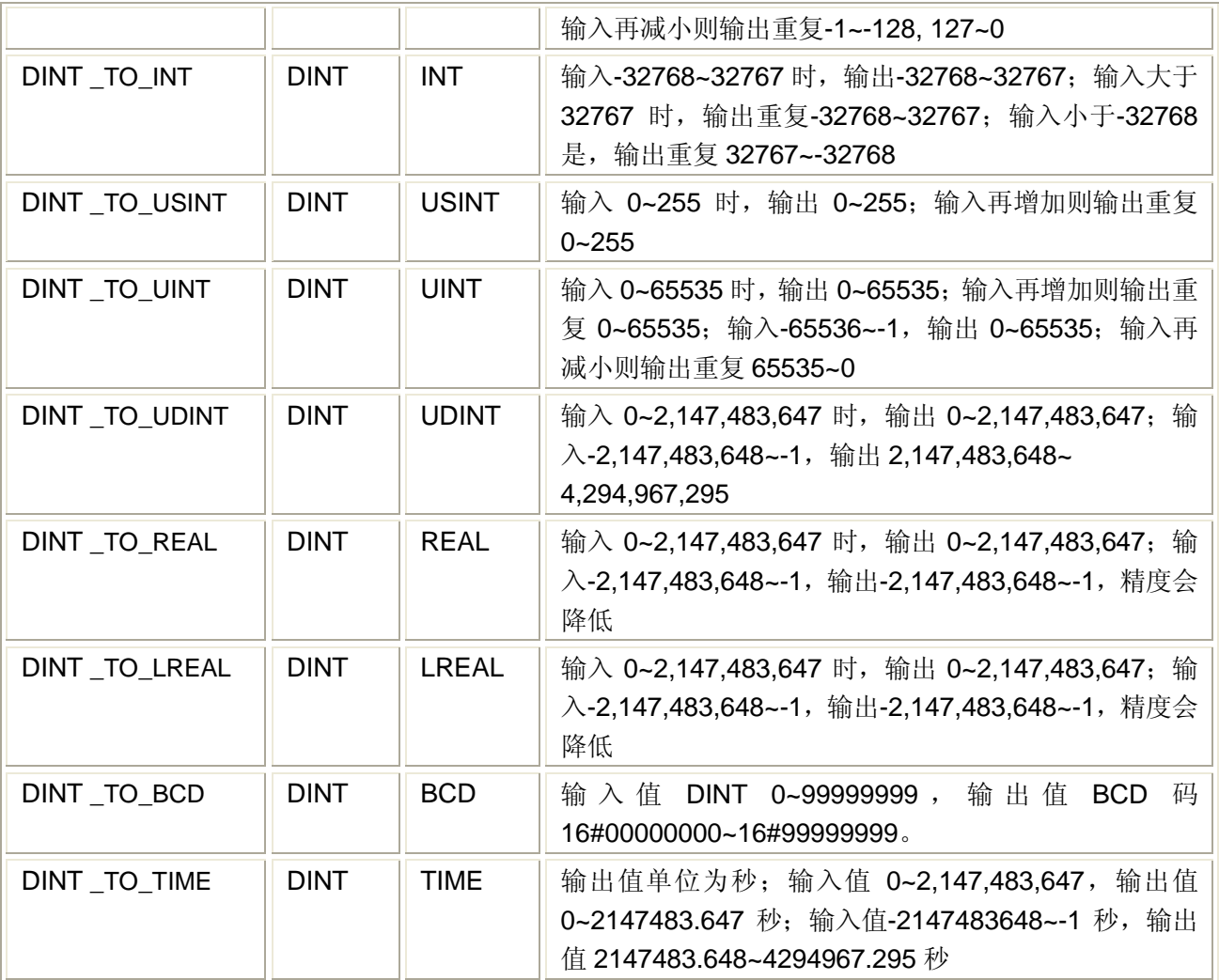

## 用法(以 **DINT\_TO\_B\_BCD** 为例)

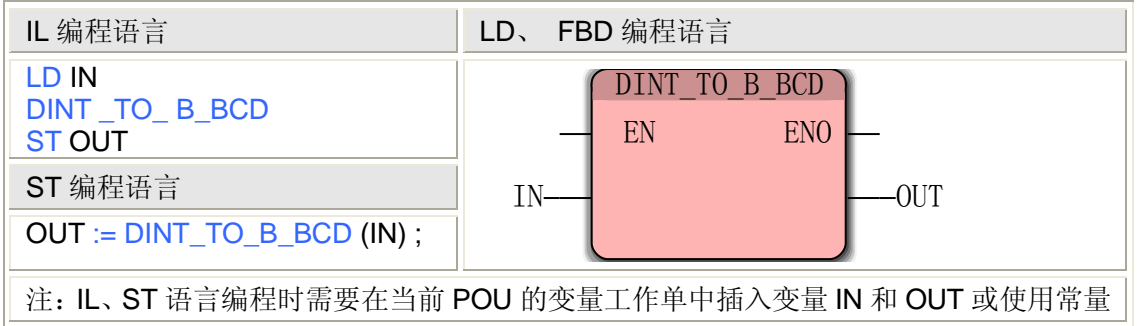

# **5.3.12 USINT** 型数据的转换

USINT 型数据的转换有 11 个指令,可以将 USINT 型数据分别转换为 BOOL、BYTE、 WORD、DWORD、SINT、INT、DINT、UINT、UDINT、REAL 和 LREAL 等类型。

**USINT** 型数据的转换指令

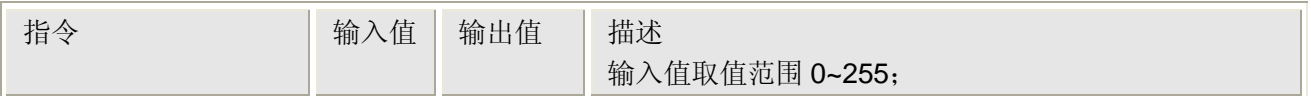

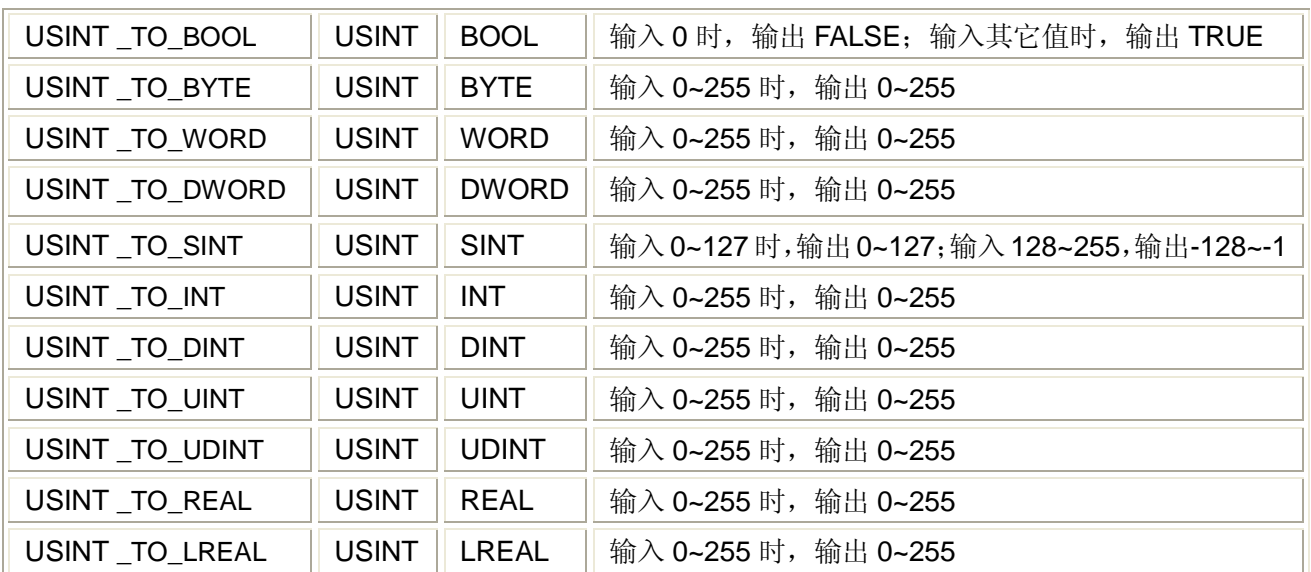

## 用法(以 **USINT\_TO\_BYTE** 为例)

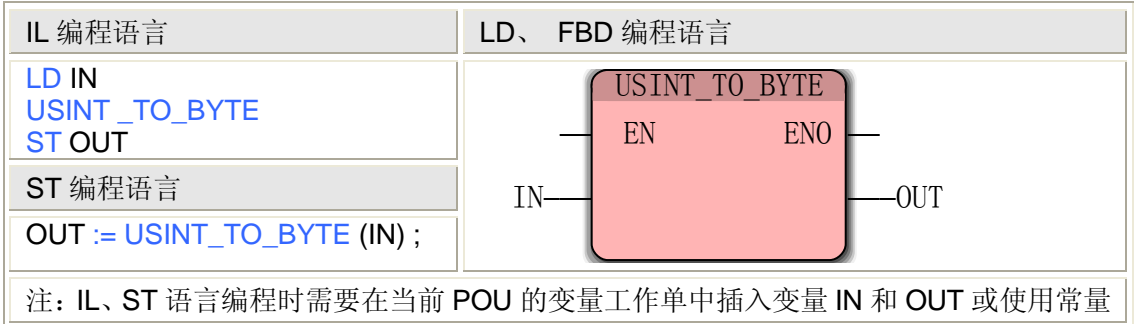

# **5.3.13 UINT** 型数据的转换

UINT 型数据的转换有 11 个指令,可以将 UINT 型数据分别转换为 BOOL、BYTE、WORD、 DWORD、SINT、INT、DINT、USINT、UDINT、REAL 和 LREAL 等类型。

# **UINT** 型数据的转换指令

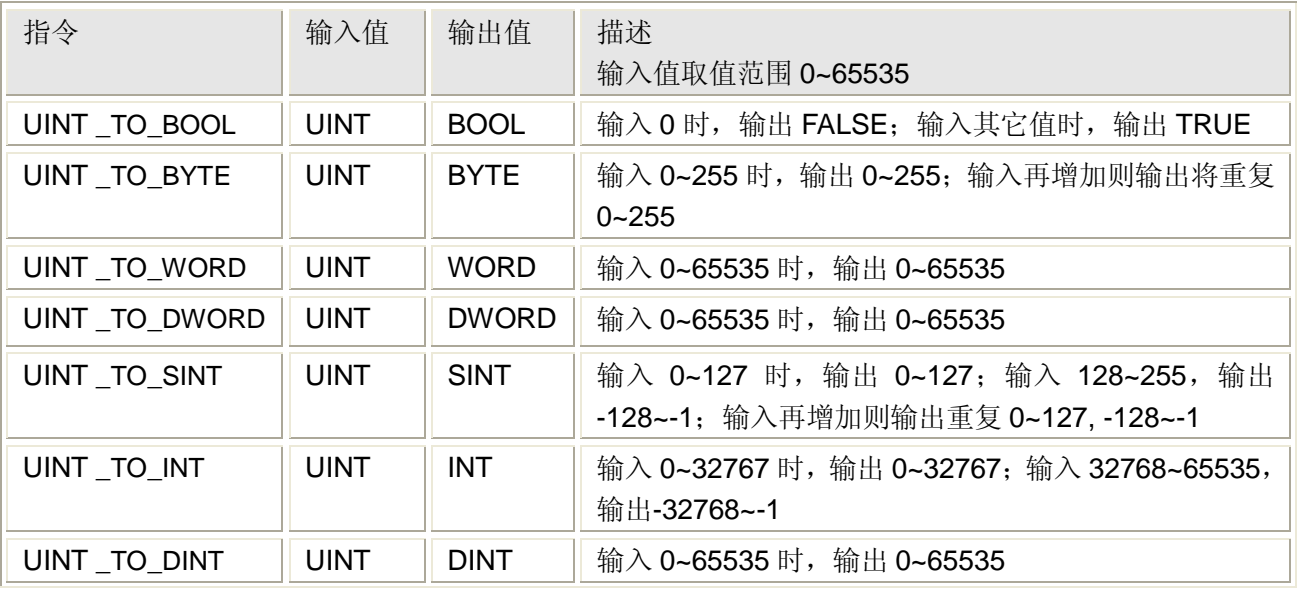

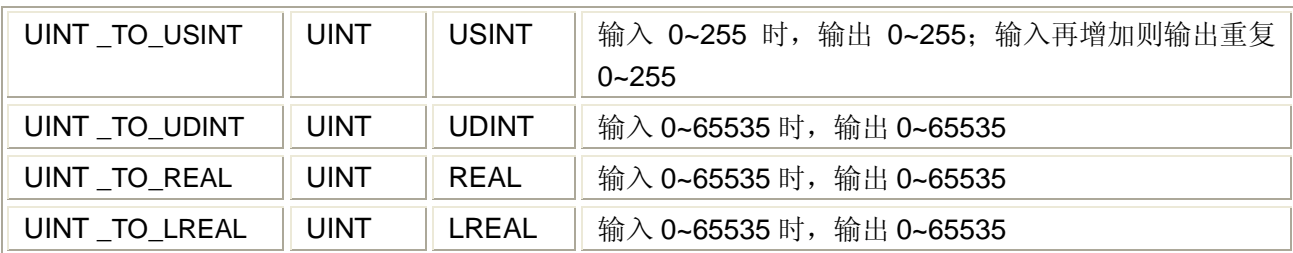

# 用法(以 **UINT\_TO\_BYTE** 为例)

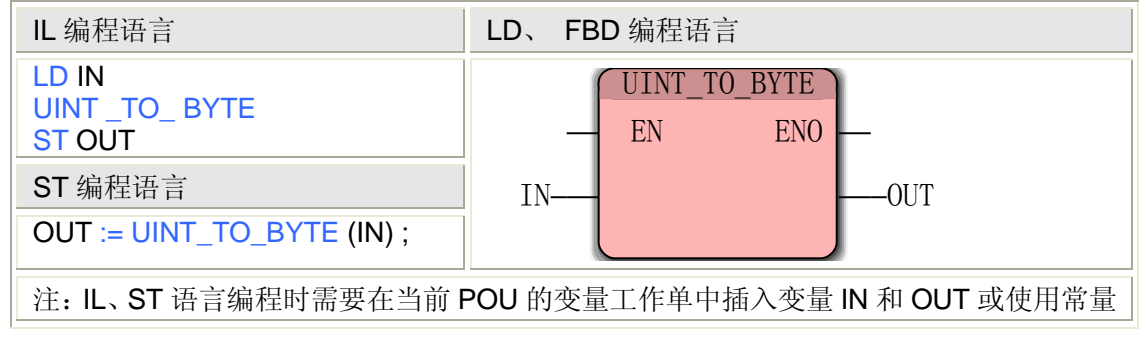

# **5.3.14 UDINT** 型数据的转换

UDINT 型数据的转换有 11 个指令,可以将 UDINT 型数据分别转换为 BOOL、BYTE、 WORD、DWORD、SINT、INT、DINT、USINT、UINT、REAL 和 LREAL 等类型。 **UDINT** 型数据的转换指令

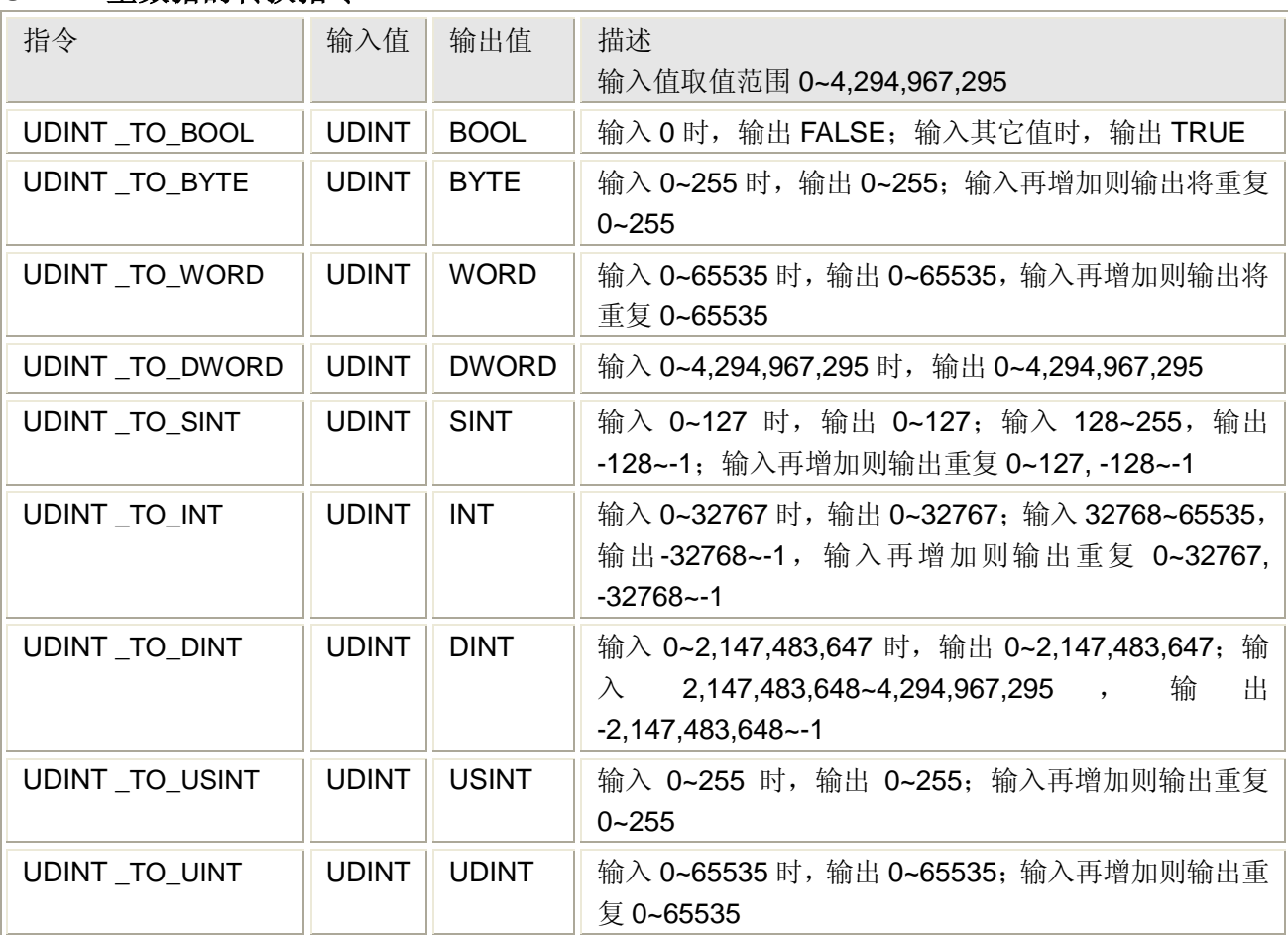

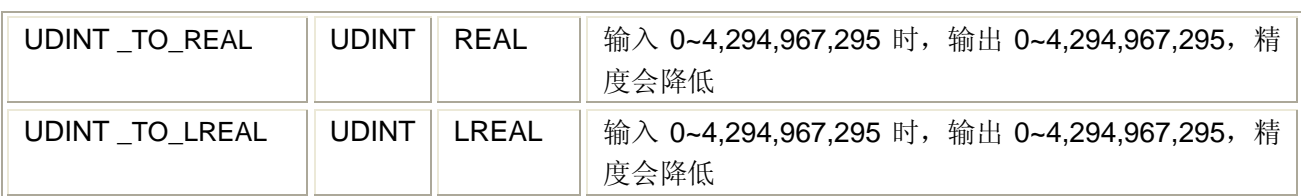

# 用法(以 **UDINT\_TO\_BYTE** 为例)

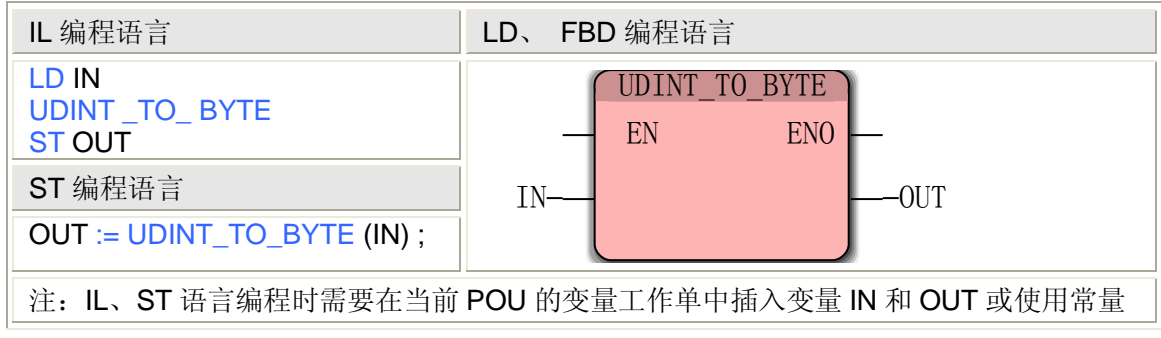

# **5.3.15 REAL** 型数据的转换

REAL 型数据的转换有 11 个指令,可以将 REAL 型数据分别转换为 BOOL、BYTE、WORD、 DWORD、SINT、INT、DINT、USINT、UINT、UDINT 和 LREAL 等类型。

### **REAL** 型数据的转换指令

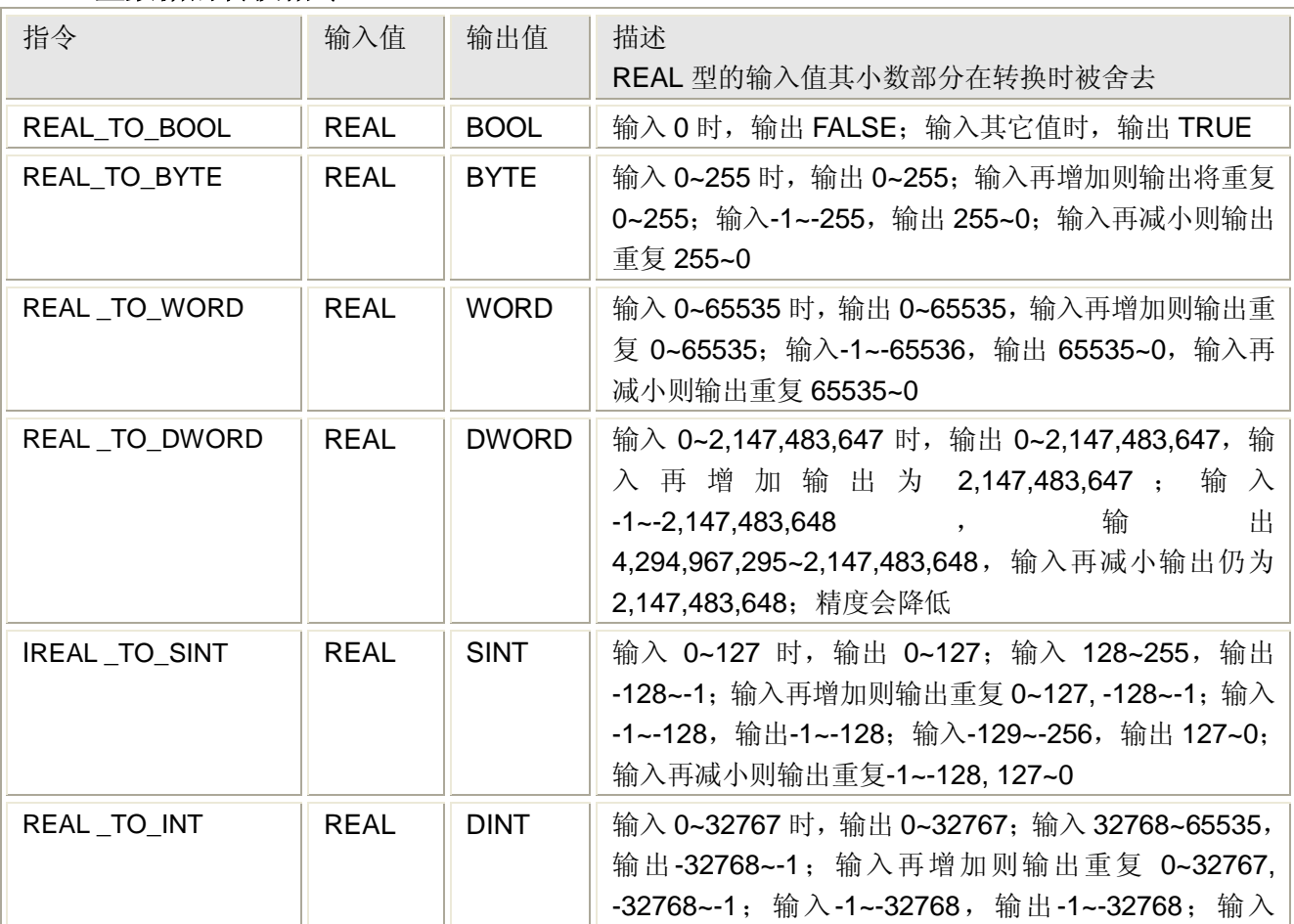

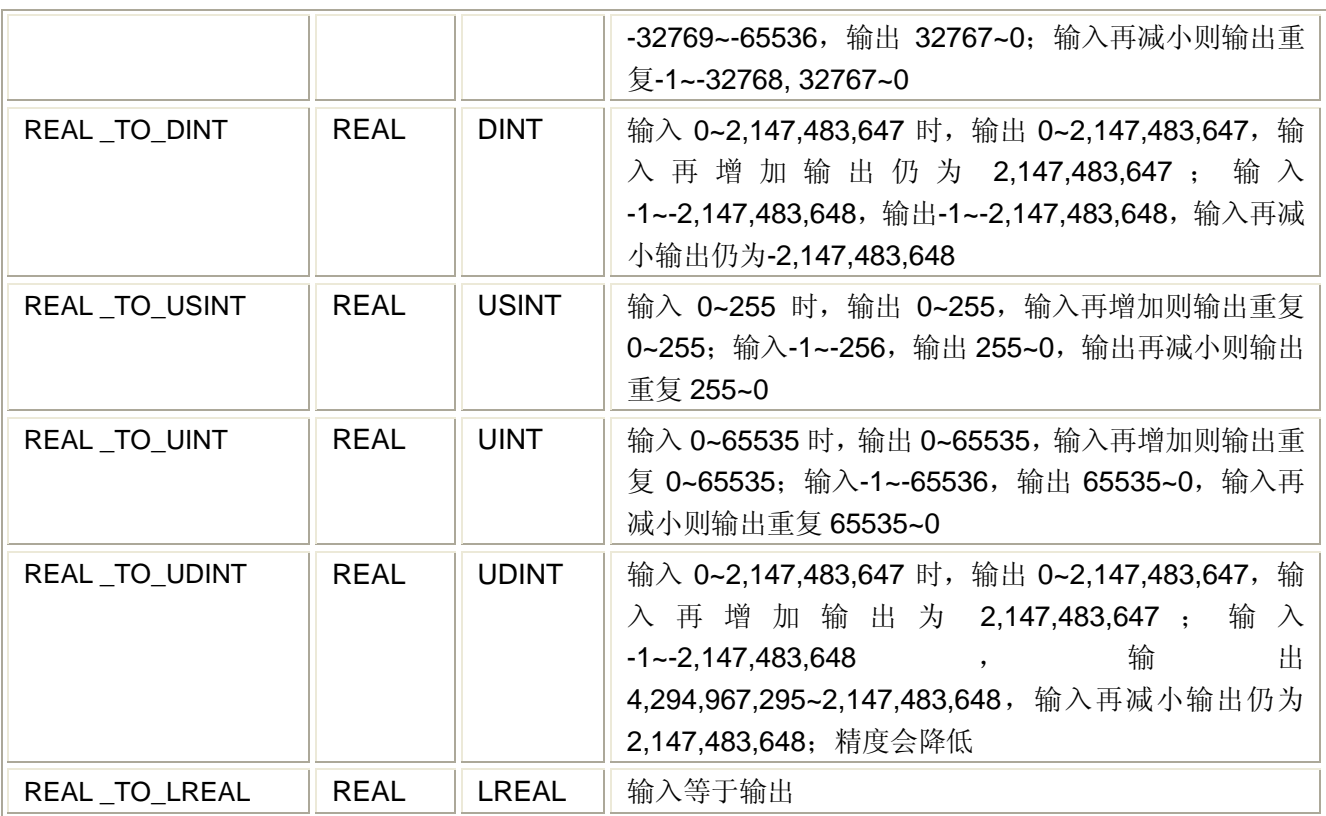

## 用法(以 **REAL\_TO\_BYTE** 为例)

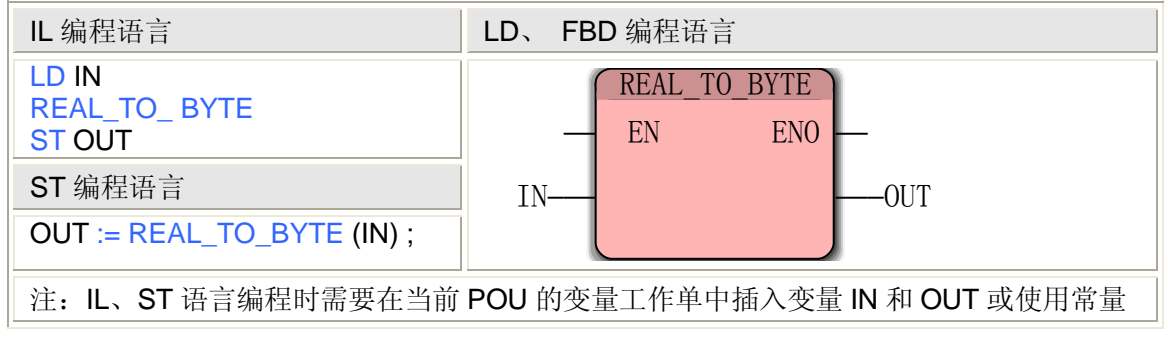

# **5.3.16 LREAL** 型数据的转换

LREAL 型数据的转换有 11 个指令,可以将 LREAL 型数据分别转换为 BOOL、BYTE、 WORD、DWORD、SINT、INT、DINT、USINT、UINT、UDINT 和 REAL 等类型。

**LREAL** 型数据的转换指令

| 指令            | 输入值          | 输出值         | 描述<br>REAL 型的输入值其小数部分在转换时被舍去         |  |  |
|---------------|--------------|-------------|--------------------------------------|--|--|
|               |              |             |                                      |  |  |
| LREAL TO BOOL | <b>LREAL</b> | <b>BOOL</b> | 输入 0 时, 输出 FALSE; 输入其它值时, 输出 TRUE    |  |  |
| LREAL TO BYTE | <b>LREAL</b> | <b>BYTE</b> | 输入 0~255 时, 输出 0~255; 输入再增加则输出将重复    |  |  |
|               |              |             | 0~255; 输入-1~-255, 输出 255~0; 输入再减小则输出 |  |  |
|               |              |             | 重复 255~0                             |  |  |
| LREAL_TO_WORD | <b>LREAL</b> | <b>WORD</b> | 输入 0~65535 时, 输出 0~65535, 输入再增加则输出重  |  |  |

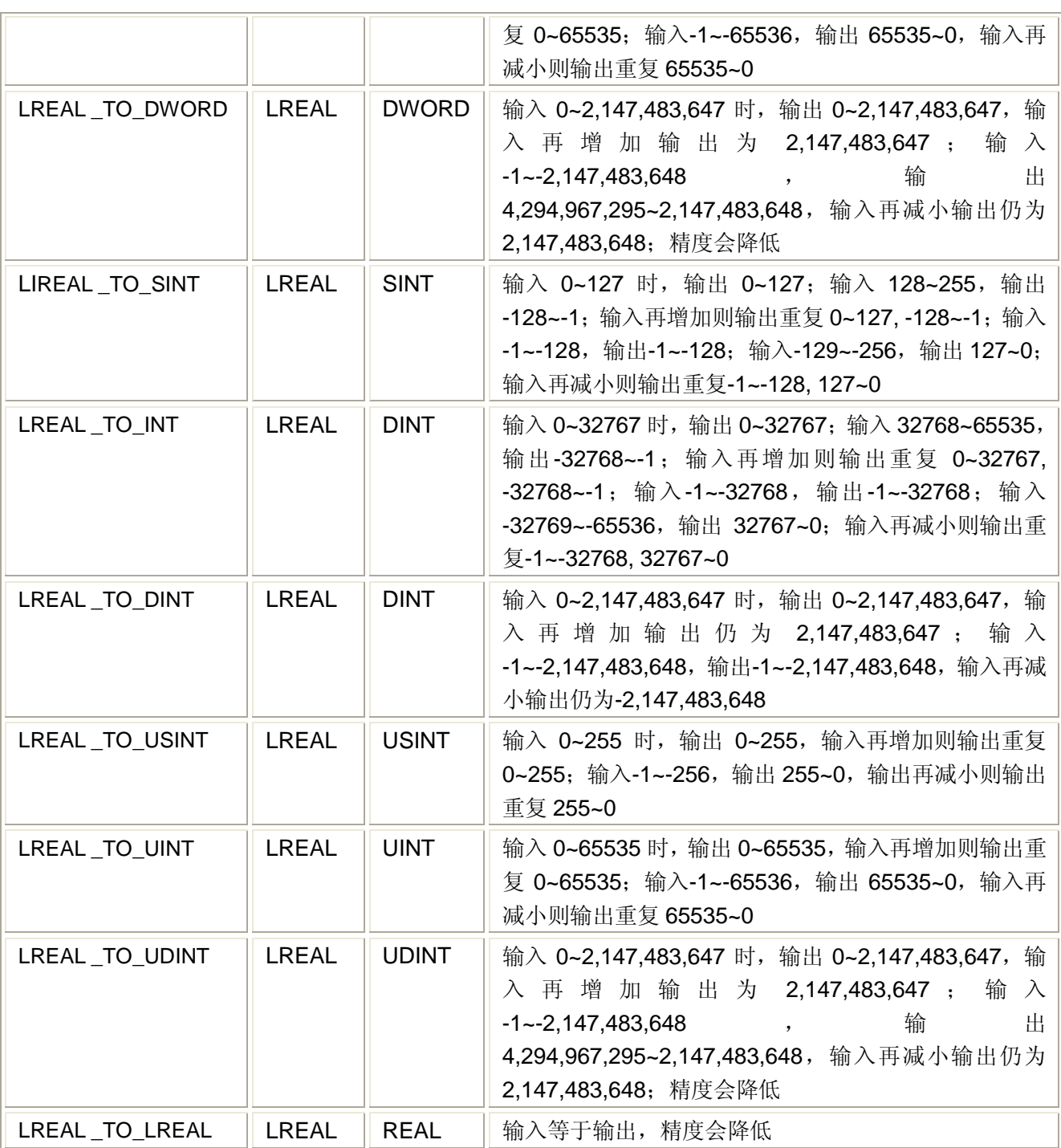

# 用法(以 **REAL\_TO\_BYTE** 为例)

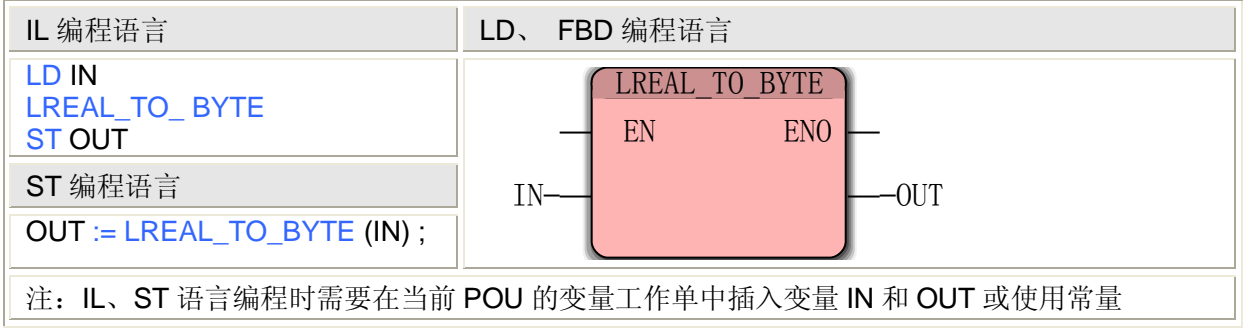

## **5.3.17 TRUNC** 小数取整

TRUNC 小数取整有 4 个指令,可以将浮点型数据分别转换为 SINT、INT、DINT 等类型。

#### **TRUNC** 小数取整指令

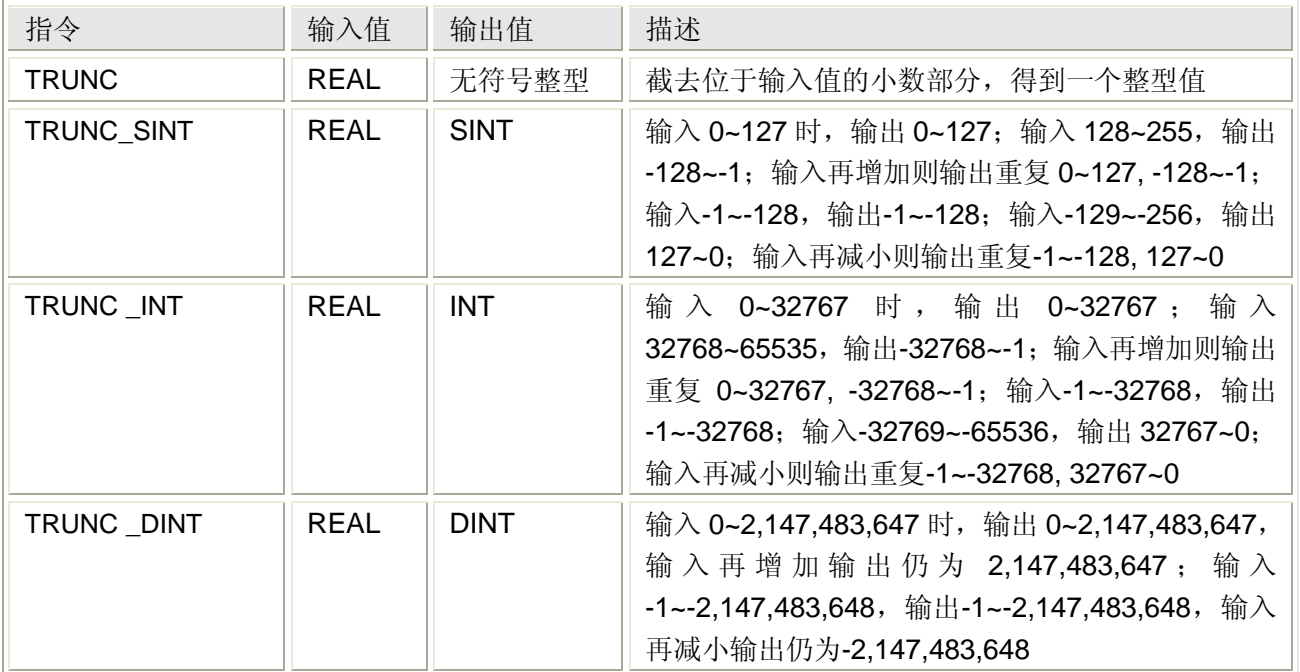

#### 用法(以 **TRUNC\_SINT** 为例)

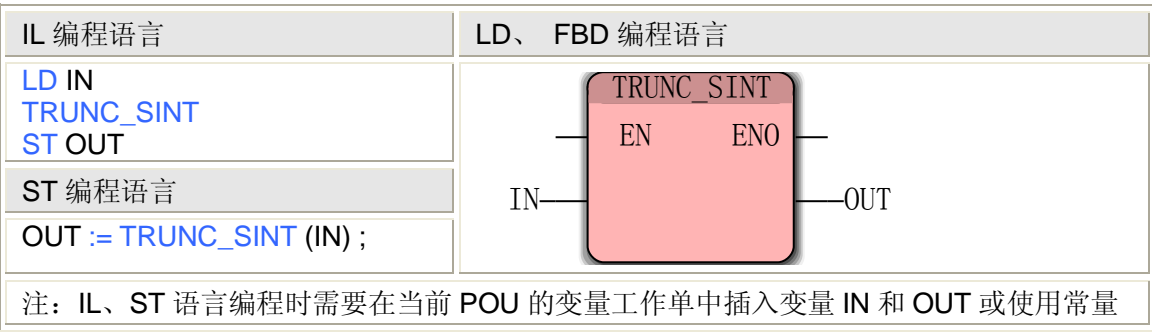

## **5.3.18 TIME** 型数据的转换

TIME\_TO\_DINT [类型转换功能将](mk:@MSITStore:C:/Program%20Files/KW-Software/MULTIPROG%205.35%20Express%20Build%20208/PLC/IEC_FBfun086.chm::/htm/typeconversionfunctions.htm)一个 TIME 型的输入值转换为一个 DINT 型的输出值(任 何时间值都将换算为毫秒值再将毫秒值转换为 DINT)。

TIME 型数据必须是以 T#为开始的一个无符号数,大于 T#2147483647 的时间值都将为负 数, 因为 DINT 类型为有符号数, 其最大值为 2,147,483,647, 例如, 输入值 T#4294967295 毫秒将导致输出值为-1。

**TIME\_TO\_DINT** 转换指令处理的数据类型

| 指令           | 输入值  | 输出值         | 描述                               |
|--------------|------|-------------|----------------------------------|
| TIME TO DINT | TIME | <b>DINT</b> | 输入值取值范围 T#0~2147483647MS (等于     |
|              |      |             | T#0~2147483.647S), 转换为 DINT 输出值为 |

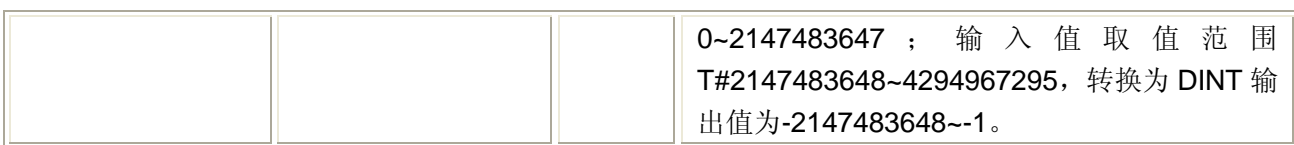

### 用法

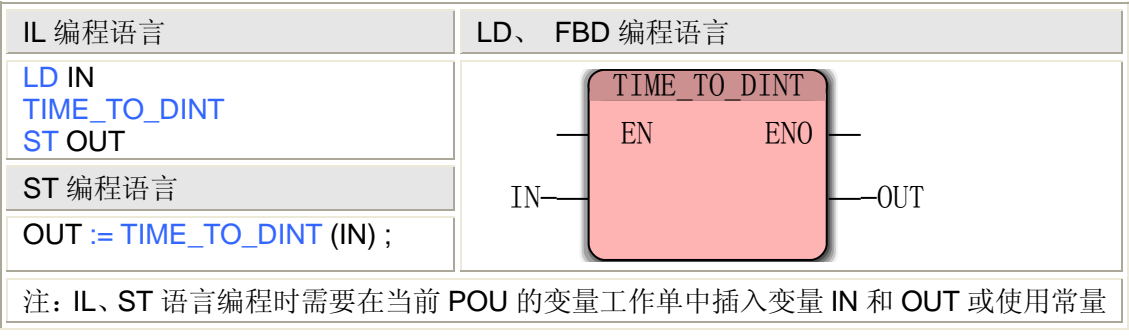

# **5.4** 字符串 **FU**

字符串功能,简称字符串 FU,是对于字符串的比较、转换、查找、连接等操作,它带有 多个输入参数和一个输出参数。

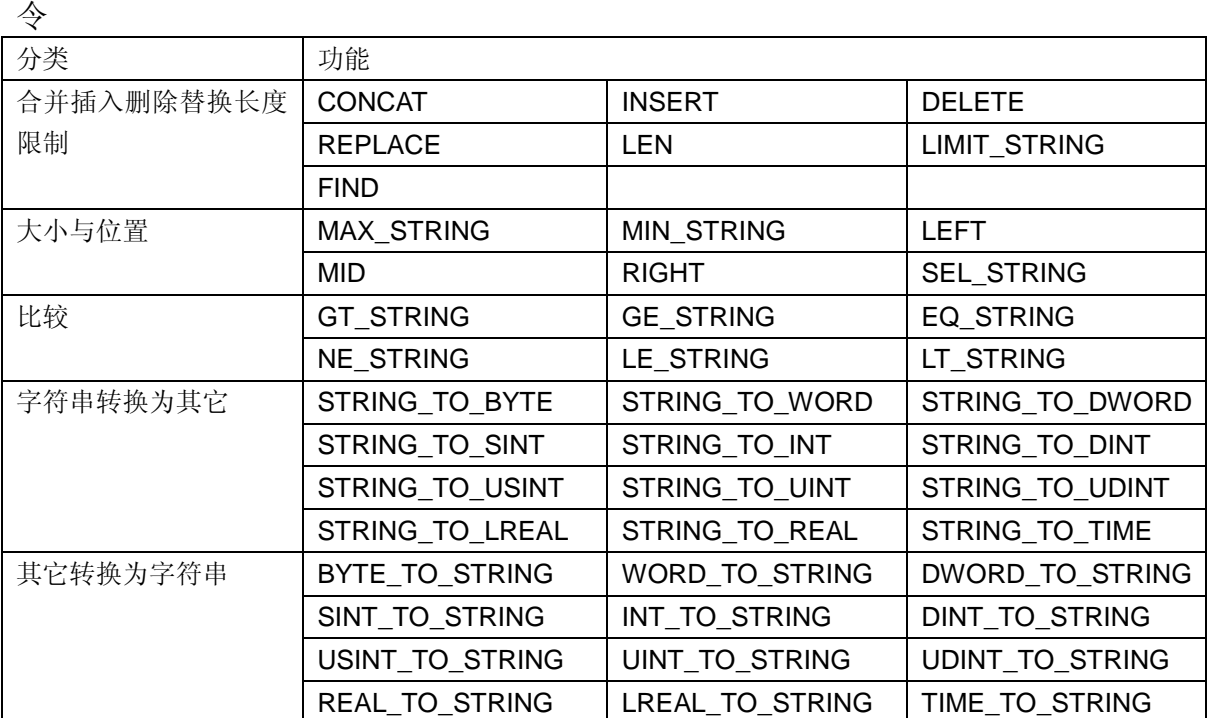

MULTIPROG 编程过程中,可以在编辑向导中,从下拉列表选择"字符串 FU",使用以下指

# **5.4.1** 合并字符串**——CONCAT**

功能

CONCAT 合并字符串指令用于合并两个字符串。

用法

IL 编程语言 **LD、FBD** 编程语言

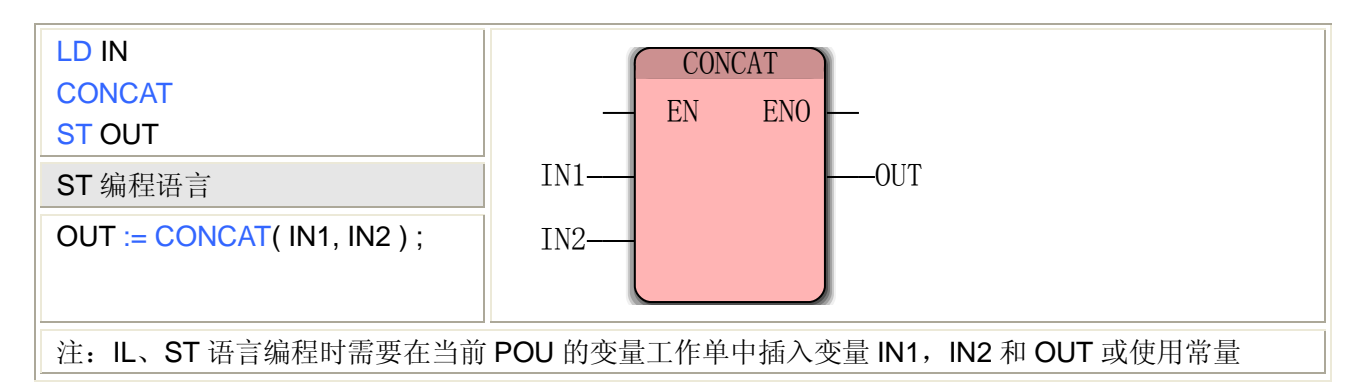

### **CONCAT** 指令处理的数据类型

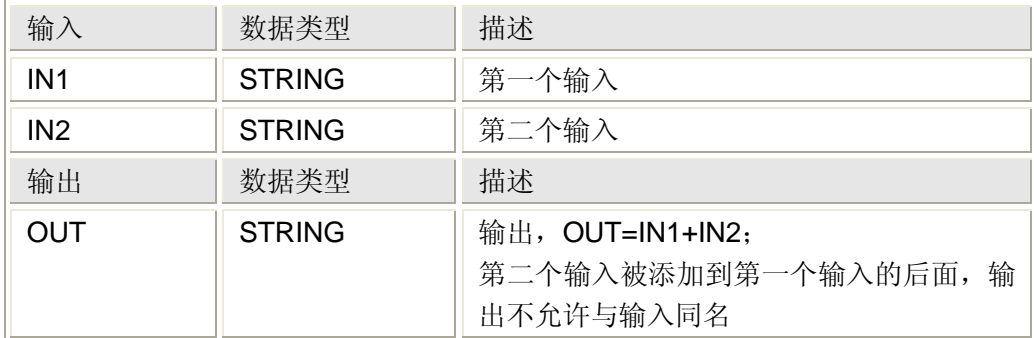

# **5.4.2** 插入字符串**——INSERT**

### 功能

INSERT 插入字符串指令用于将一个字符串或字符插入到另一个字符串中。

#### 用法

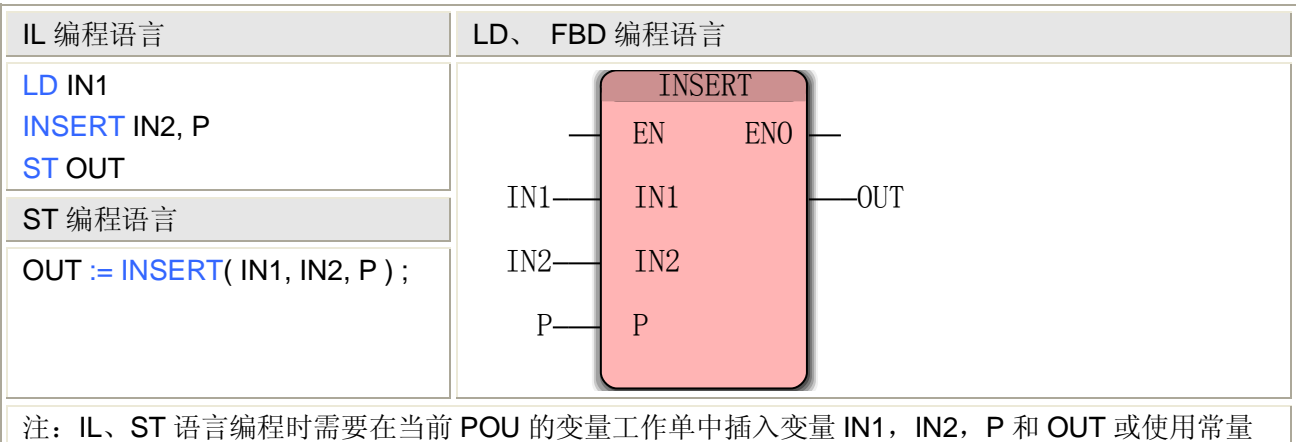

### **INSERT** 指令处理的数据类型

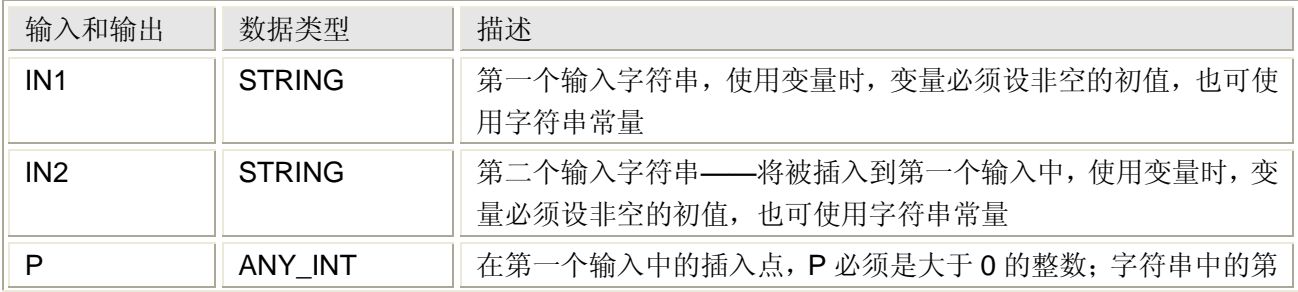

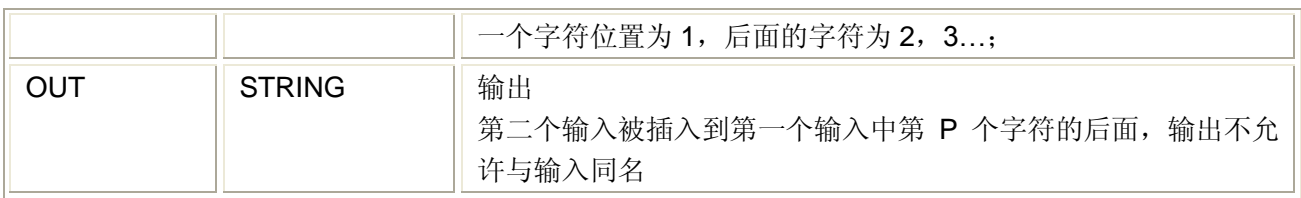

# **5.4.3** 删除字符串**——DELETE**

功能

DELETE 删除字符串指令用于删除一个字符串中确定的几个相连的字符。

用法

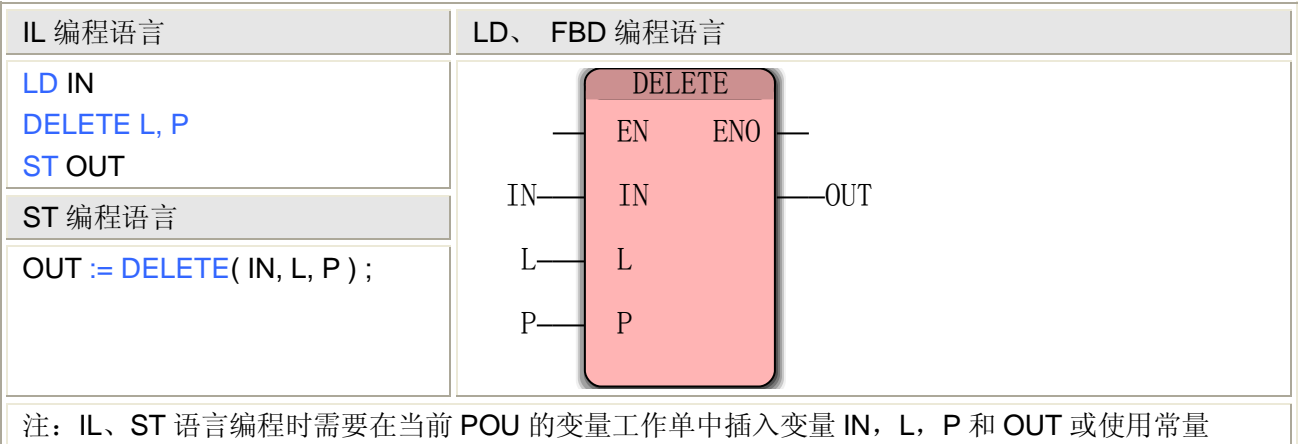

### **DELETE** 指令处理的数据类型

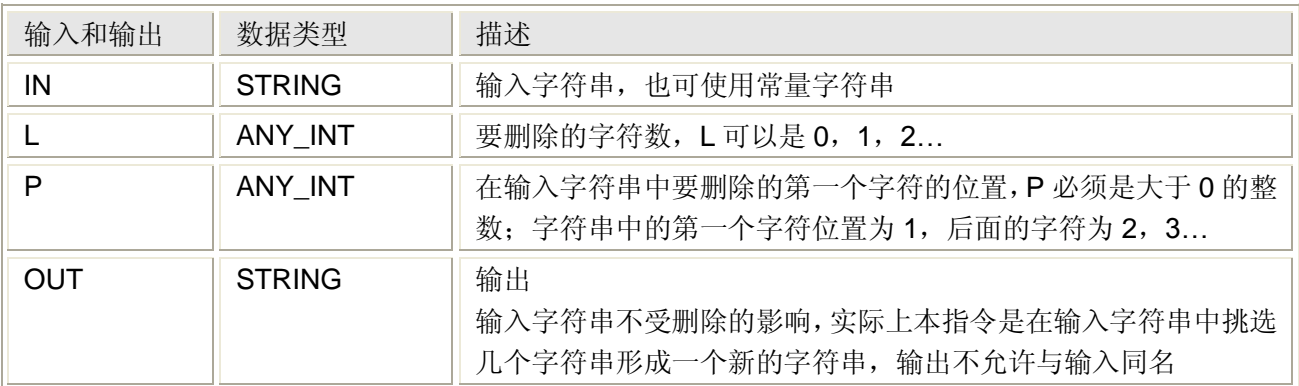

# **5.4.4** 替换字符串**——REPLACE**

功能

REPLACE 替换字符串指令可用一个字符串替换一个字符串中确定的几个相连的字符。

用法

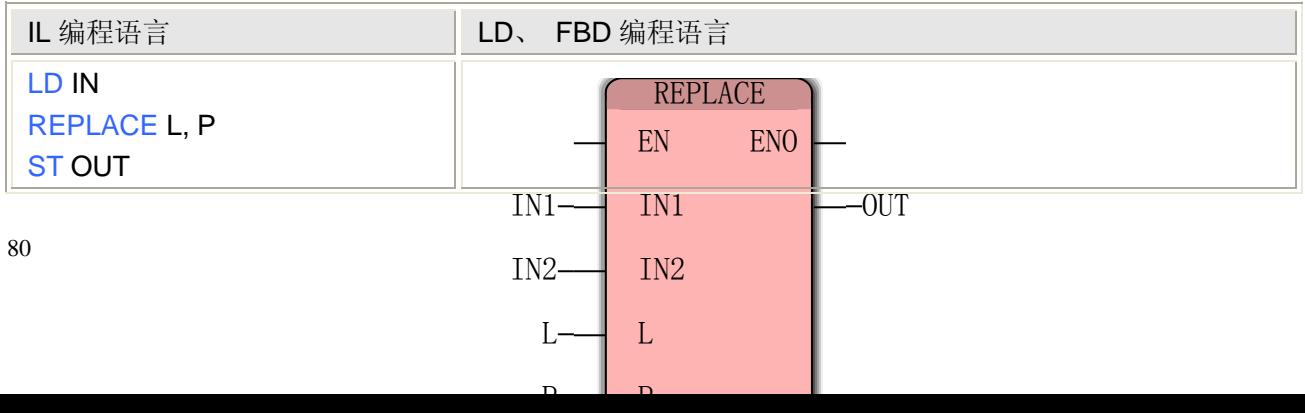

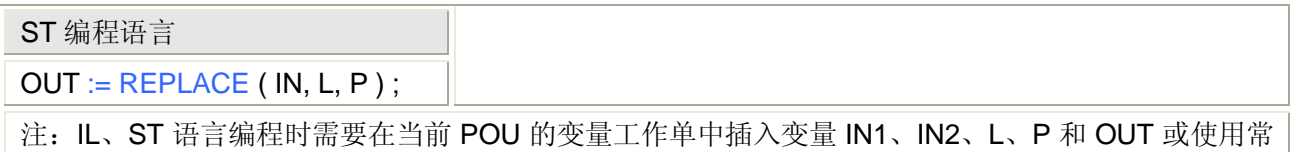

#### **REPLACE** 指令处理的数据类型

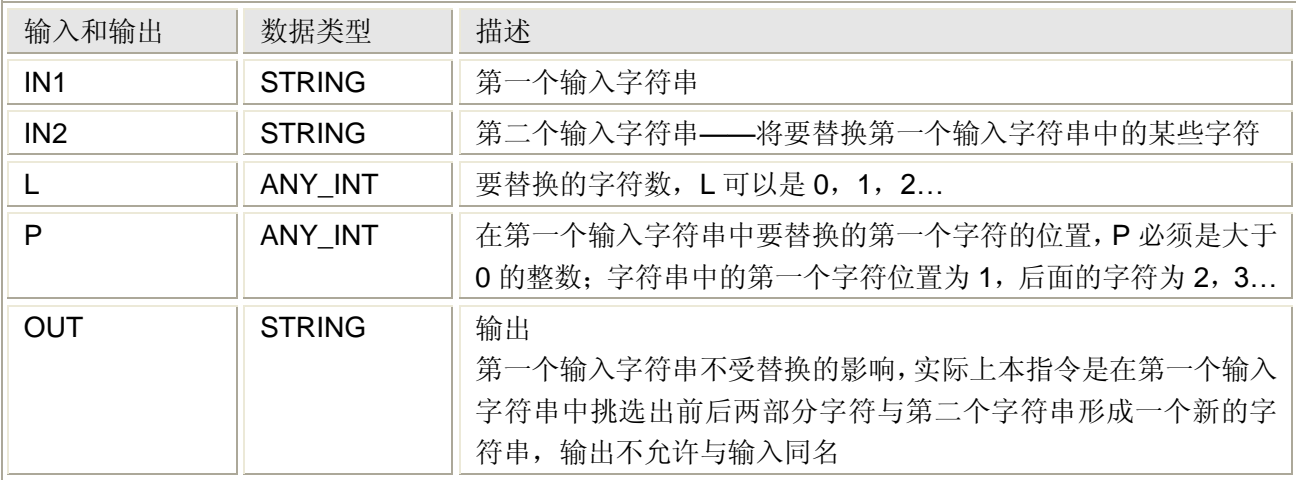

# **5.4.5** 替换字符串**——LEN**

### 功能

量

LEN 替换字符串指令可用一个字符串替换一个字符串中确定的几个相连的字符。

用法

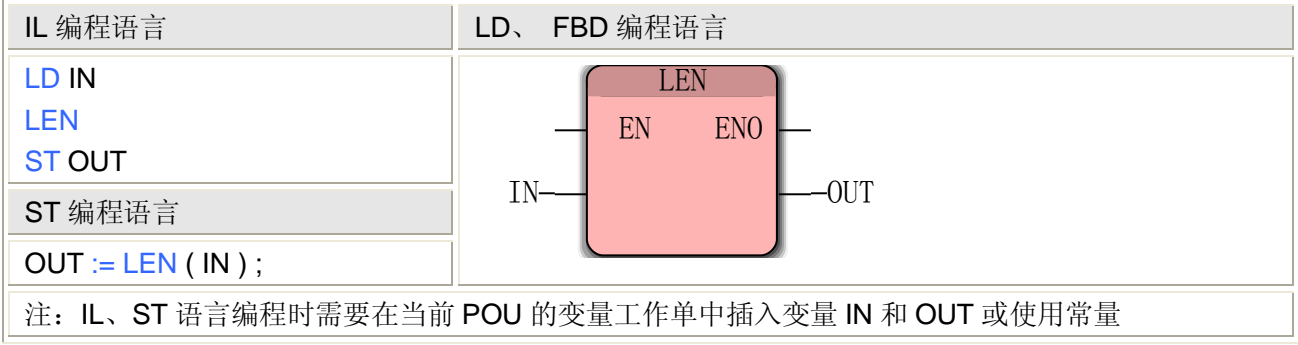

## **LEN** 指令处理的数据类型

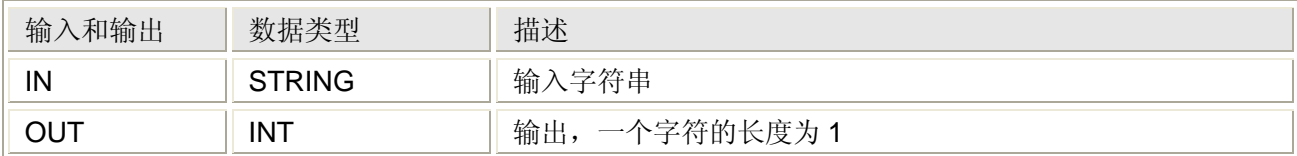

# **5.4.6** 设置字符串极限**——LIMIT\_STRING**

功能

LIMIT\_STRING 指令用于限制输入的字符或字符串在上下限所确定的区间。

# 用法

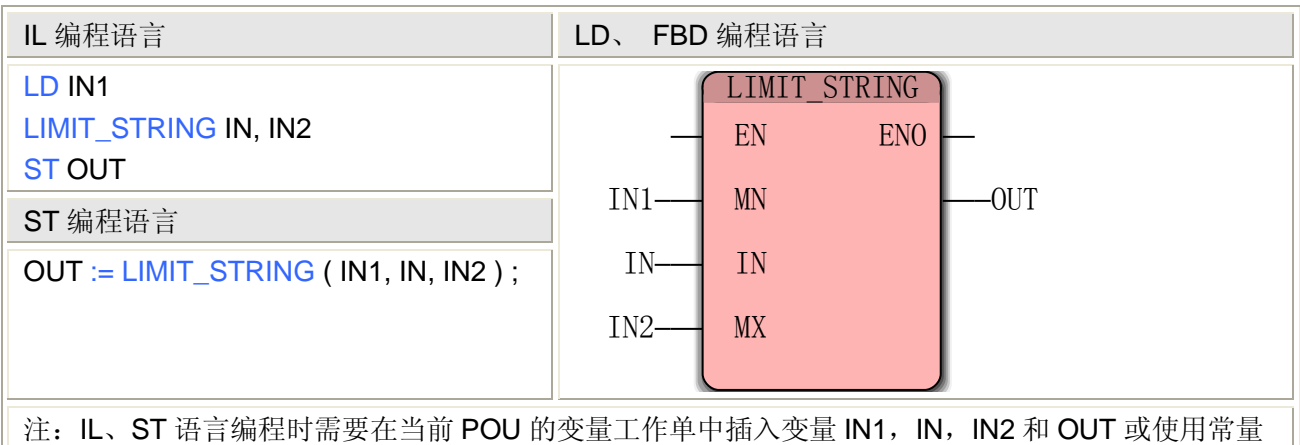

### **LIMIT\_STRING** 指令处理的数据类型

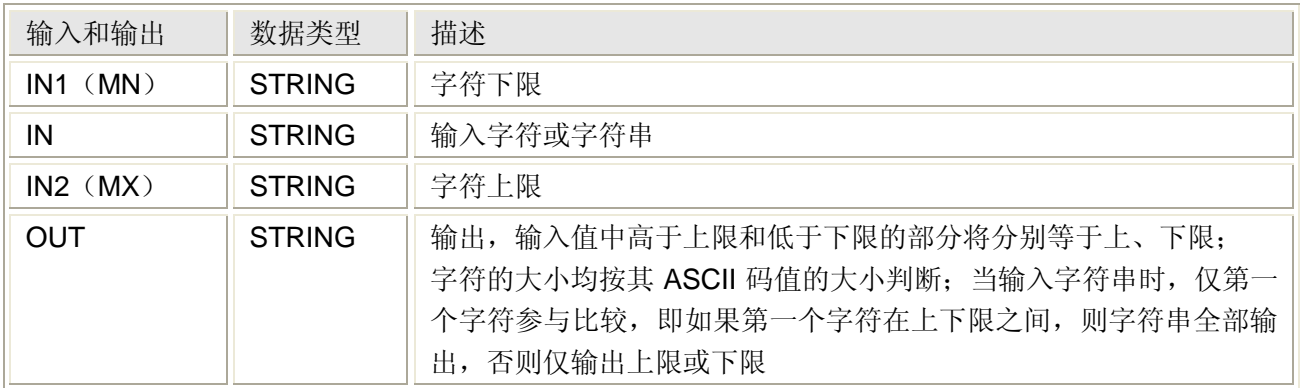

# **5.4.7** 查找字符串中的出现的一个字符**——FIND**

### 功能

FIND 指令用于确定在第一个字符串中出现的第二个字符串(以首字符为准)的位置。 用法

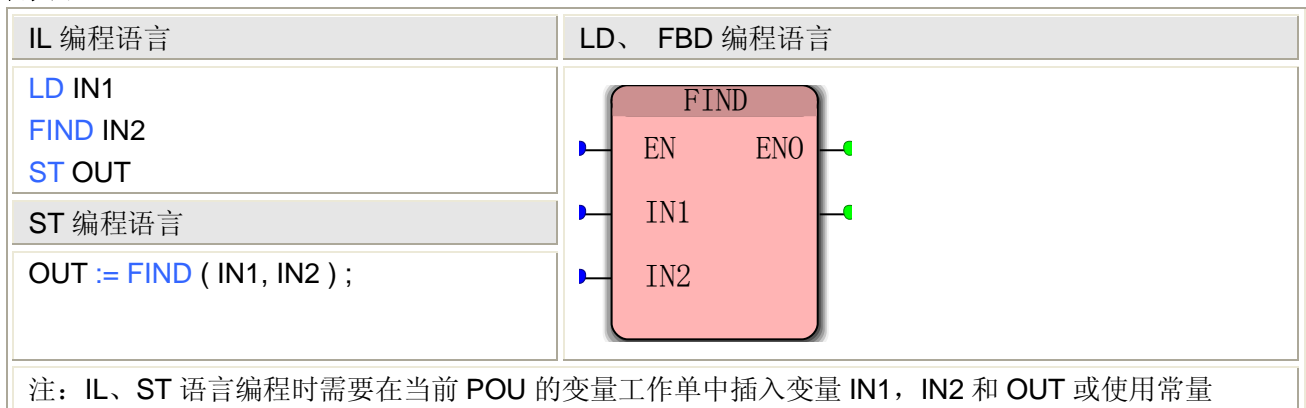

### **FIND** 指令处理的数据类型

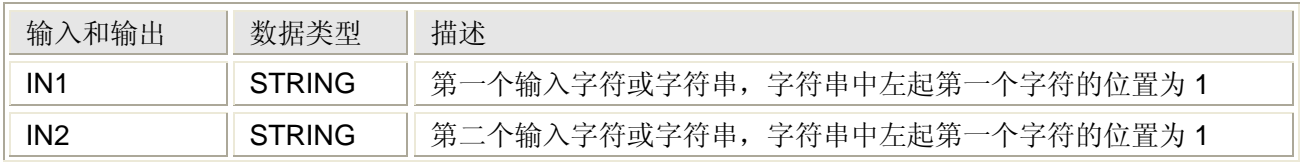

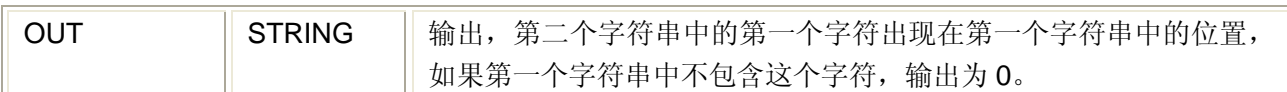

# **5.4.8** 取较大的字符串**——MAX\_STRING**

#### 功能

MAX STRING 指令用于确定两个字符中的较大的一个。

#### 用法

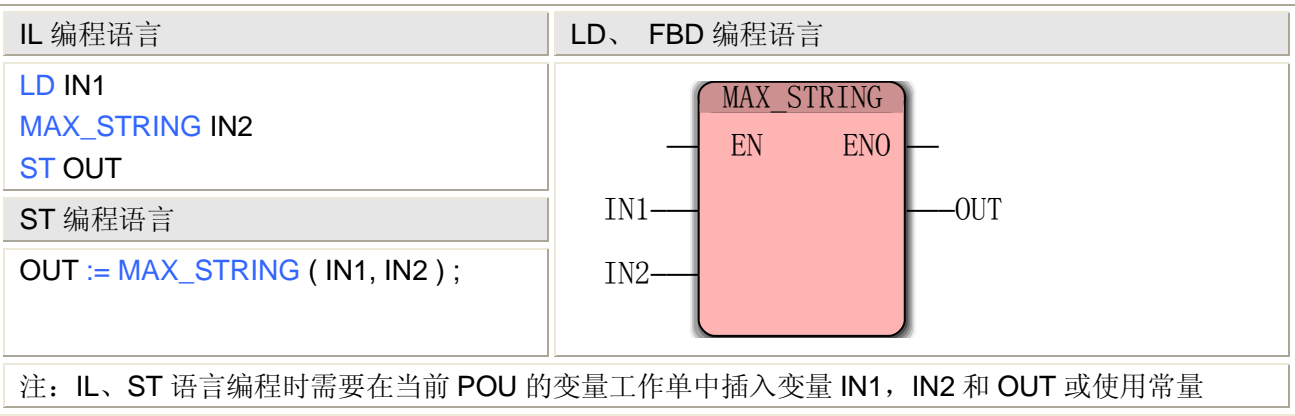

### **MAX\_STRING** 指令处理的数据类型

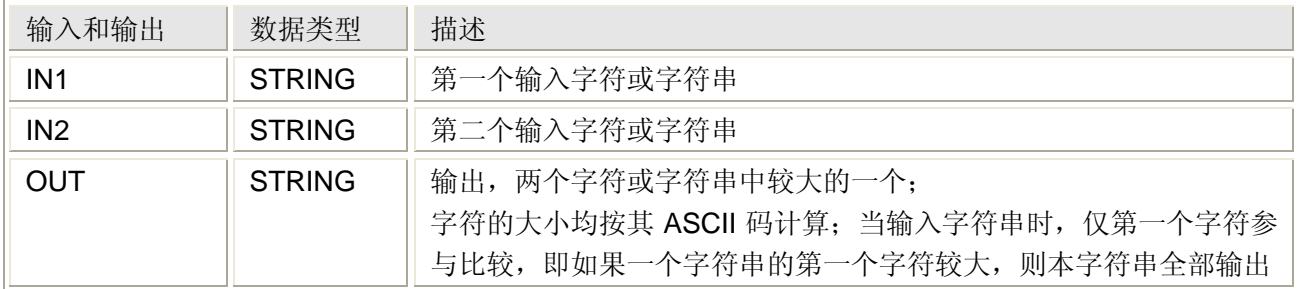

# **5.4.9** 取较小的字符串**——MIN\_STRING**

#### 功能

MIN STRING 指令用于确定两个字符中的较小的一个。

用法

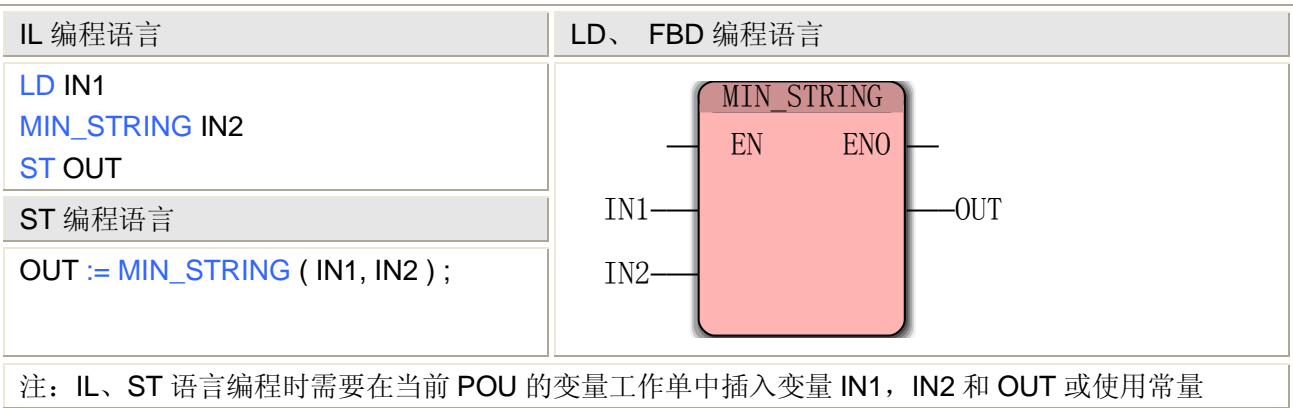

### **MIN\_STRING** 指令处理的数据类型

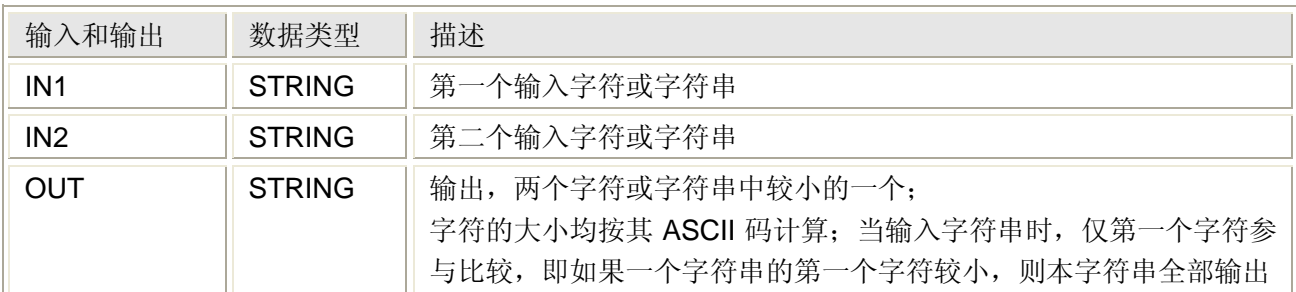

# **5.4.10** 取出字符串最左边的几个字符**——LEFT**

### 功能

LEFT 指令用于取出输入字符串中最左边的几个连续的字符。

用法

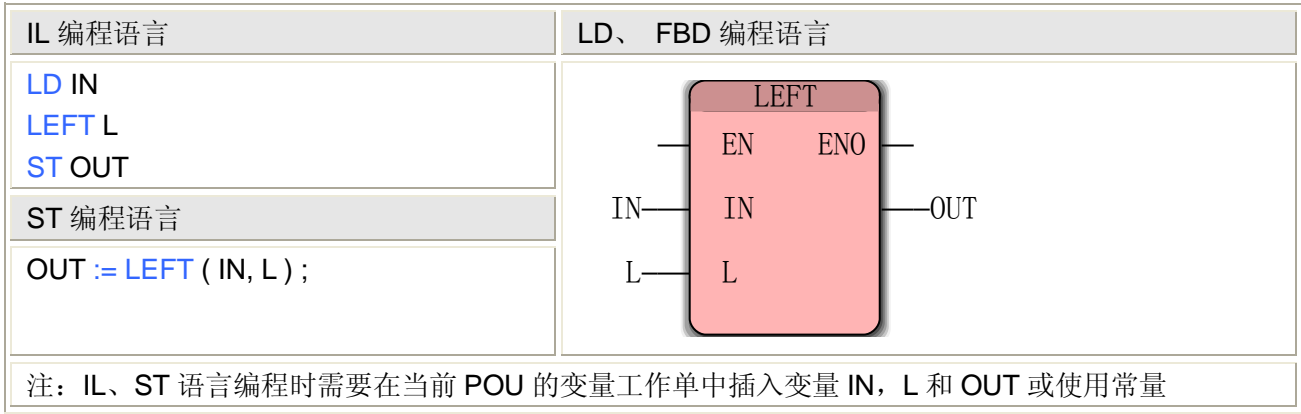

### **LEFT** 指令处理的数据类型

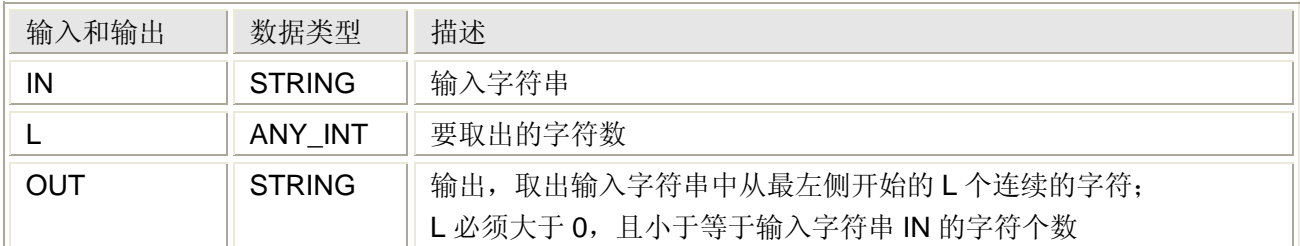

# **5.4.11** 取出字符串中的几个字符**——MID**

功能

MID 指令用于取出输入字符串中最左边的几个连续的字符。

用法

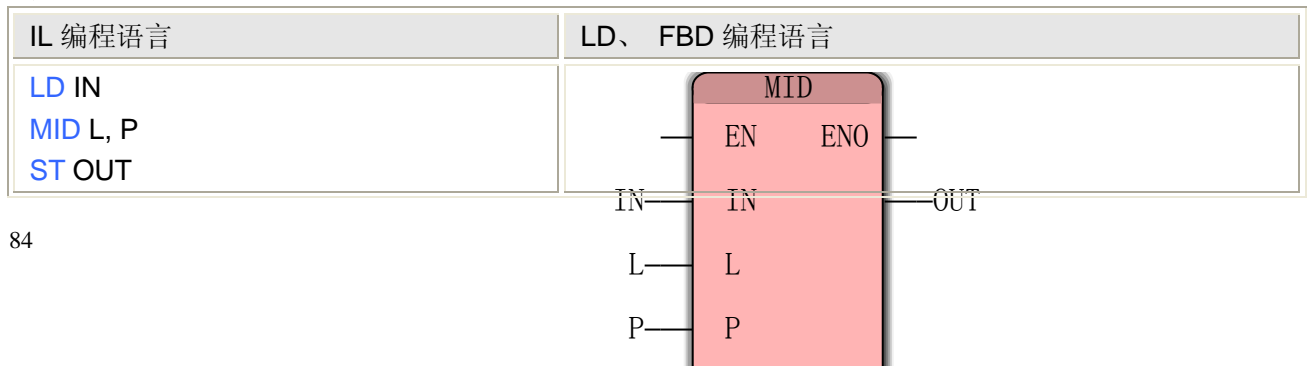

ST 编程语言

 $OUT := MID ( IN, L, P)$ ;

注: IL、ST 语言编程时需要在当前 POU 的变量工作单中插入变量 IN, L、P 和 OUT 或使用常量

#### **MID** 指令处理的数据类型

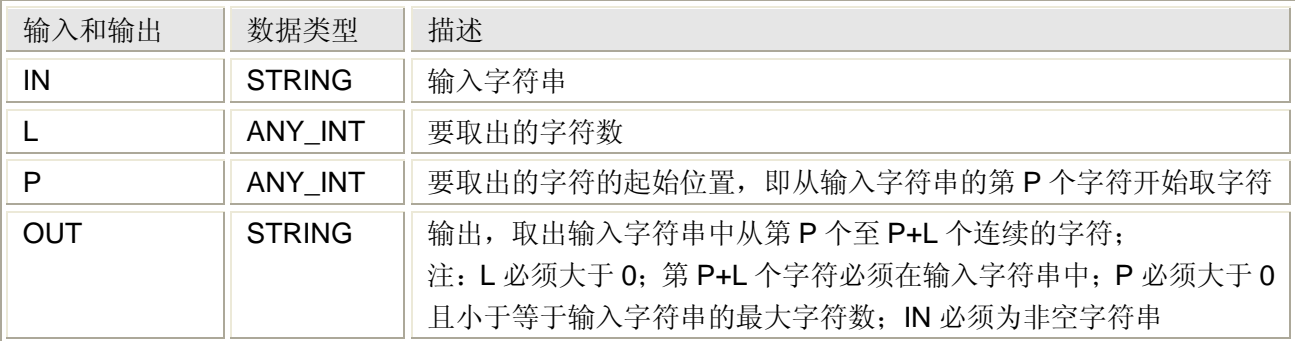

# **5.4.12** 取出字符串最右边的几个字符**——RIGHT**

#### 功能

RIGHT 指令用于取出输入字符串中最右边的几个连续的字符。

用法

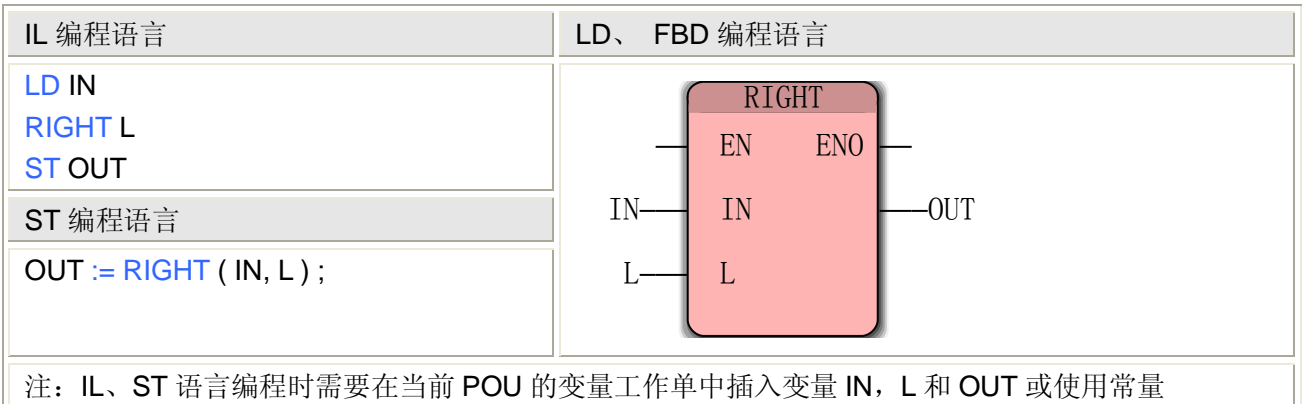

#### **RIGHT** 指令处理的数据类型

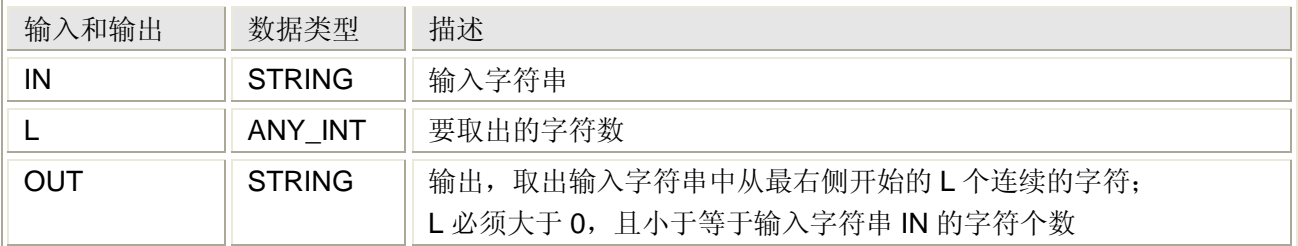

# **5.4.13** 字符串的二进制选择**——SEL\_STRING**

功能

SEL\_STRING 指令用于取出输入字符串中最左边的几个连续的字符。 用法

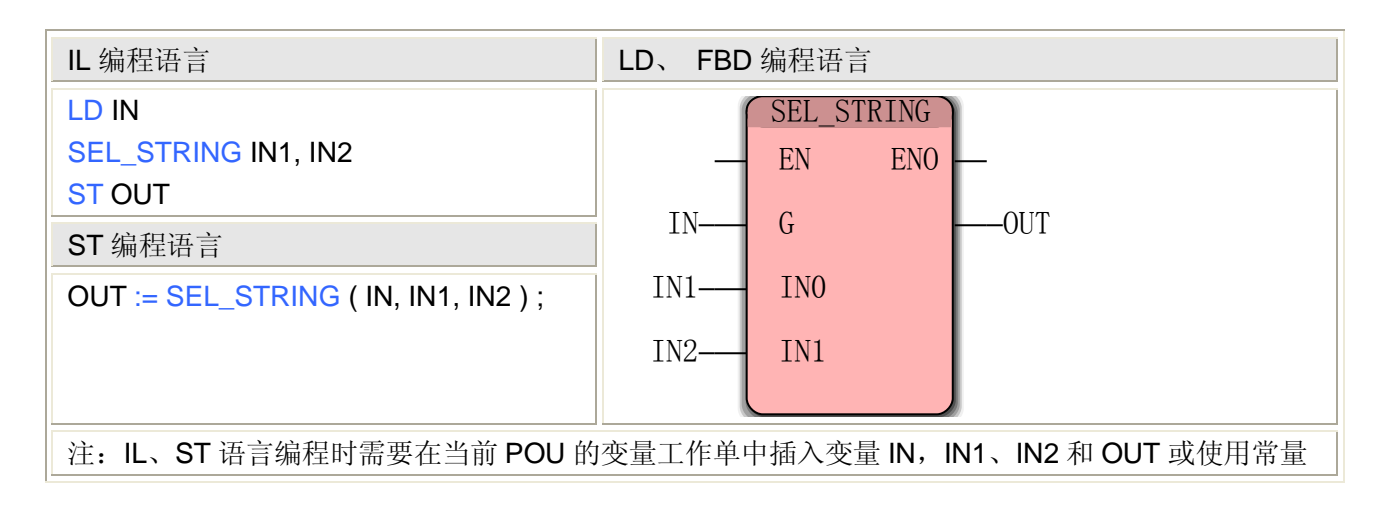

### **SEL\_STRING** 指令处理的数据类型

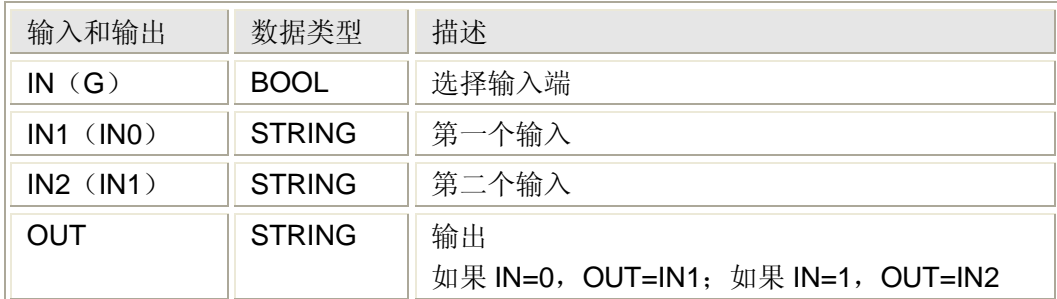

# **5.4.14** 字符串大于**——GT\_STRING**

### 功能

GT\_STRING 指令用于确定第一个字符串是否大于第二个字符串。

### 用法

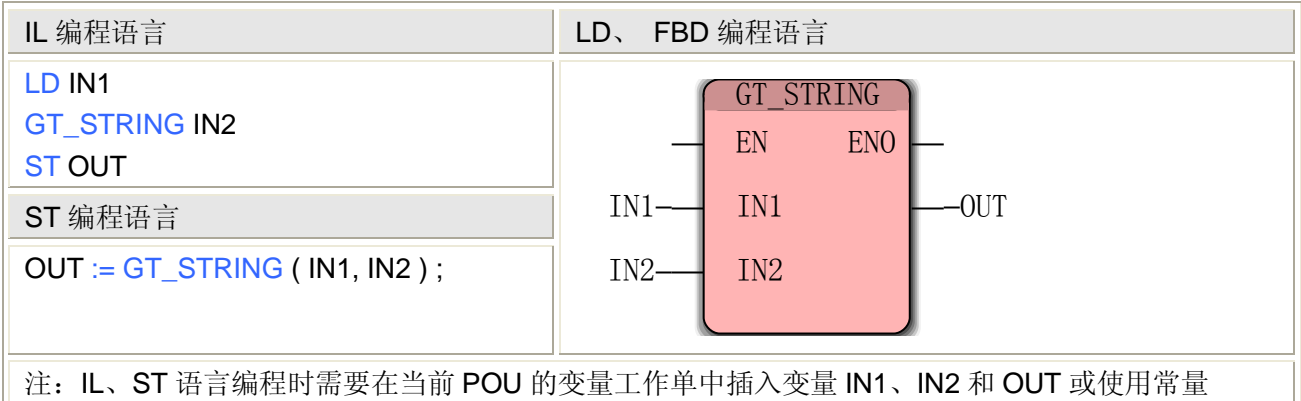

### **GT\_STRING** 指令处理的数据类型

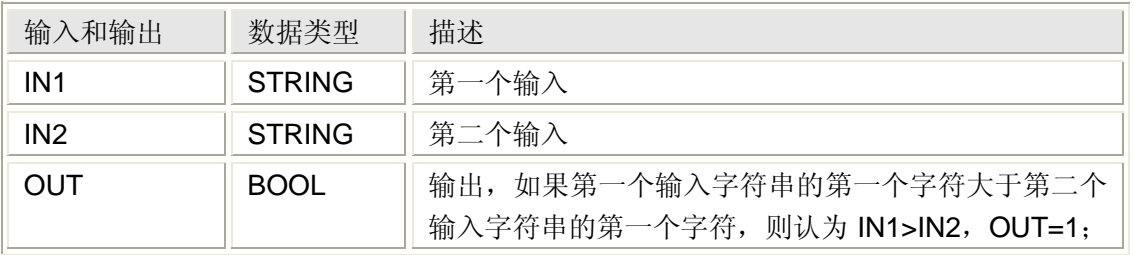

否则 OUT=0; 字符的大小均按其 ASCII 码计算

# **5.4.15** 字符串大于等于**——GE\_STRING**

功能

GE\_STRING 指令用于确定第一个字符串是否大于等于第二个字符串。

用法

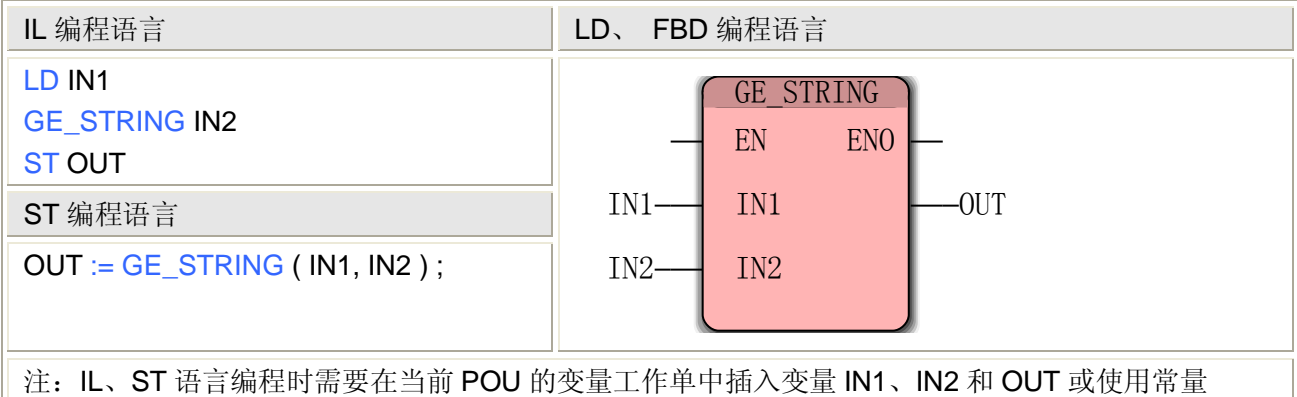

#### **GE\_STRING** 指令处理的数据类型

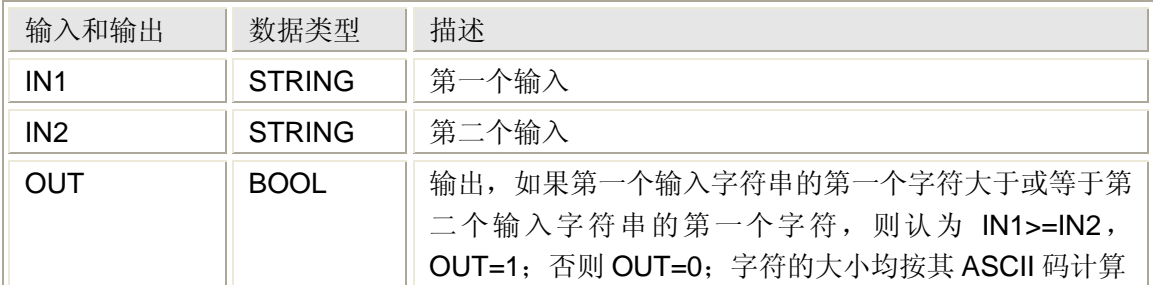

# **5.4.16** 字符串等于**——EQ\_STRING**

#### 功能

EQ\_STRING 指令用于确定第一个字符串是否等于第二个字符串。

用法

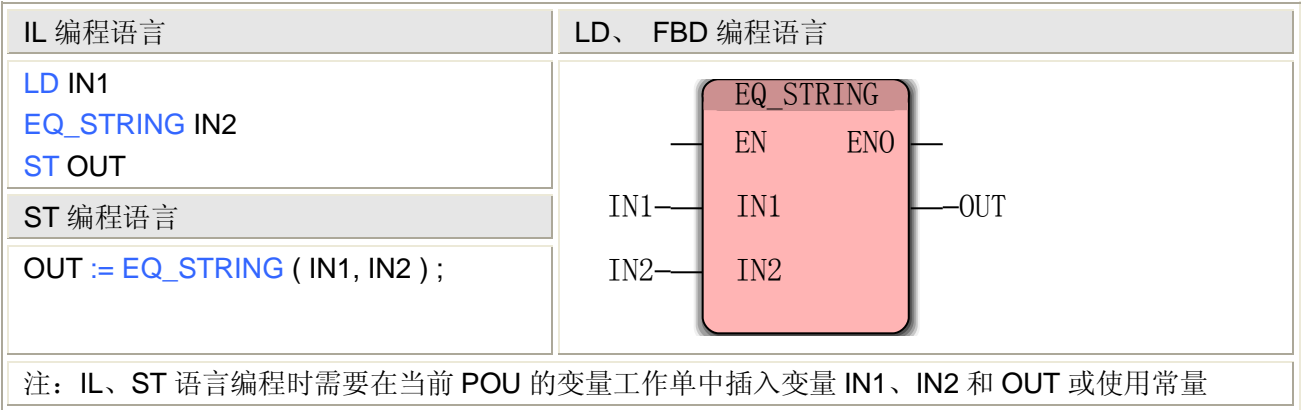

#### **EQ\_STRING** 指令处理的数据类型

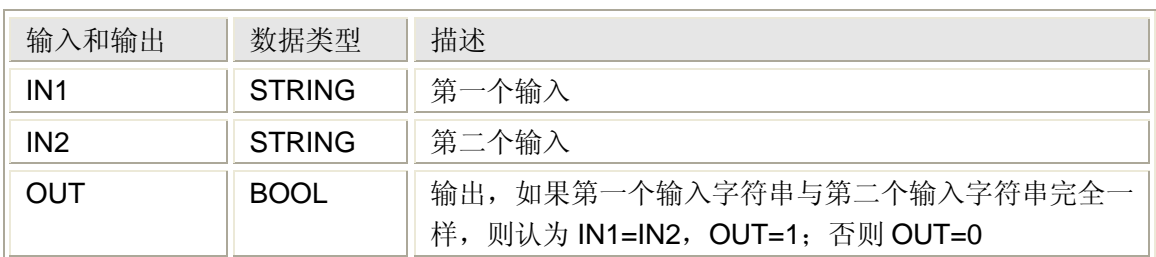

# **5.4.17** 字符串不等于**——NE\_STRING**

#### 功能

NE\_STRING 指令用于确定第一个字符串是否不等于第二个字符串。

用法

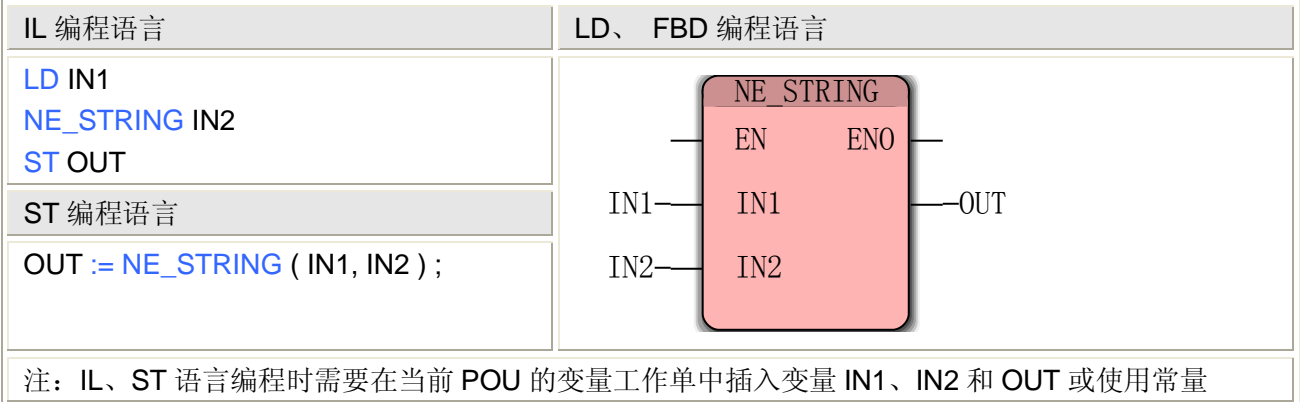

#### **NE\_STRING** 指令处理的数据类型

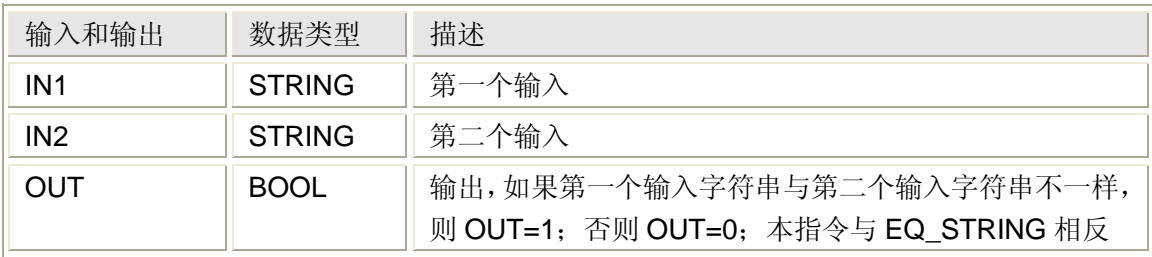

# **5.4.18** 字符串小于等于**——LE\_STRING**

功能

LE\_STRING 指令用于确定第一个字符串是否小于等于第二个字符串。

## 用法

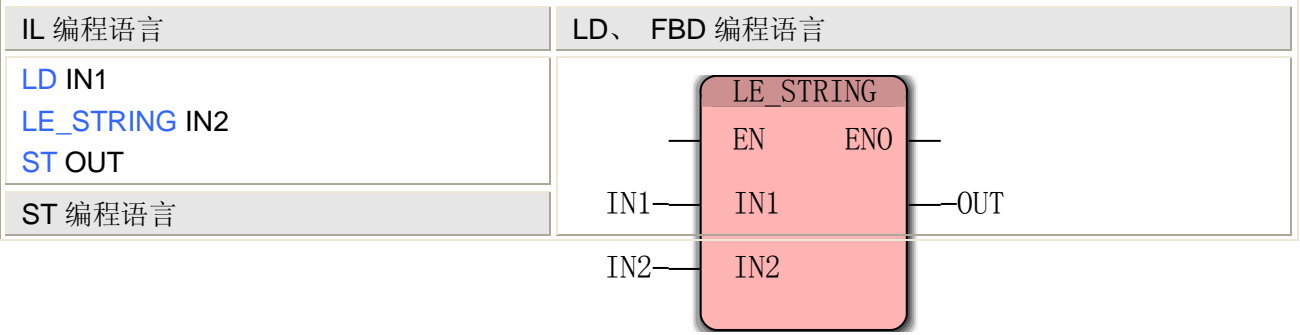

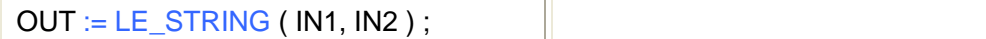

注: IL、ST 语言编程时需要在当前 POU 的变量工作单中插入变量 IN1、IN2 和 OUT 或使用常量

### **LE\_STRING** 指令处理的数据类型

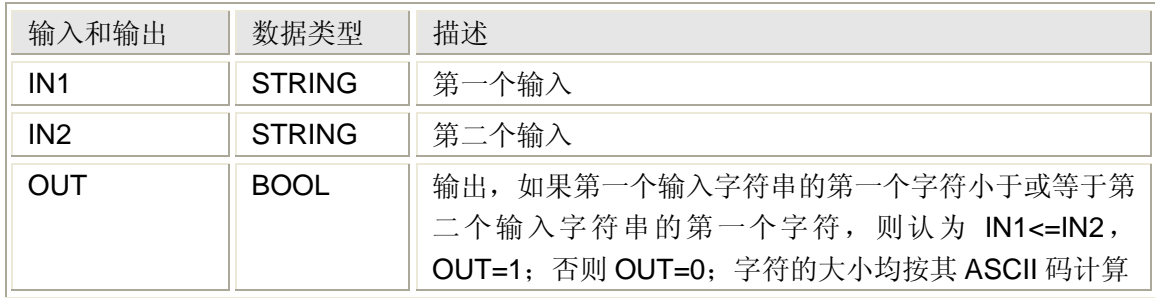

# **5.4.19** 字符串小于**——LT\_STRING**

#### 功能

LT\_STRING 指令用于确定第一个字符串是否小于第二个字符串。

### 用法

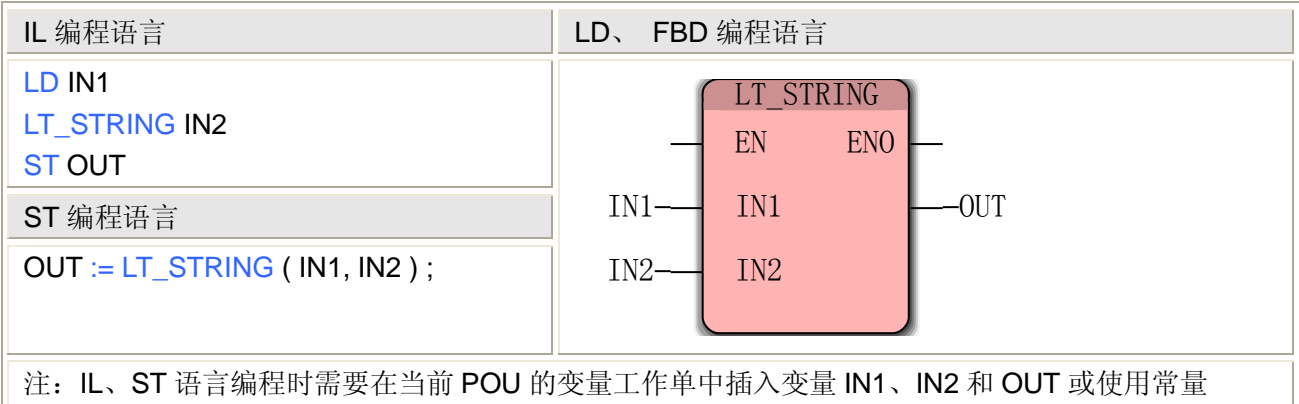

#### **LT\_STRING** 指令处理的数据类型

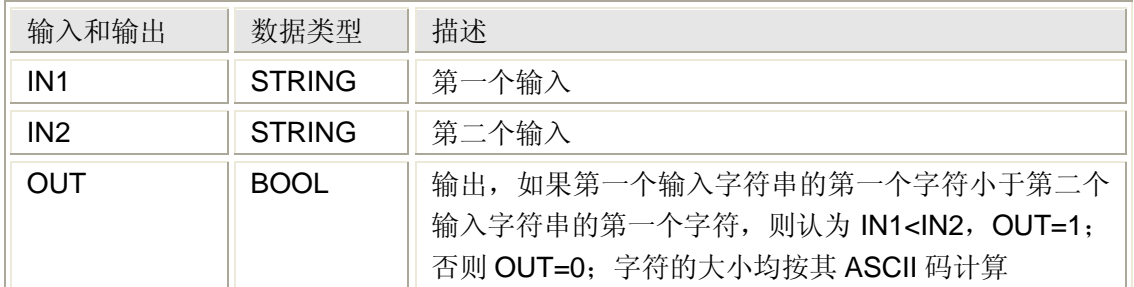

# **5.4.20** 字符串转换为其它类型**——STRING\_TO\_\***

STRING TO \*指令用于将一个 STRING 型数据转换一个有效的 ANY 数值类型,有 12 个指令, 分别是将 STRING 型数据转换为 BYTE、WORD、DWORD、SINT、INT、DINT、USINT、 UINT、UDINT、REAL、LREAL 和 TIME 等类型。

### **STRING\_TO\_\***转换指令

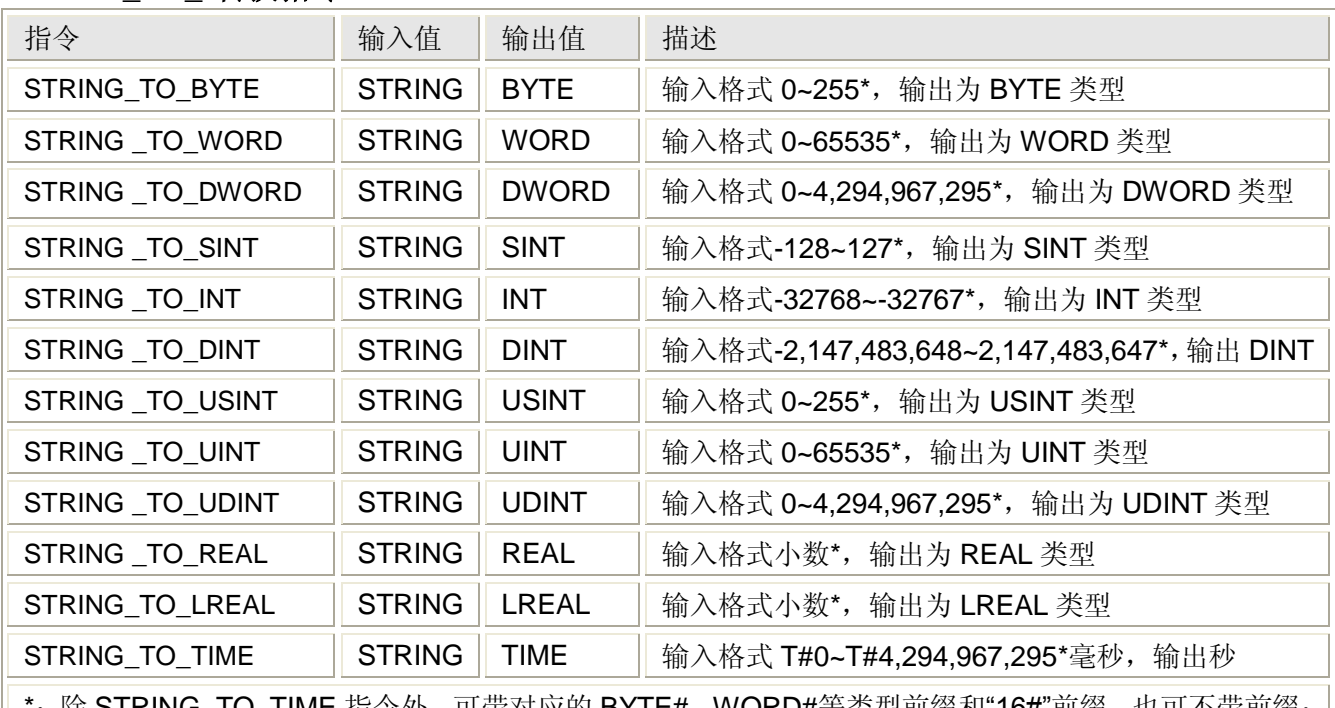

: 除 STRING\_TO\_TIME 指令外,可带对应的 BYTE#、WORD#等类型前缀和"16#"前缀,也可不带前缀; 十进制时输入字符有效值为正负号和数字 0~9;数字后出现的其它字符以及再出现的数字均无效。

## 用法(以 **STRING\_TO\_BYTE** 为例)

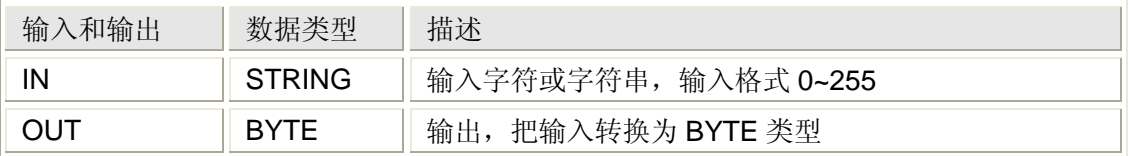

在数值转换过程中,可能会发生如下错误:

- 输入带有非法前缀, 如 INT#123, INT#是非法的前缀;
- 输入值超出输出数据类型的范围, 如 STRING\_TO\_BYTE 指令的输入值 1024, 1024 大于 BYTE 类型的范围 0~255。

# **5.4.21** 其它类型转换为字符串**—— \*\_TO\_STRING**

\*\_TO\_STRING 分为 12 个指令,可分别将 BYTE、WORD、DWORD、SINT、INT、DINT、 USINT、UINT、UDINT、REAL、LREAL 和 TIME 等类型转换为 STRING 类型。

### 用法(以 **BYTE\_TO\_STRING** 为例)

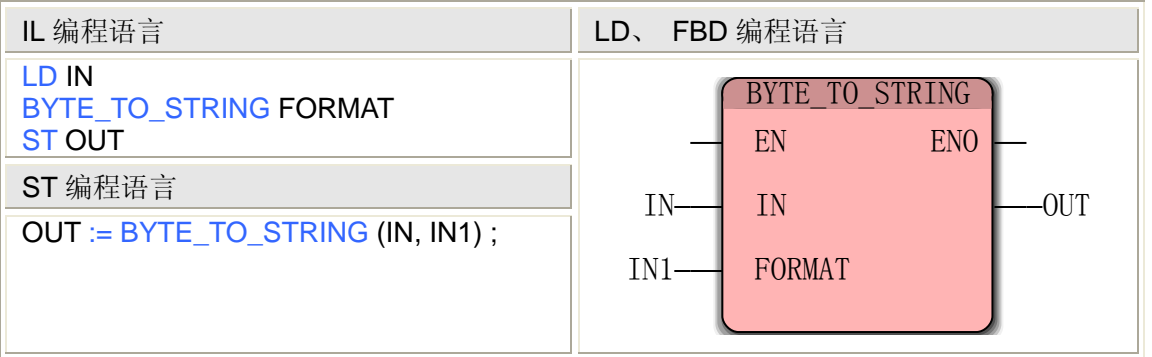

### **BYTE\_TO\_STRING** 指令处理的数据类型

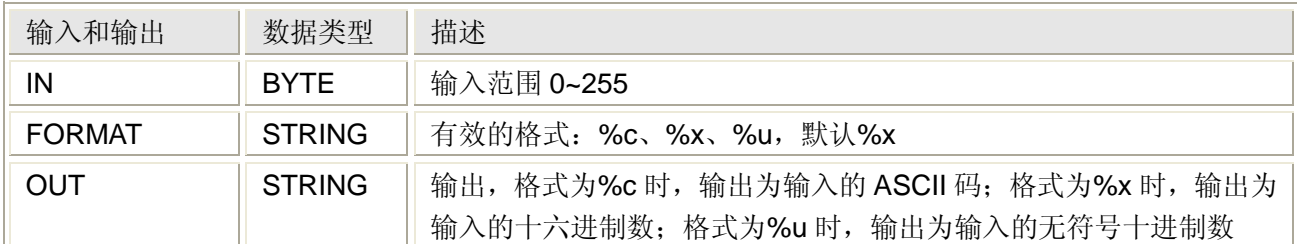

### **WORD\_TO\_STRING** 指令处理的数据类型

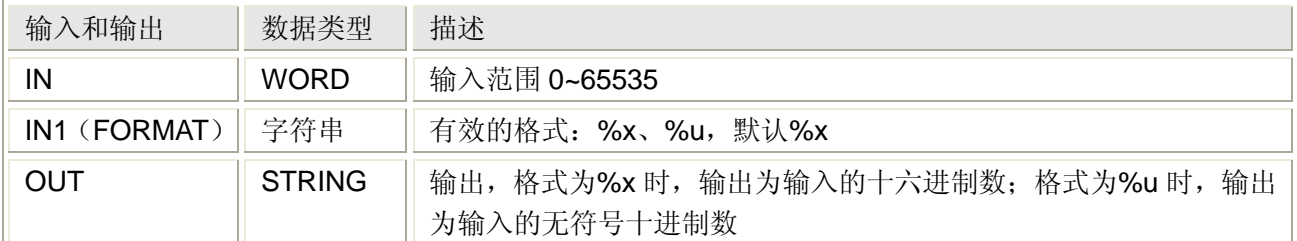

### **DWORD\_TO\_STRING** 指令处理的数据类型

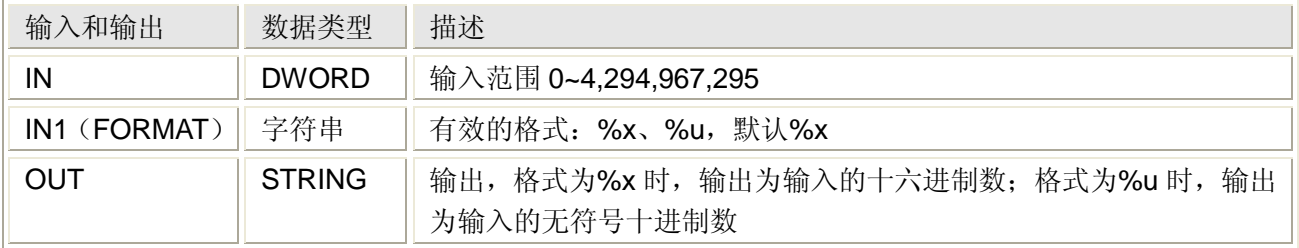

### **SINT\_TO\_STRING** 指令处理的数据类型

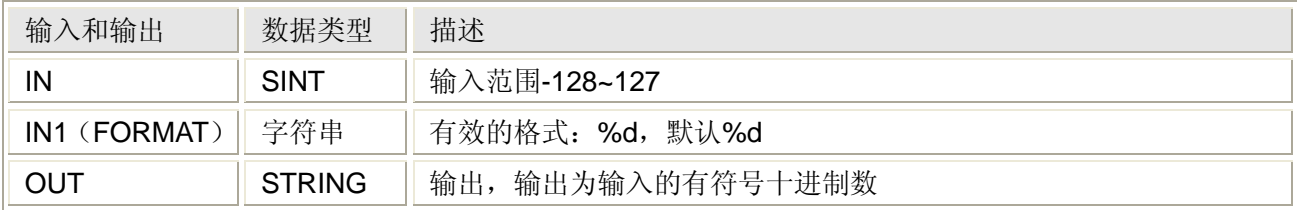

### **INT\_TO\_STRING** 指令处理的数据类型

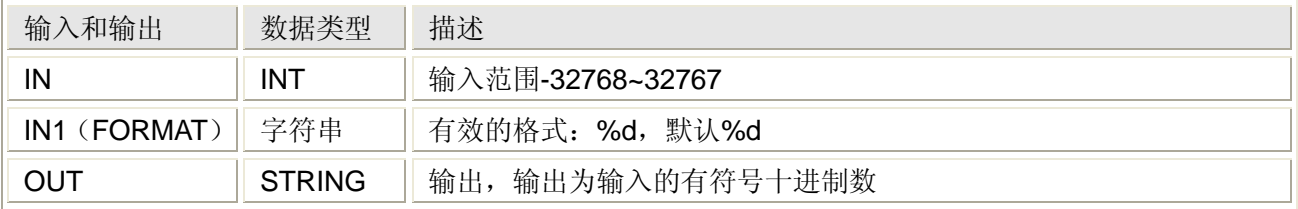

# **DINT\_TO\_STRING** 指令处理的数据类型

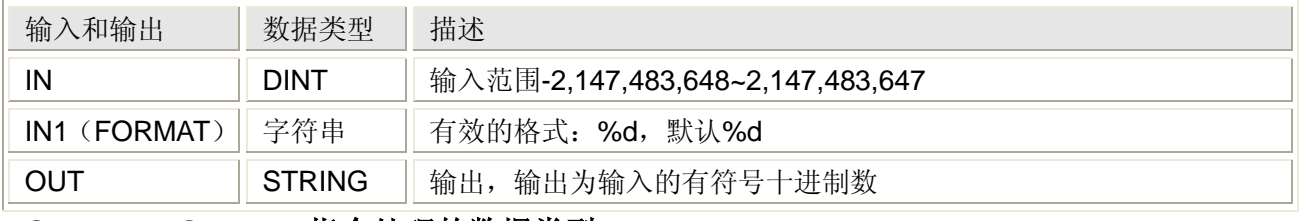

## **USINT\_TO\_STRING** 指令处理的数据类型

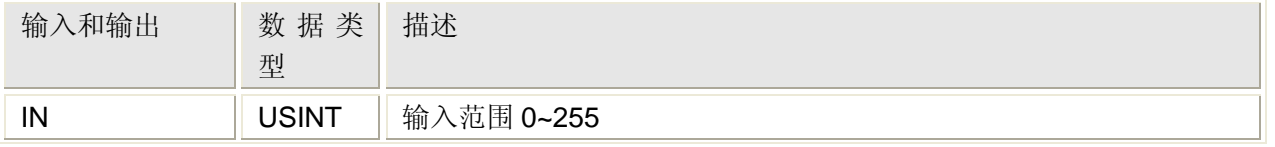

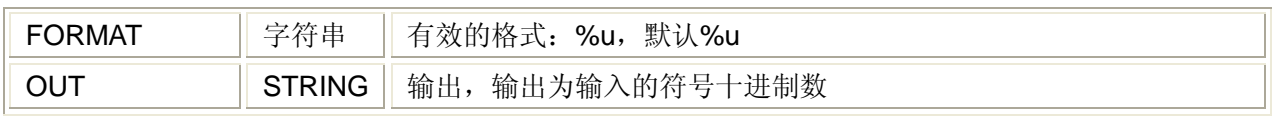

### **UINT\_TO\_STRING** 指令处理的数据类型

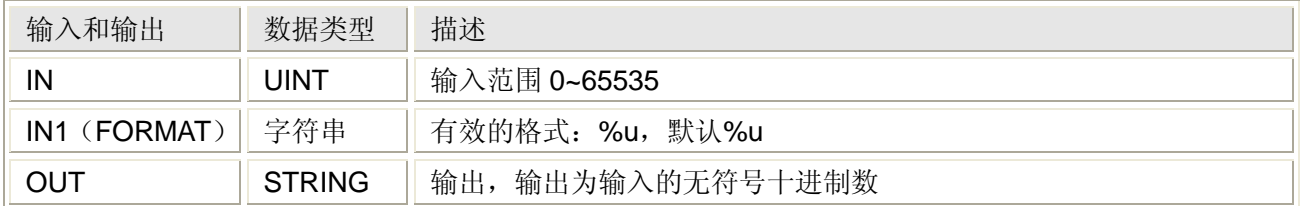

## **DINT\_TO\_STRING** 指令处理的数据类型

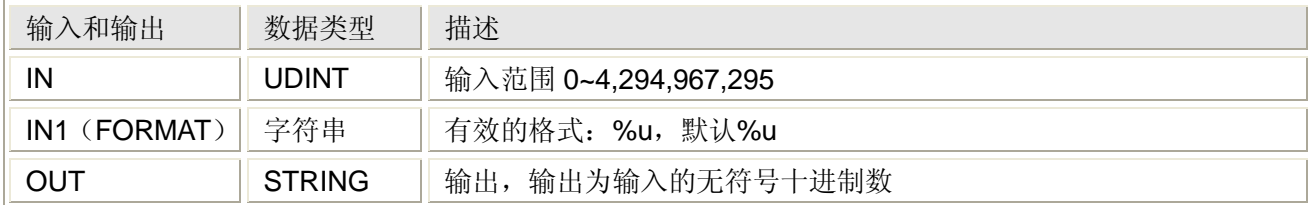

### **REAL\_TO\_STRING** 指令处理的数据类型

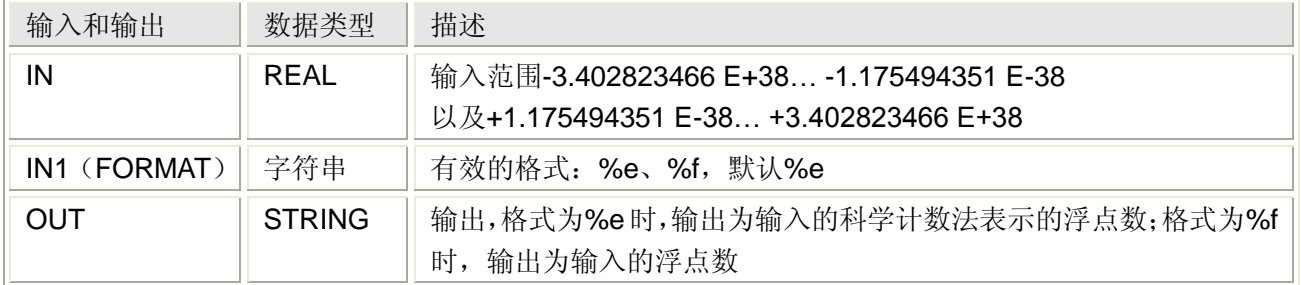

LREAL\_TO\_STRING 指令处理的数据类型与 REAL\_TO\_STRING 相同, 只是输入范围不同。 **TIME\_TO\_STRING** 指令处理的数据类型

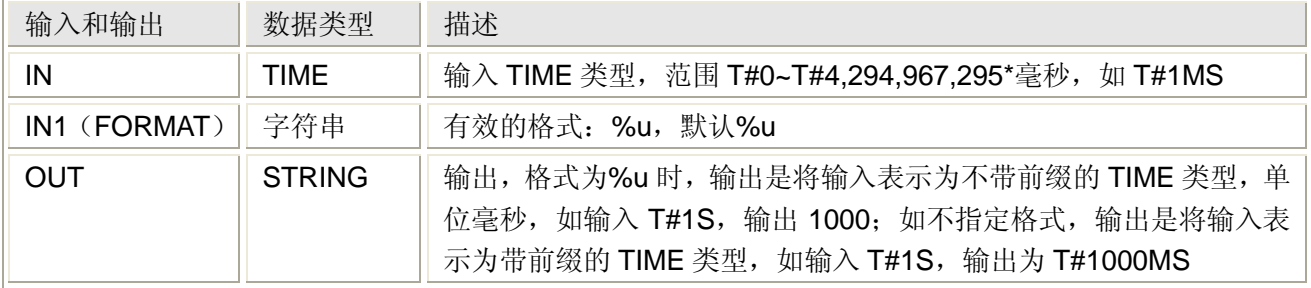

# **5.5** 位操作函数 **BIT\_UTIL**

位操作函数功能是带有多个输入参数和一个输出参数的程序组织单元 POU, 能对输入的 位串做读写操作,位操作函数的缩写为 BIT\_UTIL。

位操作函数需要单独插入固件库。

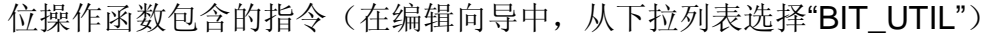

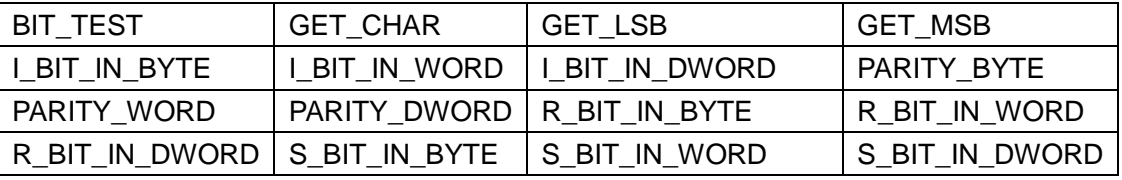

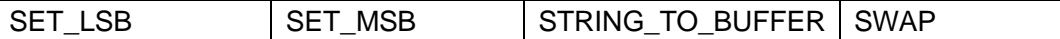

# **5.5.1** 读取位串中的位值**——BIT\_TEST** 指令

#### 功能

BIT TEST 指令用于读取输入位串中的单个位的值。

用法

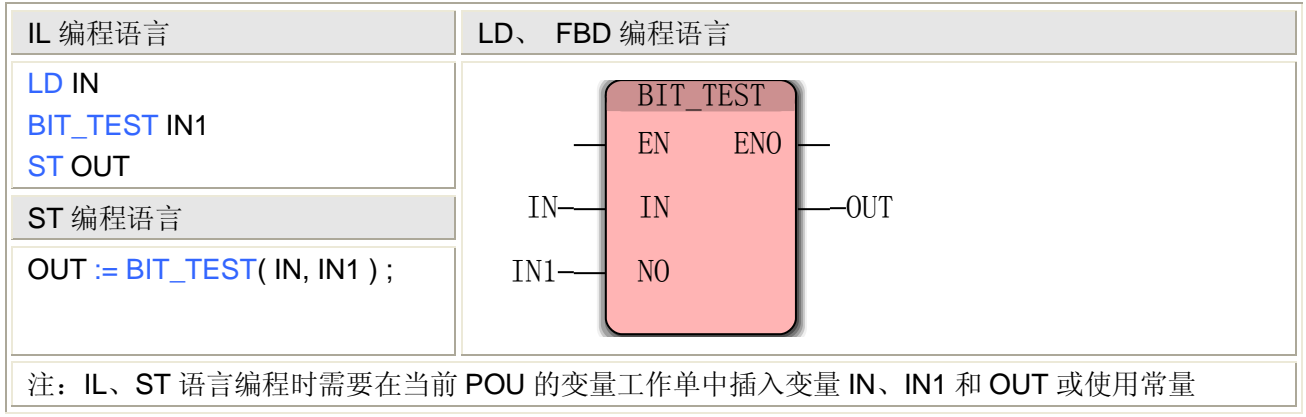

#### **BIT\_TEST** 指令处理的数据类型

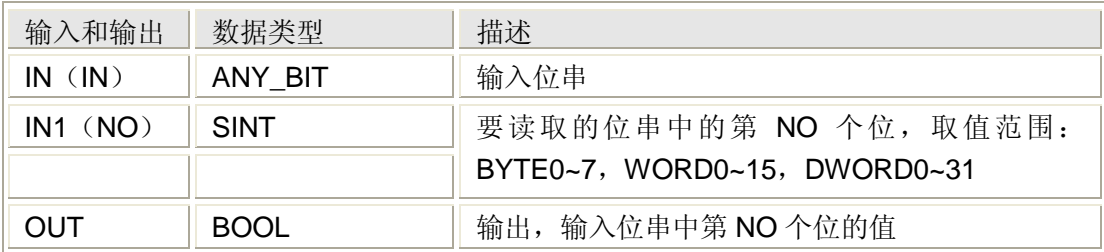

# **5.5.2** 取出字符串中的字符**——GET\_CHAR** 指令

#### 功能

GET\_CHAR 指令用于从输入字符串中取得一个字符,并 ASCII 码表示该字符。

用法

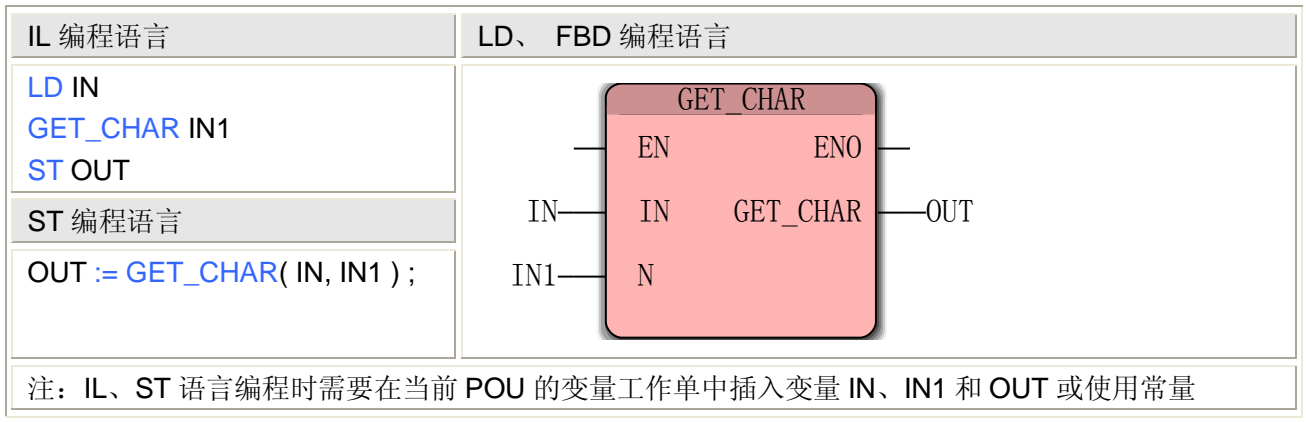

#### **GET\_CHAR** 指令处理的数据类型

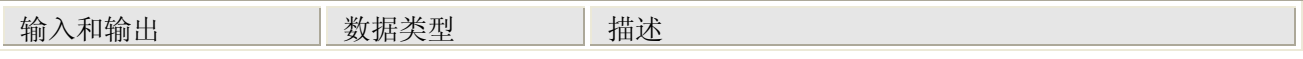

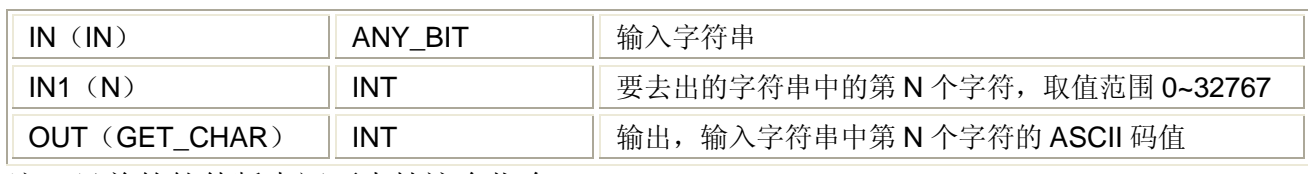

注:目前的软件版本还不支持这个指令。

# **5.5.3** 取出位串中的低 **8** 位**——GET\_LSB** 指令

### 功能

GET\_LSB 指令用于读取输入位串中的较低字节(the Less Significant BYTE)的值。

用法

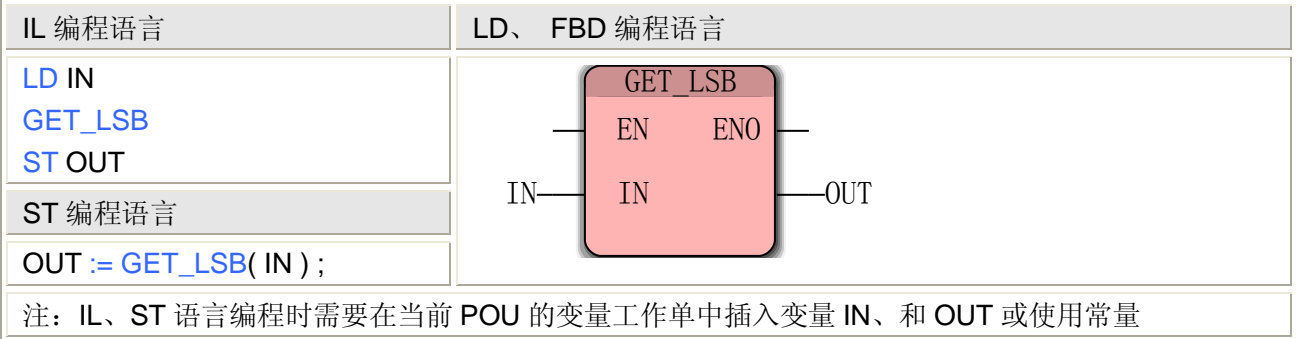

### **GET\_LSB** 指令处理的数据类型

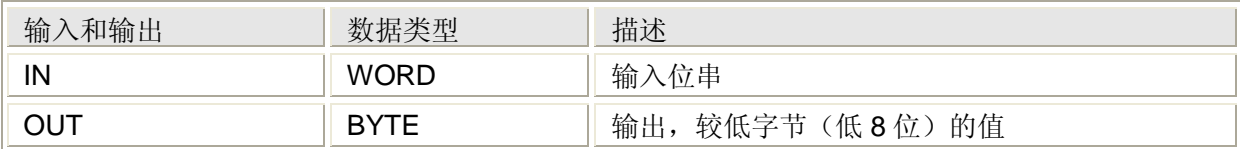

# **5.5.4** 取出位串中的高 **8** 位**——GET\_MSB** 指令

#### 功能

GET\_MSB 指令用于读取输入位串中的最高字节(the Most Significant BYTE)的值。

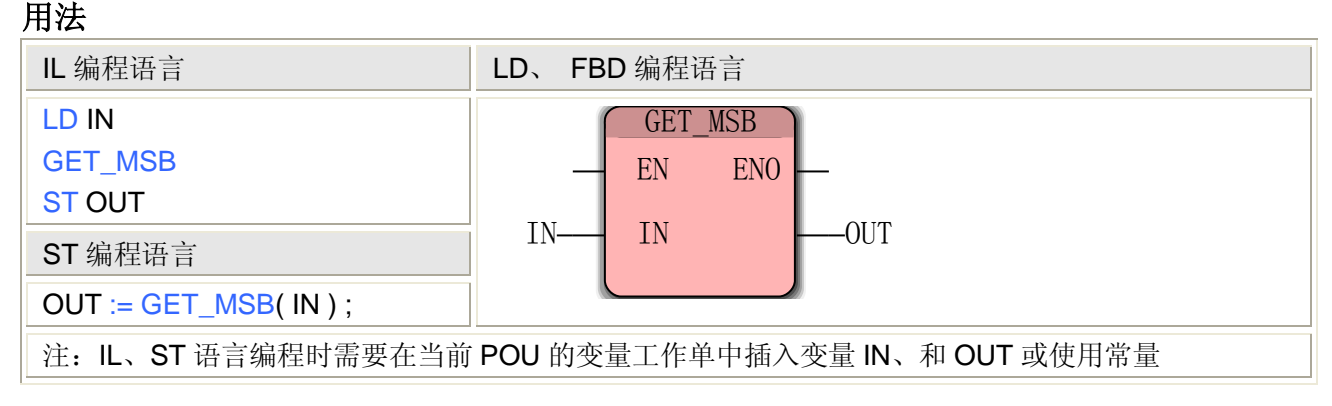

### **GET\_MSB** 指令处理的数据类型

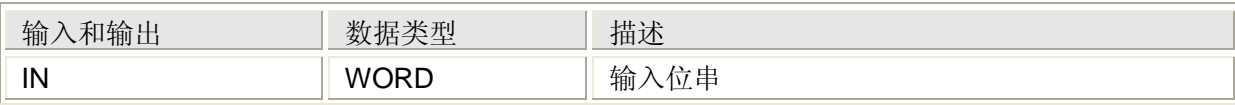

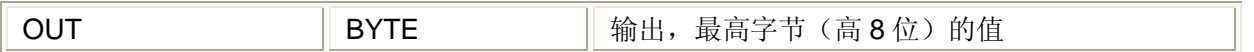

# **5.5.5** 将位串中单个位取反**——I\_BIT\_IN\_\***指令

#### 功能

I\_BIT\_IN\_\*指令用于将输入位串中的单个位取反,包括 I\_BIT\_IN\_BYTE、I\_BIT\_IN\_WORD 和 I\_BIT\_IN\_DWORD 指令,能够处理 BYTE、WORD 和 DWORD 类型的输入位串。

#### 用法(以 **I\_BIT\_IN\_BYTE** 为例)

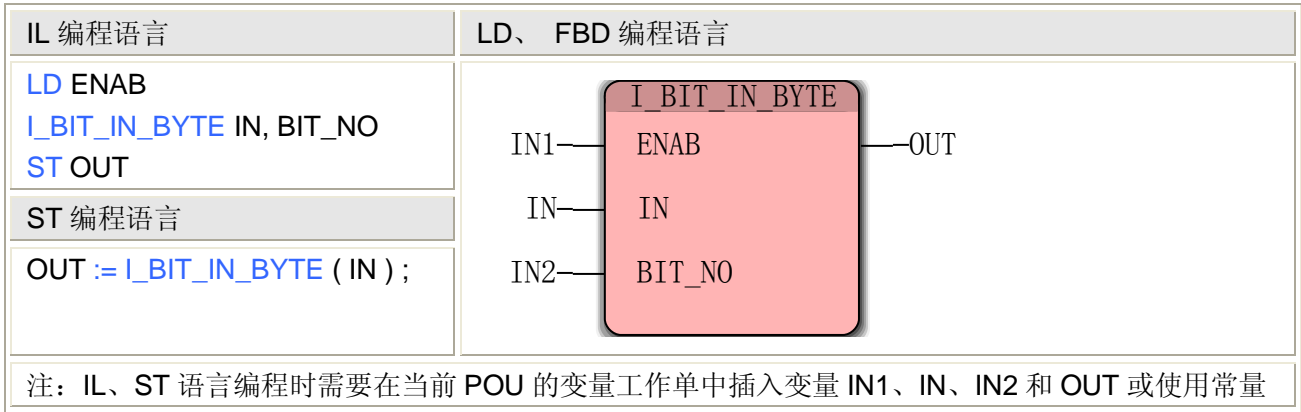

#### **I\_BIT\_IN\_BYTE** 指令处理的数据类型

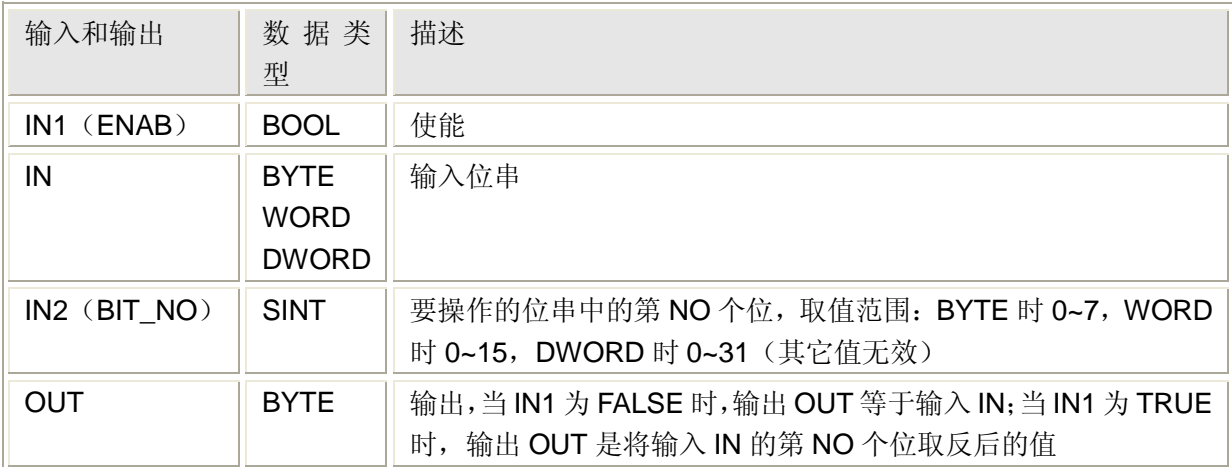

# **5.5.6** 位串的奇偶校验**——PARITY\_\***指令

#### 功能

PARITY \*指令用于检查输入位串中为 1 的位的数量是奇数还是偶数个时,如果是奇数则输出 为 FALSE, 如果为偶数则输出为 TRUE, PARITY \*指令包括 PARITY\_BYTE、PARITY\_WORD 和 PARITY\_DWORD 指令, 能够处理 BYTE、WORD 和 DWORD 类型的输入位串。

#### 用法(以 **PARITY\_BYTE** 为例)

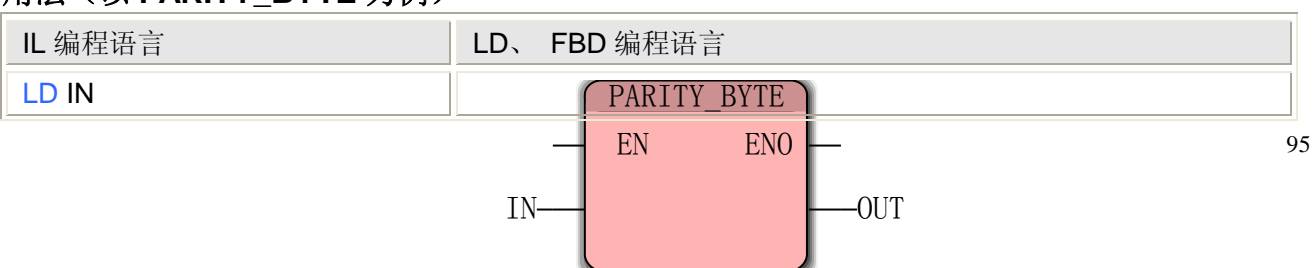

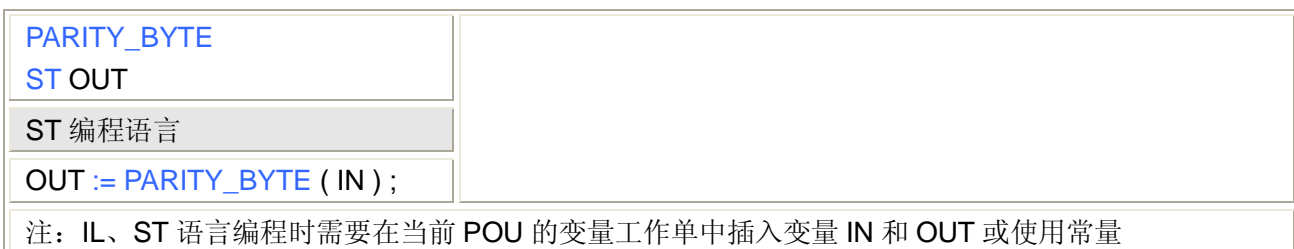

### **PARITY\_BYTE** 指令处理的数据类型

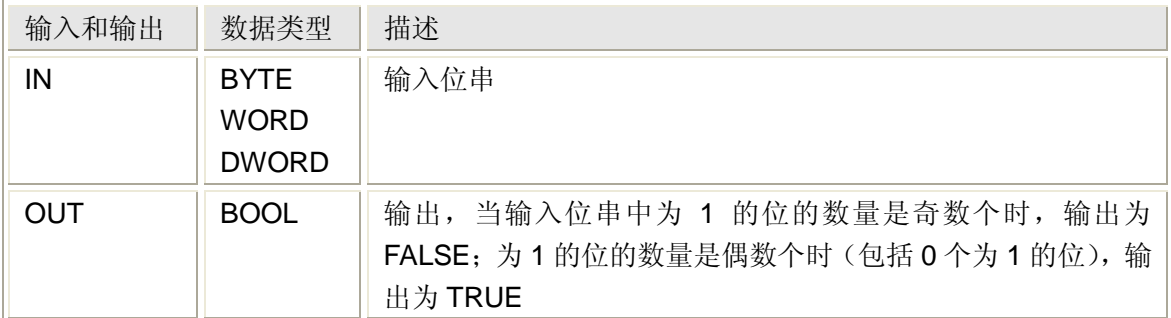

# **5.5.7** 将位串中单个位置 **0——R\_BIT\_IN\_\***指令

### 功能

R\_BIT\_IN\_\*指令用于将输入位串中的单个位置 0,包括 R\_BIT\_IN\_BYTE、R\_BIT\_IN\_WORD 和 R\_BIT\_IN\_DWORD 指令,能够处理 BYTE、WORD 和 DWORD 类型的输入位串。

### 用法(以 **R\_BIT\_IN\_BYTE** 为例)

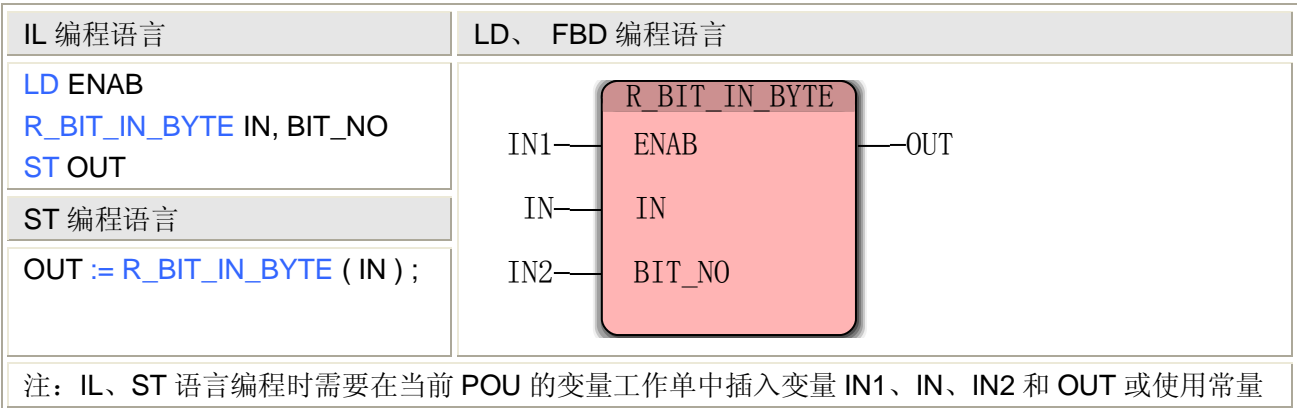

### **R\_BIT\_IN\_BYTE** 指令处理的数据类型

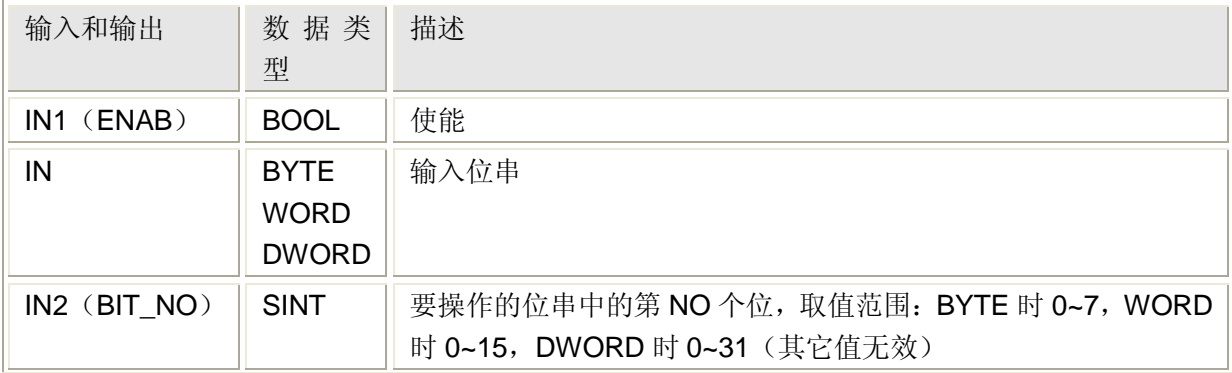

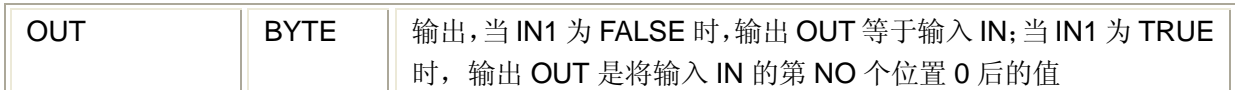

# **5.5.8** 将位串中单个位置 **1——S\_BIT\_IN\_\***指令

### 功能

S\_BIT\_IN\_\*指令用于将输入位串中的单个位置 1,包括 S\_BIT\_IN\_BYTE、S\_BIT\_IN\_WORD 和 S\_BIT\_IN\_DWORD 指令,能够处理 BYTE、WORD 和 DWORD 类型的输入位串。

### 用法(以 **S\_BIT\_IN\_BYTE** 为例)

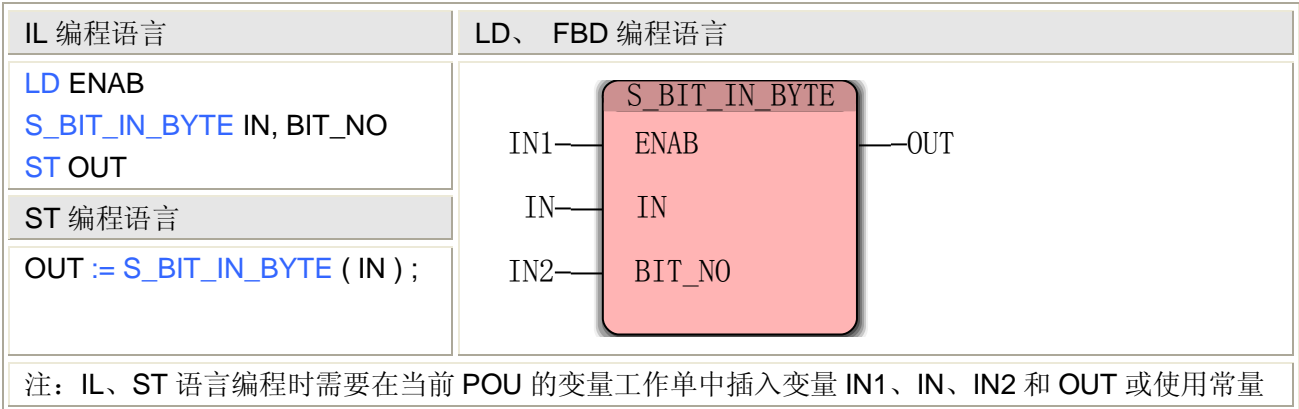

### **S\_BIT\_IN\_BYTE** 指令处理的数据类型

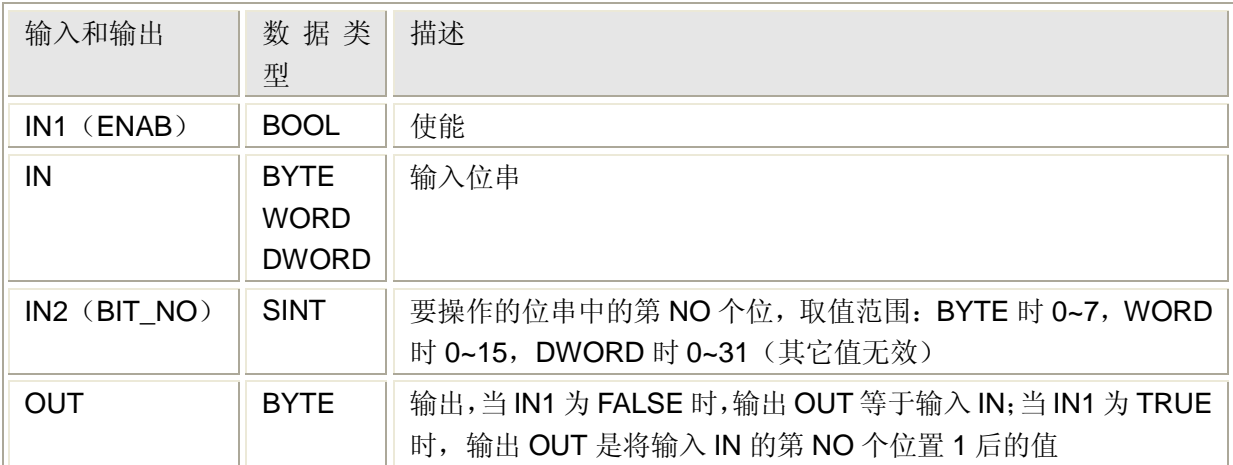

# **5.5.9** 向位串中的低 **8** 位写数**——SET\_LSB** 指令

功能

SET LSB 指令用于向输入位串中的较低字节(the Less Significant BYTE)写数值。 用法

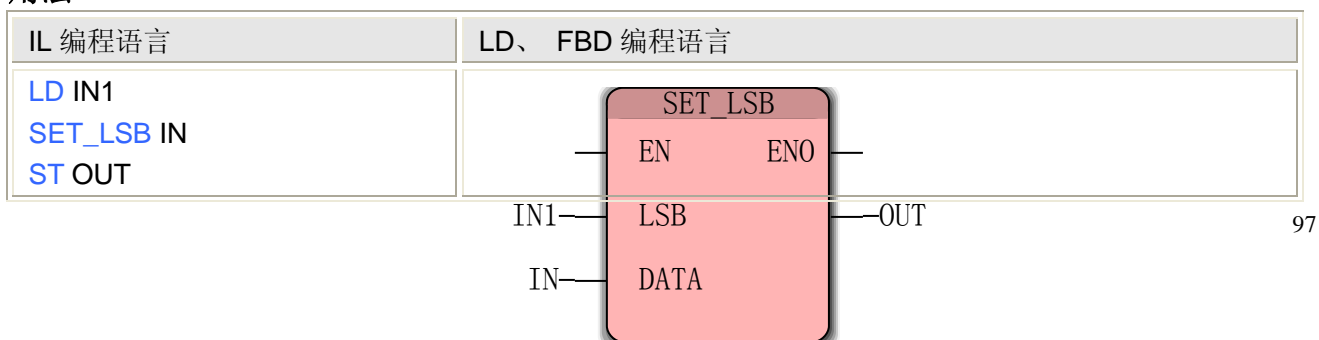

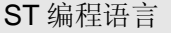

OUT := SET\_LSB( IN1, IN ) ;

注: IL、ST 语言编程时需要在当前 POU 的变量工作单中插入变量 IN1、IN 和 OUT 或使用常量

#### **SET\_LSB** 指令处理的数据类型

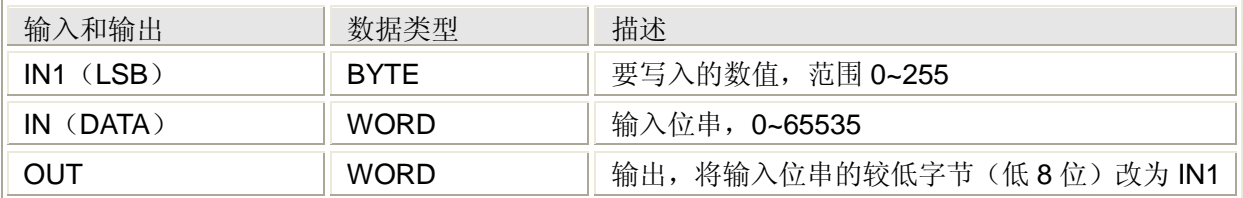

# **5.5.10** 向位串中的高 **8** 位写数**——SET\_MSB** 指令

#### 功能

SET\_MSB 指令用于向输入位串中的最高字节(the Most Significant BYTE)写数值。 用法

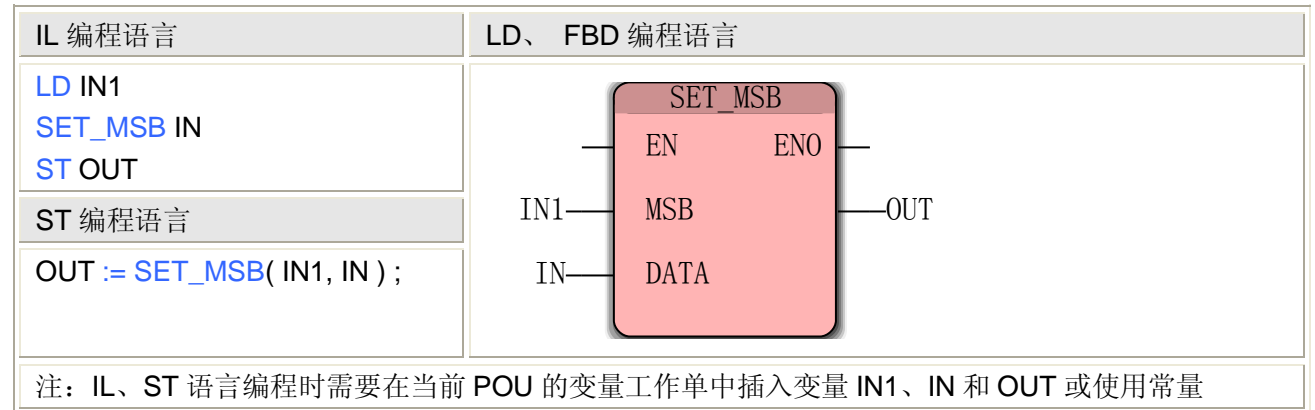

#### **SET\_MSB** 指令处理的数据类型

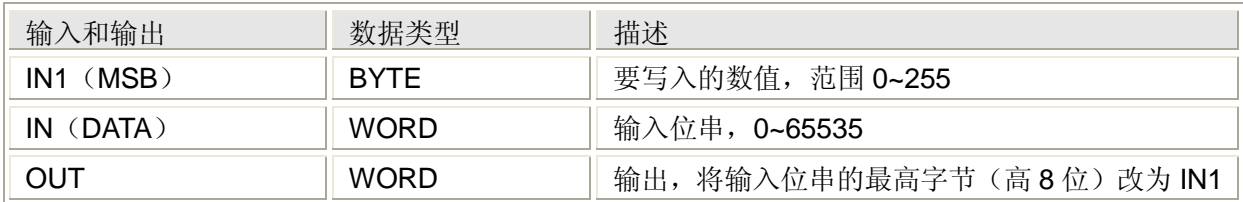

# **5.5.11** 复制字符串到缓冲区**——STRING\_TO\_BUFFER** 指令

功能

STRING\_TO\_BUFFER 指令用于将字符串复制到缓冲区,缓冲区为一个字节数组。 用法

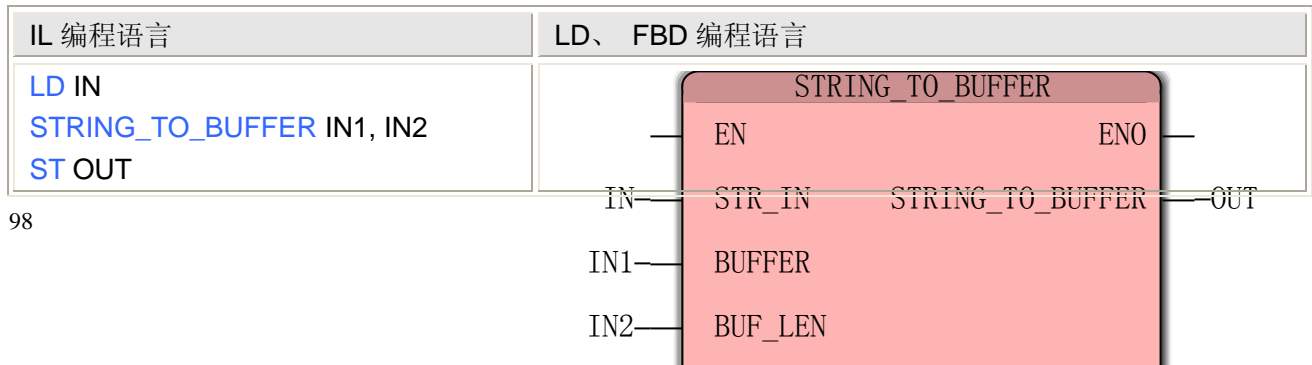

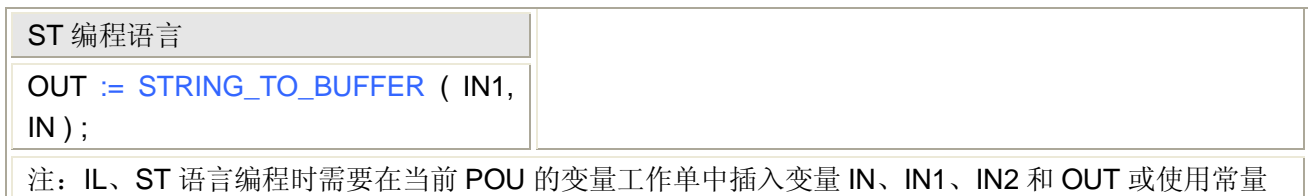

#### **STRING\_TO\_BUFFER** 指令处理的数据类型

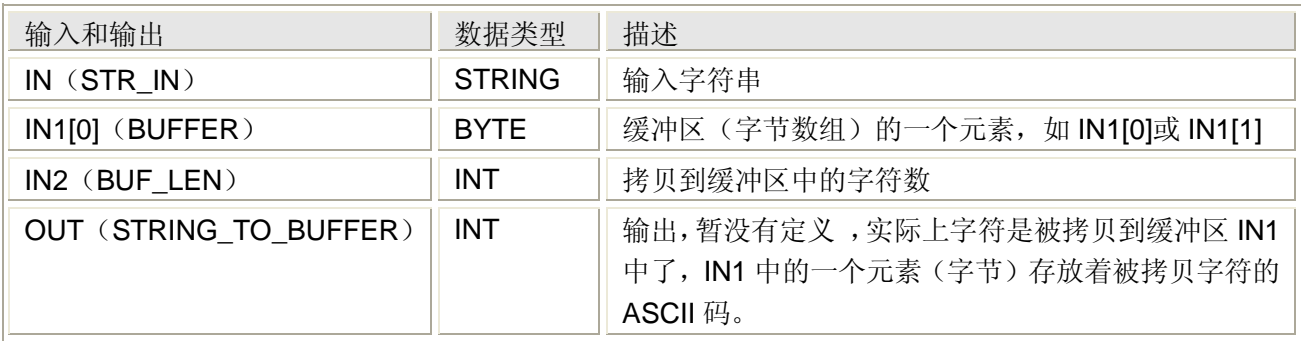

# **5.5.12** 交换高字节和低字节**——SWAP** 指令

#### 功能

SWAP 指令用于交换输入位串的最高字节(MSB)和较低字节(LSB)的位置。

#### 用法

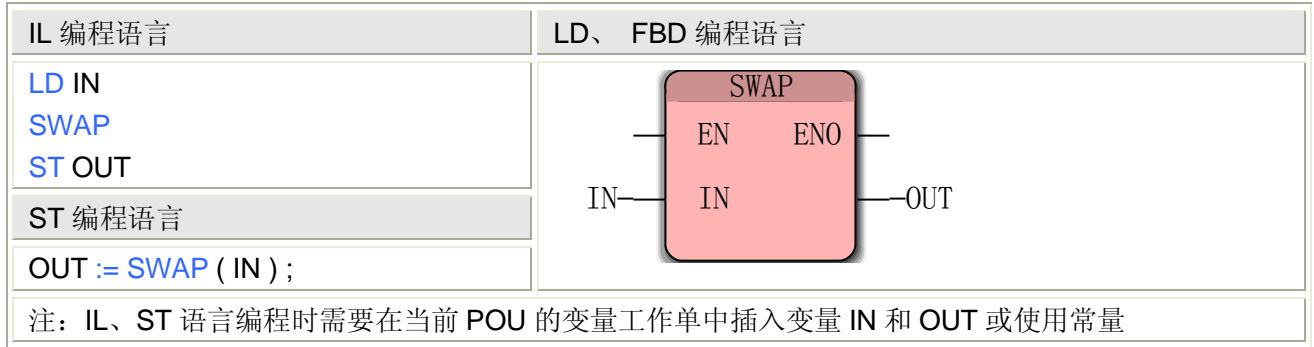

#### **SWAP** 指令处理的数据类型

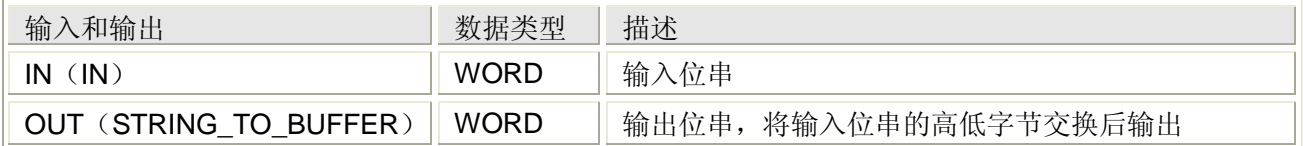

# **5.6ProConOS** 功能

ProConOS 中的 FILE\_OPEN、FILE\_CLOSE、FILE\_SEEK、FILE\_TELL、FILE\_READ、 FILE WRITE、FILE REMOVE 指令,不可用。如需文件读写,请使用腾控固件库 FileAccess, 见 7.1 节。

# **5.6.1 BUF** 型转换为其它类型

BUF 型数据可分为 12 个功能块,可将基本数据类型从字节流复制到变量、数组或者用户 自定义结构的元素中,即分别转换为 BYTE、WORD、DWORD、SINT、INT、DINT、USINT、 UINT、UDINT、REAL、STRING、TIME 等数据,它主要用于数据传送或者在不同硬件平台 上执行应用中的通讯。

ProConOS 中的 BUF 型数据转换指令需要在编辑向导中, 从下拉列表选择"ProConOS"。 源数据必须为字节数组(数据类型为 BYTE),也可是 ANY\_BIT(BOOL 除外)或 ANY\_INT 型(被转换的字节数不能超出存放目标的数据类型)。

### **BUF** 型数据的转换指令

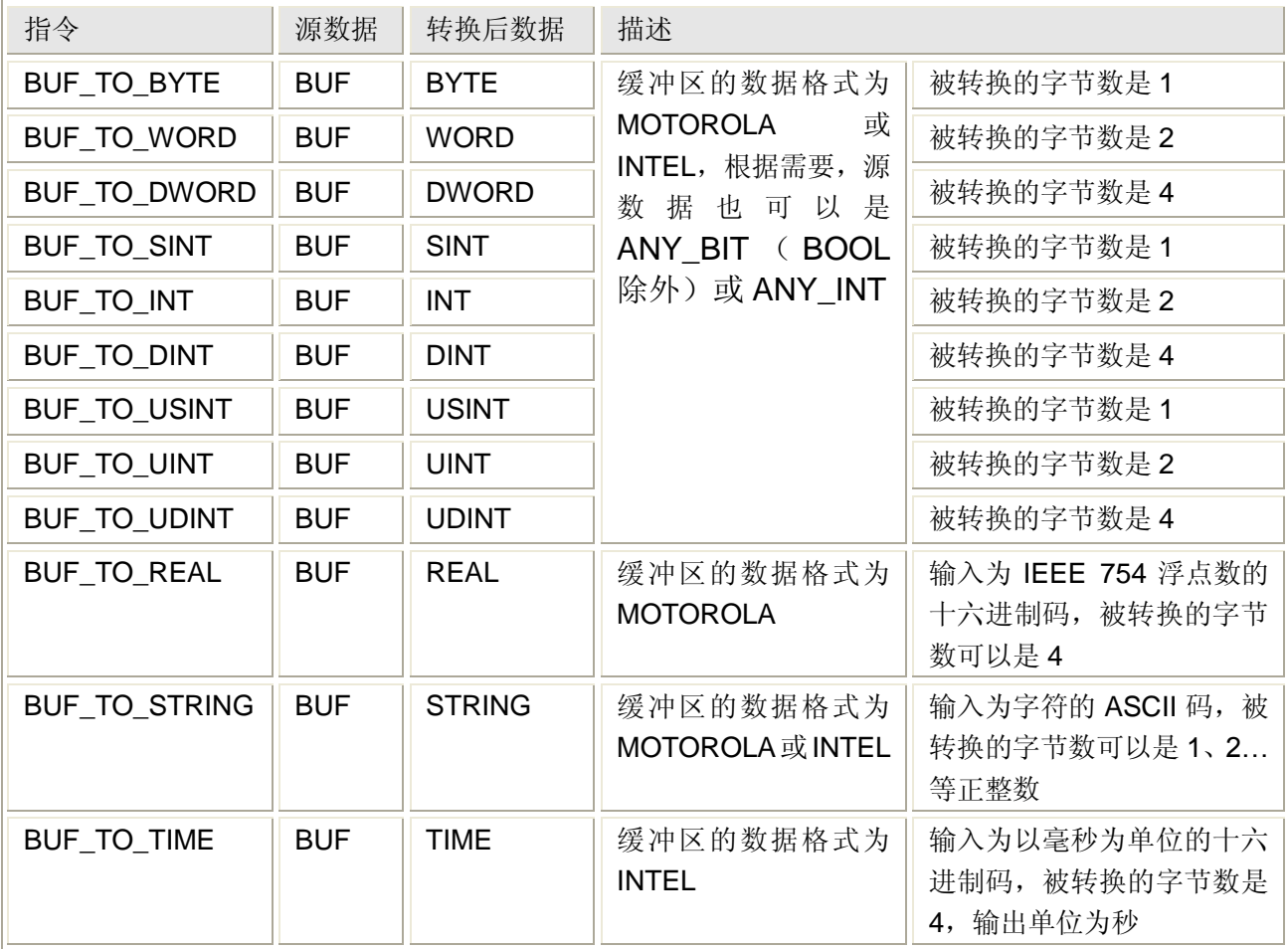

### **BUF\_TO\_\***指令处理的数据类型

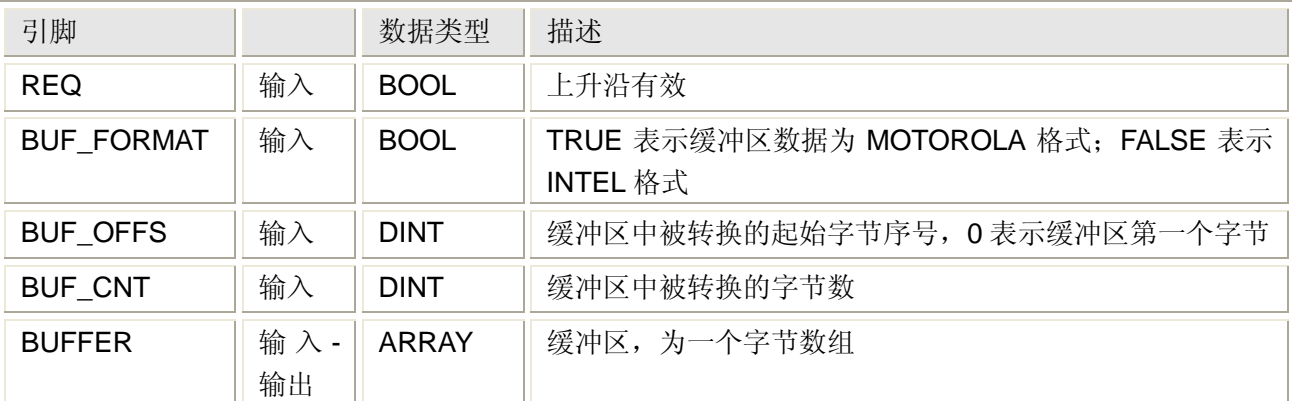
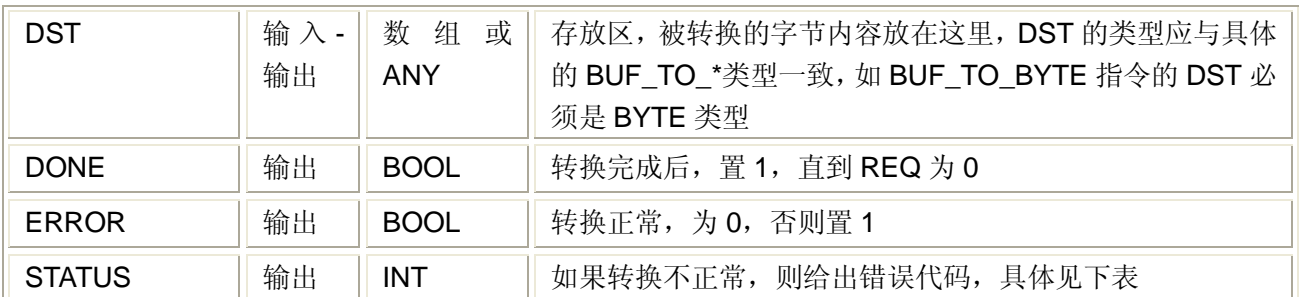

注:**MOTOROLA** 和 **INTEL** 微处理器的数据存放顺序不同,**INTEL** 格式为高低字节排列,**MOTOROLA** 格 式为低高字节排列。

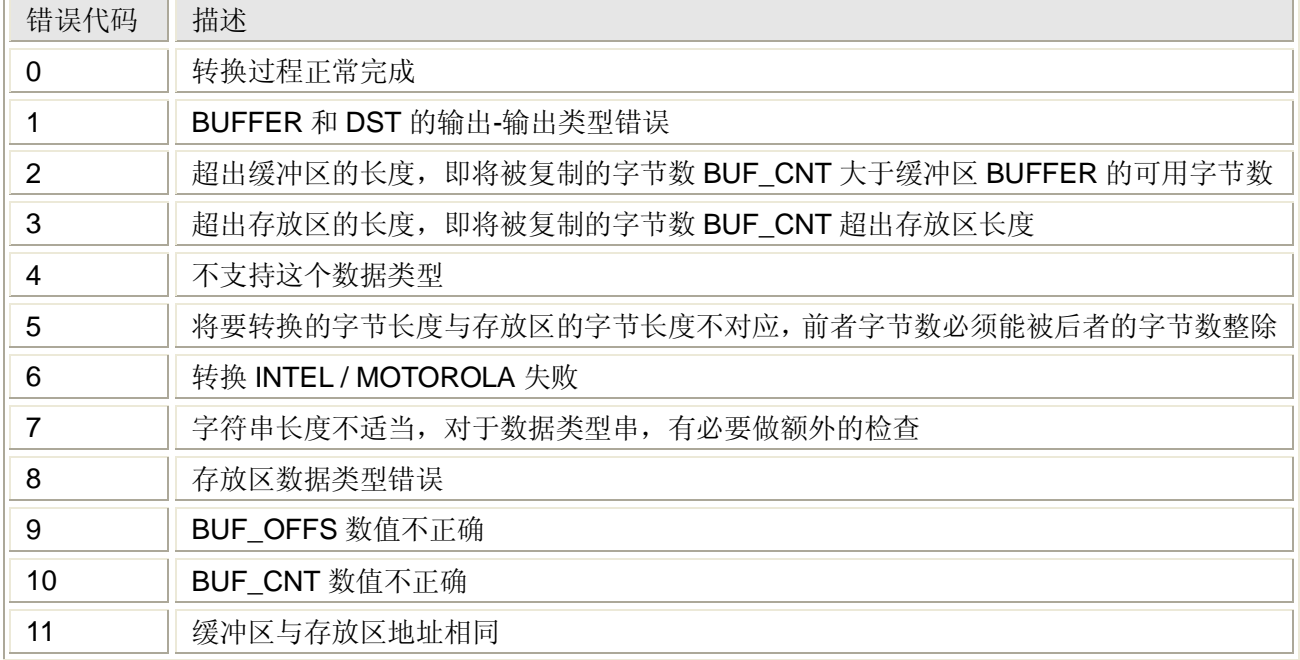

注:缓冲区 BUFFER 的可用字节数——在缓冲区中从第 BUF\_OFFS 个字节开始至最后一个字节

#### 用法(以 **BUF\_TO\_STRING** 为例)

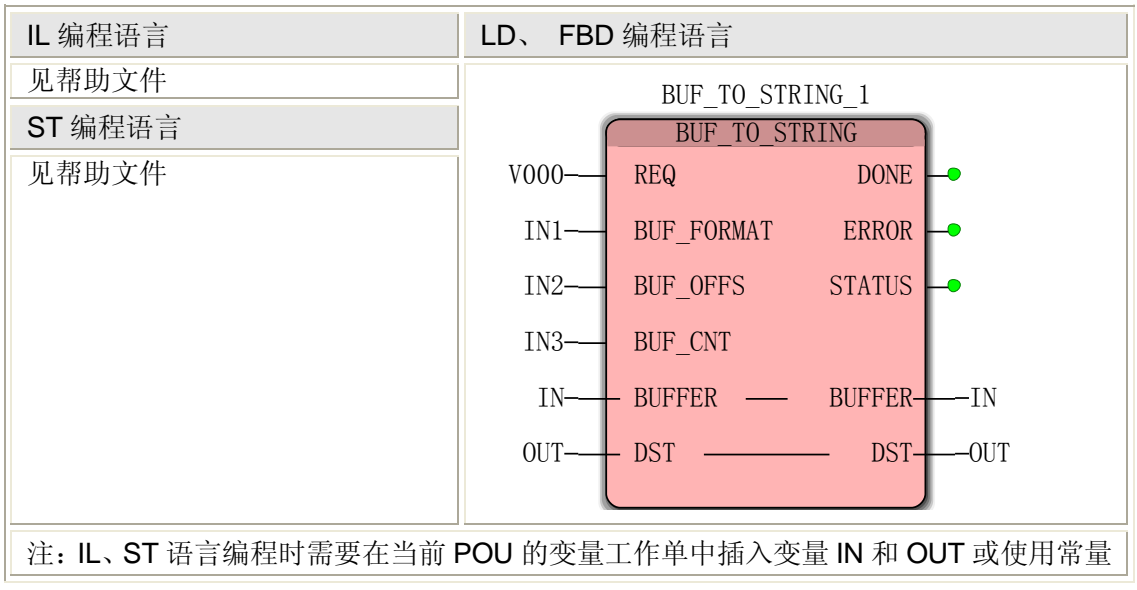

# **5.6.2** 其它类型转换为 **BUF** 型

其它类型可转换为 BUF 型数据,可将变量、数组或者用户自定义结构的元素中的基本数 据类型复制到字节流中,共育 12 个指令,分别将 BYTE、WORD、DWORD、SINT、INT、 DINT、USINT、UINT、UDINT、REAL、STRING、TIME 等数据转换到 BUF 类型数据中, 它 主要用于数据传送或者在不同硬件平台上执行应用中的通讯。

ProConOS 中的其它类型转换为 BUF 型指令需要在编辑向导中,从下拉列表选择 "ProConOS"。

存放区必须为字节数组(数据类型为 BYTE),也可是 ANY\_BIT(BOOL 除外)或 ANY\_INT 型。这些指令的用法与上述"BUF 型转换为其它类型"相似,这里不再描述。

# **5.6.3** 删除完整的错误目录 **CLR\_ERROR\_CATALOG**

### 功能

CLR\_ERROR\_CATALOG 指令用于删除完整的错误目录。

#### 用法

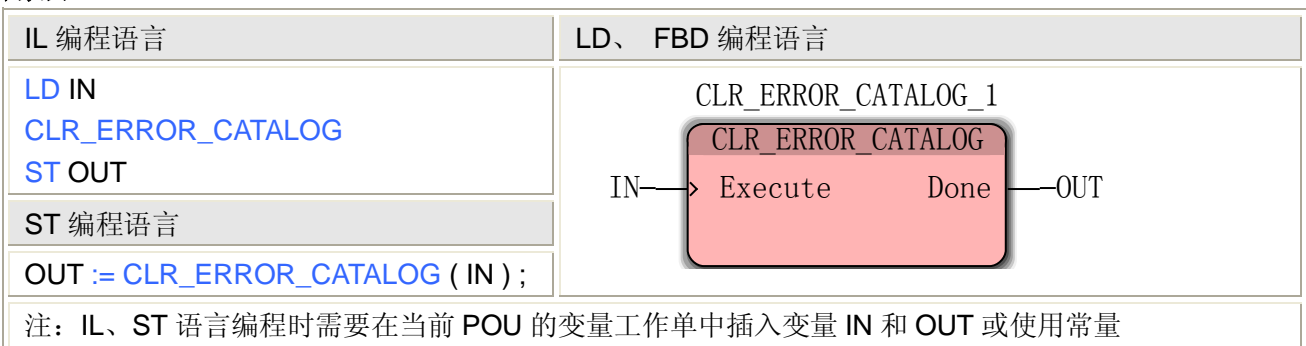

#### CLR\_ERROR\_CATALOG 指令处理的数据类型

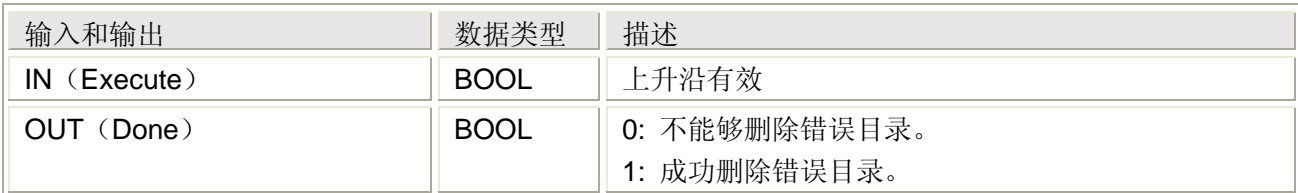

# **5.6.4** 将 **I/O** 映像的输出设置为 **0** 指针 **CLR\_OUT**

#### 功能

CLR OUT 指令用于将 I/O 映像区的输出设置为 0。

用法

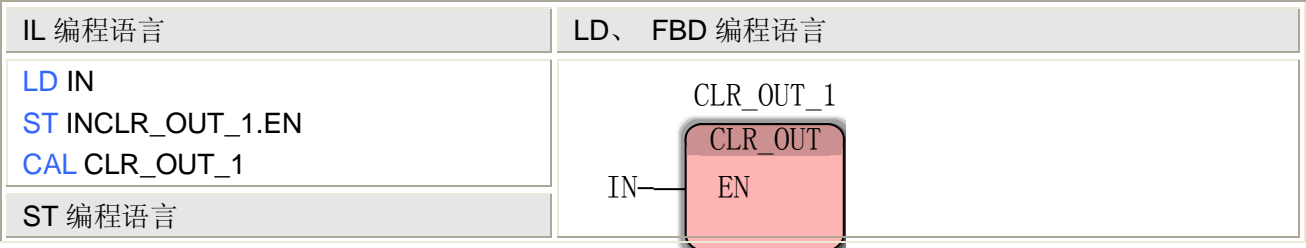

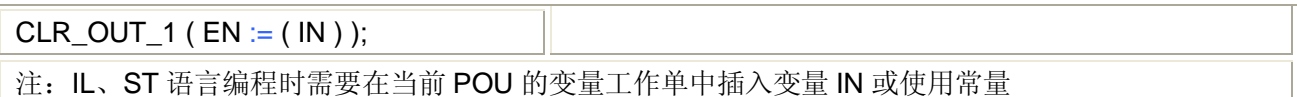

### CLR\_OUT 指令处理的数据类型

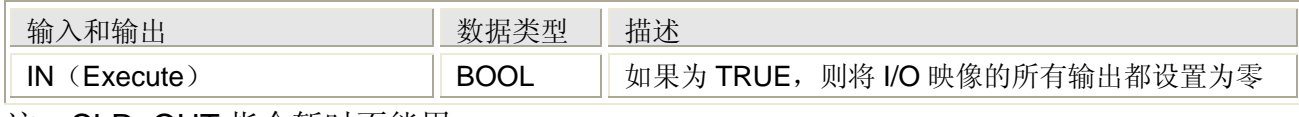

注: CLR OUT 指令暂时不能用。

# **5.6.5 PLC** 冷启动 **COLD\_RESTART**

### 功能

COLD\_RESTART 指令用于冷启动 PLC。

在冷再启动过程中,初始化所有数据。如程序发生堆栈溢出、字符串错误或者被 0 除等问题时, 可以调用这个指令自动重新启动程序的执行。

### 用法

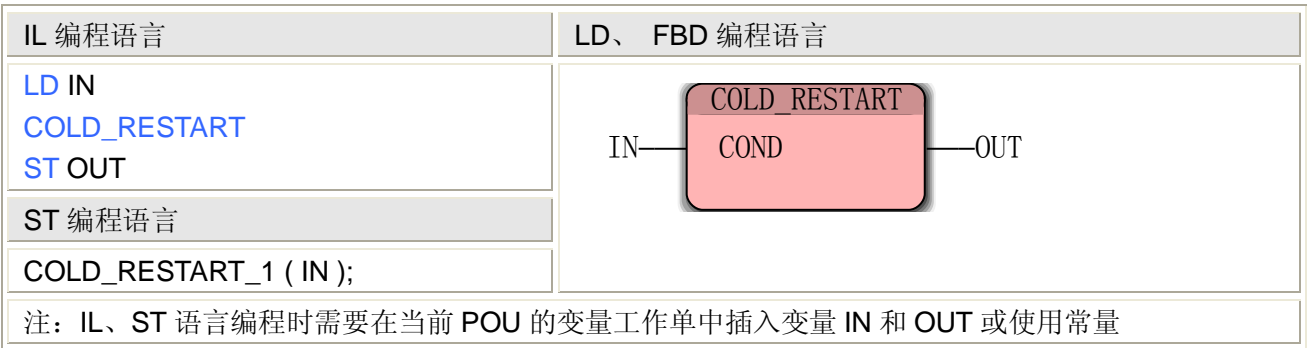

### COLD\_RESTART 指令处理的数据类型

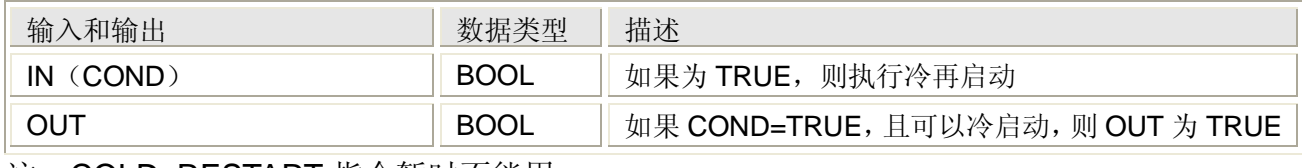

注:COLD\_RESTART 指令暂时不能用。

# **5.6.6** 继续运行程序 **CONTINUE**

### 功能

CONTINUE 指令用于程序出现暂时错误时(如定时器错误),继续运行其它程序。 这个功能不应该用于被 0 除、栈溢出、总线错误和界限错误等异常事件。

### 用法

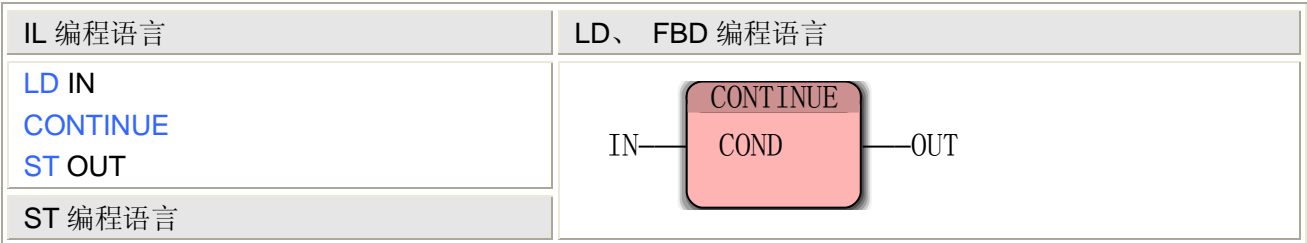

#### CONTINUE ( IN );

注: IL、ST 语言编程时需要在当前 POU 的变量工作单中插入变量 IN 和 OUT 或使用常量

#### CONTINUE 指令处理的数据类型

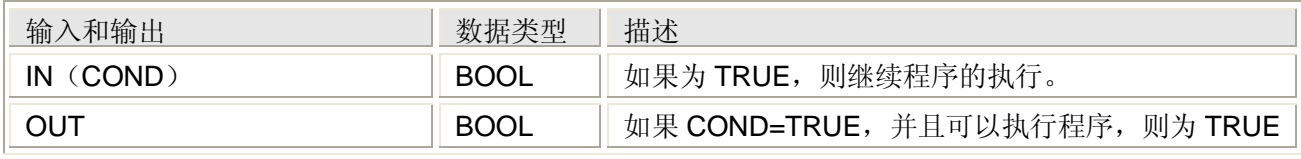

注:CONTINUE 指令暂时不能用。

# **5.6.7** 微分 **DERIVAT**

#### 功能

DERIVAT 指令用于对数据做时间的微分计算,使用微分指令时,需要把 POU 所在的任务类型 设置为周期扫描(CYCLIC),并根据自己的需要设置扫描周期,任务类型的设置和扫描周期见 本手册编程模型->硬件->Tasks。

#### 用法

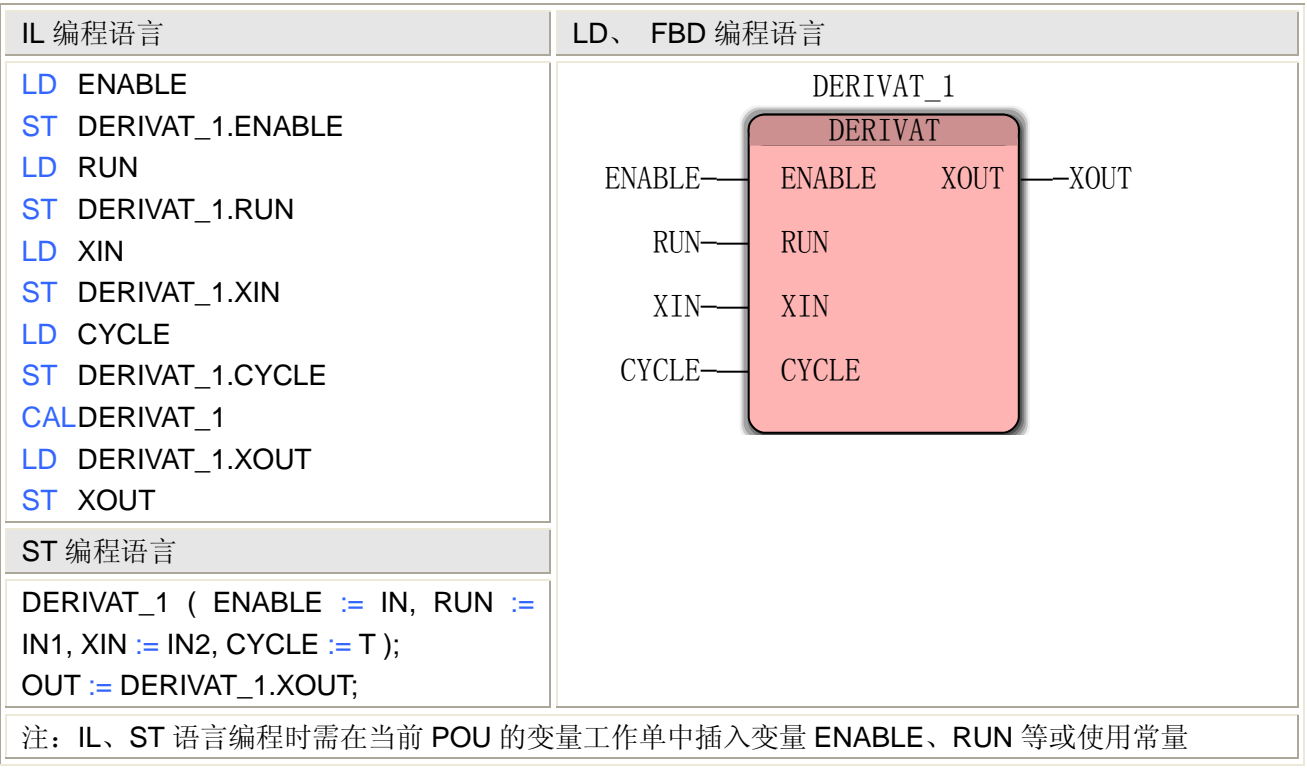

#### DERIVAT 指令处理的数据类型

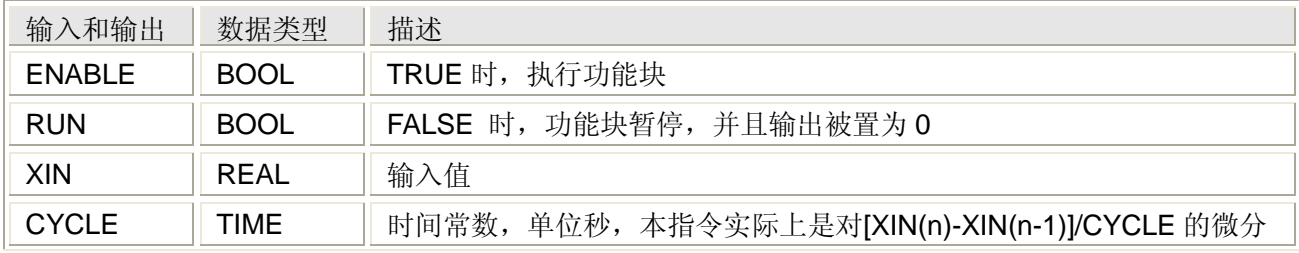

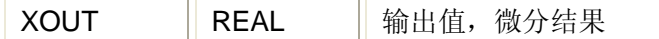

# **5.6.8** 触发事件 **EVENT\_TASK**

#### 功能

EVENT TASK 指令用于触发一个事件任务,事件编号的可以定义,如果用户的一个事件任务 存在该事件编号,那么它被激活,即程序被指派给该事件任务。

#### 用法

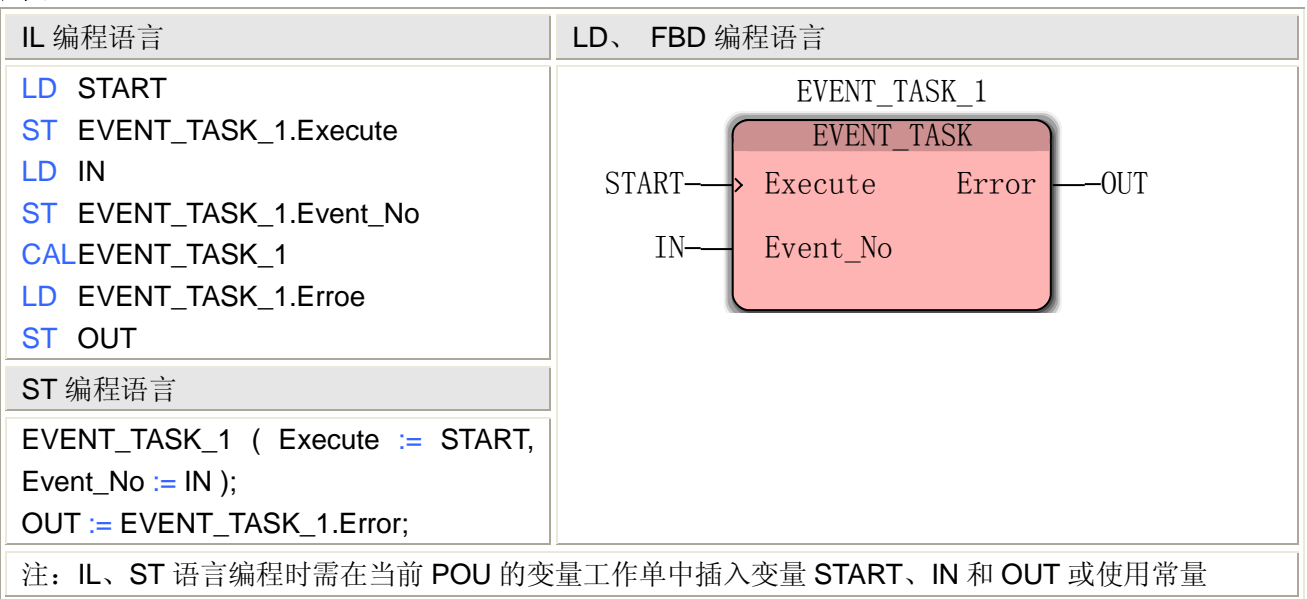

#### EVENT\_TASK 指令处理的数据类型

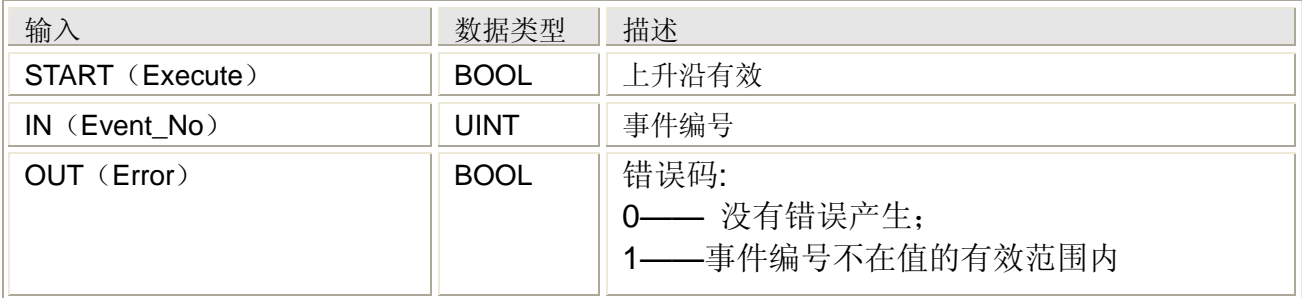

### **5.6.9 FPID**

功能

FPID 指令根据设定值与检测值之间的偏差自动计算控制值, 使得检测值能够跟踪设定值, 设 定值是期望被控设备的一个行为保持的一个数值,检测值是通过仪表对被控设备的行为检测出 的数值,而控制值是通过控制被控设备的这个行为或间接的行为的一个数值,这样就形成了一 个闭环控制回路,如下图,FPID 是核心部分。

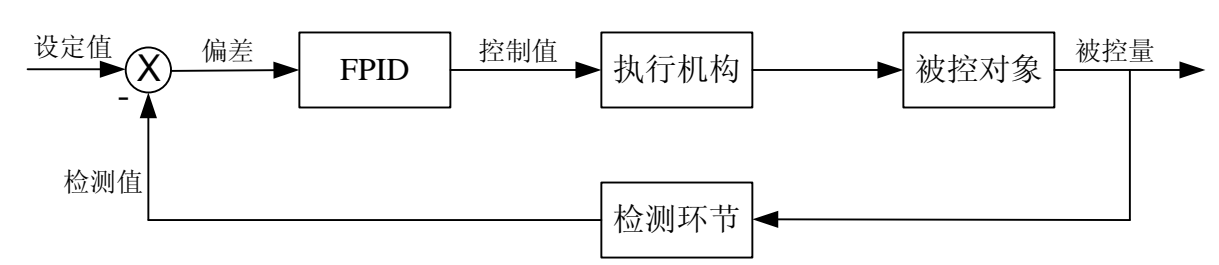

偏差=设定值-检测值。

FPID 指令在自动工作模式下,其输出值是经 PID 运算后的计算结果,如下

$$
\hat{\mathbb{m}} \boxplus = Kp \bigg( e(t) + \frac{1}{T_i} \int_0^t e(\tau) d\tau + T_d \frac{de(t)}{dt} \bigg)
$$

FPID 指令在手动工作模式下, 其输出值等于手动输出值

#### FPID 指令处理的数据类型

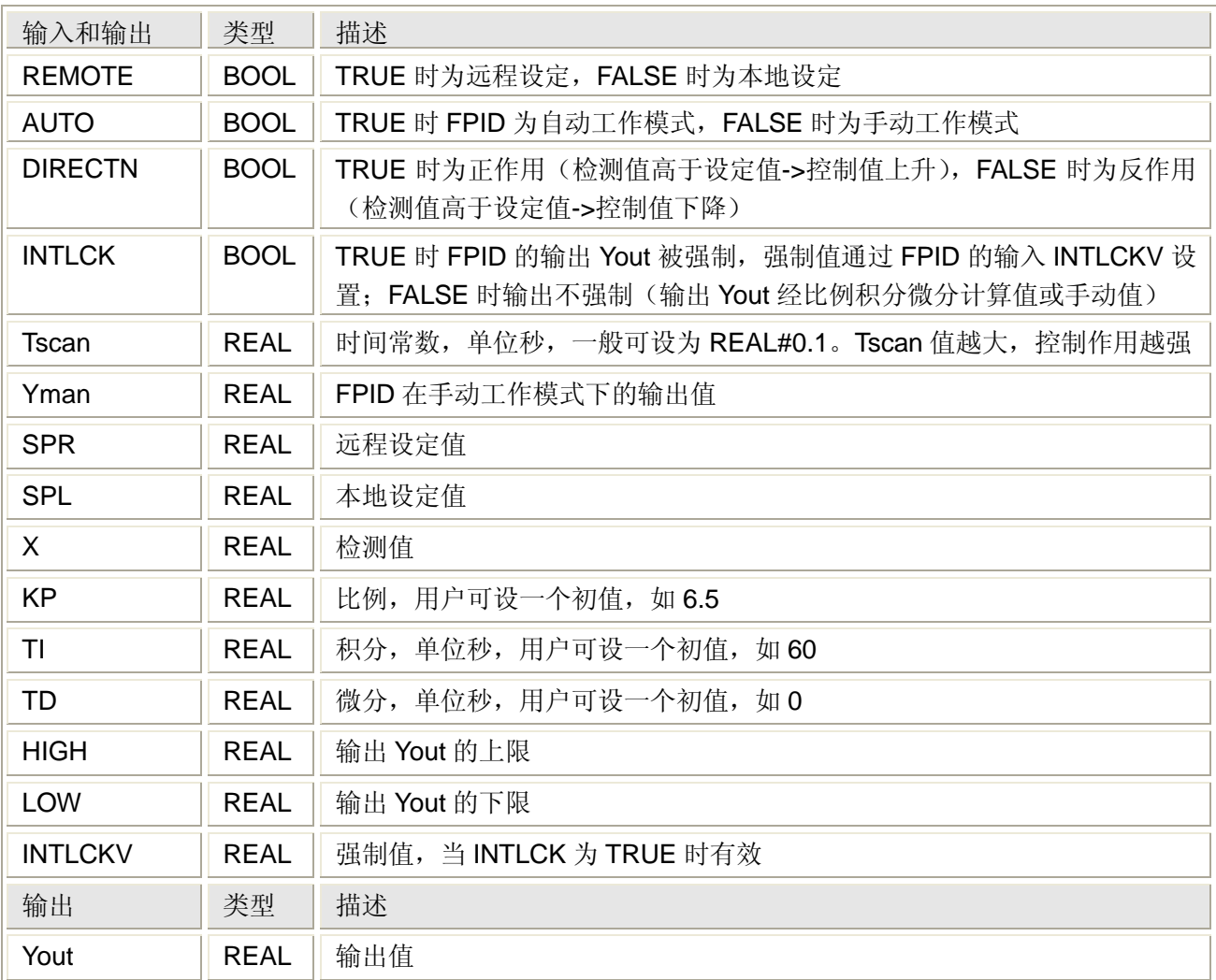

### 举例

例如使用蒸汽对罐内液体原料加热,就可以使用这个 FPID 构成上述闭环控制回路,如下图

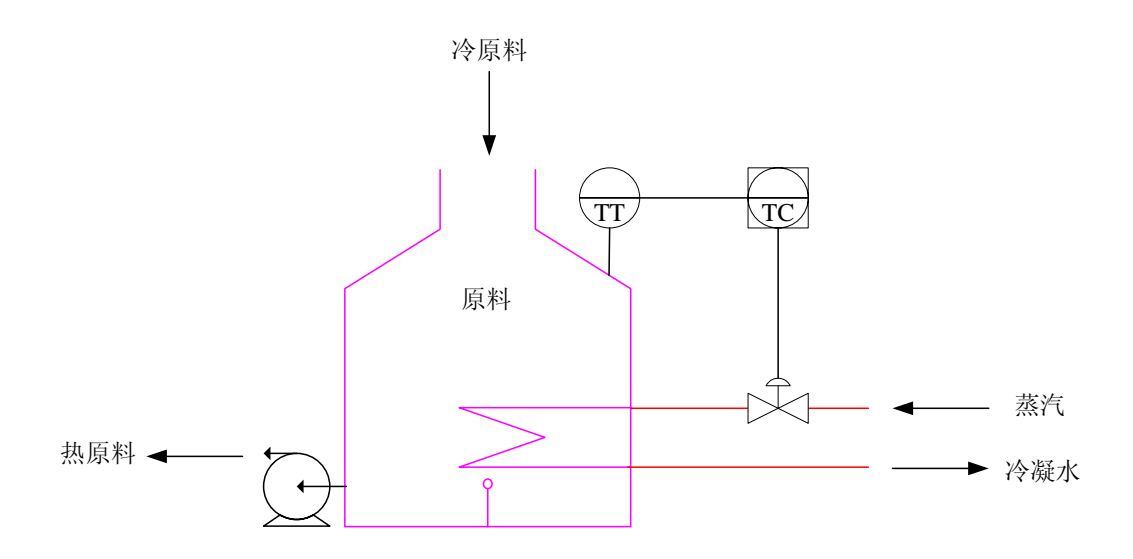

图中,原料连续进入罐内,被罐内的加热器加热并保持恒定温度,然后由泵抽出送至下道 工序,高温蒸汽连续通入罐内的加热器,为了实现加热过程的自动化,在蒸汽管路上安装一台 调节阀, 在罐壁上安装一只温度传感器插入原料中, 调节阀控制信号为 4~20mA (对应开度 0~100%), 将它连接至 PLC 的模拟量输出通道 AO0 (调节阀控制信号的+接 PLC 的 AO0+, -接 AO0-), 温度传感器的信号为 4~20mA, 将它连接至 PLC 的模拟量输入通道 AI0 (温度传感 器为两线制,接线见硬件手册)。到此, 仪表接线完成了, 接下来进行 PLC 的编程, 如下 第一步: 新建一个工程, 并创建一个 LD 程序;

第二步: 在"编辑向导"中从下拉列表选择"PROCONOS",找到 FPID 指令, 将其拖拽到编辑区, 并为各引脚创建变量,如下图

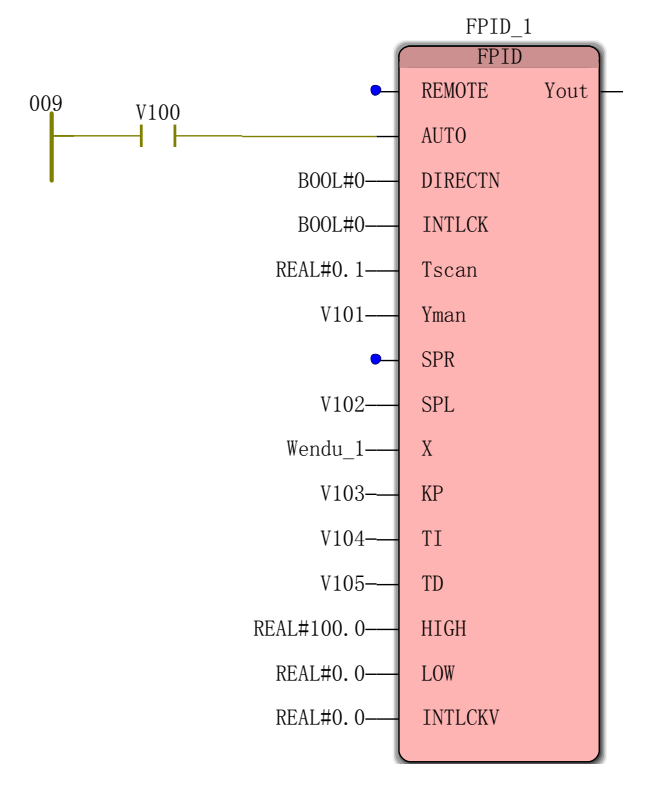

上图中,引脚 REMOTE 为 0 表示本地设定,引脚 AUTO 通过变量 V100(地址%MX3.0.0) 控制自动和手动,引脚 DIRECTN 为 0 表示反作用(即温度高于设定值时关阀),引脚 INTLCK 为 0 表示无强制, 引脚 Tscan 为 0.1, 引脚 Yman 连接变量 V101 为手动输出值(地 址%MD3.01002), 引脚 SPL 连接变量 V102 为本地设定值 (地址%MD3.01006), 引脚 X 连 接变量 Wendu\_1 为检测值 (地址%MD3.00058), 引脚 KP 连接变量 V103 为比例 (地 址%MD3.01010),引脚 TI 连接变量 V104 为积分(地址%MD3.01014),引脚 TD 连接变量 V105 为微分 (地址%MD3.01018), 引脚 HIGH 连接常量 REAL#100.0 为输出的上限, 引脚 LOW 连接常量 REAL#0.0 为输出的下限,引脚 INTLCKV 连接常量 REAL#0.0 为强制值,引脚 Yout 将连接一个输出转换模块,完成 REAL 到 WORD 的转换。

上述 FPID 引脚中有些变量设置了地址并放在中间变量区,为的是上位机软件可以访问这 些变量,如果 PLC 没有上位机软件,可以不设地址。当然,地址可在中间变量区自由选择。 第三步: 插入一个用 ST 语言写的功能块 Input Converter, 在编辑区写入左下图中的代码, 在 功能块的变量工作单中建立右下图中的变量

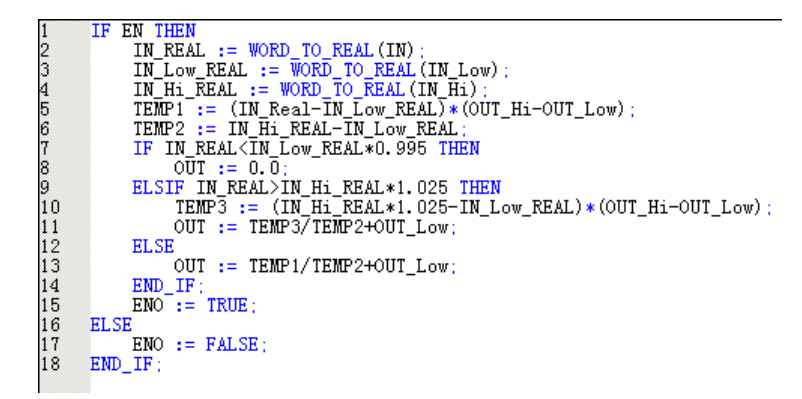

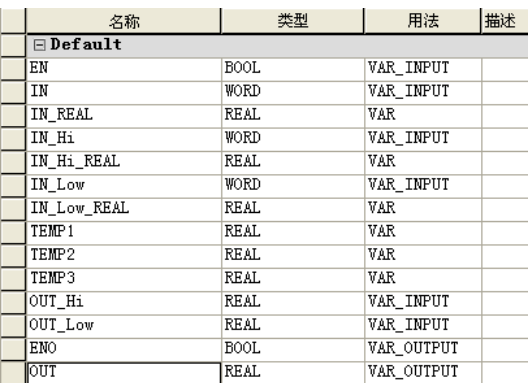

然后将生成的功能块拖拽到主程序的编辑区

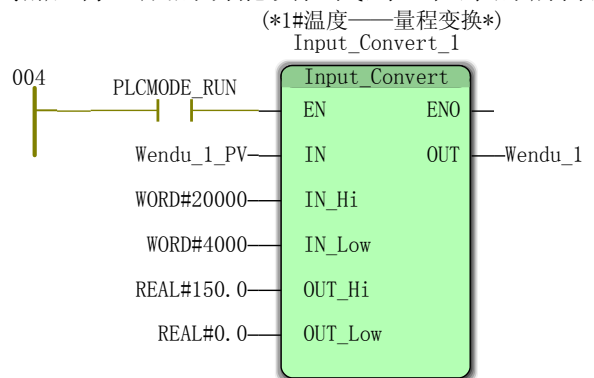

上图的功能块 Input Converter 完成了把 WORD 转换为实数送到变量 Wendu 1, 引脚 IN 连接温度传感器来的 4~20mA 信号 (地址%IW64), 引脚 IN Hi 连接常量 WORD#20000 表示 第一个模拟量输入通道的量程上限为 20000,引脚 IN Low 连接常量 WORD#4000 表示量程下 限为 4000,引脚 OUT\_Hi 连接常量 REAL#150.0 表示模拟量转换为工程量的上限为 150℃, 引脚 OUT Low 连接常量 REAL#0.0 表示下限为 0℃, 引脚 OUT 连接变量 Wendu 1 表示转换 为实数(工程量)后放在 Wendu\_1 中(这个变量也连接到了 FPID 的 X 引脚)。 第四步: 插入一个用 ST 语言写的功能块 Output\_Converter, 在编辑区写入左下图中的代码, 在功能块的变量工作单中建立右下图中的变量

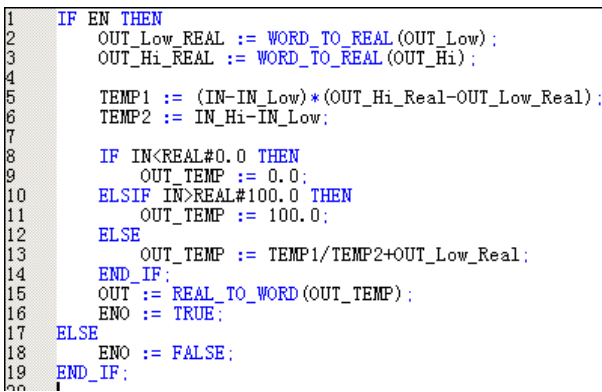

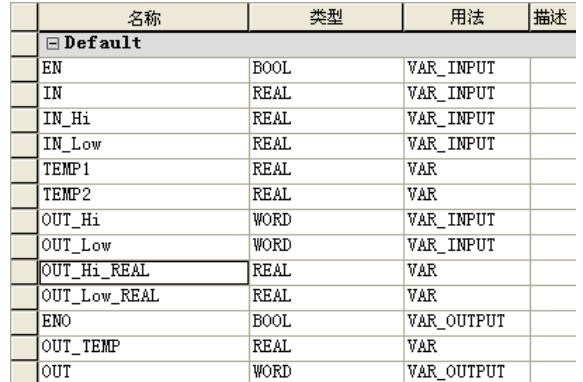

然后将生成的功能块拖拽到主程序的编辑区

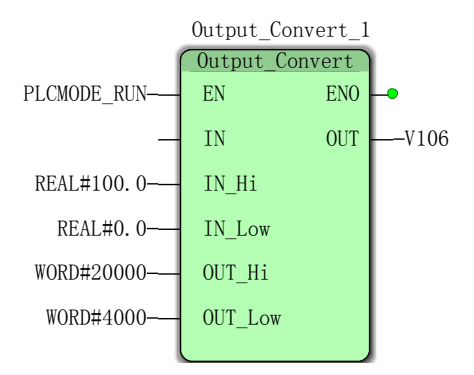

上图的功能块 Output\_Converter 完成了把实数转换为 WORD 送到变量 V106,引脚 IN 连 接 FPID 的输出 Yout, 引脚 IN\_Hi 连接常量 REAL#100.0 表示 FPID 的输出上限为 100, 引脚 IN\_Low 连接常量 REAL#0.0 表示 Yout 的下限为 0,引脚 OUT\_Hi 连接常量 WORD#20000 表 示转换为 WORD 类型数据的上限为 20000 (送至模拟量输出通道), 引脚 OUT Low 连接常量 WORD#0 表示下限为 0,引脚 OUT 连接变量 V106 表示转换为 WORD 后放在 V106 中(送至 第一个模拟量输出通道,地址%QW64)。 完整的 PID 程序如下

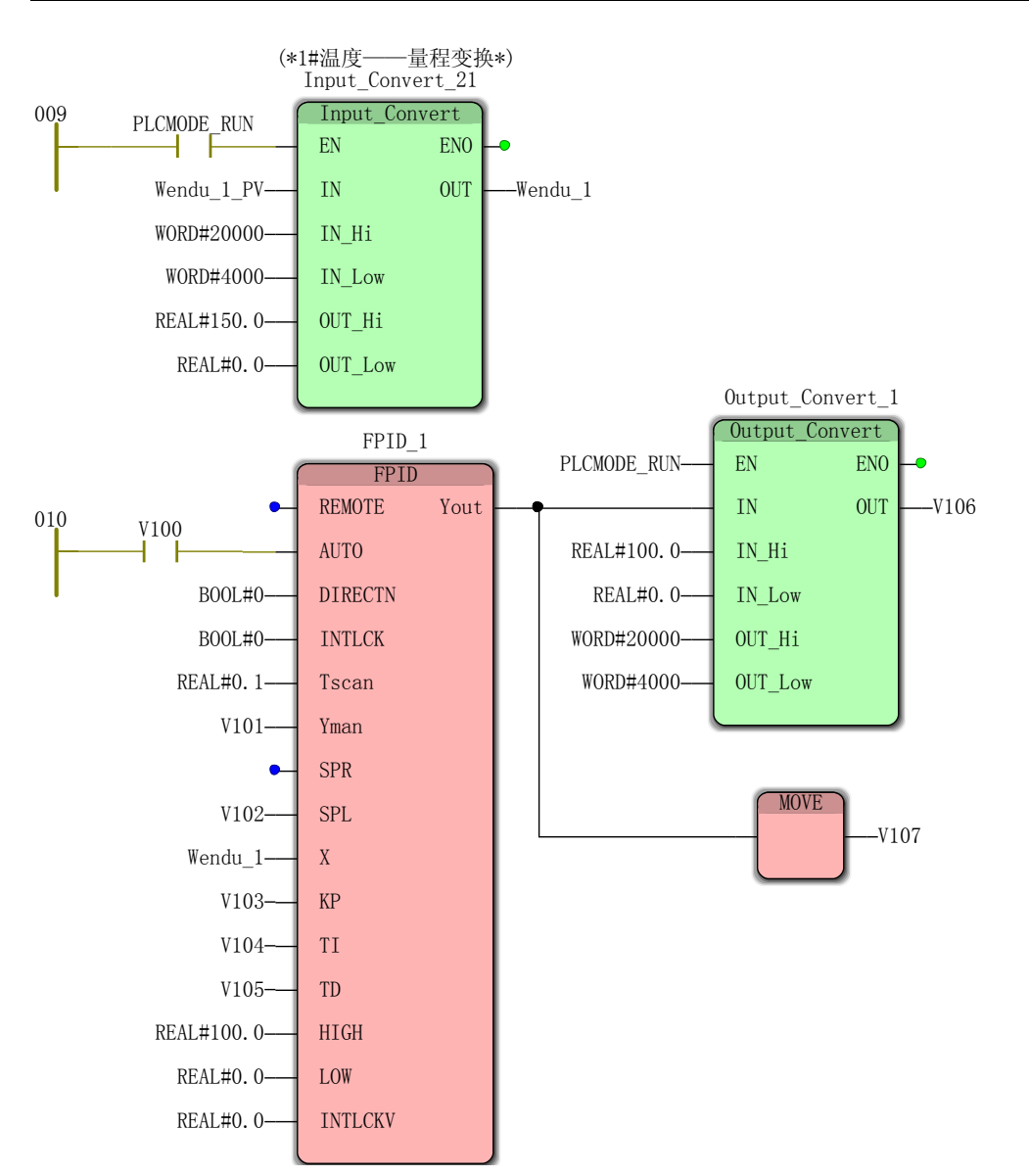

图中,变量 V107 (地址%MD3.01022)为的是上位机软件可以访问 FPID 的输出值 Yout。

# **5.6.10** 在错误目录中获得的错误的详细信息 **GET\_ERROR**

注:GET\_ERROR 指令暂时不能用。

# **5.6.11** 在错误目录中获得的当前内容的信息 **GET\_ERROR\_CATALOG**

注:GET\_ERROR\_CATALOG 指令暂时不能用。

# **5.6.12** 搜索 **PDD** 变量的符号名称 **GET\_SYM**

注:GET\_SYM 指令暂时不能用。

# **5.6.13 PLC** 热启动 **HOT\_RESTART**

注:HOT\_RESTART 指令暂时不能用。

# **5.6.14** 数据复制 **IMEMCPY**

### 功能

IMEMCPY 指令用于将数据从源数据区域复制到目标数据区域。

### 用法

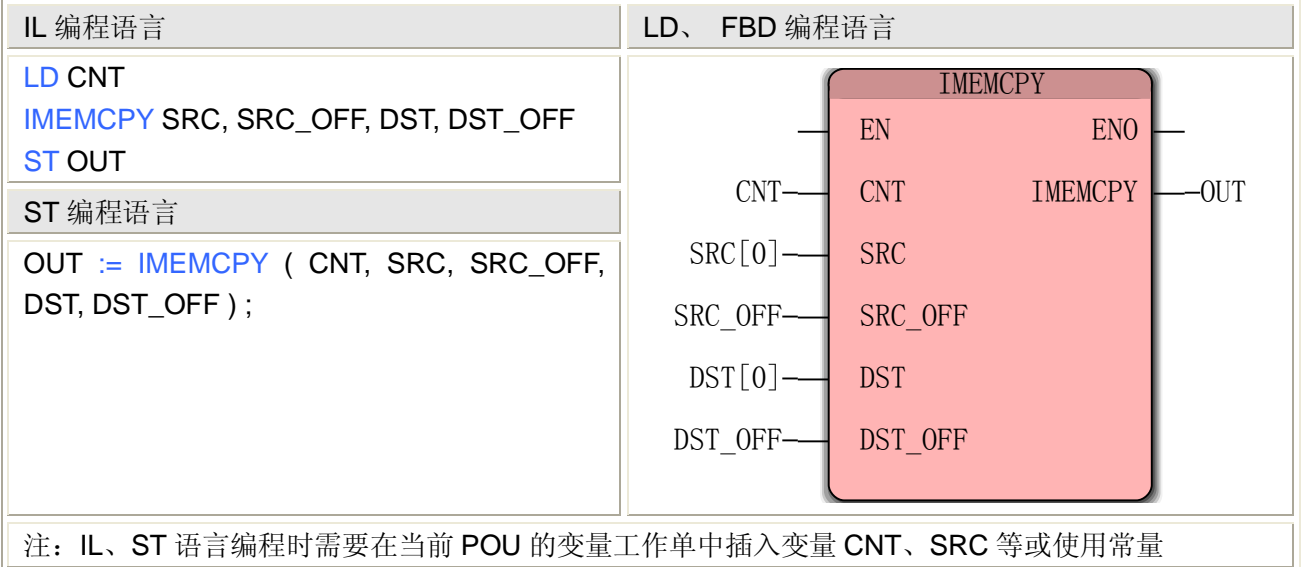

### IMEMCPY 指令处理的数据类型

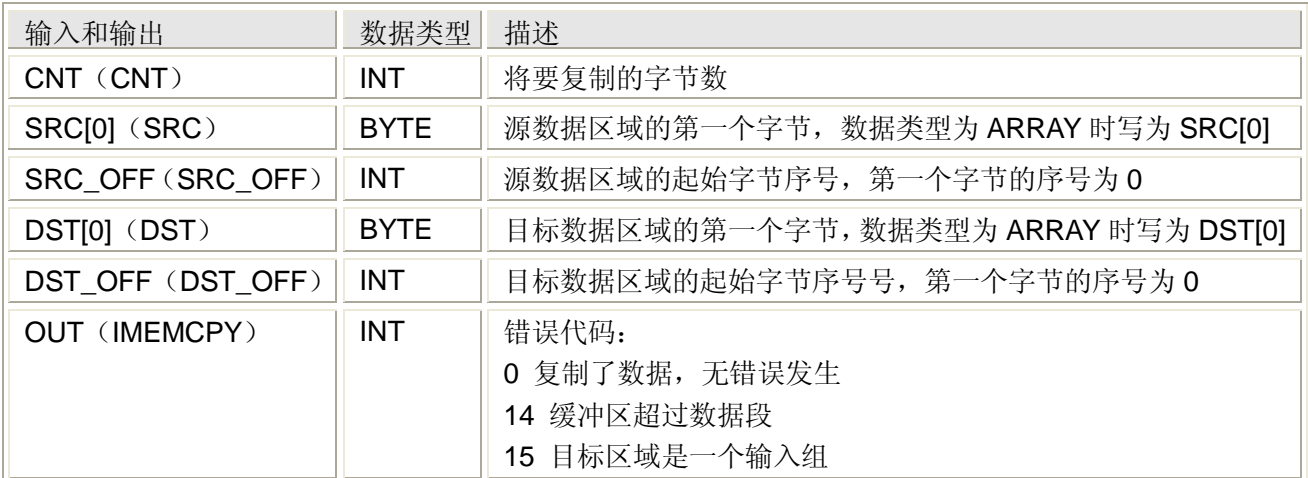

# **5.6.15** 积分 **INTEGRAL**

### 功能

INTEGRAL 指令用于对数据做时间的积分计算,使用积分指令时,需要把 POU 所在的任务类 型设置为周期扫描(CYCLIC),并根据自己的需要设置扫描周期,任务类型的设置和扫描周期 见本手册编程模型->硬件->Tasks。

### 用法

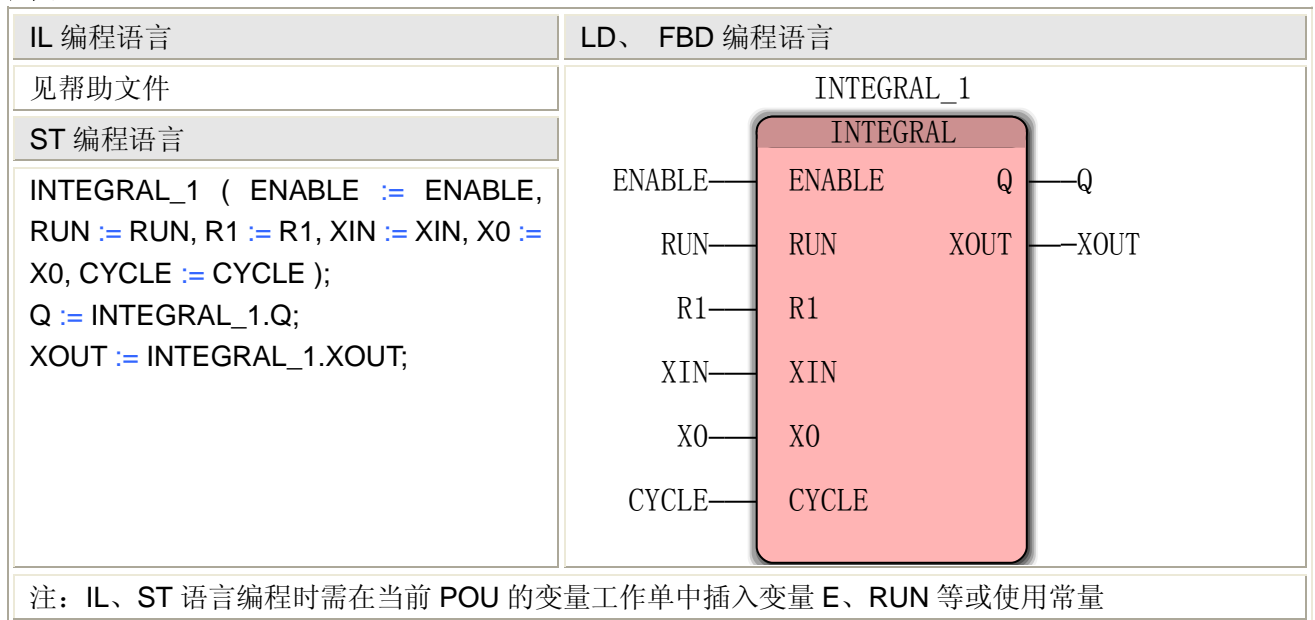

### INTEGRAL 指令处理的数据类型

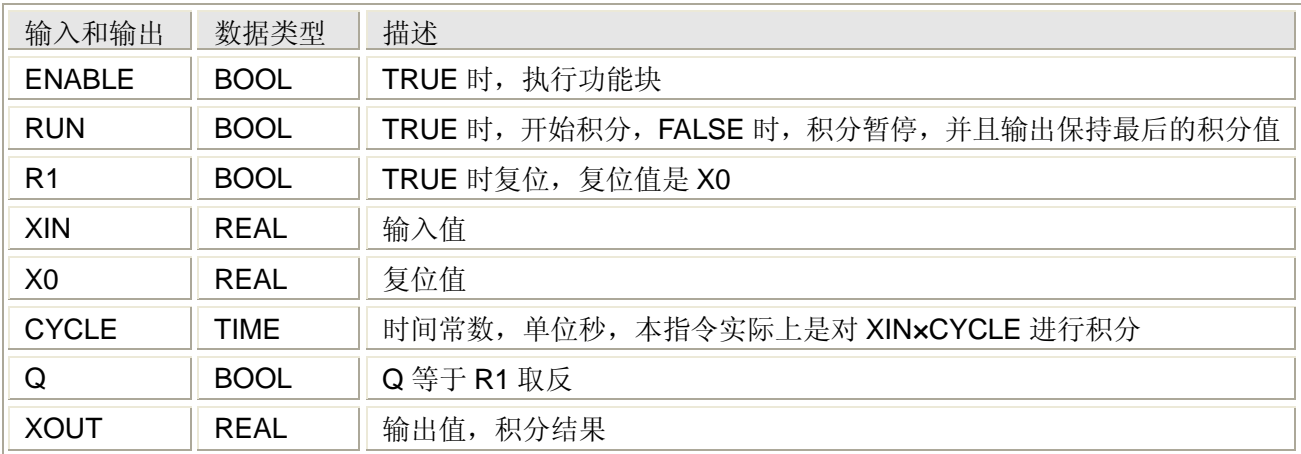

# **5.6.16** 数据复制 **MEMCPY**

功能

MEMCPY 指令用于将数据从源数据区域复制到目标数据区域。

# 用法

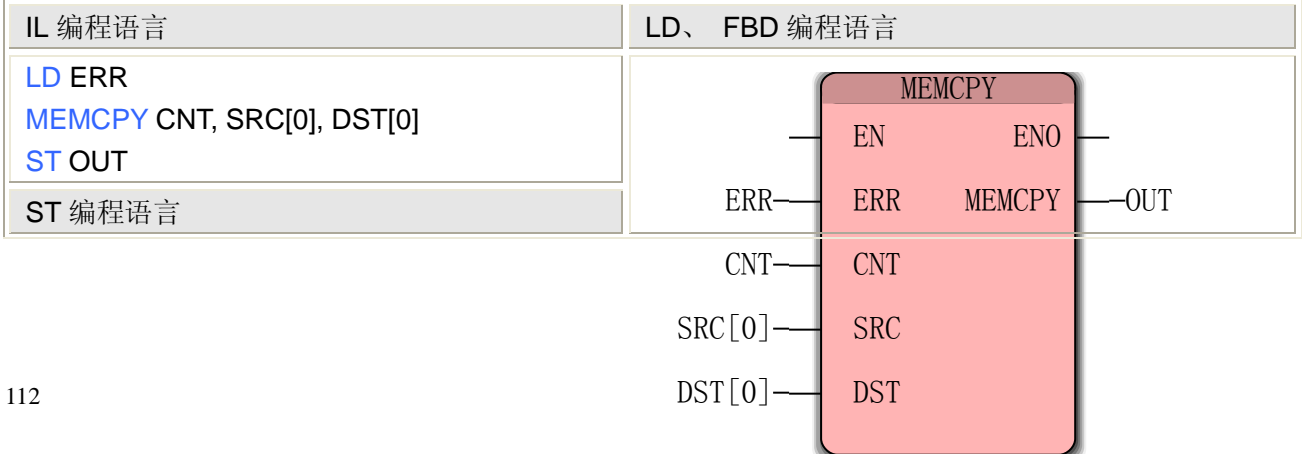

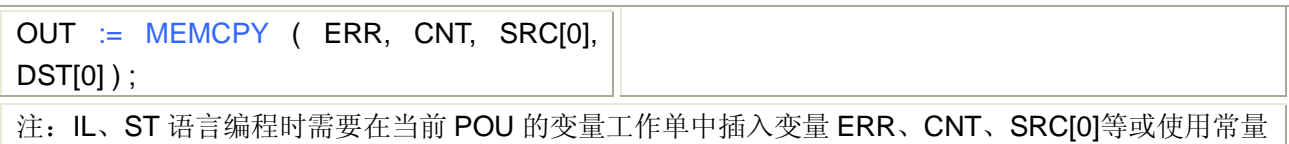

#### MEMCPY 指令处理的数据类型

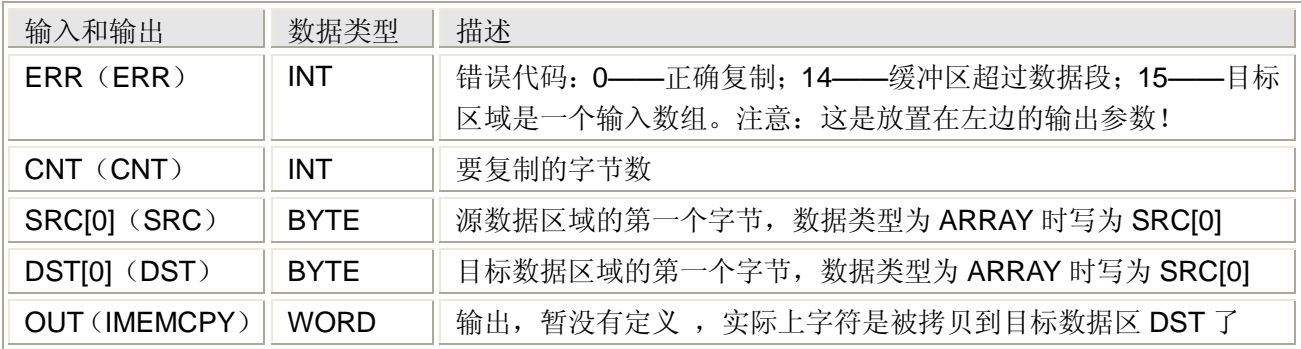

# **5.6.17** 数据分发 **MEMSET**

#### 功能

MEMSET 指令用于将源数据分发到目标数据区域。

#### 用法

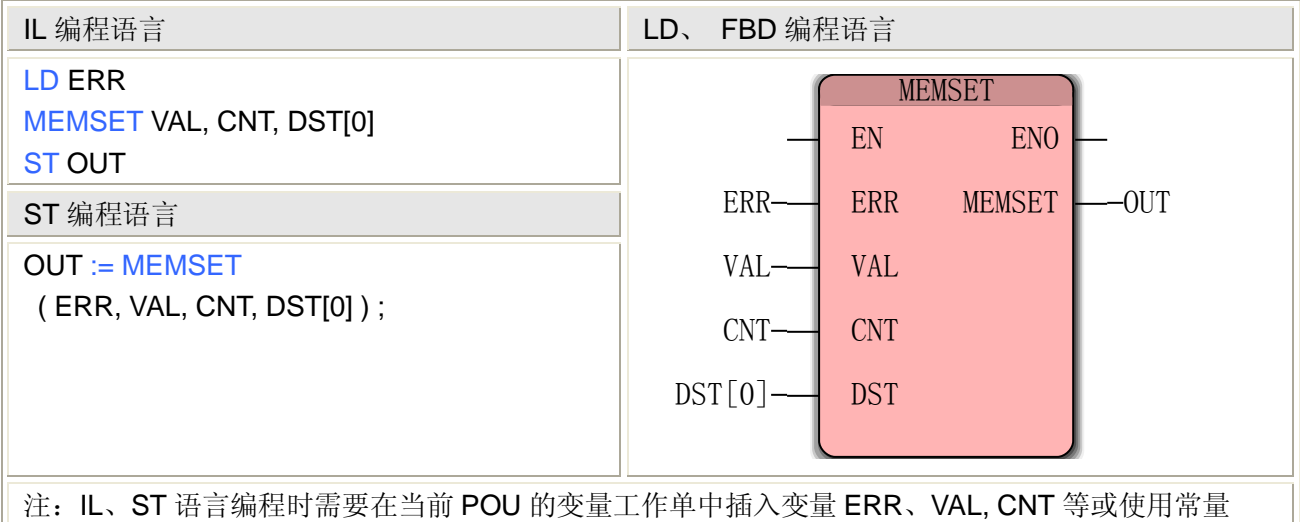

### MEMSET 指令处理的数据类型

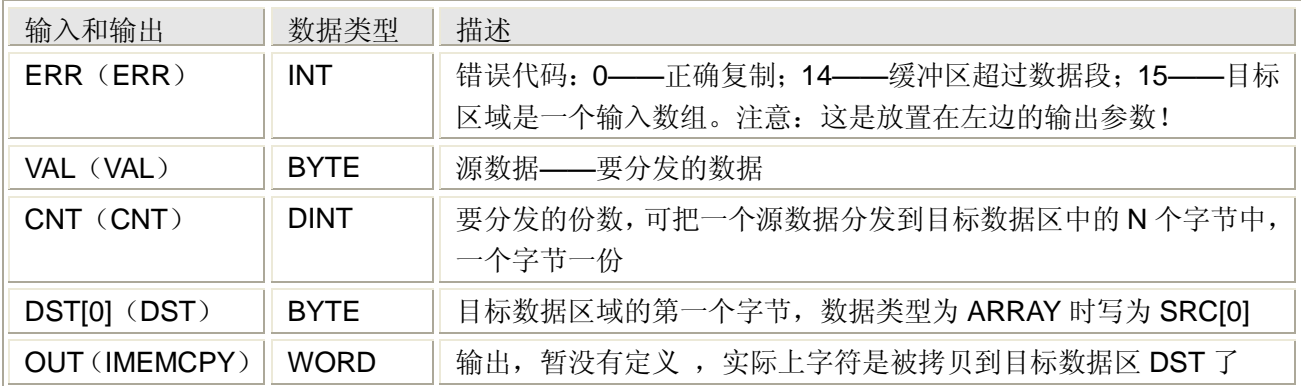

### **5.6.18 PID**

见 FPID。

## **5.6.19 PLC** 停止 **PLC\_STOP**

### 功能

PLC\_STOP 指令用于停止 PLC。

在冷再启动过程中,初始化所有数据。如程序发生堆栈溢出、字符串错误或者被 0 除等问题时, 可以调用这个指令自动重新启动程序的执行。

#### 用法

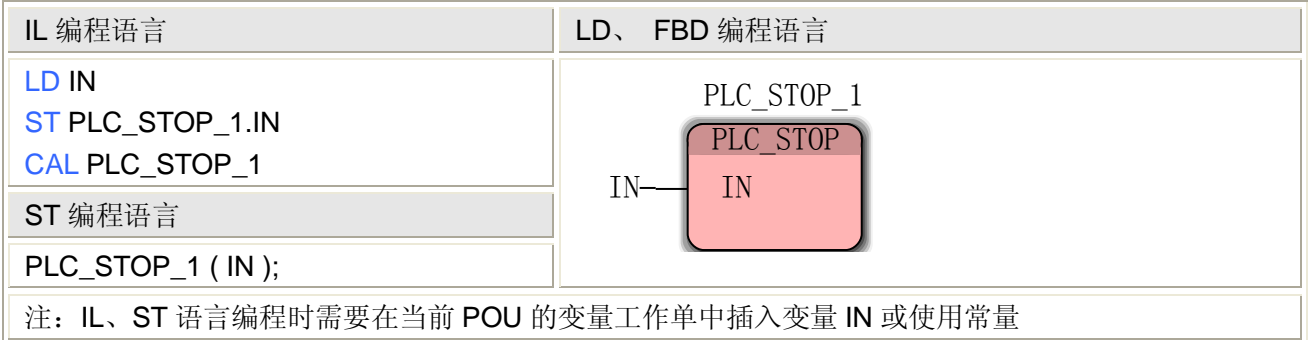

#### PLC\_STOP 指令处理的数据类型

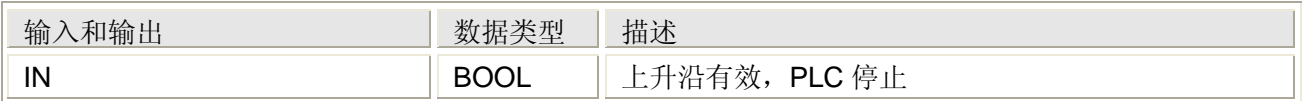

### **5.6.20** 读 **PDD** 变量的值 **RD\_\*\_BY\_SYM**

RD\_\*\_BY\_SYM 包括以下指令,分别用于读取 PDD 不同数据类型的变量

| RD_BOOL_BY_SYM   RD_BYTE BY SYM |                 |                |                  |
|---------------------------------|-----------------|----------------|------------------|
| RD SINT BY SYM   RD INT BY SYM  |                 | RD_DINT_BY_SYM | RD_USINT_BY_SYM  |
| RD UINT BY SYM                  | RD_UDINT_BY_SYM | RD_REAL_BY_SYM | RD_STRING_BY_SYM |
| RD_TIME_BY_SYM   RD_INPUT_GROUP |                 |                |                  |

PDD 是通过变量的名称可以访问到该变量值的办法,是在控制器内核层访问 MULTIPROG 定 义的 PLC 变量的值时所使用的一种方法, RD \* BY SYM 指令暂时不能使用, 一般用户直接 读写变量就可以了。

# **5.6.21** 读取 **PLC** 时钟 **RTC\_S**

#### 功能

RTC\_S 指令用于读取 PLC 的时钟放在一个字符串变量中,读取的时钟为 GMT 格式。 IEC 61131-3 规定的日期和时间输出字符串格式为:DT#1998-11-21-15:27:56.46。 用法

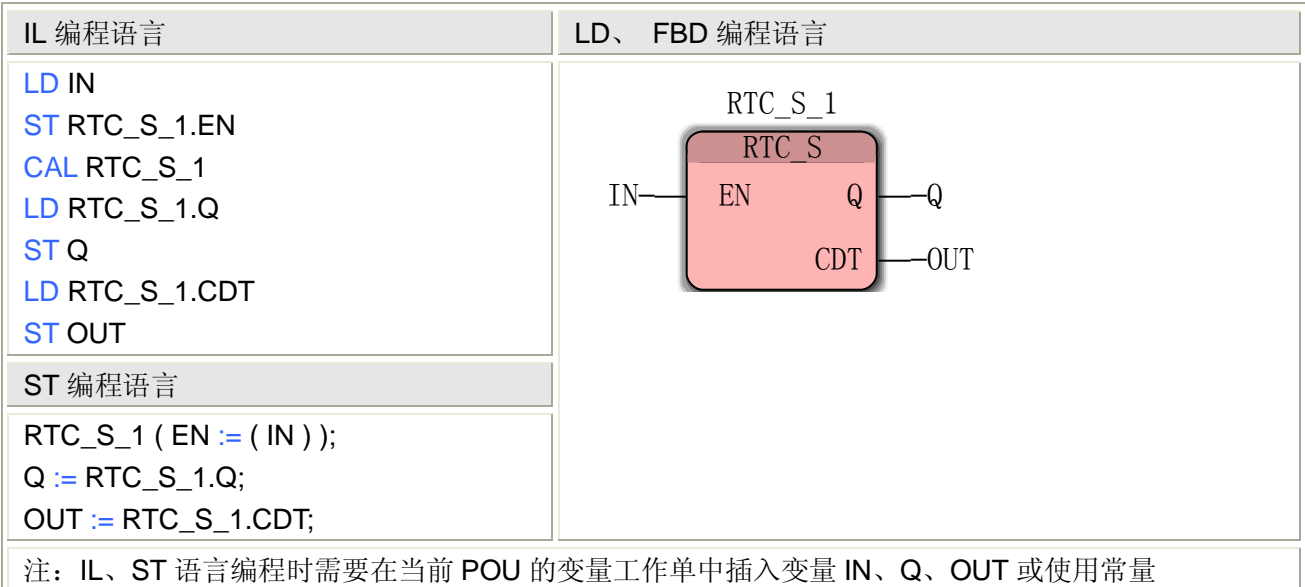

### RTC\_S 指令处理的数据类型

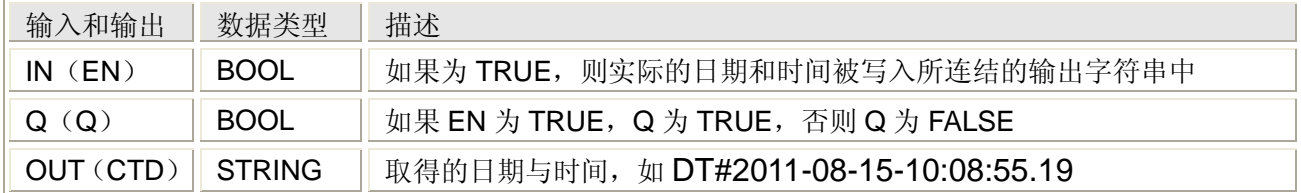

# **5.6.22 PLC** 暖启动 **WARM\_RESTART**

注:WARM\_RESTART 指令暂时不能用。

# **5.6.23** 写 **PDD** 变量的值 **WR\_\*\_BY\_SYM**

WR\_\*\_BY\_SYM 包括以下指令,分别用于写 PDD 不同数据类型的变量

| WR BOOL BY SYM WR BYTE BY SYM |                                  |                | WR_WORD_BY_SYM   WR_DWORD_BY_SYM |
|-------------------------------|----------------------------------|----------------|----------------------------------|
| WR_SINT_BY_SYM                | WR_INT_BY_SYM                    | WR_DINT_BY_SYM | WR_USINT_BY_SYM                  |
| WR UINT BY SYM                | WR_UDINT_BY_SYM                  | WR REAL BY SYM | WR_STRING_BY_SYM                 |
|                               | WR_TIME_BY_SYM   WR_OUTPUT_GROUP |                |                                  |

PDD 是通过变量的名称可以访问到该变量值的办法,是在控制器内核层访问 MULTIPROG 定 义的 PLC 变量的值时所使用的一种方法, WR\_\*\_BY\_SYM 指令暂时不能使用, 一般用户直接 读写变量就可以了。

# **5.6.24 PLC** 暖启动 **WRITE\_RETAIN**

注:WRITE\_RETAIN 指令暂时不能用。

## **6.** 编程语言

MULTIPROG 支持 IL、ST、FBD、LD、SFC 五种编程语言,其中 IL 和 ST 属于文本类编 程语言,FBD、LD 和 SFC 属于图形类编程语言。一个具有独立功能的程序分为代码部分和数 据部分,代码要使用 IL、ST、FBD、LD、SFC 中的一种或几种语言的组合来编写, 数据要在 变量工作单中声明。本章介绍如何声明变量以及如何使用这五种编程语言编程。

IL 是 Instruction List 指令表的缩写, ST 是 Structured Text 结构化文本的缩写, FBD 是 Function Block Diagram 功能图表的缩写, LD 是 Ladder Diagram 的缩写, SFC 是 Sequential Function Chart 是顺序功能图的缩写。图形类编程语言中程序是从上到下、从左到右扫描的, 文本类编程语言中程序是从上到下扫描的。

- 本章分成以下五节:
- 6.1 变量工作单
- 6.2 IL 指令表编程语言
- 6.3 ST 结构化文本编程语言
- 6.4 FBD 功能块图编程语言
- 6.5 LD 梯形图编程语言
- 6.6 SFC 顺序功能图编程语言

# **6.1** 变量工作单

IL、ST、FBD、LD、SFC 五种编程语言需要在各程序组织单元 POU 所对应的变量工作单 中声明变量,用户选中工程树中的 POU 目录下的程序、功能或功能块,点击菜单栏上的变量 工作单,进入变量工作单,如下

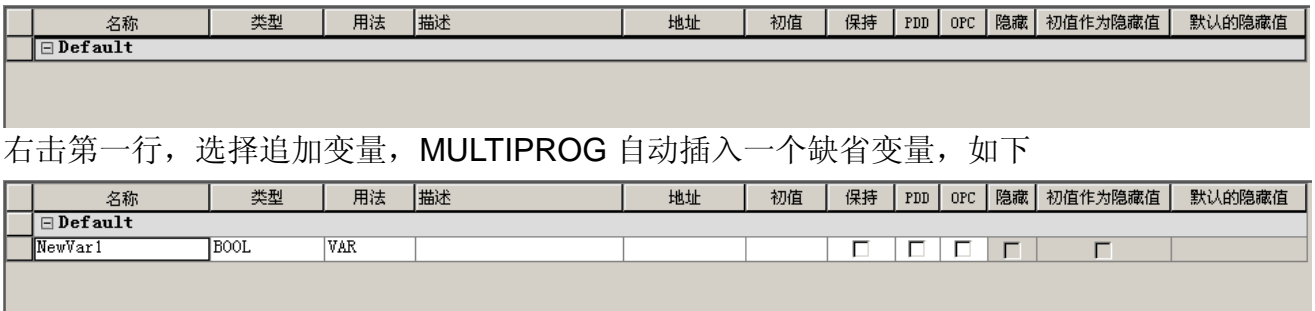

其中

- 名称栏是变量的名称,默认 NewVar1, 用户可修改变量名, 变量名必须以字母开头, 可包含字母、数字和下划线;
- 类型栏是数据类型,用户可直接键入用户名,或通过下拉菜单选择;
- 用法栏,表示插入的变量的作用域: 对于插入的程序,只有 VAR 和 VAR EXTERNAL 两个选项, VAR 表示内部变量, VAR\_EXTERNAL 表示外部变量; 对于插入的功能,只有 VAR 和 VAR\_INPUT 两个选项, VAR 表示内部变量, VAR\_INPUT 表示输入变量; 对于插入的功能块,有 VAR、VAR\_EXTERNAL、VAR\_IN\_OUT、VAR\_INPUT 和 VAR\_OUTPUT, VAR 表示内部变量, VAR\_EXTERNAL 表示外部变量, VAR\_IN\_OUT 表示输入输出变量, VAR\_INPUT 表示输入变量, VAR\_OUTPUT 表示输出变量。 描述栏是用户输入的文字描述;地址栏是该变量的输入、输出、中间变量;
- 地址栏,标明该变量的地址;
- 初值栏, 在 PLC 程序中, 第一次使用这个变量时, 会使用在这里标明的初始值;
- 保持栏, 在 PLC 断电的情况下, 该变量的值仍被保存, 暖启动之后, 将使用变量的最 后值;
- PDD 栏, 指明变量已写入过程数据目录(PDD)中, 仅当用户访问 PLC 上的某个地 址对应的变量名称时,才勾选上它。
- OPC 栏, 指明变量已写入 OPC 服务器文件中, 仅当用户希望通过 OPC 客户端访问 该变量时才勾选上它。

FBD、LD 和 SFC 编程语言编程时,也可在编辑区插入变量,插入入向变量自动列入变量 工作单中。

# **6.2IL** 指令表编程语言

指令表编程语言的基本语句是指令表,它是一种底层语言,采用面向机器的操作符,比较 容易转换为可编程控制器的机器代码,因为缺乏有效的工具,指令表编程语言比较适合小型的 控制程序,不适合大型复杂的控制任务。

### **6.2.1** 创建一个 **IL** 程序

使用 IL 编程,用户可在编辑区键入代码,对于指令,可直接键入或在"编辑向导"中拖拽指 令到编辑区。下面以写一个求绝对值的程序为例说明 IL 的编程过程:

- 1. 创建一个工程
- 2. 右击工程树中的"逻辑 POU",选择插入->程序,弹出对话框,如下图,在对话框中键 入程序名,本例中为 IL Test, 在语言栏选择 IL, 点击确定。

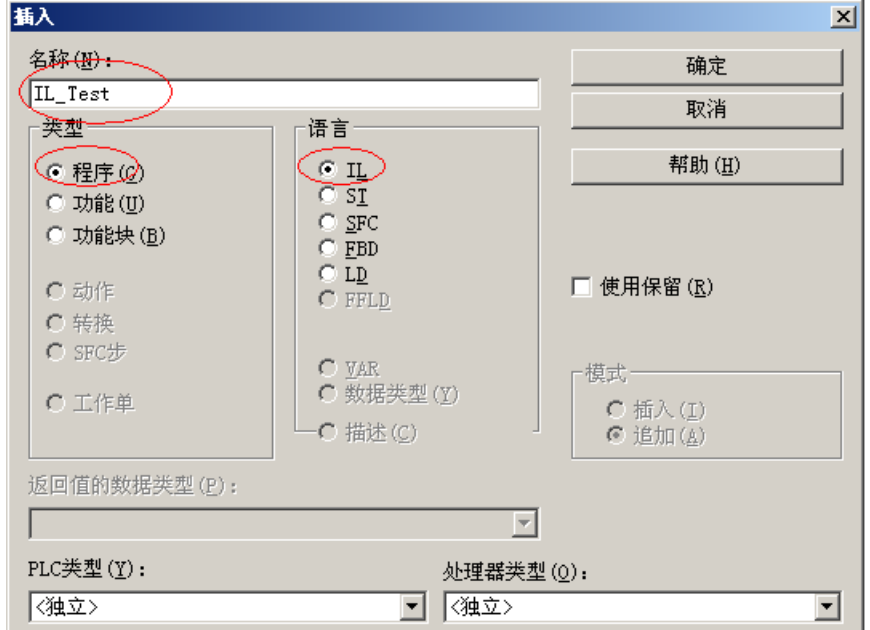

在工程树中出现了一个程序 POU——IL Test, 如下图。

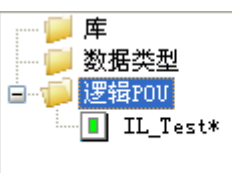

3. 双击逻辑 POU->IL Test, 然后在编辑向导区选择全部 FU 和 FB, 出现全部功能和功 能块,如下两图。

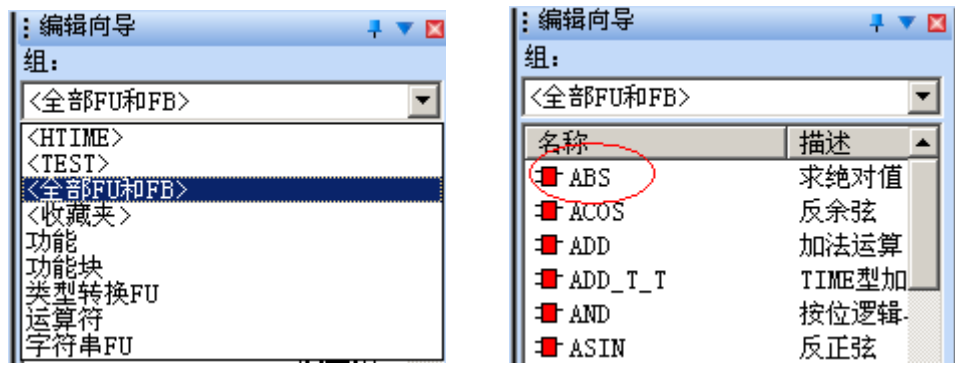

4. 双击 ABS, 或拖拽 ABS 到编辑区, ABS 功能就出现在编辑区了, 如下图。

LD (\* IN1 作为 ANY\_NUM \*) ABS ,<br>(\* 结果 作为 ANY\_NUM \*)  $\frac{1}{51}$ 

将图中的绿色字体部分分别改为 IN 和 OUT (用户可自己选择变量名, 不一定是 IN 和 OUT), 如下图。

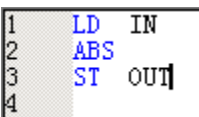

5. 点击菜单栏上的变量工作单,声明两个变量 IN 和 OUT,类型为 REAL,用法为 VAR, 如下图。

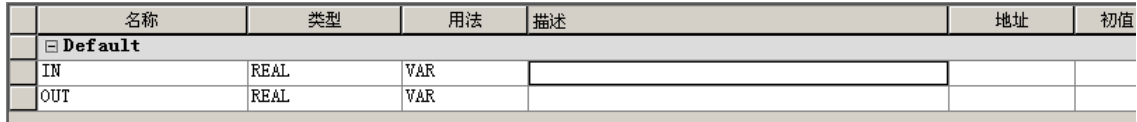

6. 点击制作,并下载,然后点击调试开关,如下图。

 $\overline{1}$  $\frac{2}{3}$ 

<sup>4</sup>

 $\frac{1}{2}$ <br> $\frac{3}{4}$ 

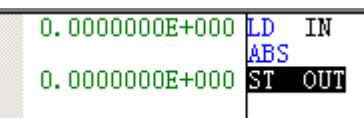

7. 用鼠标分别选中两个操作数,右击,选择添加到监视窗口,监视窗口如下图。

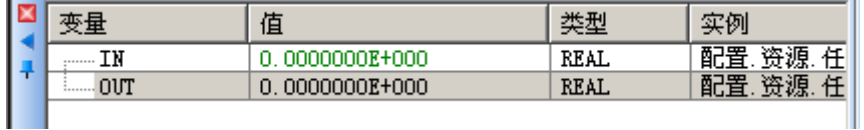

8. 双击监视窗口中的 IN 变量,写入-2.31,然后点击覆盖,如下图。

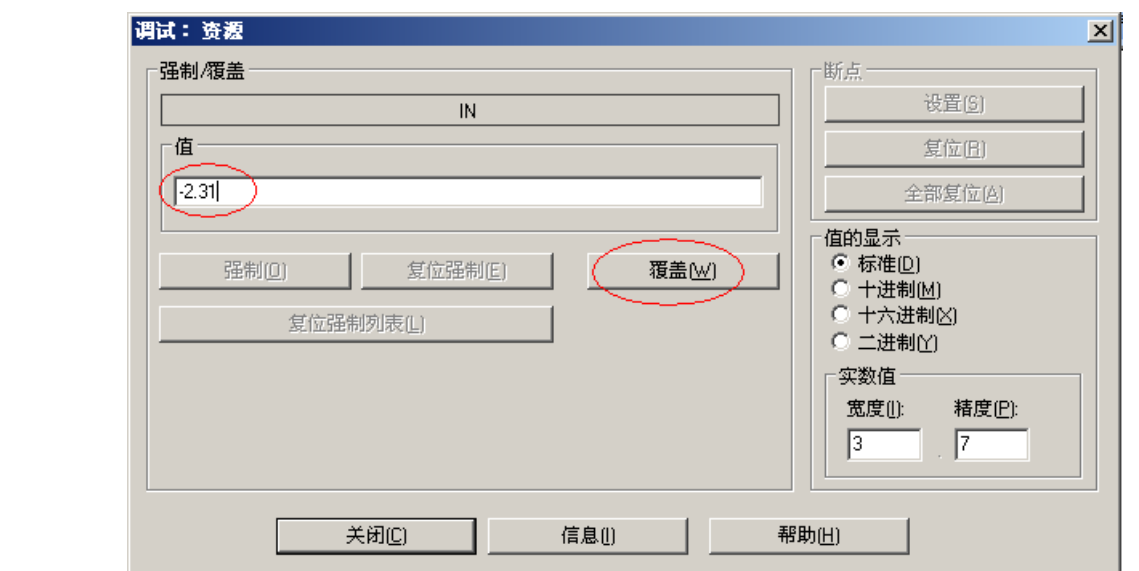

9. 在编辑区和监视窗口均可显示变量的状态值,如下两图。

| 39999E+00P                | ΙN  |                 | 值                   | 类型          | 实例 |
|---------------------------|-----|-----------------|---------------------|-------------|----|
| I3<br>099999E+000<br>le m | OUT | ---<br>         | 3099999E+000<br>-2. | <b>REAL</b> | 配置 |
| И                         |     | 0UT<br>******** | 3099999E+000        | <b>REAL</b> | 配置 |
|                           |     |                 |                     |             |    |

至此,一个完整的简单的 IL 程序完成了,因为实数(REAL)类型精度较低,上图中显示 值不是 2.31,而是 2.3099999。

## **6.2.2 IL** 的语句

在指令表语言 IL 的编辑区,可逐行写入 IL 编程语言的语句,每条语句都占据一行,每行 语句的前面(非编辑区)是一个行号,每行指令后不带分号。IL 的语句格式如下

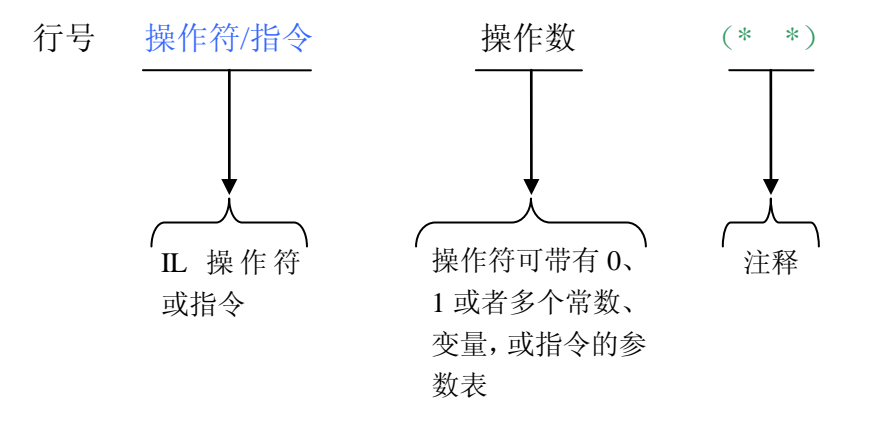

IL 语句中以不同颜色来区分各部分: 操作符/功能为蓝色, 操作数为黑色, 注释为绿色。 指令举例:以 ABS 指令为例,解释一下求绝对值的代码,如下

LD IN  $(^*$  IN1 作为 ANY NUM  $^*)$ 

#### ABS

ST OUT (\* 结果 作为 ANY NUM \*)

其中, LD 是个操作符, LD 后面的变量 IN 是一个操作数, LD 的作用是把其后的操作数 IN 装载到累加器;ABS 是求绝对值指令,求的绝对值后再将结果装载到累加器;ST 后面的变量 OUT 也是一个操作数,作用是把累加器中的数据赋给其后的操作数;绿色字体部分是注释,提

示用户声明一个变量作为操作数,数据类型是 ANY\_NUM。

# **6.2.3 IL** 的操作符

IL 编程语言除了指令集中的指令可用以外, IEC 61131-3 标准将以下 24 种指令定为标准 指令。

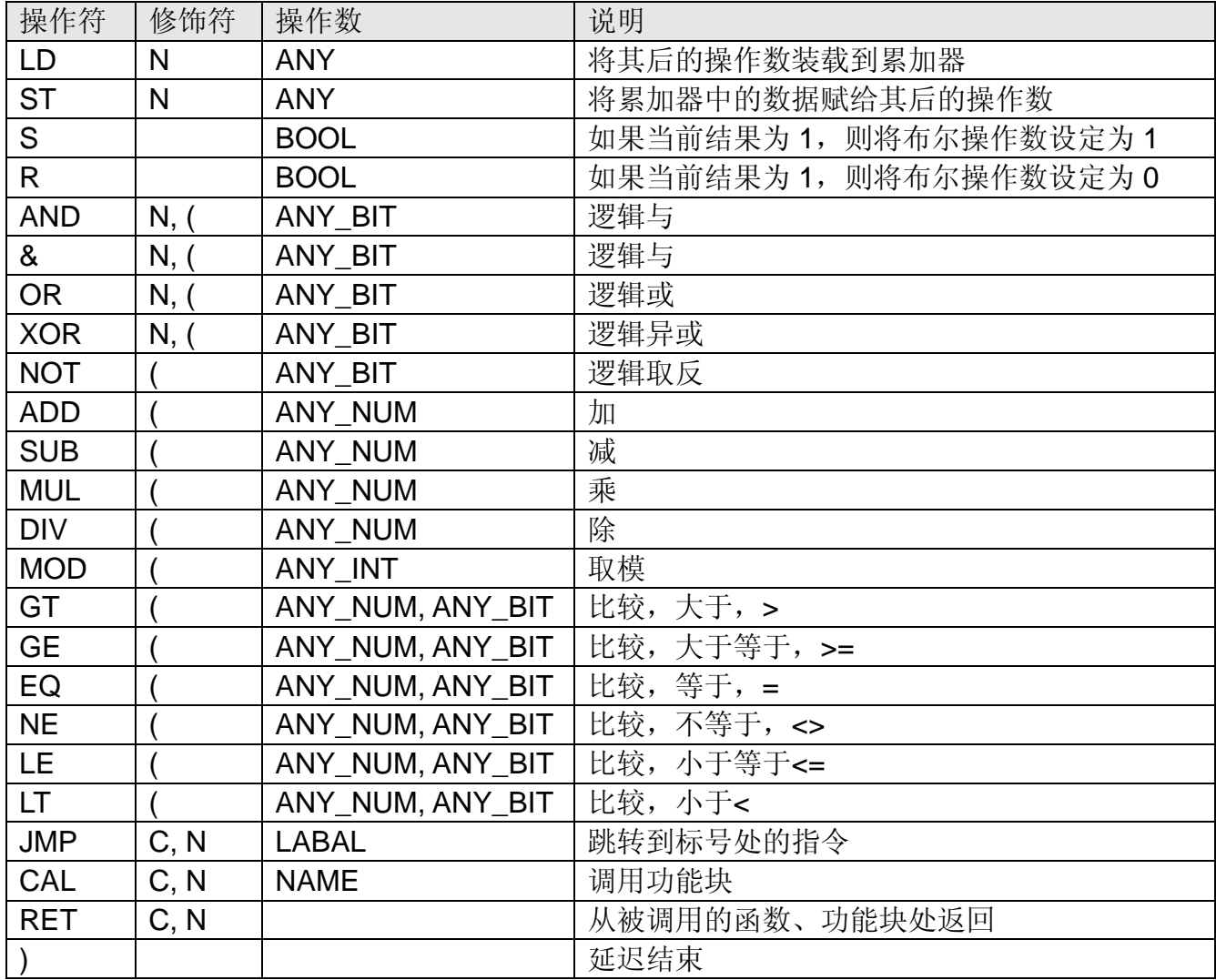

注:

修饰符 N 表示取反操作, 如 ANDN 表示将操作数取反后与; 修饰符 C 表示只有在当前运算结果为真时才执行, 如: LD IN1 AND IN2 ST OUT1 JMPC M2

…

M2: LD IN3 ST OUT2

# **6.3 ST** 结构化文本编程语言

结构化文本编程语言 ST 是高层语言,类似于 Pascal 编程语言,它不采用低层的面向机器 的操作符,而是使用类似于日常语言的语句来描述控制命令,能够描述复杂的算法。结构化文 本语言的程序由语句组成,语句由表达式和关键字组成,具有以下特点:

- 没有跳转语句,用条件语句实现程序的分支;
- 每条语句用分号": "结束;
- **●** 用(\* \*) 为程序添加注释, 注释不能嵌套, 如(\* (\* \*) \*).

需要在 POU 对应的变量工作单中申明输入、输出、内部、外部、全局变量。

### **6.3.1** 创建一个 **ST** 程序

使用 ST 语言编程,用户可在编辑区键入一条语句, 也可直接在"编辑向导"中拖拽或双击 指令到编辑区,再键入操作数和结束符";"。下面以写一个求绝对值的程序为例说明 TS 的编 程过程:

- 1. 创建一个工程
- 2. 右击工程树中的"逻辑 POU",选择插入->程序,弹出对话框,在对话框中键入程序名, 本例中为 IL Test, 在语言栏选择 IL, 点击确定。

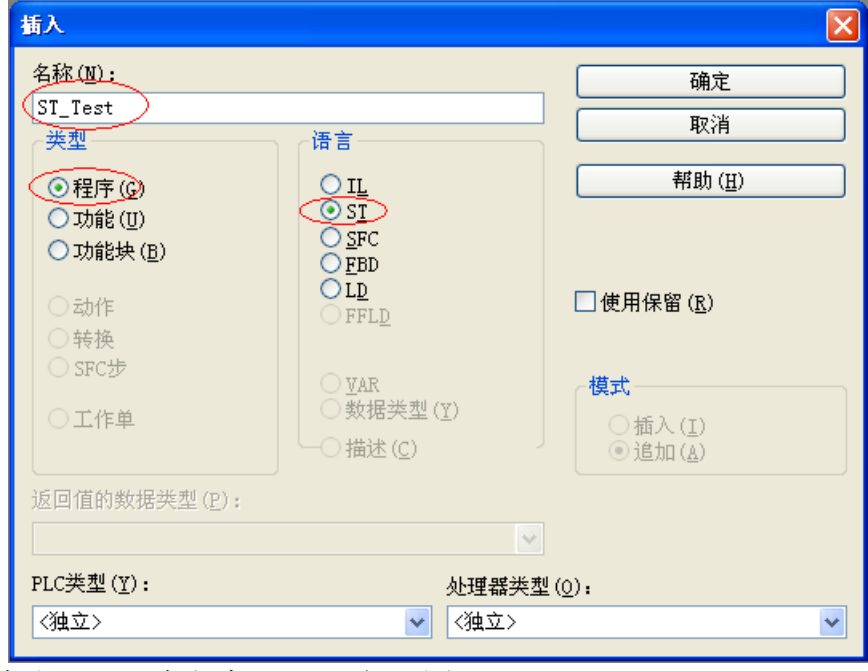

在工程树中出现了一个程序 POU, 如下图。

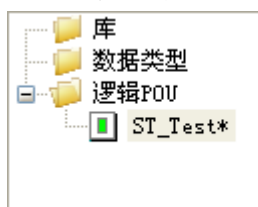

3. 双击逻辑 POU->ST\_Test, 然后在编辑向导区选择全部 FU 和 FB, 出现全部功能和功 能块,如下两图。

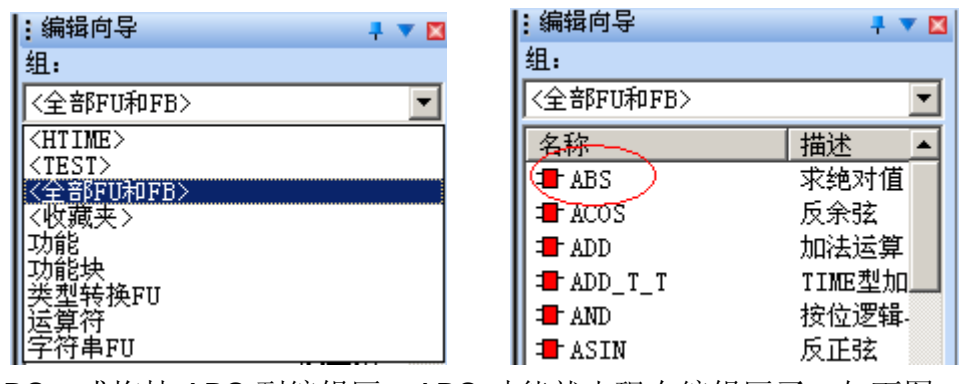

4. 双击 ABS, 或拖拽 ABS 到编辑区, ABS 功能就出现在编辑区了, 如下图 《\* 结果 作为 ANY NUM \*):=ABS((\* IN1 作为 ANY NUM \*));  $\sqrt{1}$ 

将图中的绿色字体部分分别改为 IN 和 OUT(用户可自己选择变量名,不一定是 IN 和 OUT), 如下图。

 $OUT := ABS(IN)$ :

5. 点击菜单栏上的变量工作单,声明两个变量 IN 和 OUT,类型为 REAL,用法为 VAR, 如下图。

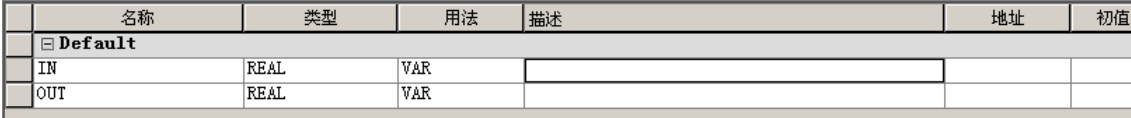

6. 点击制作,并下载,然后点击调试开关,如下图。  $\overline{1}$ 

 $0.0000000E+000$  pUT :=ABS(IN);

7. 用鼠标分别选中两个操作数,右击,选择添加到监视窗口,监视窗口如下图。

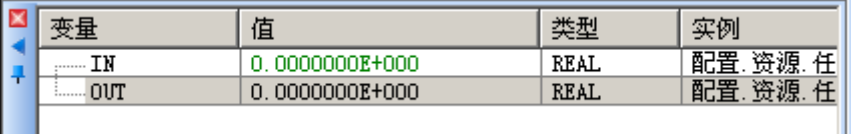

8. 双击监视窗口中的 IN 变量,写入-2.31,然后点击覆盖,如下图。

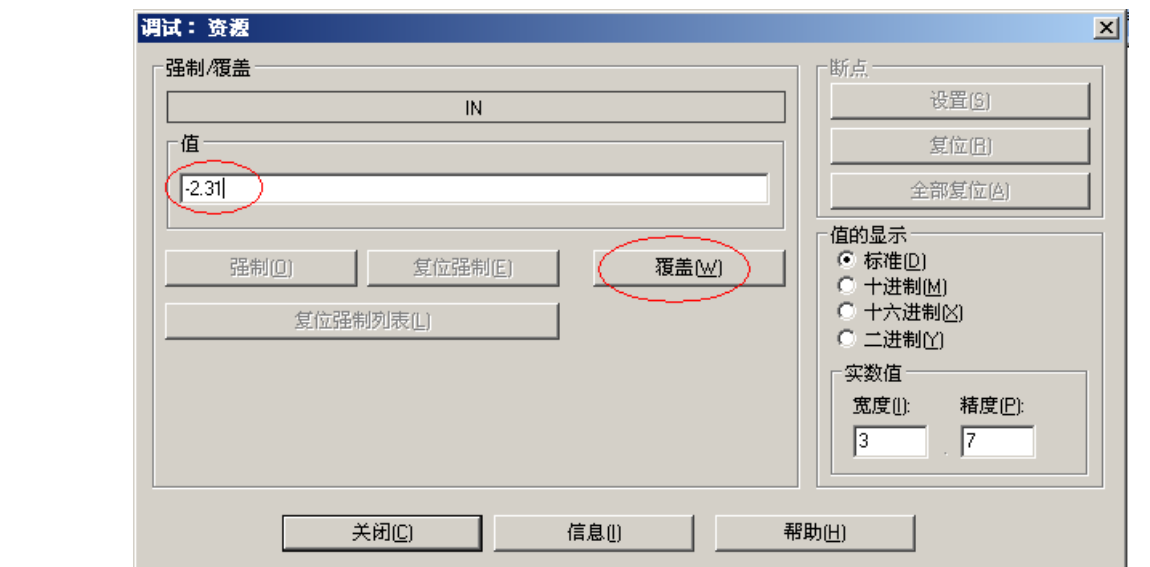

9. 在编辑区和监视窗口均可显示变量的状态值,如下两图。

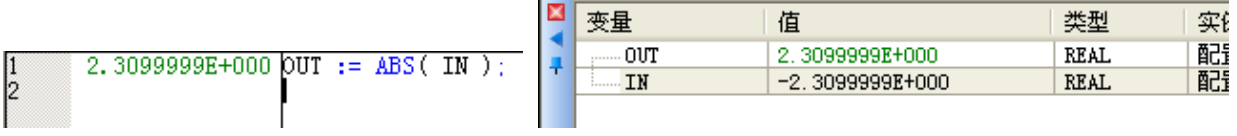

至此,一个完整的简单的 ST 程序完成了。

# **6.3.2 ST** 的语句

在 ST 编程语言中, 程序由语句组成, 语句由表达式和关键字组成。

在结构化文本编程语言 ST 的编辑区,可逐行写入 ST 编程语言的语句,每条语句都以分 号结束,多条语句可占据一行,每行语句的前面(非编辑区)是一个行号。

如一条赋值语句,它由变量、赋值关键字和表达式组成,作用是将表达式的运算结果赋给 赋值关键字左侧的变量:

### 变量名 **:=** 表达式**;**

赋值关键字两侧的数据类型必须一致。

### **6.3.3 ST** 的表达式

[表达式](mk:@MSITStore:C:/Program%20Files/KW-Software/MULTIPROG%205.35%20Express%20Build%20208/helpExpress/st086.chm::/expressioninst.htm)[由操作数](mk:@MSITStore:C:/Program%20Files/KW-Software/MULTIPROG%205.35%20Express%20Build%20208/helpExpress/st086.chm::/operandsinst.htm)[和运算符组](mk:@MSITStore:C:/Program%20Files/KW-Software/MULTIPROG%205.35%20Express%20Build%20208/helpExpress/st086.chm::/operatorsinst.htm)成,操作数可以是直接量、变量或功能名称。

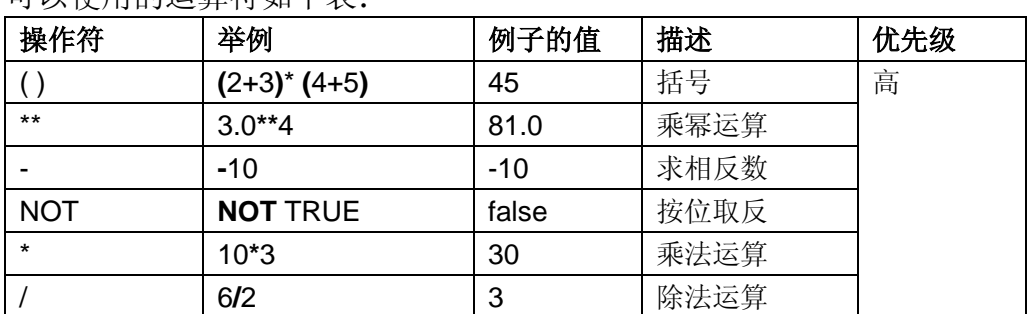

#### 可以使用的运算符如下表:

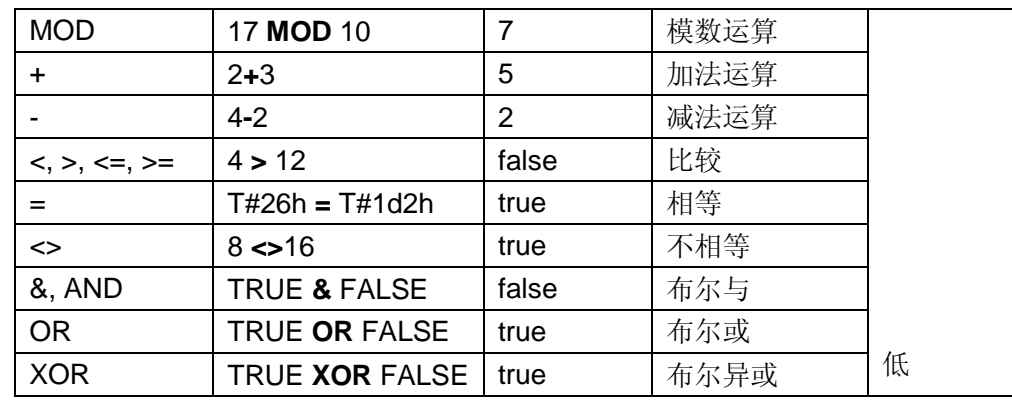

### ST 语言常用关键字

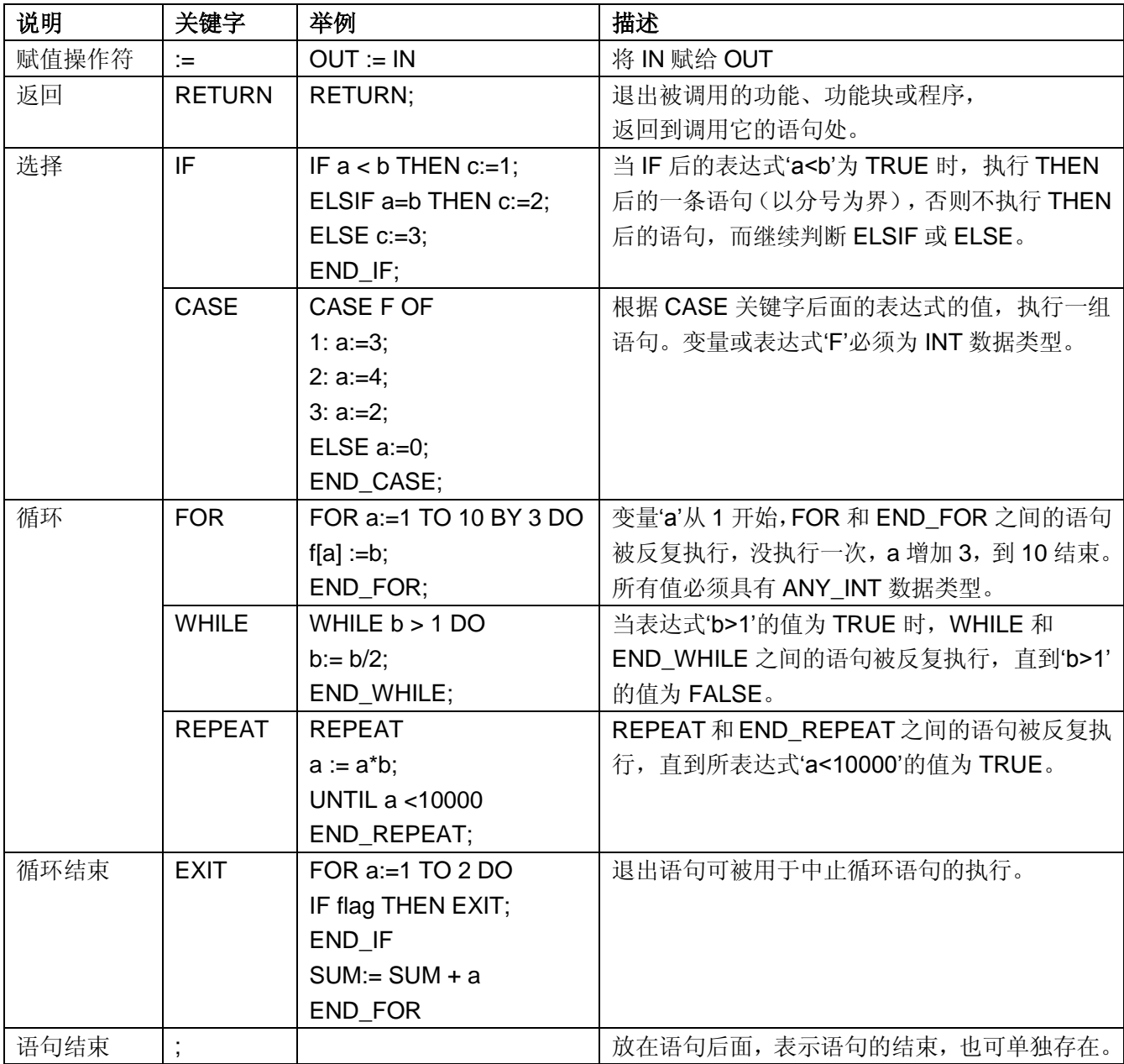

### **6.4FBD** 功能块图编程语言

功能块图编程语言源于信号处理领域,它是 IEC 61499 标准的基础,一个功能块图编程语 言的程序是将各种功能块连接起来,编程语言的元素是函数、功能块和连接符号。

#### 创建一个 **FBD** 程序

创建一个工程后,右击工程树中的"逻辑 POU",选择插入->程序, 在弹出的对话框中键入 程序名 FBD Test、选择类型和编程语言, 如下图

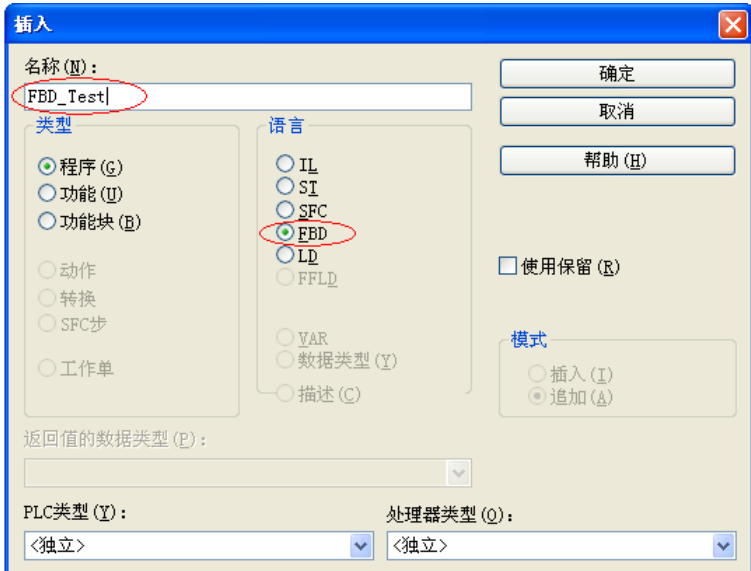

双击工程树中创建的 FBD Test, 在编辑向导中找到 ADD、MUL 和 EXPT 功能块, 将他 们拖拽到 FBD\_TesT 的编辑区, 我们要用它们完成一个一元二次函数的计算功能, 即 y=ax<sup>2</sup>+bx+c,建立的 FBD 程序如下图。

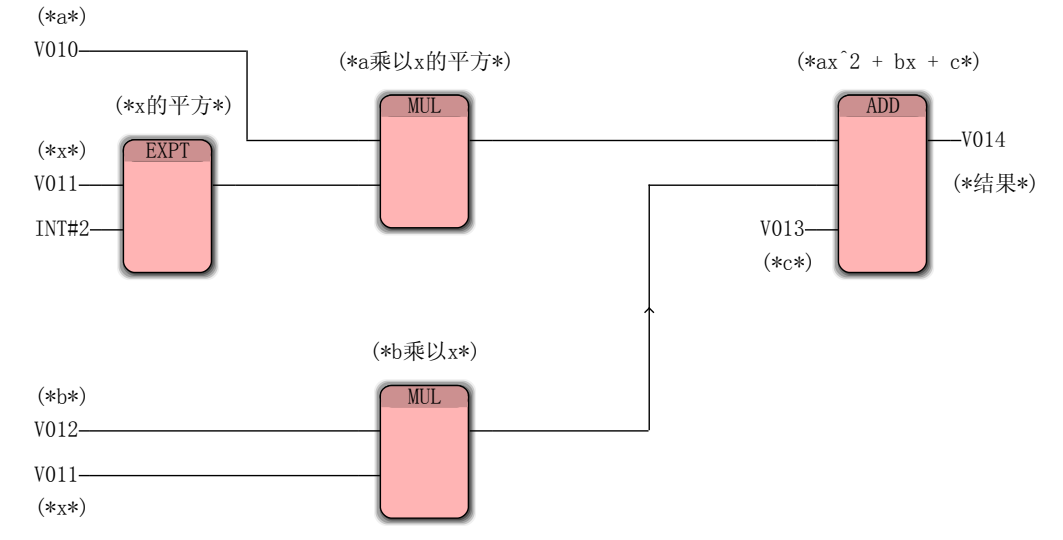

其中功能块 EXPT 完成 x 的平方运算, 功能块 MUL 完成 a 与 x2 的乘法, 另一个 MUL 完 成 b 与 x 的乘法, 功能块 ADD 完成 ax<sup>2</sup> 与 bx 与 c 的加法, 其中, 变量 V011 为 x, 变量 V012 为 b, 变量 V010 为 a, V013 为 c, 变量 V014 为最后结果。变量 V010~V014 为实数类型。

点击制作,然后下载,再点击调试开关,将 V010~V014 添加到监视窗口,将 V010 改为 2.0, V011 改为 100.3, V012 改为 3.0, V013 改为 4.0, 则程序自动计算出 ax<sup>2</sup>+bx+c 的结果, 放在变量 V014 中, 如下图

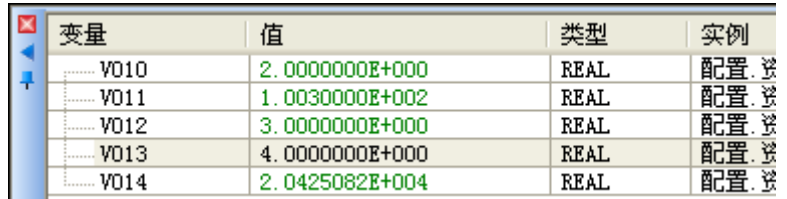

在 FBD 中,是不需要额外在变量工作单中建立变量的,所以,在插入变量并双击变量后, 这些变量就出现在变量工作单中了。

FBD 功能块图编程语言与 LD 梯形图编程语言相似。

至此,一个完成的 FBD 完成了。

### **6.5 LD** 梯形图编程语言

梯形图编程语言是历史最久远的一种编程语言,梯形图源于电气系统的逻辑控制图,逻辑 图采用继电器、触点、线圈和逻辑关系图等表示它们之间逻辑关系,梯形图编程语言可采用的 图形元素有梯形图网络、电源轨线、连接导线、触点、线圈和功能块等,触点和线圈的数据类 型可以是 BOOL、BYTE、WORD 和 DWORD。

### **6.5.1** 创建一个 **LD** 程序

创建一个工程后,右击工程树中的"逻辑 POU",选择插入->程序, 在弹出的对话框中键入 程序名 LD Test、选择类型和编程语言, 如下图

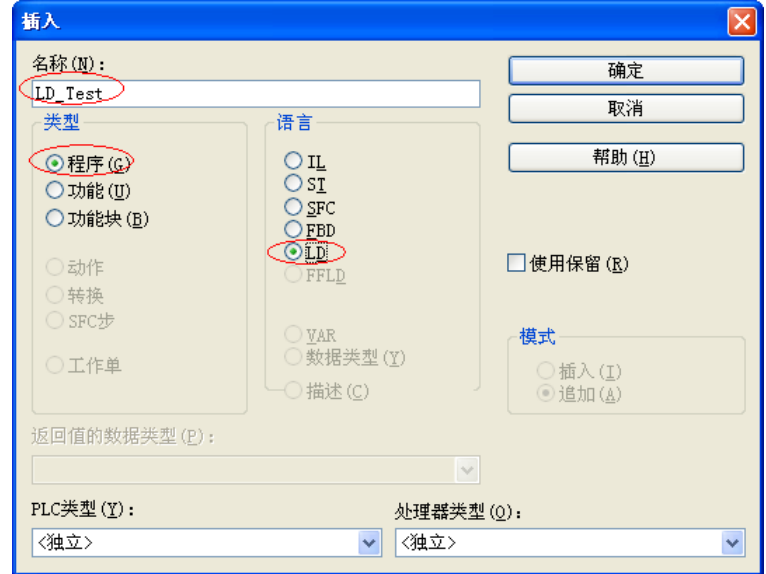

点击 MULTIPROG 编程软件的编辑区域, 然后点击编辑区域左侧的

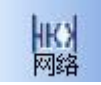

图标,在编辑区域中出现了一个梯形图的简单网络,左侧是一个常开触点,变量名是 C007, 右侧是一个线圈, 变量名是 C008, 如下图。

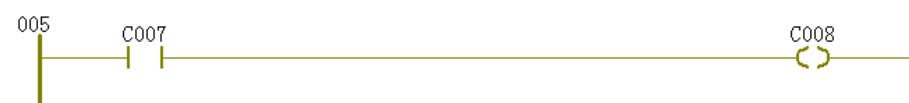

双击常开触点 C007, 出现触点/线圈属性对话框, 在 I/O 地址(S)栏, 输入%IX0.0, 表示 PLC 本机的第一个数字量输入通道,点击"确定",如下图。

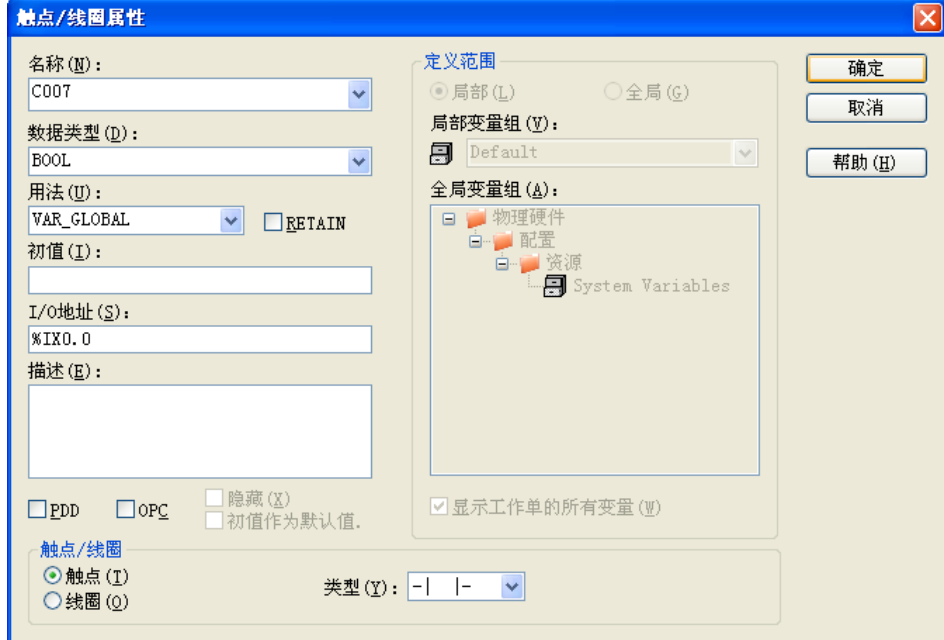

双击梯形图中线圈 C008, 出现触点/线圈属性对话框, 在 I/O 地址(S)栏, 输入%QX0.0, 表示 PLC 本机的第一个数字量输出通道,点击"确定",如下图。

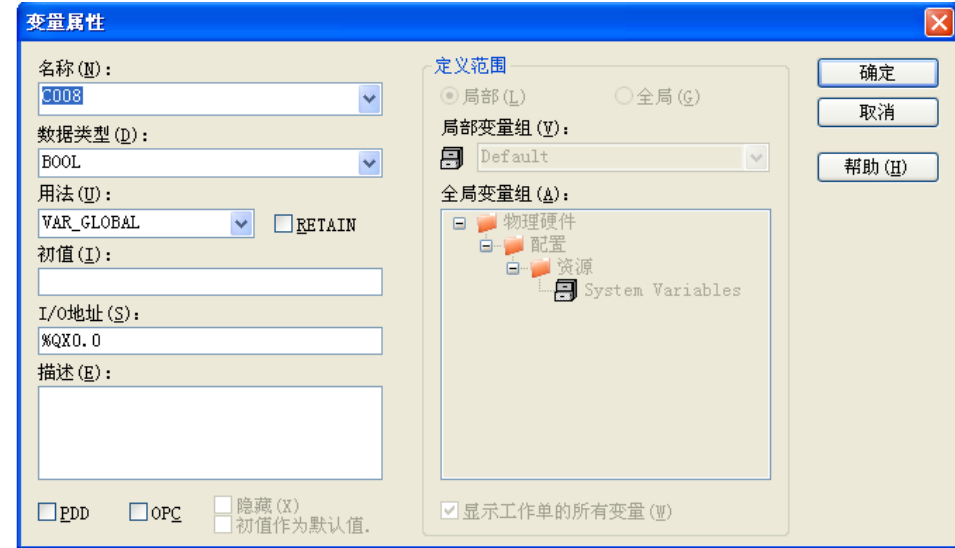

在 LD 中,是不需要额外在变量工作单中建立变量的,所以,在插入一个梯形图网络,并 双击触点和线圈后,这两个变量就出现在变量工作单中了,也可以在编辑区右击鼠标,选择"变 量(V)"插入一个变量,这个插入的变量必须要连接到功能块引脚端。

在上图中, C007 和 C008 的变量工作范围(用法)设为 VAR GLOBAL, 说明这两个变量 是全局变量,可在本工程中的其他程序里使用。

至此,一个完整的 LD 程序就完成了,当连接到第一个数字量输入通道 I0.0 的触点闭合时, 与第一个数字量输出通道 Q0.0 连接的线圈导通。

# **6.5.2** 在 **LD** 中插入一个 **FB**

使用 LD 编程时, 有时会需要一个特殊的功能块, 而编辑向导中却没有, 此时用户可以在 LD 中创建自己的功能块,下面说明如何在 LD 中创建一个 MOVE 功能块。 在工程树中右击用创建的 LD 程序名, 选择插入->功能块, 如下图

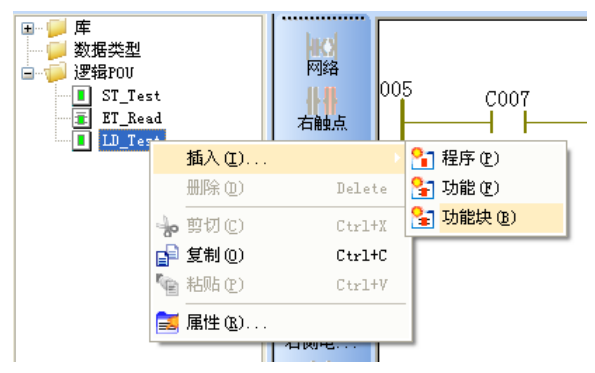

弹出一个对话框,如下图,在这个对话框中键入要创建的FB的名称、制定类型和所用语 言, 这里分别是 MOVE MY、功能块和 ST, 点击确定后, 就进入 ST 语言编程了。

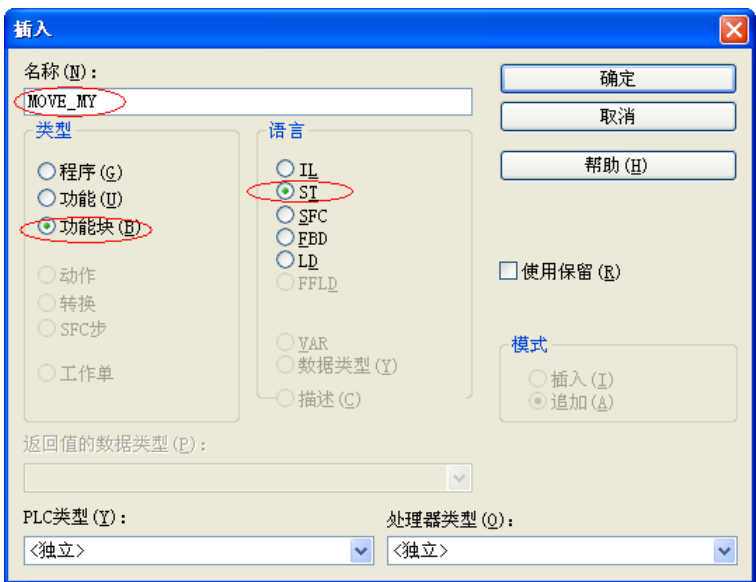

我们要创建的 MOVE 功能块,有输入引脚 EN、IN、Mode1、Mode2,有输出引脚 ENO 和 MODE,这个功能块要在前面所创建的 LD 程序中使用。

与使用 ST 创建一个程序时一样,首先要在变量工作单中(注意这里是 MOVE\_MY 的变量 工作单,要双击工程树中的 MOVE\_MY 功能块,再点击工具栏中的变量工作单)建立 MOVE MY 的变量, 如下图

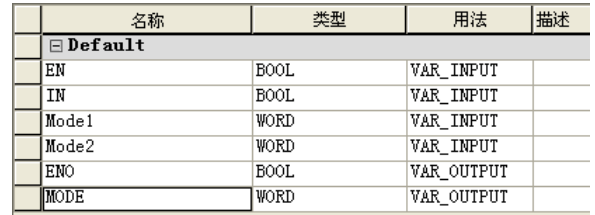

然后回到 MOVE MY 的编辑区,键入以下代码

IF EN THEN 1 2<br>3<br>4<br>5<br>6<br>7<br>8<br>9<br>1<br>0 IF IN THEN  $MODE := Model$ **ELSE**  $MODE := Model;$  $\text{END\_IF}$  :  $END$ : = TRUE; **ELSE**  $EMO := FALSE$  $END_IF$ 

然后点击"制作", 编译通过后, 回到 LD 编辑区, 在编辑向导中将刚刚创建的 MOVE\_MY 拖拽到 LD 的编辑区, 如下图

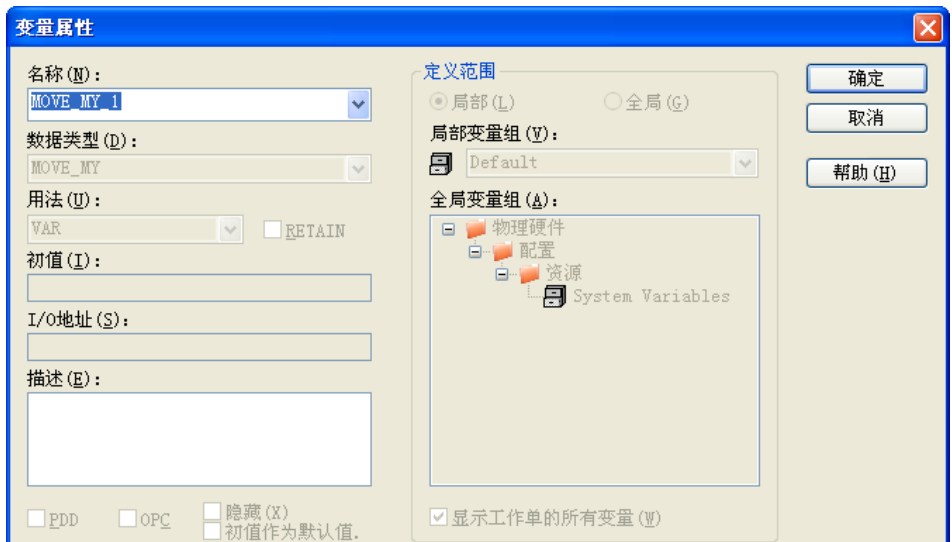

这里使用默认名称 MOVE\_MY\_1, 点击确定, 在 LD 编辑区出现了这个功能块, 如下图

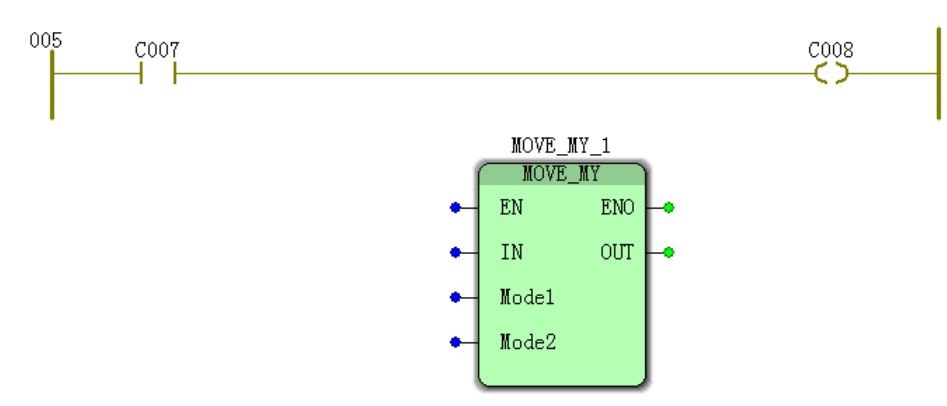

把这个 MOVE\_MY\_1 功能块拖拽到前面插入的梯形图网络中, 使得功能块的 EN 连接着 触点 C007, ENO 连接着线圈 C008, 如下图

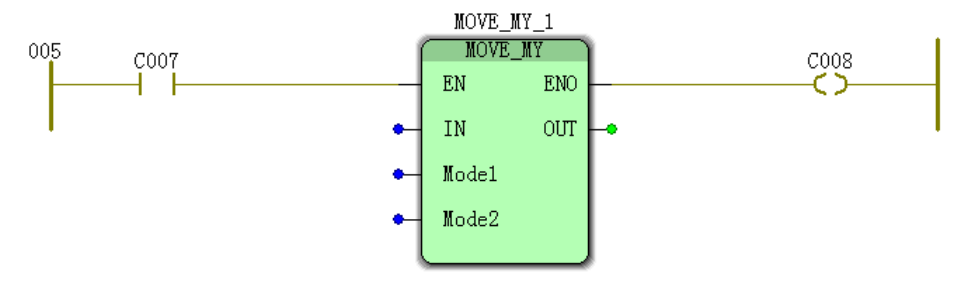

这里假定要控制一个设备的起停,它有两种工作模式,当触点 C007 闭合时, 线圈 C008 导通,设备运行,设备的运行方式通过 MOVE MY 1 功能块的 IN 引脚选择,并通过 MOVE MY 1 功能块的 MODE 引脚连接变量 V007 送给设备:

当 MOVE\_MY\_1 功能块的 IN 引脚连接的变量 C009 为 1 时, 运行方式 MODE 为 Mode1 引脚连接的变量 V008;

当 MOVE\_MY\_1 功能块的 IN 引脚连接的变量 C009 为 0 时, 运行方式 MODE 为 Mode2 引脚连接的变量 V009。

最终的梯形图如下

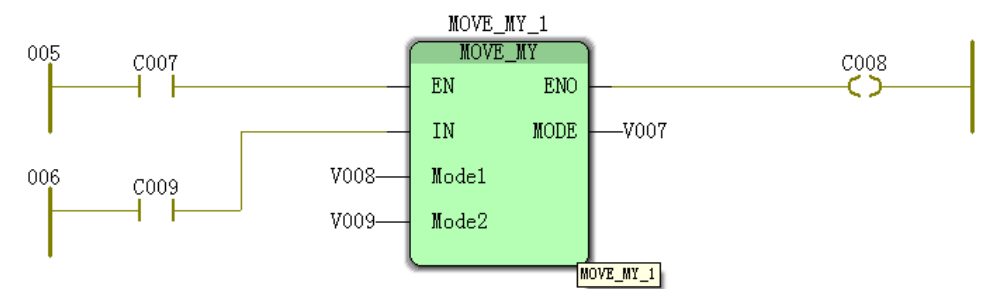

### **6.6 SFC** 顺序功能图编程语言

SFC 顺序功能图编程语言可将一个复杂的控制程序分成若干个小的任务,每个小任务以次 序顺序执行。

SFC 顺序功能图编程语言中将每个小任务称为一个"步","步"与"步"之间的承接关系称为"转 换",每个"步"带有一个动作,"步"、"转换"和"动作"之间用"连线"连接。

一个"步"可以关联多个动作。

动作由一个动作本体和动作限定符组成,动作限定符说明动作是如何与步关联的,当 SFC 步变为活动状态时,所关联的动作会根据动作限定符而被执行。动作既可以连接一个布尔变量, 也可以是一个 IL、ST、LD、FBD 程序(被称为'明细')。

转换代表了通过下一步继续处理的情况。如果一个转换变为 TRUE, 则前一个步被再执行 一次,并且后一个的步成为活动状态。转换既可以是一个布尔变量,也可以是使用 FBD 或 LD 编写的直接连接的布尔表达式。也可以在另一个被称为明细的程序中,编辑将要执行的代码。

所连接对象的集合被称为 SFC 网络。一个 SFC 网络必须具有一个初始步, 当调用该 SFC POU 时,这个初始步是第一个要被执行的步。可以在 SFC 网络内插入并行分支(同步地执行) 或选择分支(可选择地执行)。

# **6.6.1** 创建一个 **SFC** 程序

下面我们要创建一个红绿灯的控制程序。

### **6.6.1.1** 创建 **SFC** 网络

创建一个工程,在创建过程中,选择程序语言是 SFC,程序名是 TrafficLight。 进入 TrafficLight 的编辑区, 然后点击编辑区左侧的"创建步转换序列", 如下图

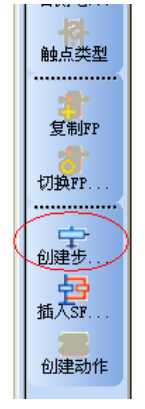

在编辑区就出现了一个 SFC 的"步"S001, 如下图

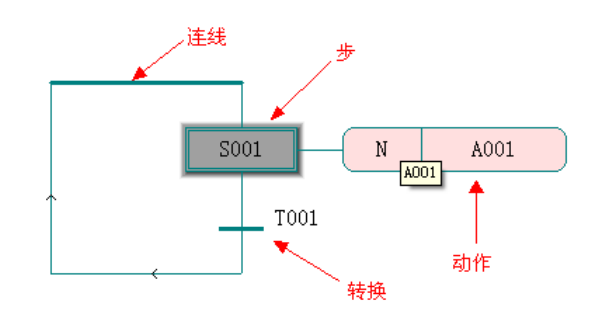

上图中,每个"步"、"转换"和"动作"都有唯一的名称,接着,点击上图中的"转换"T001,再 点击"创建步转换序列",则在这个步的下面增加了一个"步"S002,如下图。

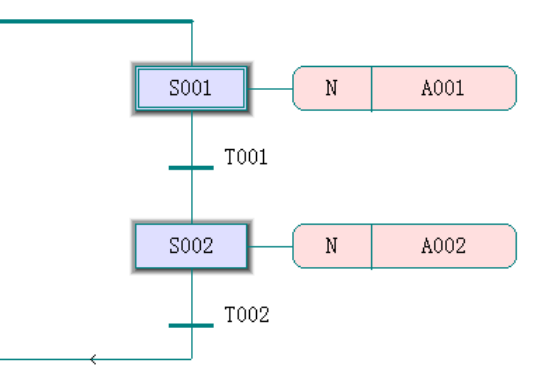

点击"步"S002, 再点击"插入 SFC 分支", 则在"步"S002 的右侧插入了一个分支, 分支带 有一个"步"S003, 如下图。

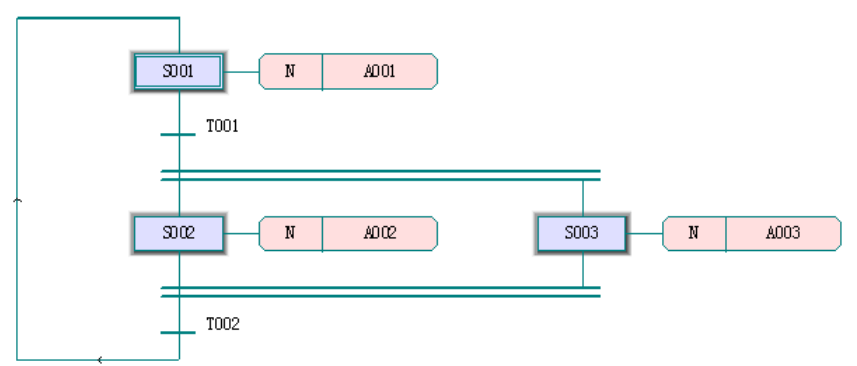

点击"步"S003,再点击"创建步转换序列",则在 S003 的下面插入了一个"步"S004,依次, 再插入一个"步"S005, 如下图

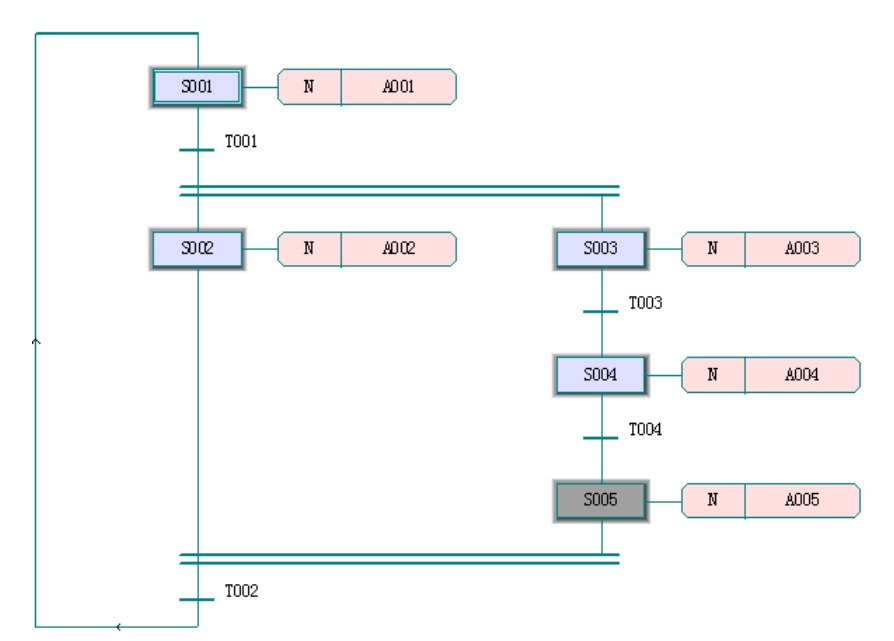

点击"转换"T002,再点击"创建步转换序列",插入 1 个步, 如下图

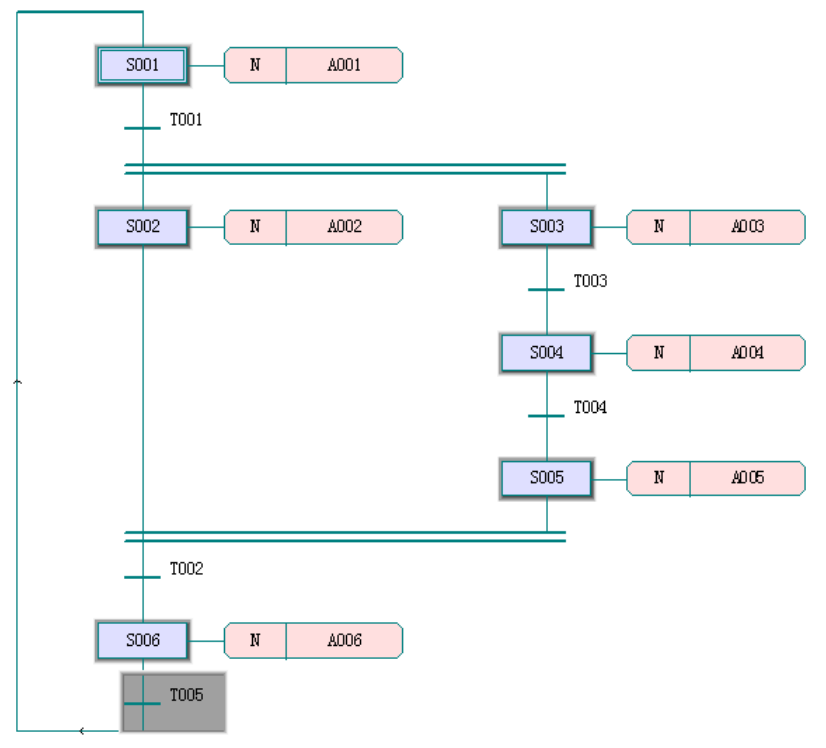

点击"步"S006,再点击"插入 SFC 分支",则在"步"S006 的右侧插入了一个分支, 分支带 有一个"步"S007,然后点击"步"S007,再插入两个"步"S008 好 S009,如下图

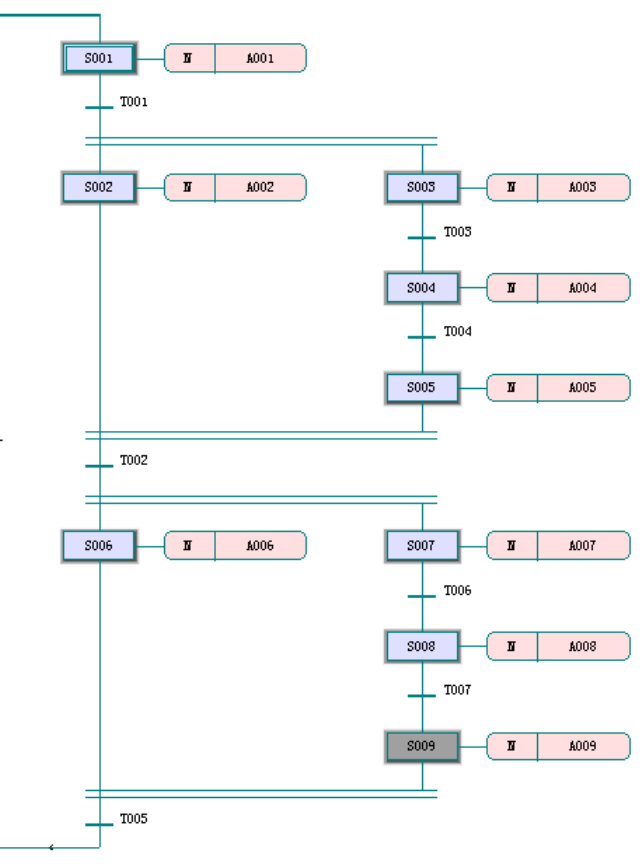

至此,一个 SFC 网络创建完毕了,其中, S001 是起始步。

# **6.6.1.2** 编写程序

### 转换条件

双击"转换"T001, 在弹出的对话框中选择 LD 编程语言, 如下图

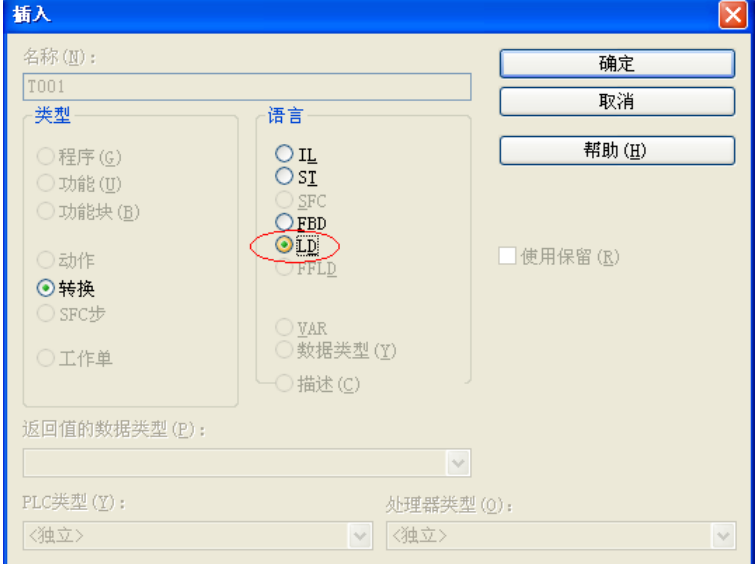

点击确定,进入 T001 的编程,在编辑区插入一个网络,并把触点的变量名改为 C000,线圈 的变量名改为 T001, 如下图

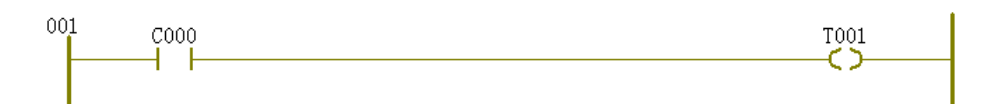

这个转换条件是启动 SFC 程序, 因为"步"S001 是起始步, 始终为 1, 当全局变量 C000 置 1 时, "转换"T001 为 1, 讲入"步"S002 和 S003。

双击"转换"T003, 选择 LD 编程语言, 插入如下程序

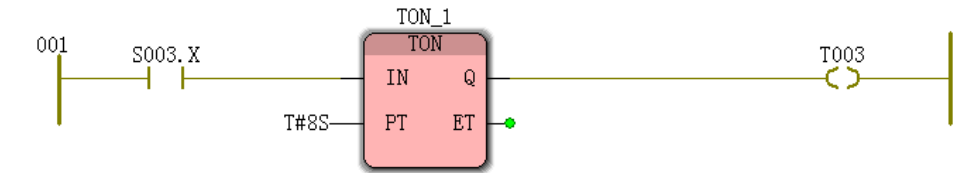

这个转换条件用于计时,当"步"S003 激活 8 秒后,"转换"T003 置 1, 进入"步"S004。 双击"转换"T004, 选择 LD 编程语言, 插入如下程序

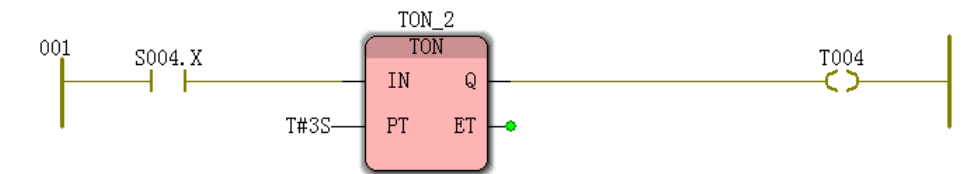

这个转换条件用于计时,当"步"S004 激活 3 秒后,"转换"T004 置 1,进入"步"S004。 双击"转换"T002, 选择 LD 编程语言, 插入如下程序

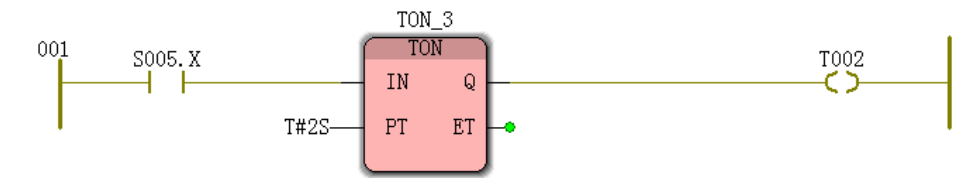

这个转换条件用于计时,当"步"S005 激活 2 秒后,"转换"T002 置 1,进入"步"S006 和 S007。 双击"转换"T006, 选择 LD 编程语言, 插入如下程序

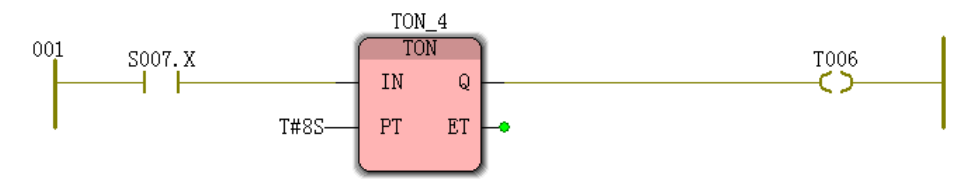

这个转换条件用于计时,当"步"S007 激活 8 秒后,"转换"T006 置 1, 进入"步"S008。 双击"转换"T007, 选择 LD 编程语言, 插入如下程序

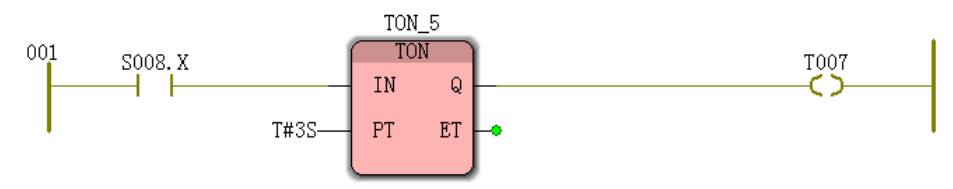

这个转换条件用于计时,当"步"S008 激活 3 秒后,"转换"T007 置 1,进入"步"S009。 双击"转换"T005, 选择 LD 编程语言, 插入如下程序

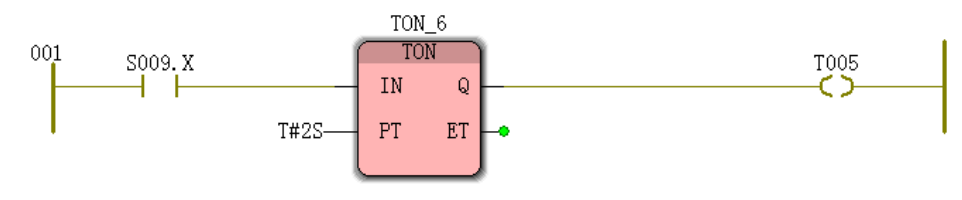
至此, SFC 的转换条件编程完毕。 动作 删除"动作"A001; 将"动作"A002 名称改为 NS\_RED; 将"动作"A003 名称改为 EW\_GREEN; 将"动作"A004 名称改为 EW\_GREEN\_F; 将"动作"A005 名称改为 EW\_YELLOW; 将"动作"A006 名称改为 EW\_RED; 将"动作"A007 名称改为 NS\_GREEN; 将"动作"A008 名称改为 NS\_GREEN\_F; 将"动作"A009 名称改为 NS\_YELLOW。 双击"动作"NS\_RED, 在弹出对话框中选择动作类型为明细, 限定符为 N, 如下图

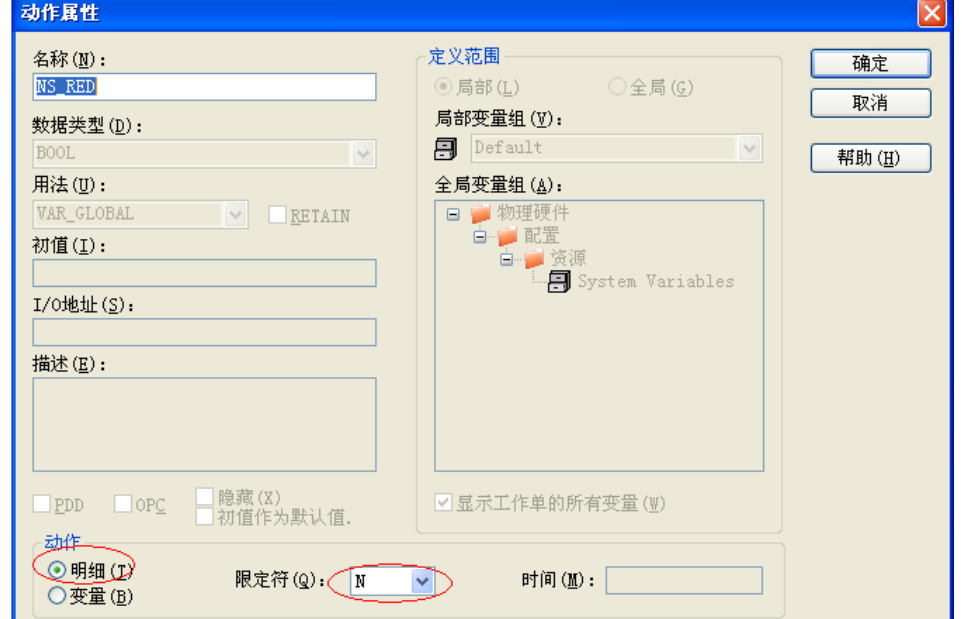

点击确定,再双击"动作"NS\_RED,弹出对话框中选择 LD 编程语言,如下图

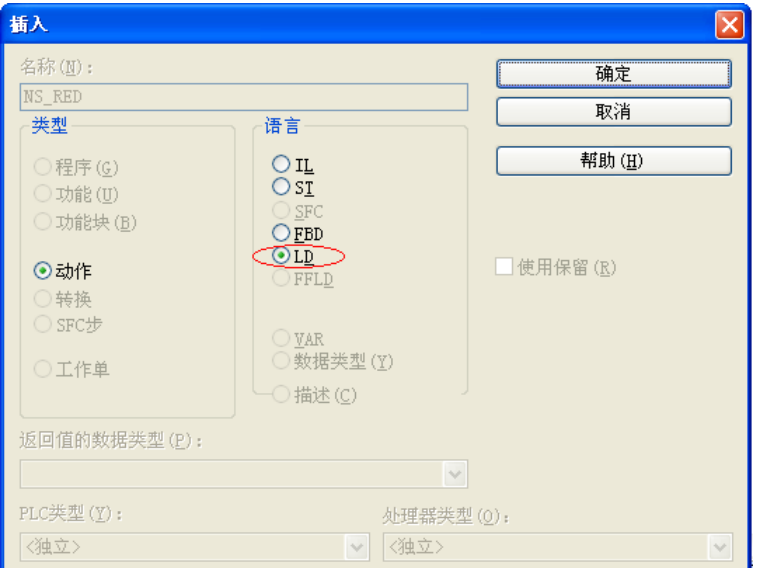

点击确定进入 NS\_RED 的编程, 在编辑区插入如下程序

001  $NS_R$ S002.X  $\overline{1}$ 4

其中,线圈 NS\_R 的 I/O 地址为%Q0.0,表示"步"S002 激活时南北方向亮红灯。 将 EW\_GREEN 改为明细,选择 LD 编程,进入 EW\_GREEN 的编程,在编辑区插入程序

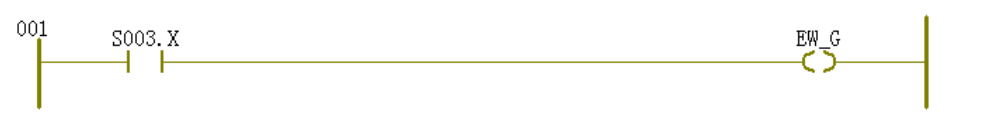

其中,线圈 EW\_G 的 I/O 地址为%Q0.5,表示"步"S003 激活时东西方向亮绿灯。

将 EW\_GREEN\_F 改为明细, 选择 LD 编程, 讲入 EW\_GREEN\_F 的编程, 在编辑区插 入如下程序

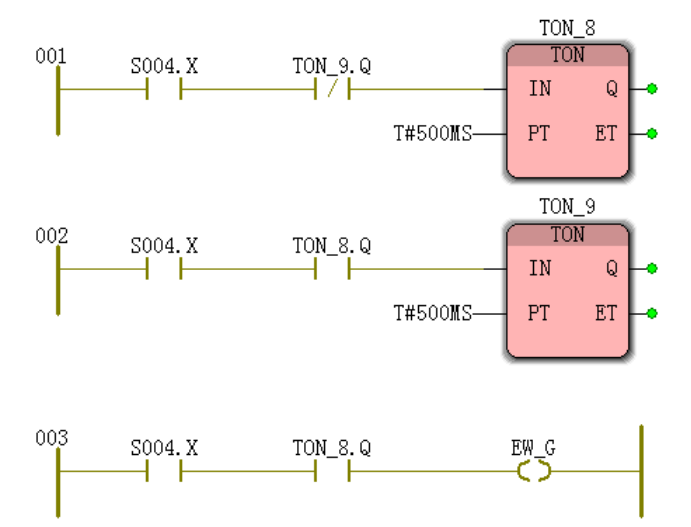

表示"步"S004 激活时东西方向绿灯闪烁

将 EW\_YELLOW 改为明细,选择 LD 编程,进入 EW\_YELLOW 的编程,在编辑区插入 程序

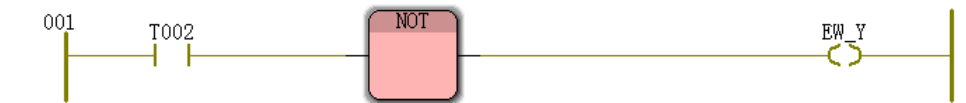

其中,线圈 EW Y 的 I/O 地址为%Q0.6,表示"转换"T002 激活时东西方向亮黄灯。 将 EW\_RED 改为明细,选择 LD 编程,进入 EW\_RED 的编程,在编辑区插入程序

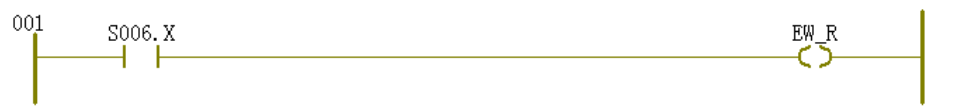

其中,线圈 EW R 的 I/O 地址为%Q0.4,表示"步"S006 激活时东西方向亮红灯 将 NS\_GREEN 改为明细,选择 LD 编程,进入 NS\_GREEN 的编程,在编辑区插入程序

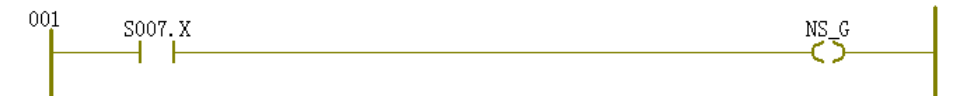

其中,线圈 NS G 的 I/O 地址为%Q0.1,表示"步"S007 激活时东西方向亮绿灯。

将 NS\_GREEN\_F 改为明细, 选择 LD 编程, 进入 NS\_GREEN\_F 的编程, 在编辑区插入 程序

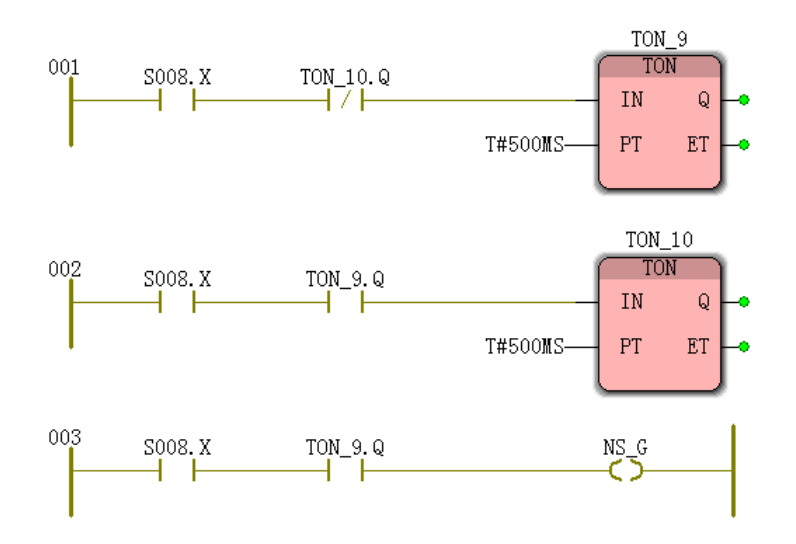

表示"步"S008 激活时南北方向绿灯闪烁

将 NS\_YELLOW 改为明细,选择 LD 编程,进入 NS\_YELLOW 的编程,在编辑区插入程 序

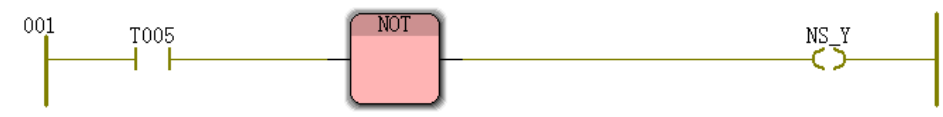

其中,线圈 EW Y 的 I/O 地址为%Q0.6,表示"转换"T005 激活时南北方向亮黄灯

至此,一个完整的十字路口红绿灯控制程序完成了,点击"制作"并下载到 PLC 后,程序开 始工作。这个程序是模拟的交通十字路口的红绿灯的自动控制,即当南北方向红灯亮时,保持 13 秒,东西方向绿灯亮,保持 8 秒,再闪烁 2 秒,然后黄灯亮,保持 2 秒,然后,东西方向 红灯亮,南北方向绿灯亮,下图是用 WinCC 做的一个交通画面,连接到 PLC 后,可以看到红 绿灯工作过程。

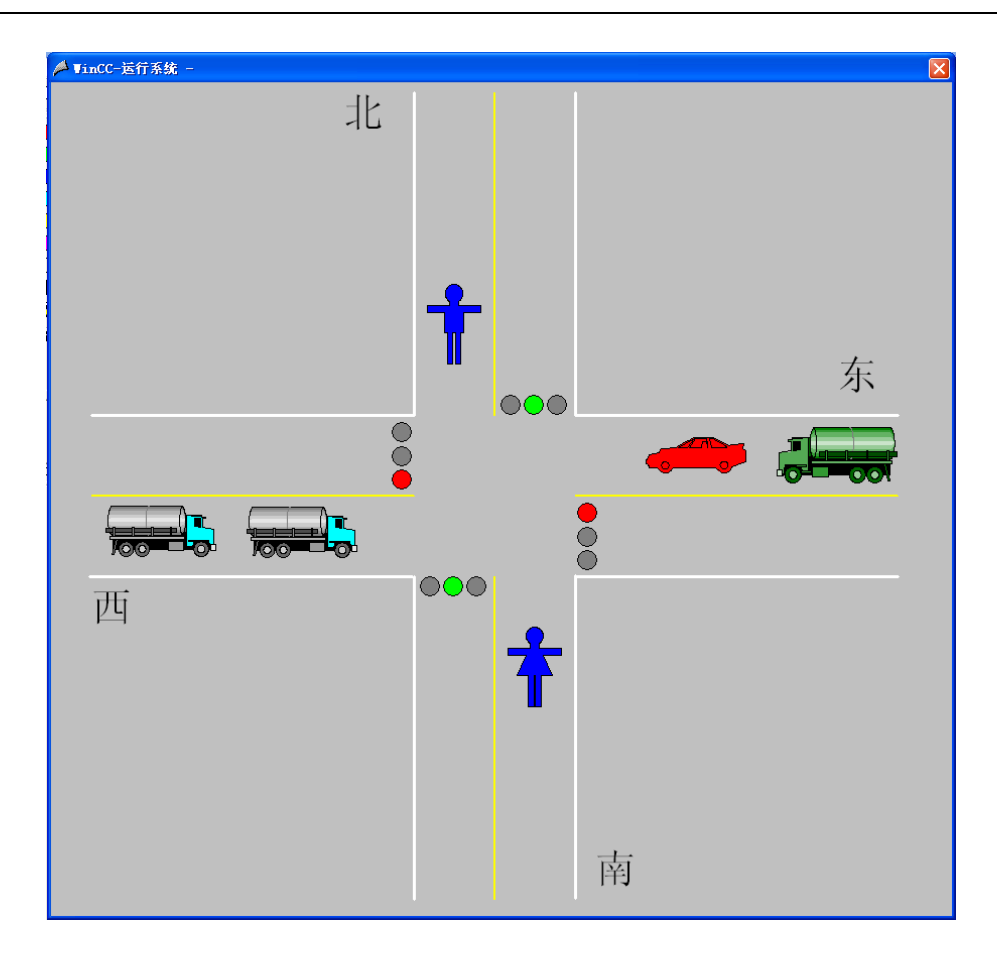

# **6.6.2 SFC** 的动作限定符

SFC 动作包括动作限定符和动作本体,动作限定符说明动作是如何与步关联的,以下的动 作限定符都是可用的。

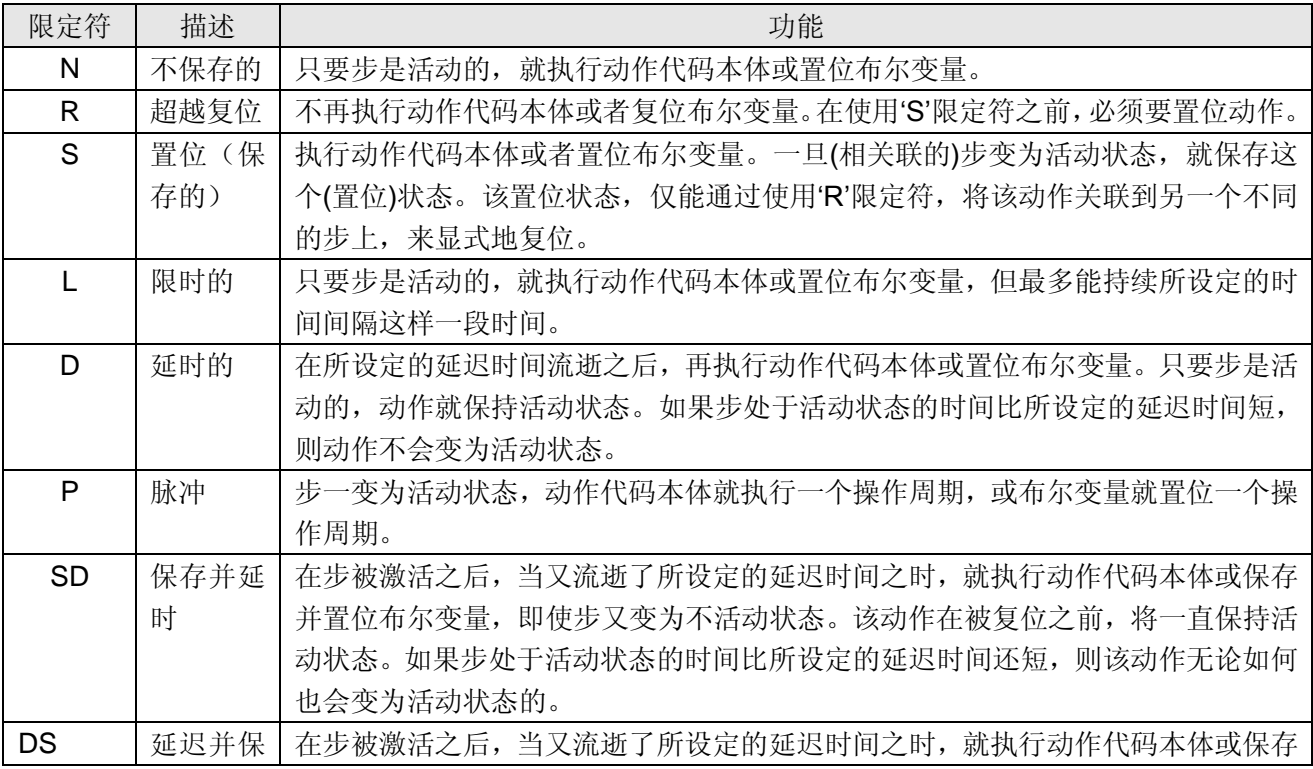

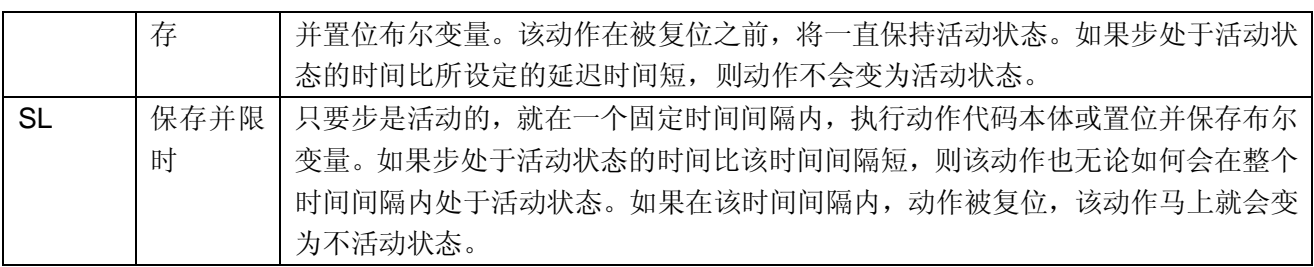

# **7.** 腾控开发的指令

包括 FileAccess、HTIME 和 TCNETLIB 共三组指令集,使用这些指令时,需要插入这些 固件库。

# **7.1** 文件读写 **FileAccess**

使用以下指令,可以将在 PLC 中建立一个.txt、.csv 或其它格式的文件,对文件进行打开、 读、写、查找、移除等操作,此外,用户还可使用"CuteFTP 8 Professional"软件浏览 PLC。

## **7.1.1 FileOpen**

#### 功能

FileOpen 指令用于打开 PLC 用户存储区的一个文件,准备读写,当文件不存在时就在 PLC 用 户存储区创建一个文件并打开。

#### 用法

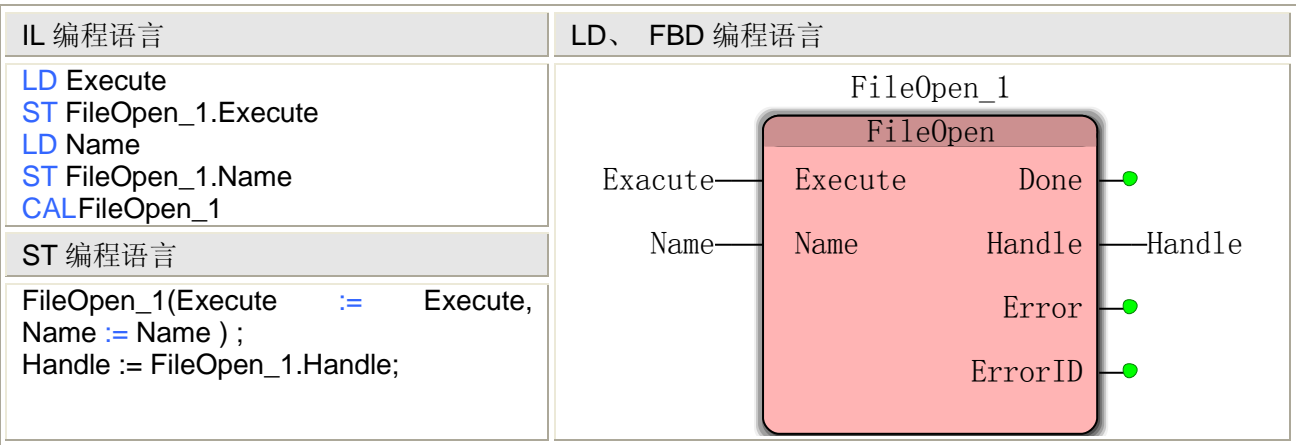

注: IL、ST 语言编程时需要在当前 POU 的变量工作单中插入变量 Execute、Name 或使用常量

#### **FileOpen** 指令处理的数据类型

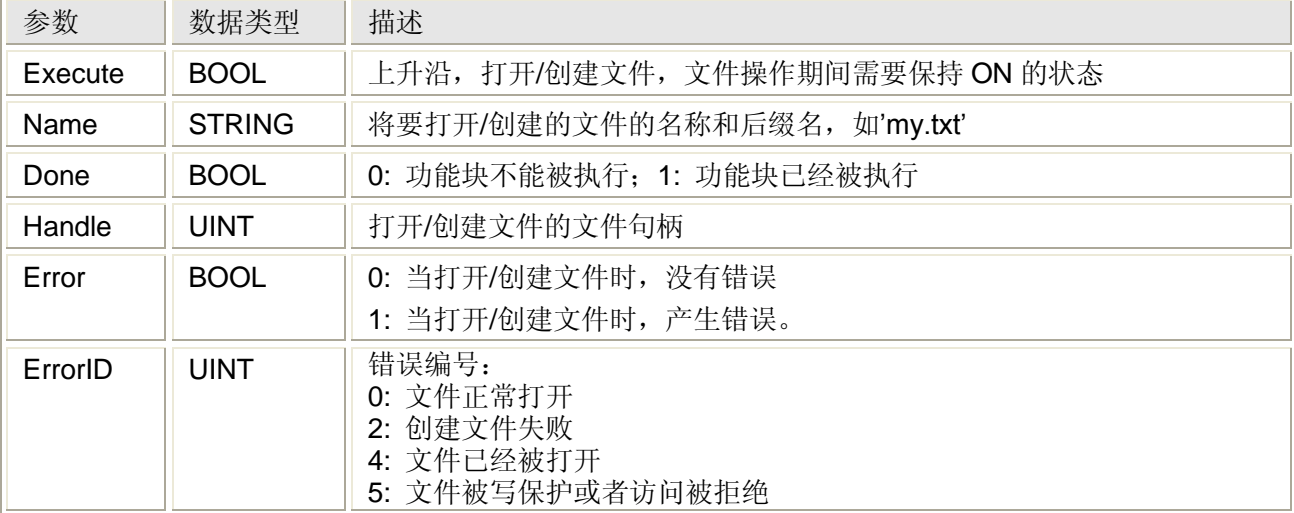

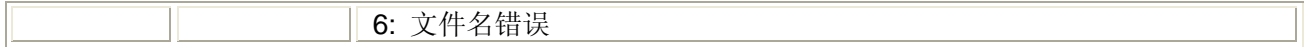

### 注意:

- 在同一时间内,最大限度可以打开 8 个文件。
- 文件名称的数据类型必须是 STRING。文件名称的长度包括路径在内必须不能超过 80 个字符。不允许用户定义字符串。
- 输出 Done、Error 和 ErrorID 的状态一直保留到输入 Execute 处检测到一个下降沿为止。

## **7.1.2 FileSeek**

### 功能

FileSeek 指令用于在已打开的文件中将光标移动到某个位置。

#### 用法

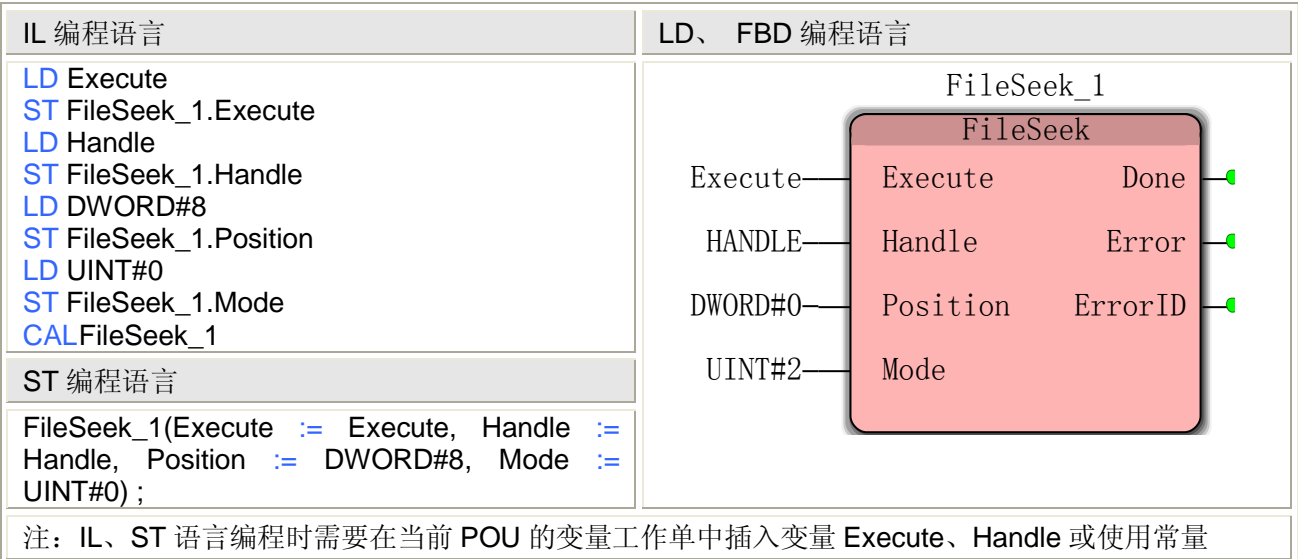

#### **FileSeek** 指令处理的数据类型

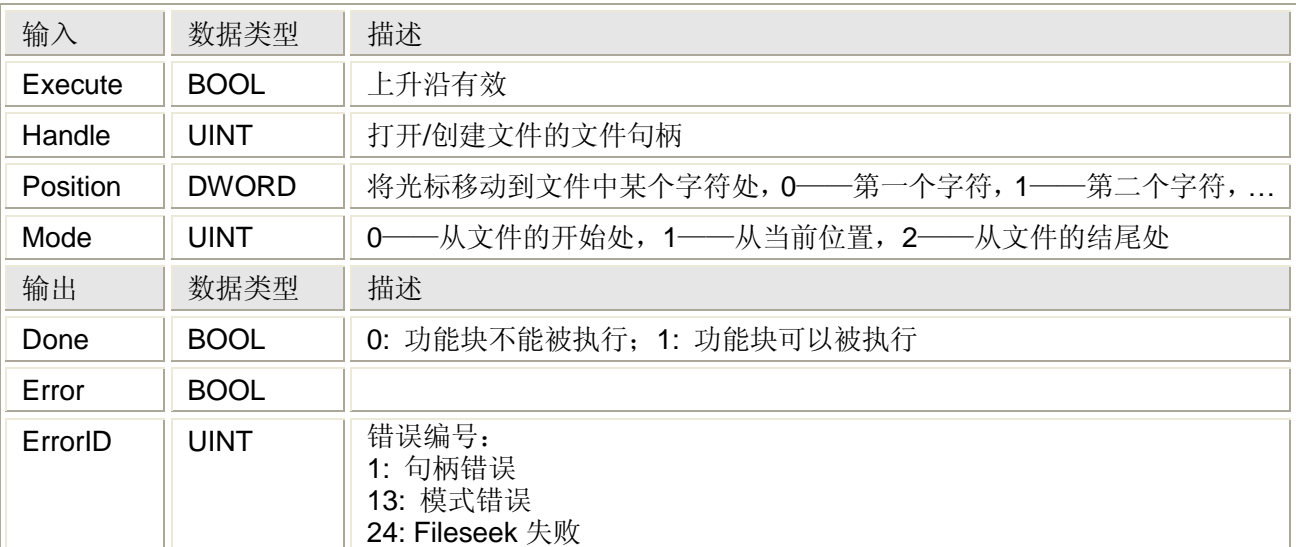

文件中的空格、回车、换行,分别视为一个字符:

# **7.1.3 FileTell**

## 功能

FileTell 指令用于在已打开的文件中找出光标所在的位置。

用法

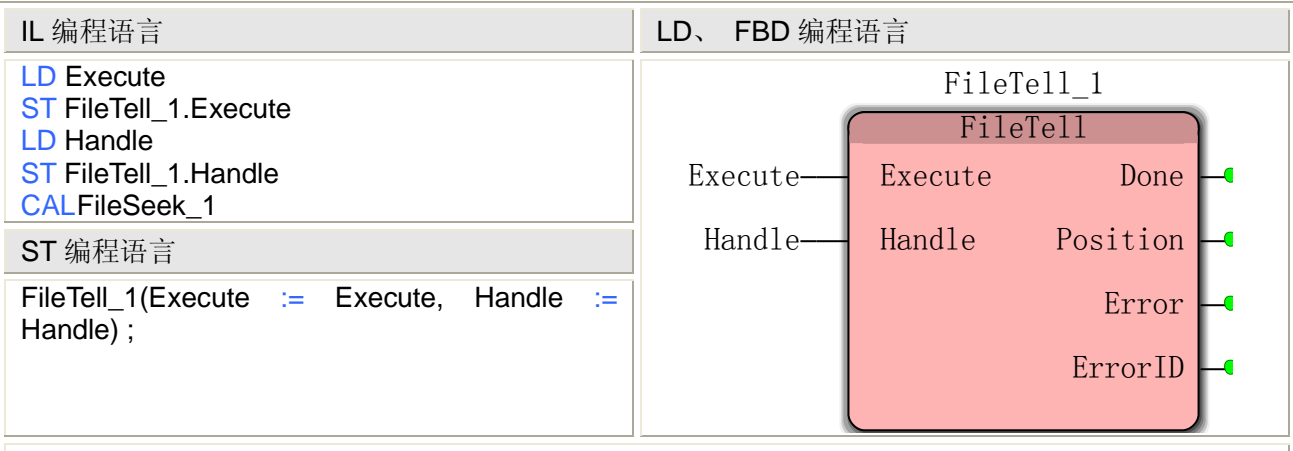

注: IL、ST 语言编程时需要在当前 POU 的变量工作单中插入变量 Execute、Handle 或使用常量

### **FileTell** 指令处理的数据类型

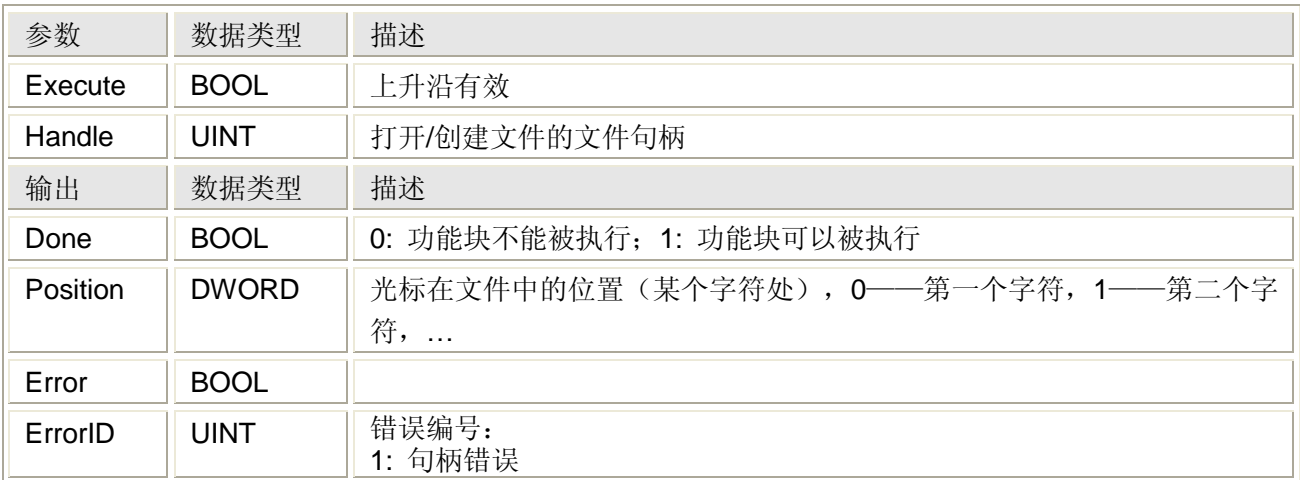

# **7.1.4 FileRead**

### 功能

FileOpen 指令用于读取已打开的文件中的数据,读出的数据以 ASCII 码的形式存放在数据缓 冲区中。

## 用法

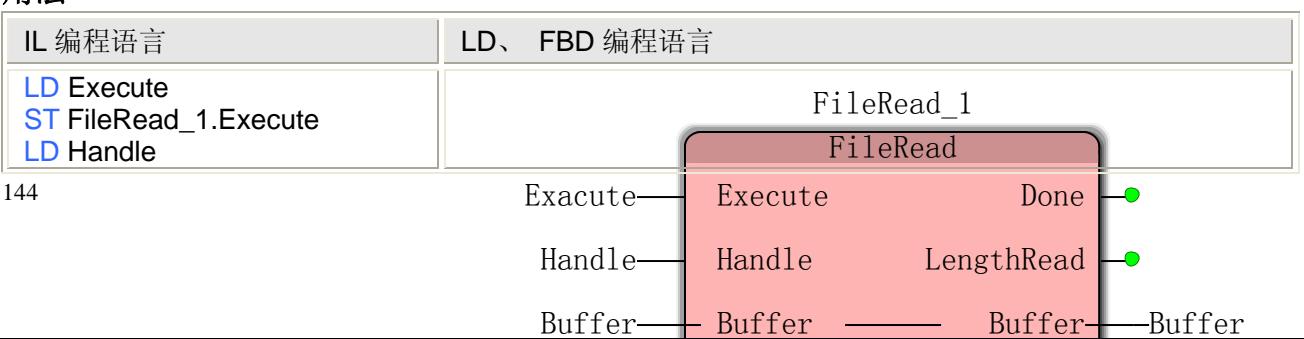

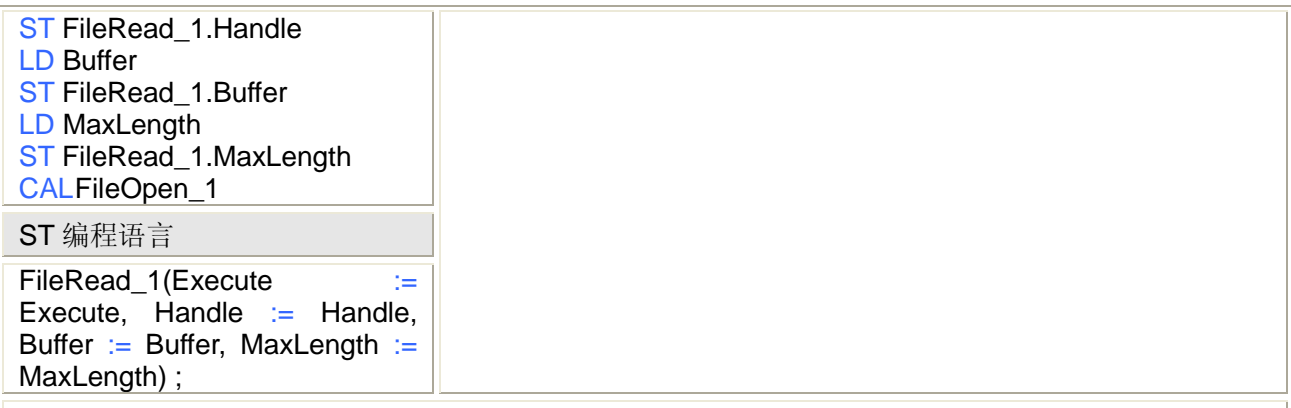

注: IL、ST 语言编程时需要在当前 POU 的变量工作单中插入变量 Execute、Handle 等或使用常量

#### **FileRead** 指令处理的数据类型

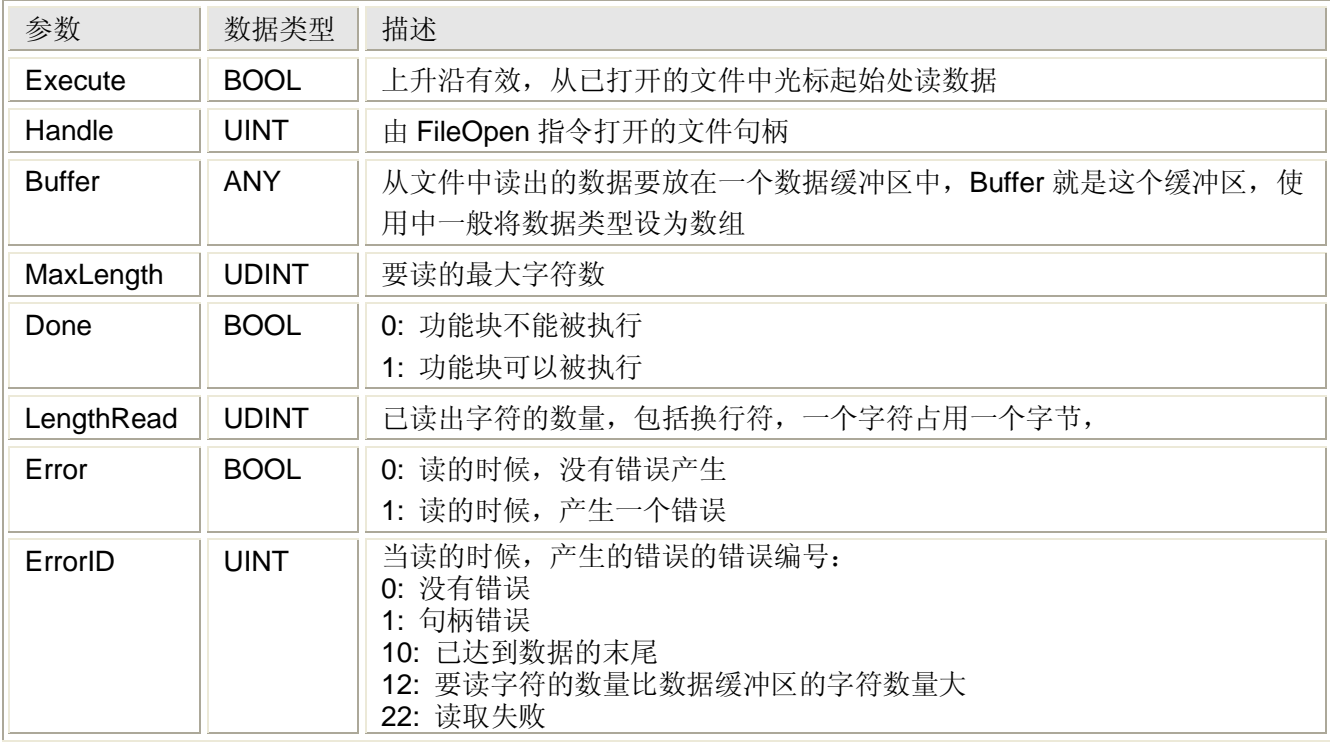

### 注意:

 可以用不同方法来声明要读数据的数据缓冲区。数据缓冲区类型是一个用户定义的数 据类型,例如,Byte Array。数据类型如以下所声明为例:

TYPE

 FileBuffer :ARRAY [1..100] OF BYTE; END\_TYPE

在这种情况下,数据缓冲区长度为 100 个字符。

- 字符串不能直接用作数据缓冲区。如果不能将读数据处理成字符串,那么首先必须在 数组中存储数据,然后使用 ProConOS 功能块 [BUF\\_TO\\_STRING](mk:@MSITStore:D:/Program%20Files/KW-Software/MULTIPROG%205.3%20Express%20Build%20156/plc/ProConOS_Fbfun086.chm::/htm/buf.to...htm) 将其转换成字符串。
- 输出 Done、LengthRead、Error 和 ErrorID 的状态一直保留到输入 Execute 处检测到 一个下降沿为止。

# **7.1.5 FileWrite**

## 功能

FileWrite 指令用于向已打开的文件中的写数据,将要写的数据应以 ASCII 码的形式存放在数据 缓冲区中。

### 用法

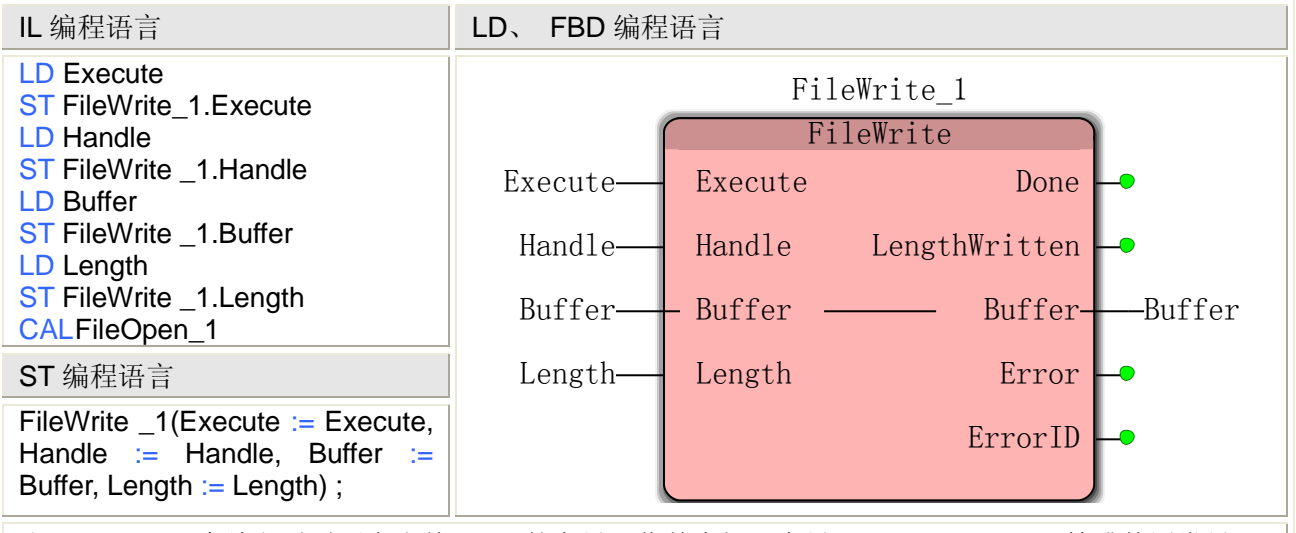

注: IL、ST 语言编程时需要在当前 POU 的变量工作单中插入变量 Execute、Handle 等或使用常量

### **FileWrite** 指令处理的数据类型

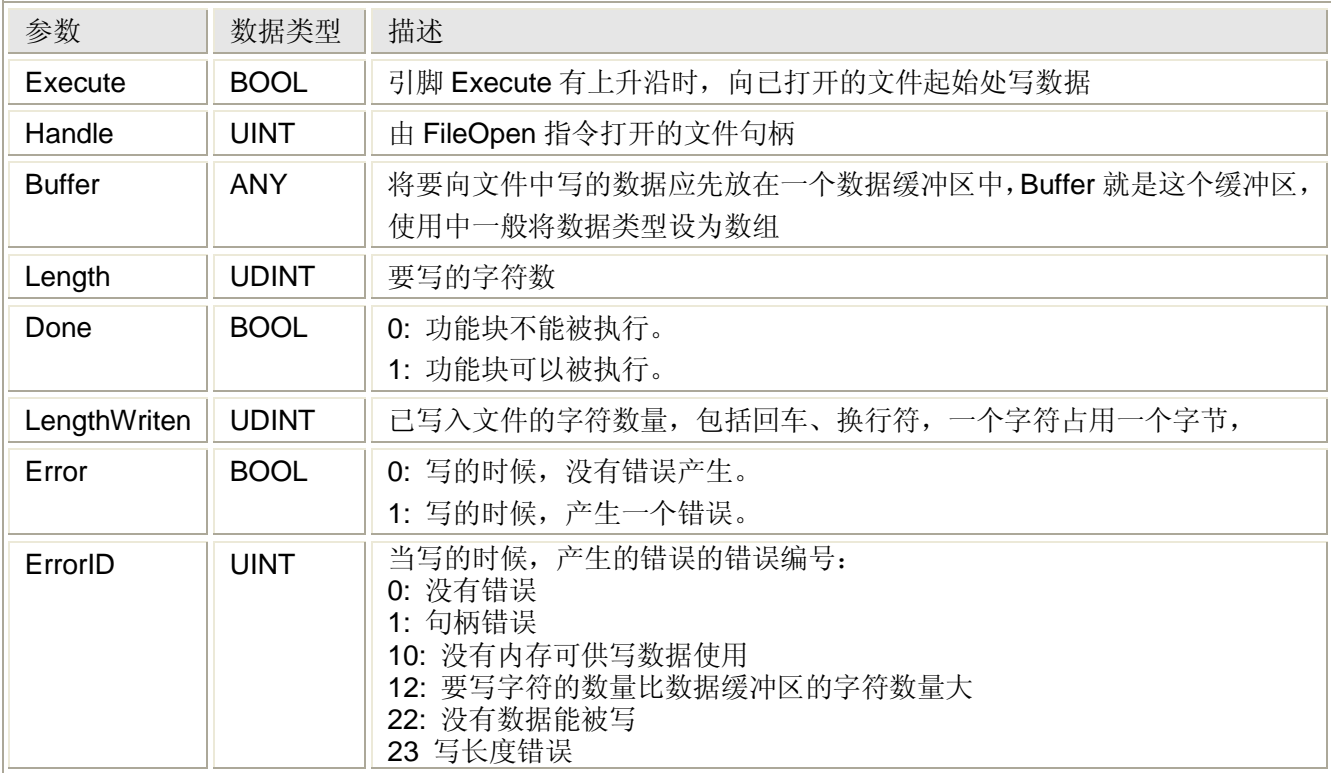

## 注意:

 可以用不同方法来声明要写数据的数据缓冲区。数据缓冲区类型是一个用户定义的数据 类型,例如,Byte Array。数据类型如以下所声明为例:

#### **TYPE**

FileBuffer : ARRAY [1..100] OF BYTE;

## END\_TYPE

在这种情况下,数据缓冲区长度为 100 个字符。

- 字符串不能直接用作数据缓冲区。如果字符串能够被存储在一个文件夹里,那么首先必 须使用 ProConOS 功能块 STRING TO BUF 将它存储在一个数组中。
- 输出 Done、LengthWritten、Error 和 ErrorID 的状态一直保留到输入 Execute 处检测 到一个下降沿为止。
- Length 值不能太大, 否则出错, 如 5000 是可以的, 8000 就可能出错了。

# **7.1.6 FileClose**

### 功能

FileClose 指令用于关闭已经打开的文件。

用法

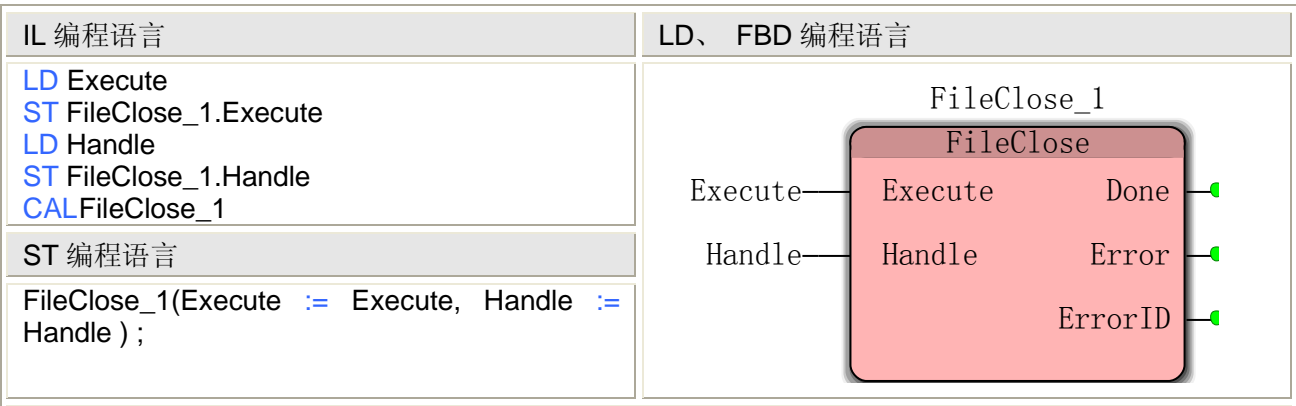

注: IL、ST 语言编程时需要在当前 POU 的变量工作单中插入变量 Execute、Handle 或使用常量

#### **FileOpen** 指令处理的数据类型

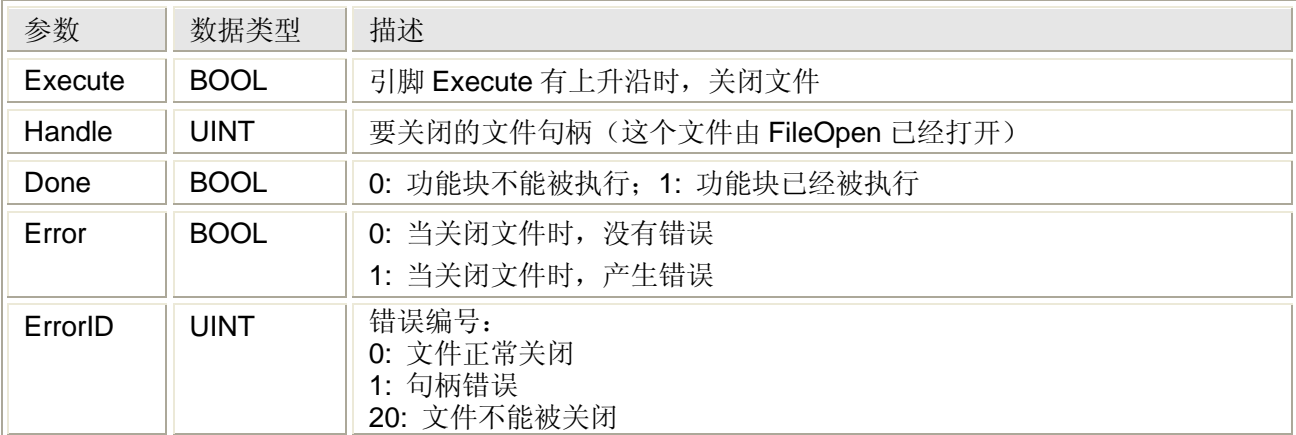

## 注意:

 当终止应用程序时,要想自动关闭已打开的文件,那么对于系统程序中的每个已打开的 文件,必须调用功能块 FileClose。

● 输出 Done、Error 和 ErrorID 的状态一直保留到输入 Execute 处检测到一个下降沿为止。

# **7.1.7 FileRemove**

### 功能

FileRemove 指令用于删除 PLC 中存在的一个文件。

## 用法

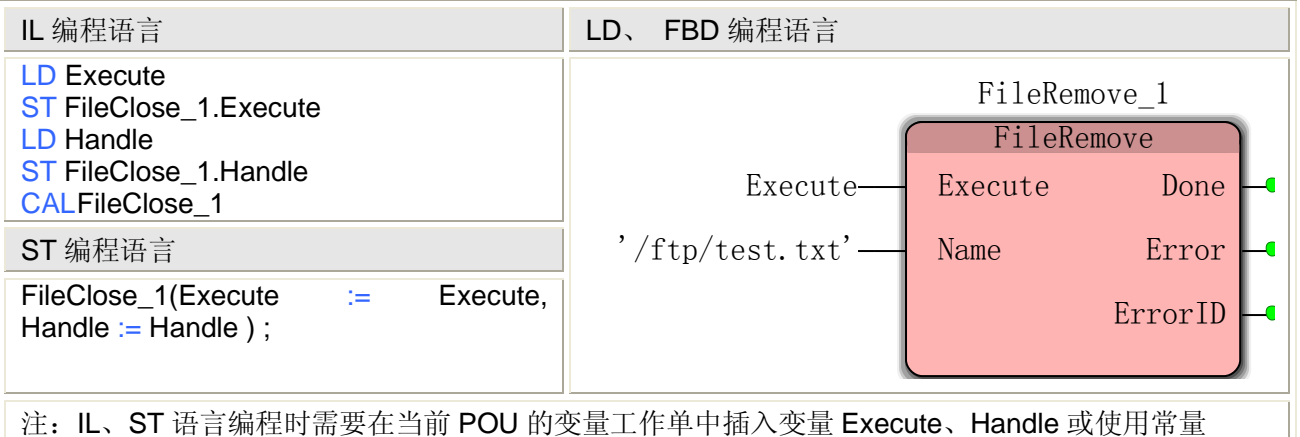

## **FileOpen** 指令处理的数据类型

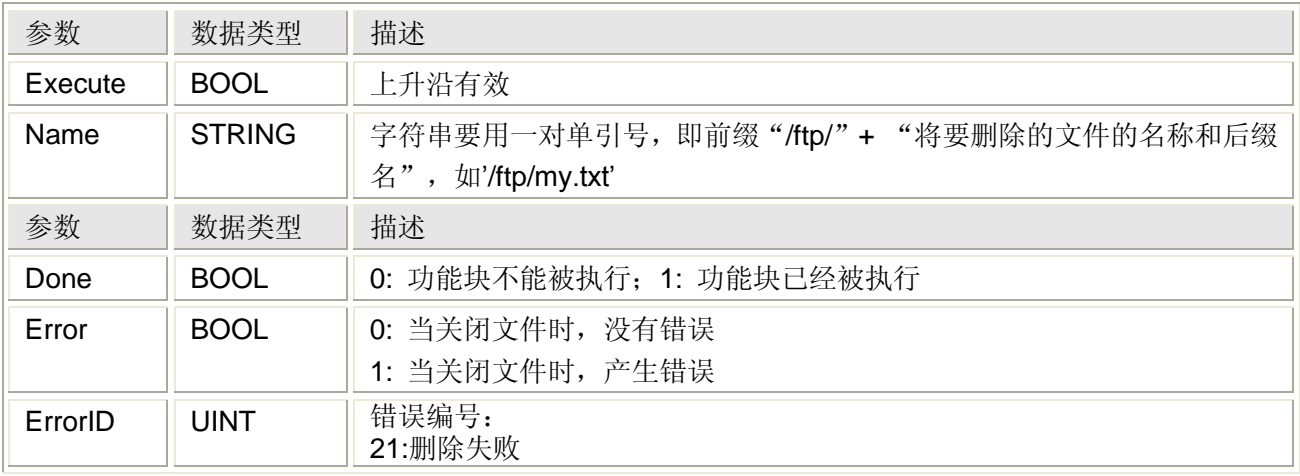

# **7.1.8 CuteFTP 8 Professional**

CuteFTP 8 Professional 是一个 FTP 客户端程序,通过它可以访问对 PLC 进行文件传输 访问。在 CuteFTP 8 Professional 文件夹中, 双击可执行程序, cteftppro.exe, 如下

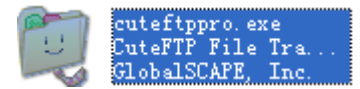

软件启动后如下

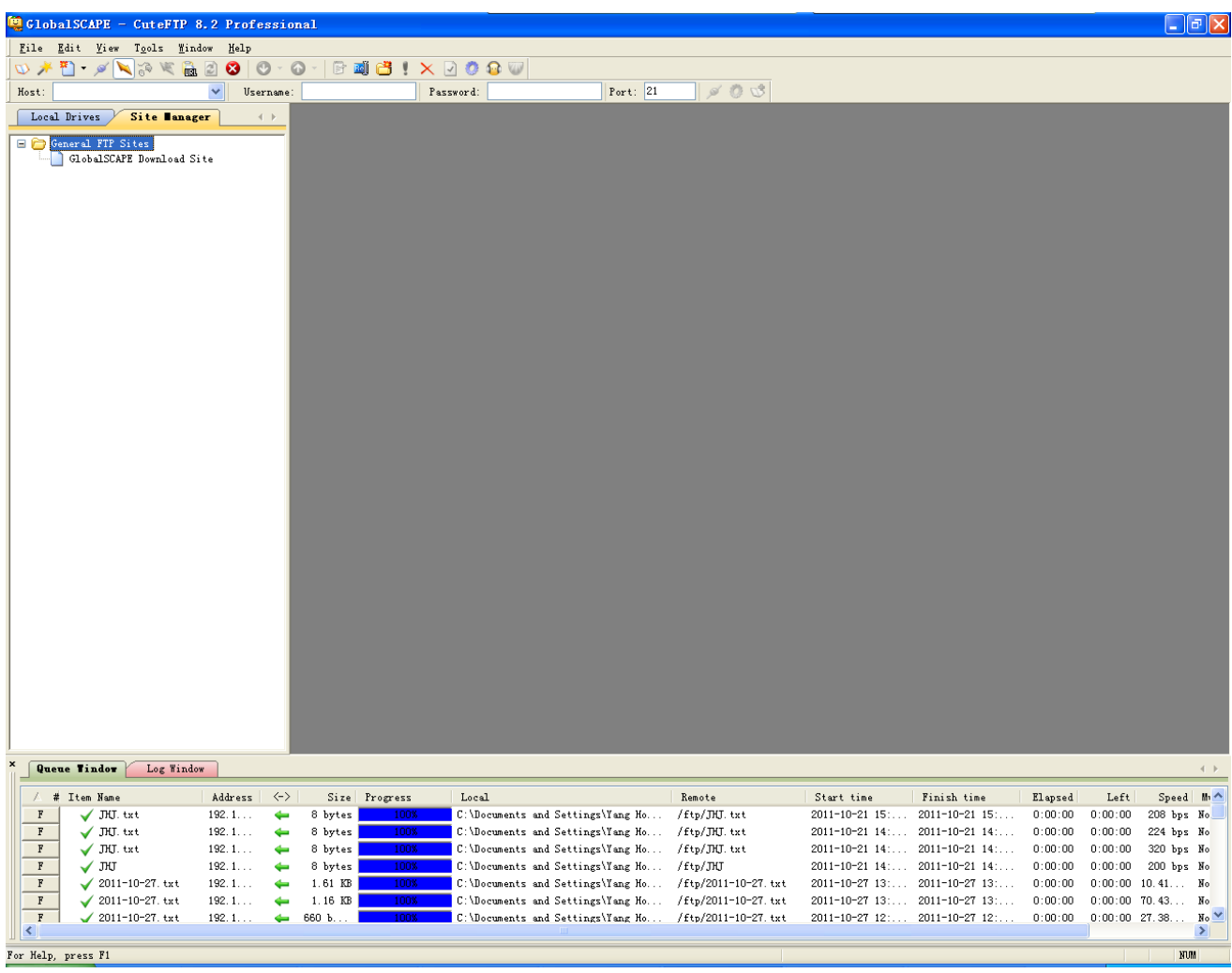

在工具栏中的 Host 栏,填入要访问的 PLC 的 IP 地址, 如 192.168.1.99; 在 Username 栏填入用户名——tcon; 在 Password 栏填入用户密码——tcon, 点击连接即可, 如下图

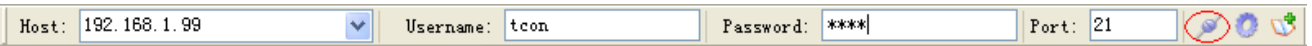

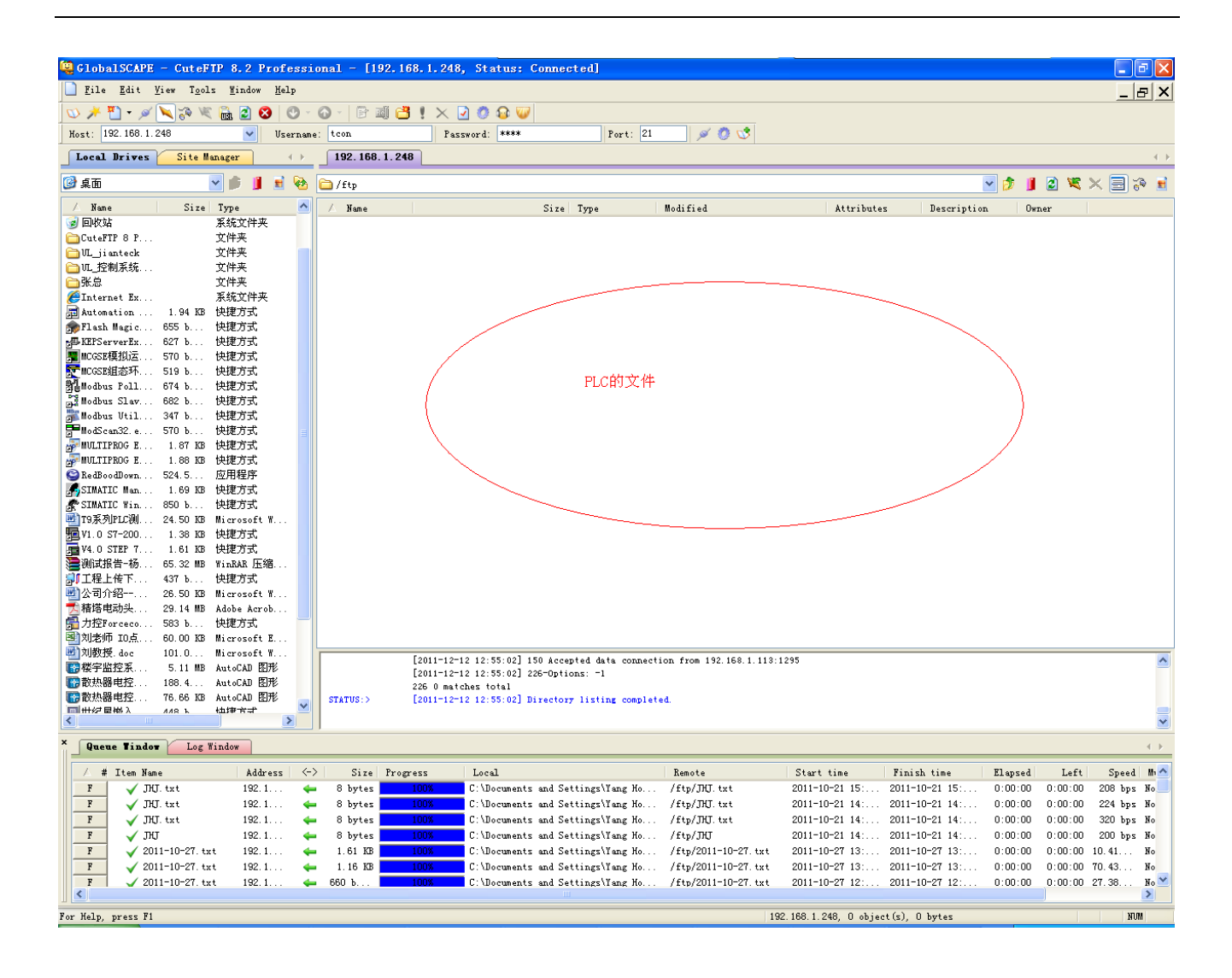

## **7.2** 高速计数 **HTIME**

编码器(或其它高速脉冲发生装置)接入 PLC 的高速脉冲计数通道后,需要设置高速计 数通道的工作方式,才能计数。

HTIME 有 HTIME\_SET、HTIMEA\_SET、HTIMEB\_SET、HTIMEAB\_SET 共 4 个指令, 分别用于两相高速脉冲计数工作方式设置、第 1 路单相高速脉冲计数清零、第 2 路单相高速脉 冲计数清零、两相高速脉冲计数清零。

编程过程:

首先,要建立一个工程,创建一个 LD 程序, 在"编辑向导"中选择"HTIME", 把 HTIME\_SET 拖拽到编辑区,并建立一个 BOOL 变量用于使能 HTIME\_SET, 和一个 BYTE 变量存储高速计 数通道的工作方式,如下

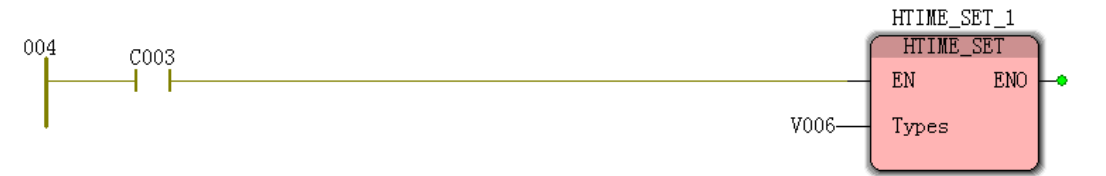

其中, BOOL 变量 C003 从 0 变为 1 后 (上升沿有效) 启动 HTIME\_SET 指令, BYTE 变量 V006 存储着高速脉冲计数的工作方式:0 为普通 DI,1 为单相高速脉冲计数,2 为两相高速脉 冲计数。

 设置高速脉冲计数的共组方式,也可通过 ModScan 修改 400047 号保持寄存器地址的内 容:0 为普通 DI,1 为单相高速脉冲计数,2 为两相高速脉冲计数。

其次,建立一个 UDINT 型变量,变量的地址为%ID192,通过这个变量就能获得第1 路高 速脉冲计数值,如果需要第 2 路高速脉冲计数值,把地址改为%ID196 即可, 两相高速脉冲计 数值的地址为%ID200 (见硬件手册)。如果需要对第 1、第 2 和两相高速脉冲计数值清零, 则 需添加如下程序

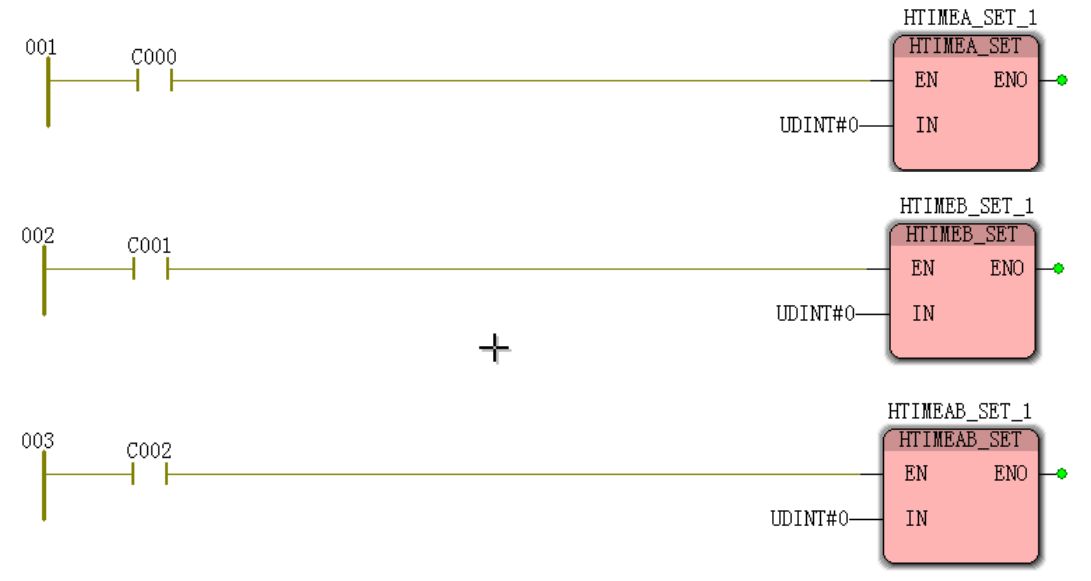

上述 3 个指令分别给第 1 路、第 2 路和两相高速脉冲计数值清零,指令的 EN 引脚均是上 升沿有效。

再次,如果需要获得频率值,则建立一个 UDINT 型变量,变量的地址为%ID208, 通过这 个变量就能获得第 1 路高速脉冲计数的频率值,如果需要第 2 路高速脉冲计数的频率值,把地 址改为%ID212 即可, 两相高速脉冲计数的频率值的地址为%ID216 (见硬件手册)。如果需要 修改频率的单位,则可通过 ModScan 修改 400048 和 400049 号保持寄存器地址的内容(分 别对应第1路和第2路高速脉冲计数的闸门时间),默认值为100,单位为10ms,即实际频率 单位为 100×10=1s。

## **7.3** 通讯 **TCNETLIB**

包括自由口编程、TCNET、校验等三种指令。

## **7.3.1** 自由口通讯

自由口通讯是指用户的通讯协议不是标准的,而只用户自定义的各种通讯协议,PLC 可以 完成与第三方设备的数据通信,对自由口通讯的要求如下:

- 第三方设备具有 RS232 或 RS485 口
- 如果是通过 PLC 的 RS232 口通讯, 则要与第三方设备的 RS232 口直连, 即 2 接 2, 3 接 3,5 接 5
- 如过是通过 PLC 的 RS485 口通讯, 则 A 接 A, B 接 B
- 设置 PLC 与第三方设备的波特率、数据位、校验位、停止位等信息, 使其保持一致

 理解第三方设备的数据格式,包括起始字符、数据内容,消息的长度、结束字符等 自由口通讯编程时, 首先是打开 PLC 的串口, 然后是发送读或写命令, 北京腾控科技的 自由口通讯包括 PORT\_OPEN、PORT\_WRITE 和 PORT\_READ 共 3 个指令。 通过 485 口,最多支持 32 个从站的自由口编程。

# **7.3.1.1** 打开串口 **PORT\_OPEN**

## 功能

PORT\_OPEN 指令用于打开 PLC 的一个串口并设置串口的通讯速率,在通过串口读写过程中, PORT\_OPEN 指令需要一致有效。

### 用法

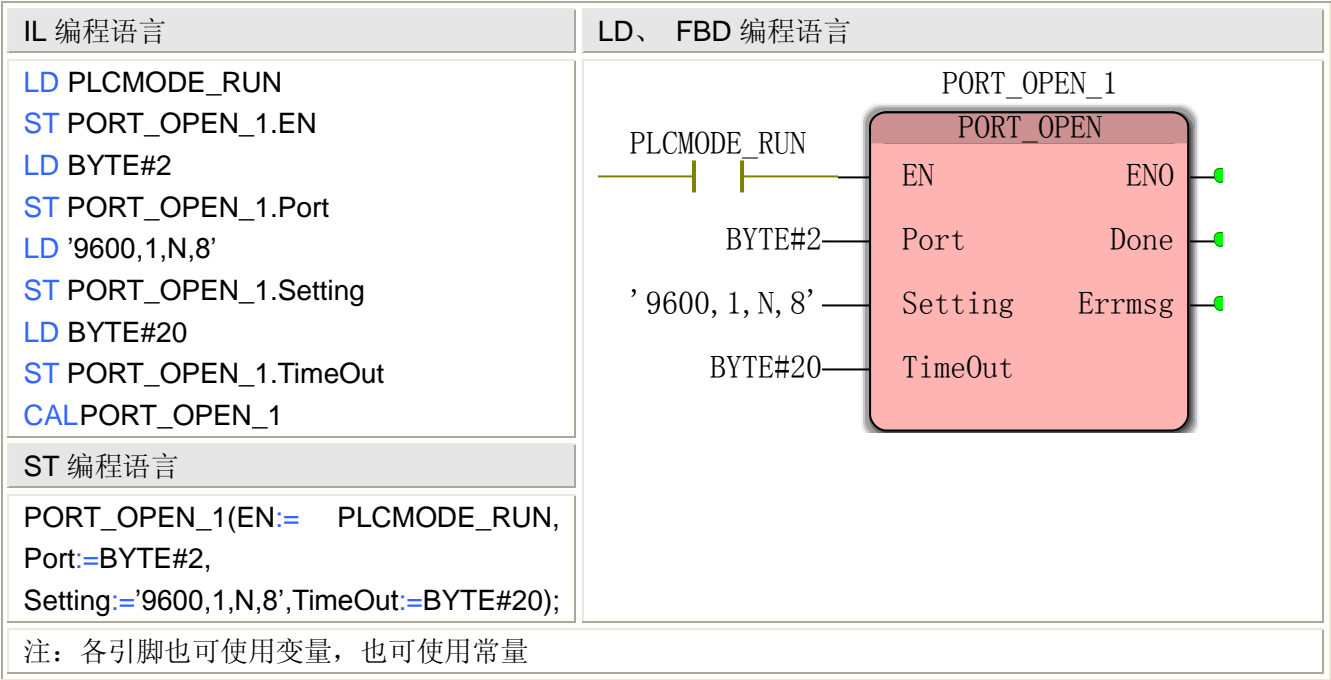

### PORT\_OPEN 指令处理的数据类型

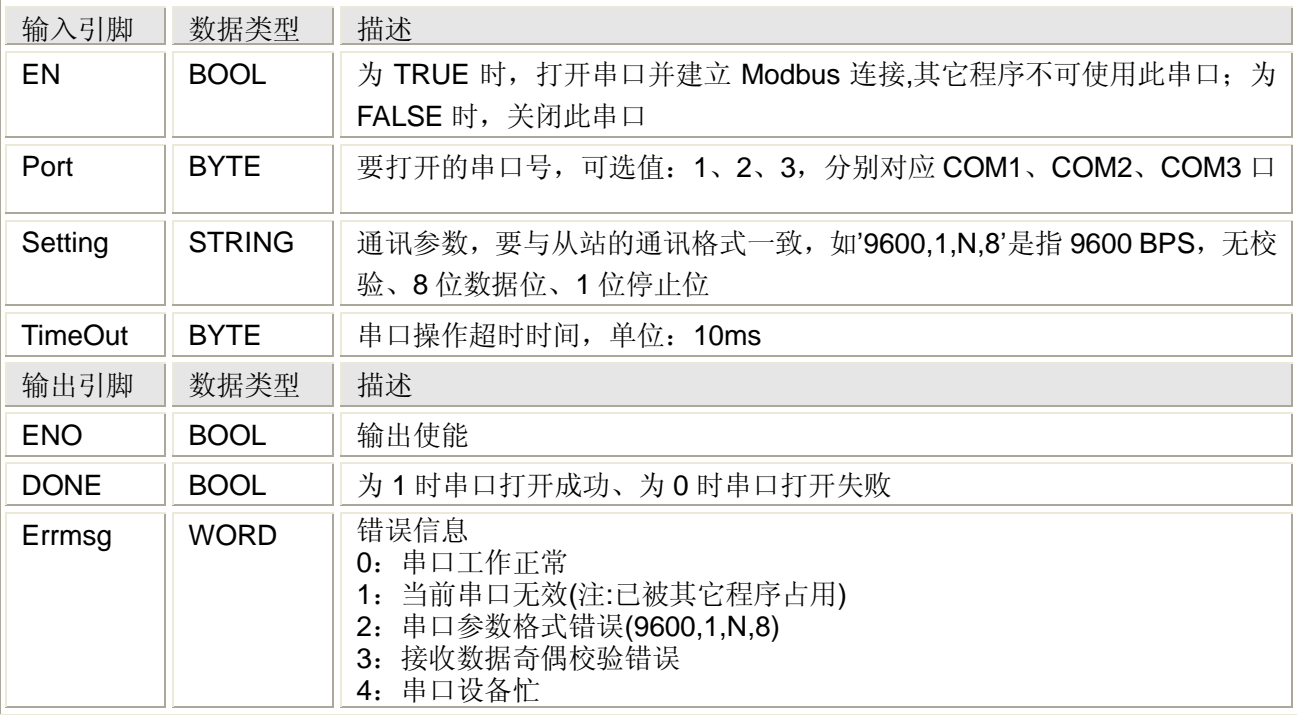

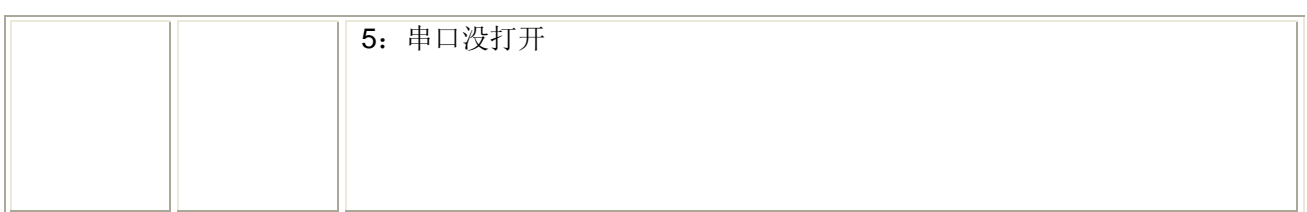

# **7.3.1.2** 写数据 **PORT\_WRITE**

### 功能

PORT WRITE 指令用于向打开的 PLC 串口上写数据,被写的数据存放在数据缓冲区中,该指 令每调用一次写一次数据,在用户程序中,只能调用一个 PORT\_WRITE 指令。

#### 用法

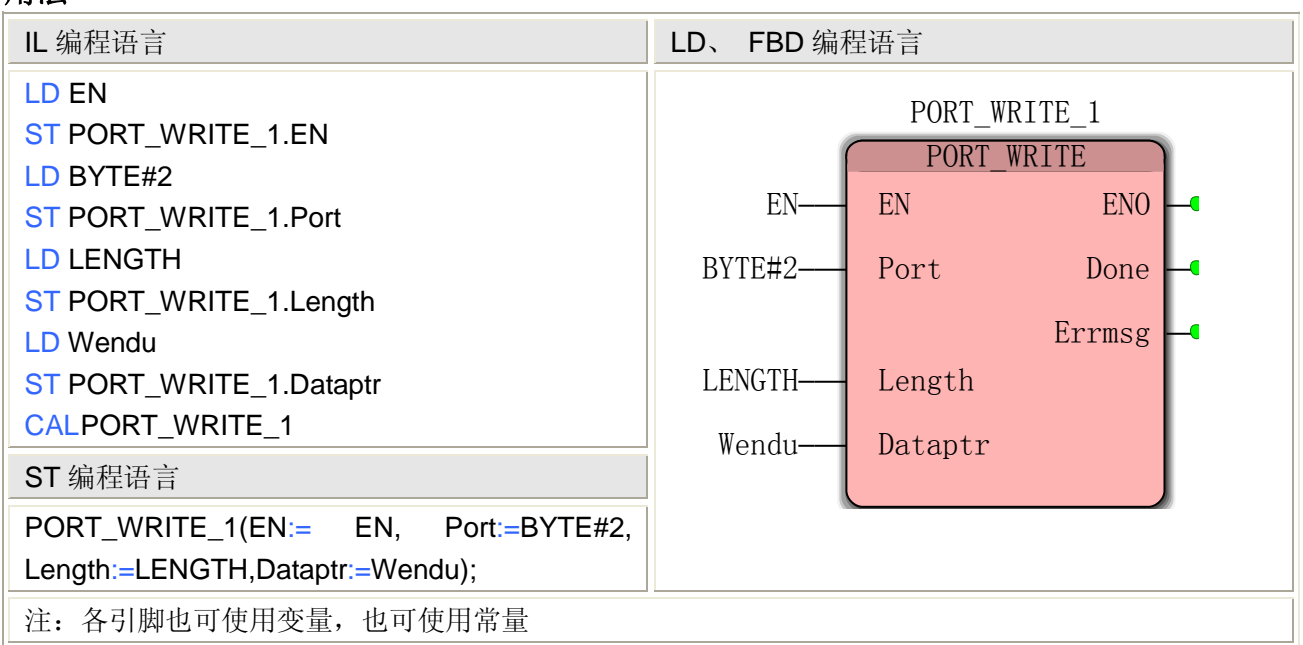

### PORT\_WRITE 指令处理的数据类型

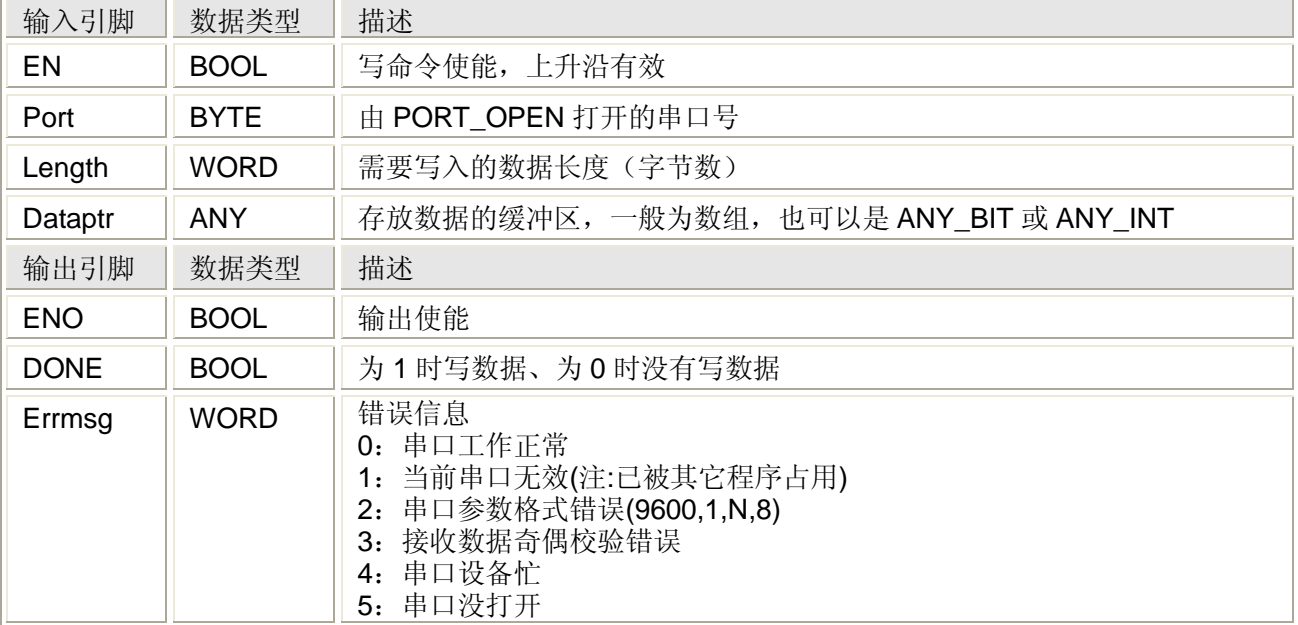

# **7.3.1.3** 读数据 **PORT\_READ**

功能

PORT\_READ 指令用于从打开的 PLC 串口上读数据,在用户程序中,只能调用一个 PORT\_WRITE 指令。

### 用法

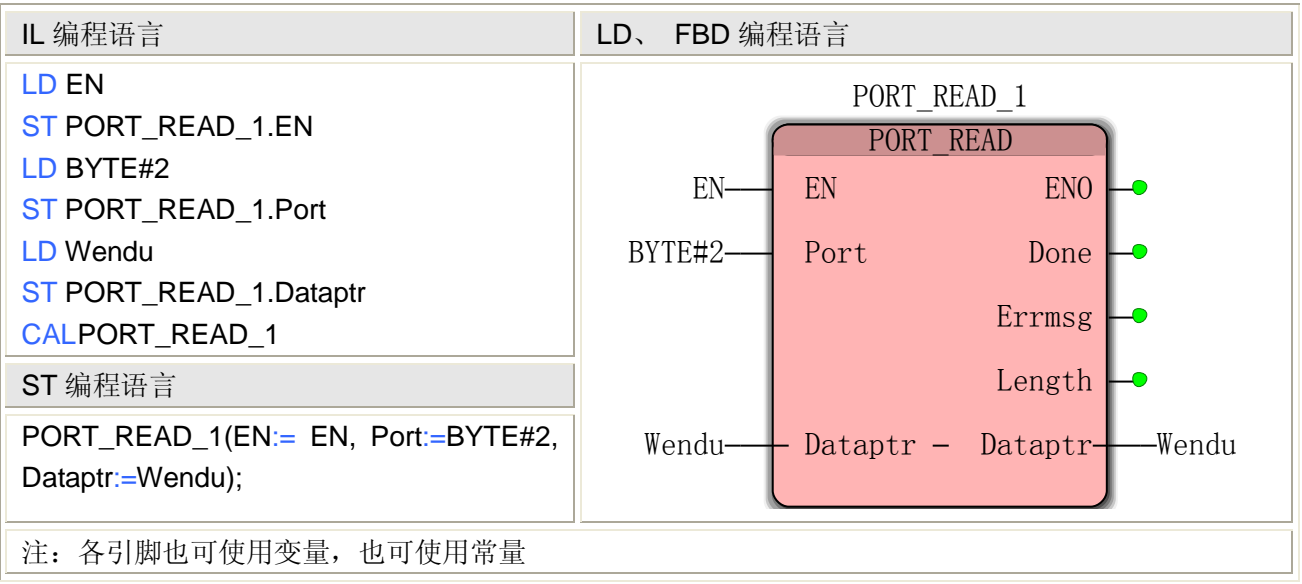

## PORT\_READ 指令处理的数据类型

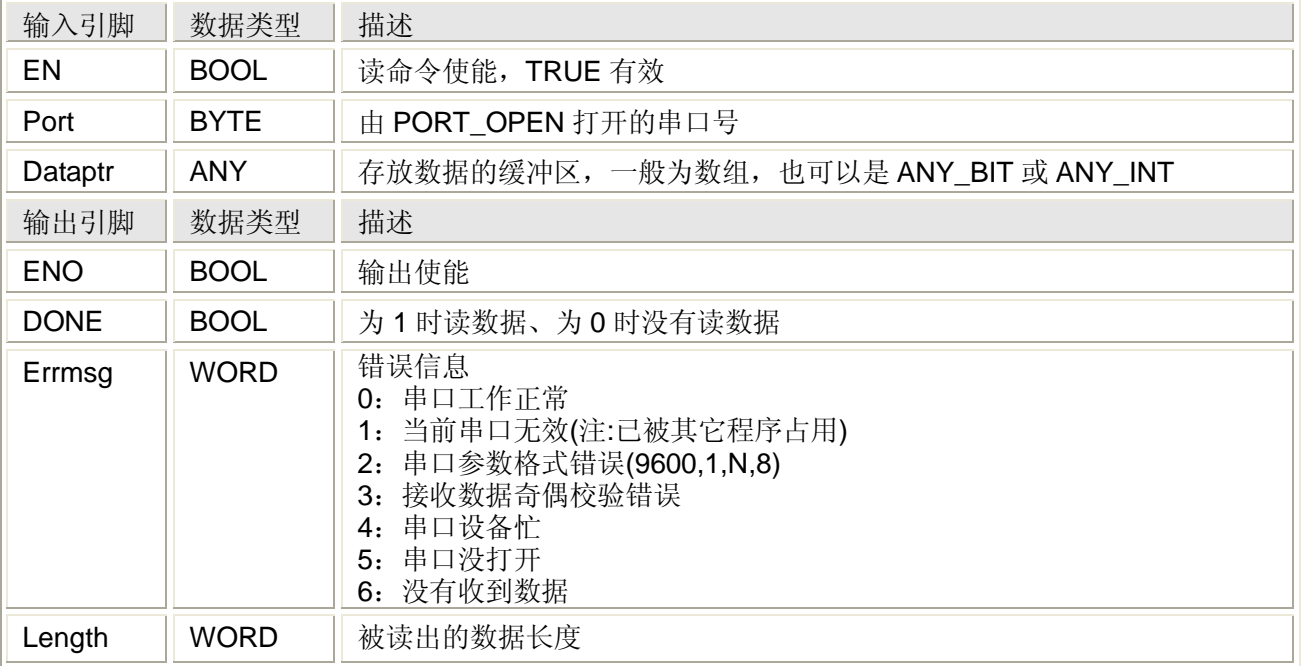

一个完整的自由口编程例子如下

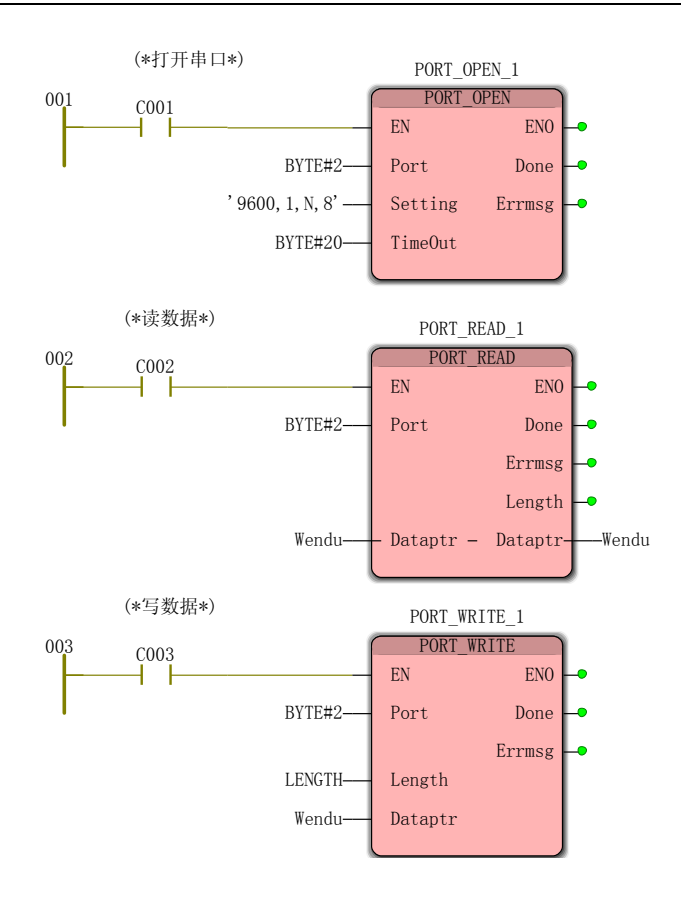

## **7.3.2 CAN** 通讯

T9 系列 PLC 能够最多连接 32 个 CAN 总线设备,支持标准帧和扩展帧,能够自由向 CAN 总线中的任何一个 CAN 设备发送数据、接收数据(0至8个字节均可)。

使用时, 先用 CAN Open 指令打开 PLC 的串口:

如果需要向 CAN 总线网络中的某个 CAN 设备发送数据, 就用 CAN\_Write 指令, 并在 CAN\_Write 指令中指定本机的 ID, 则 CAN 总线中具有这个 ID 号的 CAN 设备就会收到数据;

如果需要接收 CAN 总线网络中某个设备的数据, 就用 CAN Read 指令, 在 CAN Read 指令中指定做为发送方的 CAN 设备的 ID, 当 CAN 总线中具有这个 ID 号的 CAN 设备发送数 据时,PLC 会收到数据;

CAN\_Open 指令必须是打开的,否则,CAN\_Read 和 CAN\_Write 指令将无法发送、接收 数据。

# **7.3.2.1** 打开 **CAN** 口 **CAN\_Open**

功能

Can\_Open 指令用于打开 PLC 的 CAN 口。

用法

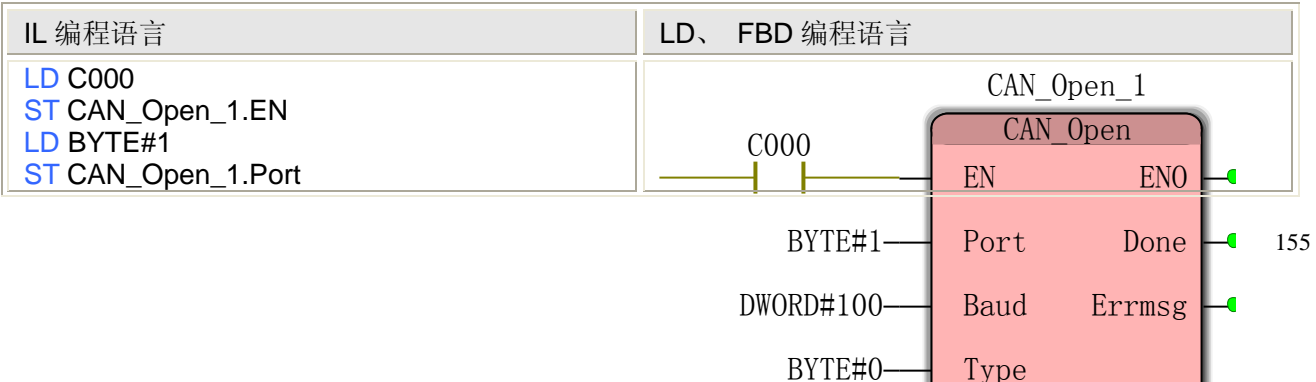

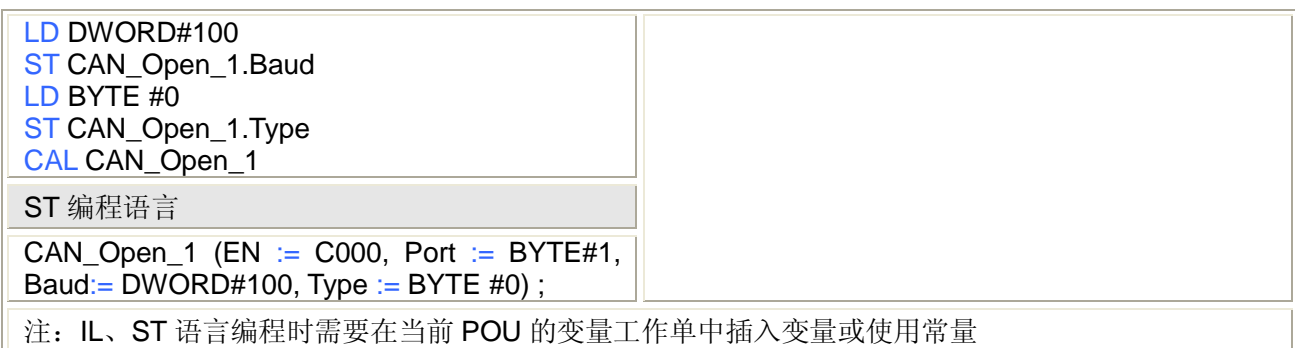

#### **CAN\_Open** 指令处理的数据类型

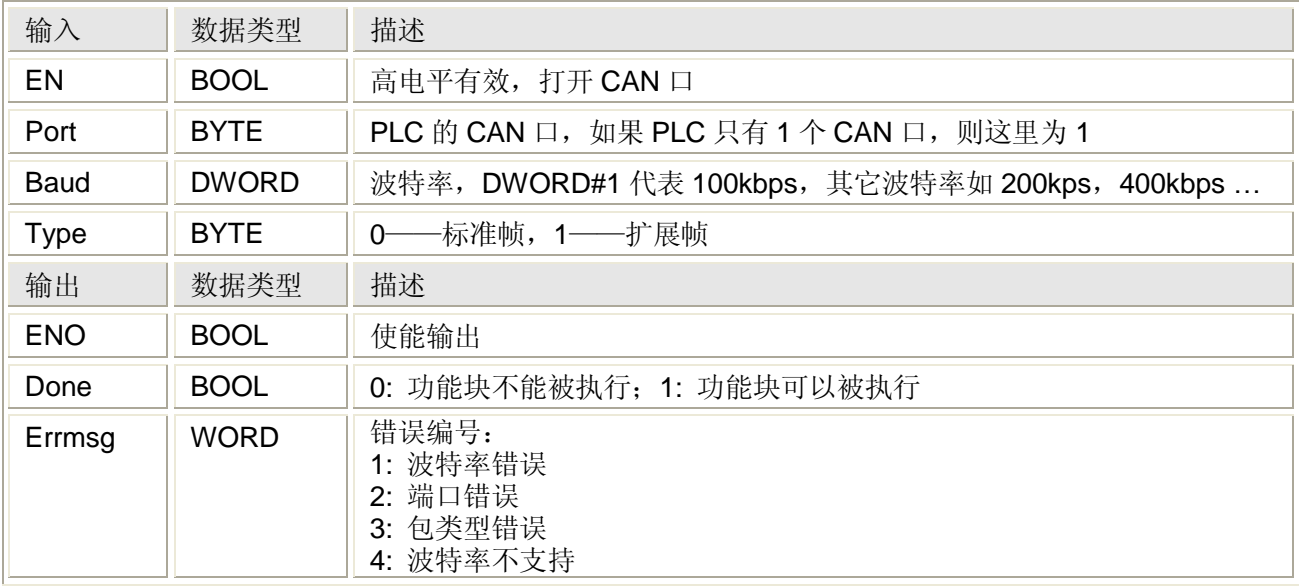

# **7.3.2.2** 写数据 **CAN\_Write**

#### 功能

Can\_Write 指令用于向 PLC 的 CAN 口写数据。

#### 用法

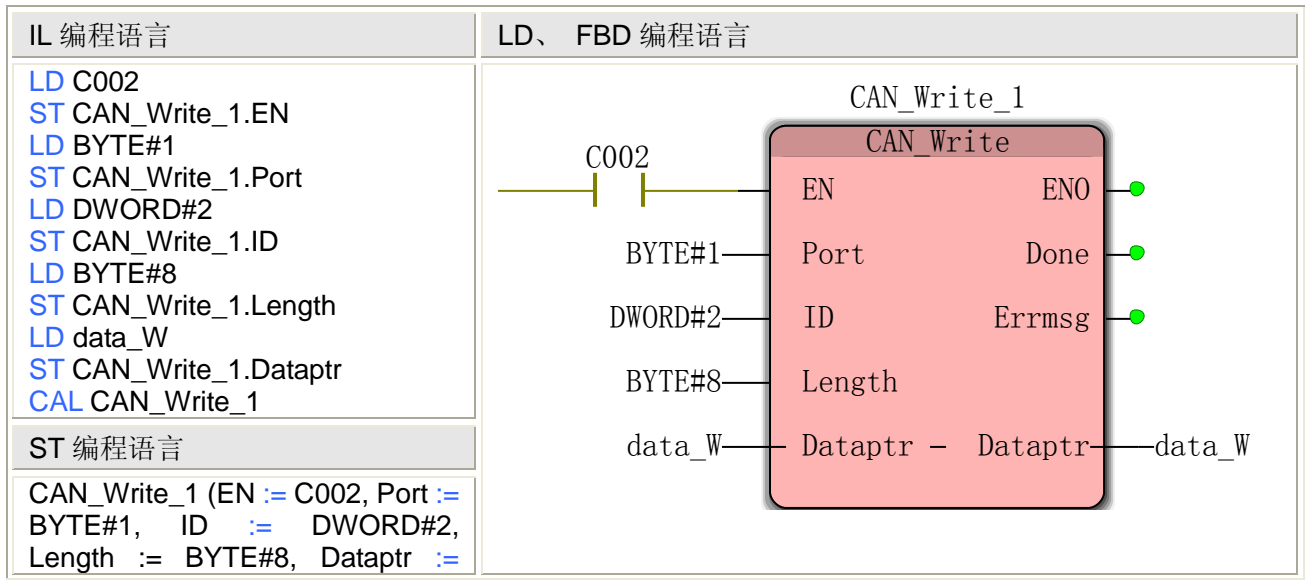

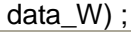

注: IL、ST 语言编程时需要在当前 POU 的变量工作单中插入变量或使用常量

#### **CAN\_Write** 指令处理的数据类型

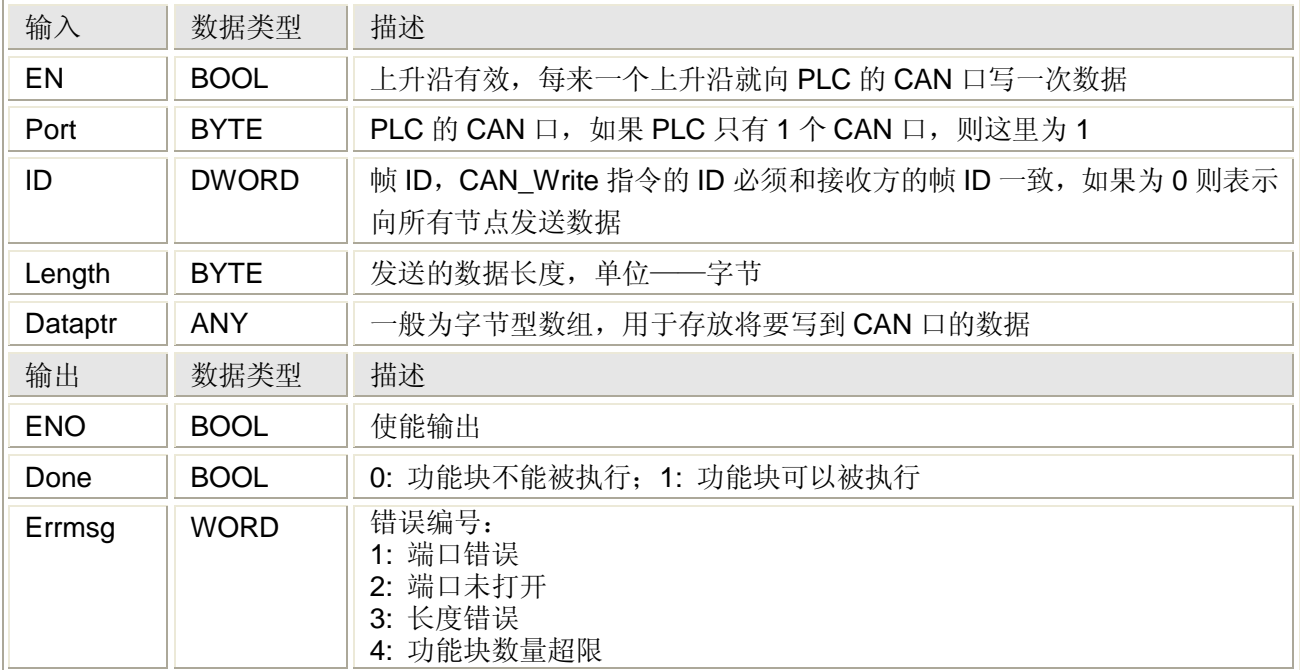

# **7.3.2.3** 读数据 **CAN\_Read**

#### 功能

Can\_Read 指令用于读 PLC 的 CAN 口数据。

#### 用法

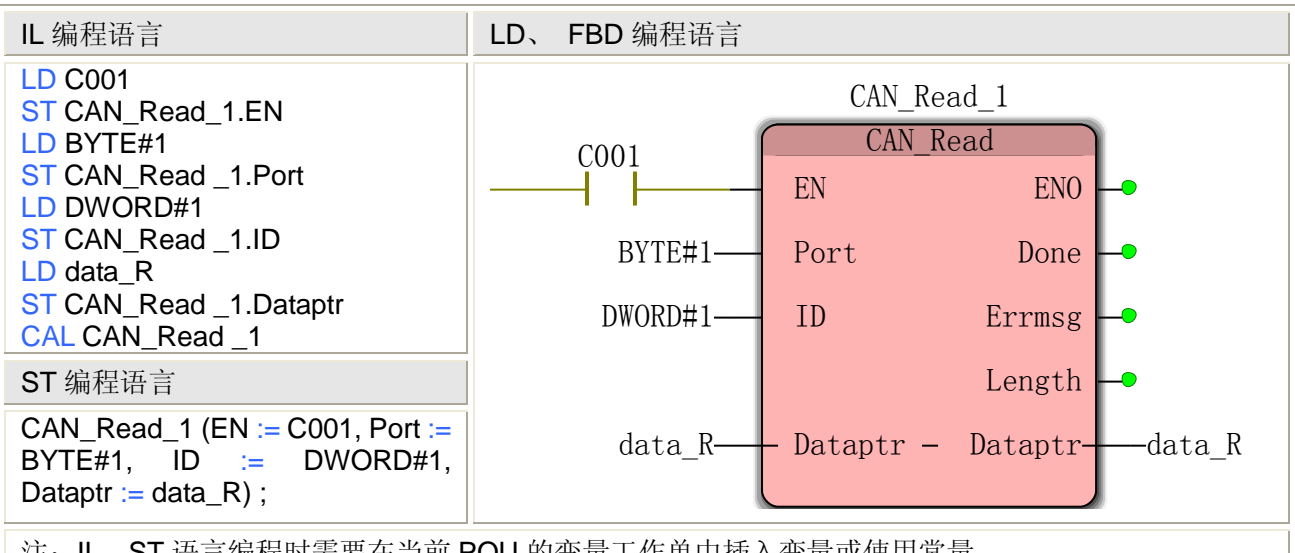

注:IL、ST 语言编程时需要在当前 POU 的变量工作单中插入变量或使用常量

#### **CAN\_Read** 指令处理的数据类型

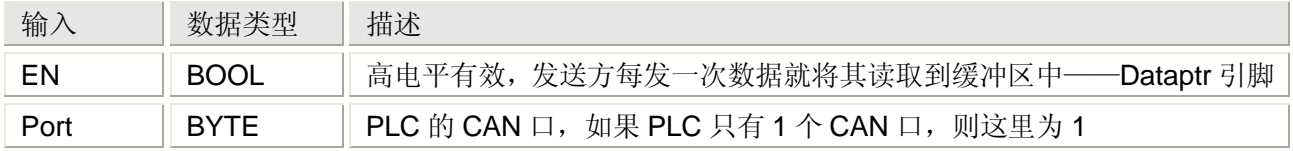

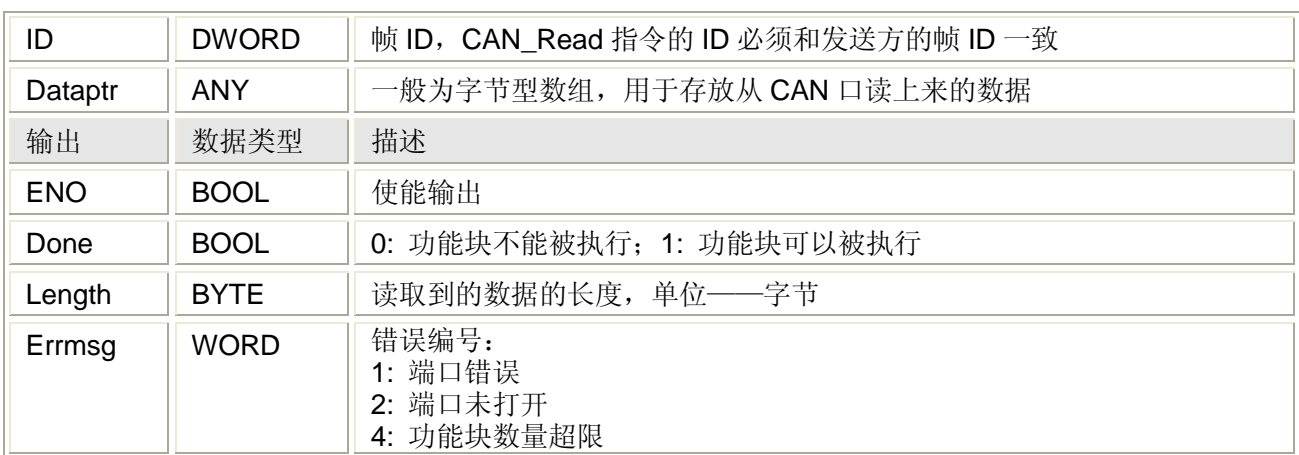

# **7.3.3 Modbus** 通讯 **TCMODBUS**

TCMODBUS 指令封装了标准的 Modbus RTU 通讯协议,用于 T9 系列 PLC 与 STC、SDP 等 I/O 模块通讯, 也可以与其它支持 Modbus RTU 协议的第三方设备通讯, T9 系列 PLC 为主 站, I/O 模块或第三方设备为从站, 对 Modbus RTU 通讯的要求如下:

- 连接 STC、SDP 等 I/O 模块的 Modbus 通讯口, 或第三方设备的支持 Modbus RTU 通讯协议的 RS232、RS485 口
- 如果是通过 PLC 的 RS232 口通讯, 则要与第三方设备的 RS232 口直连, 即 2 接 2, 3 接 3,5 接 5
- 如过是通过 PLC 的 RS485 口通讯, 则 A 接 A, B 接 B
- 设置 PLC 与第三方设备的波特率、数据位、校验位、停止位等信息, 使其保持一致

使用 TCMODBUS 指令通讯编程时, 首先是打开 PLC 的串口并设置通讯格式, 然后是发 送读写命令,TCMODBUS 通讯包括建立连接指令 TCMODBUSRUN 和读写指令 TCMODBUS 共 2 个指令。

通过 485 口,最多支持 32 个从站的编程。

# **7.3.3.1** 建立连接 **TCMODBUSRUN**

#### 功能

TCMODBUSRUN 指令用于打开 PLC 的一个串口并设置串口的通讯格式,在通过串口读写过 程中,TCMODBUSRUN 指令需要一致有效。

用法

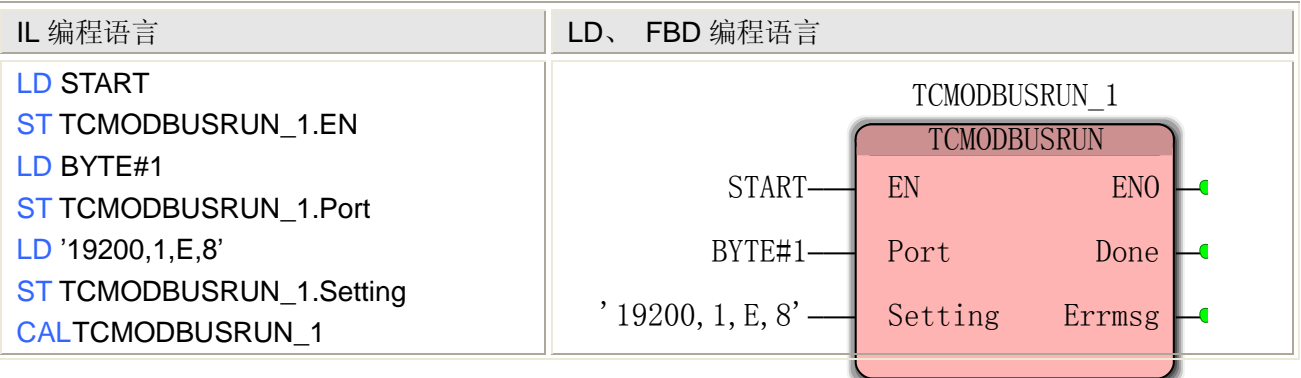

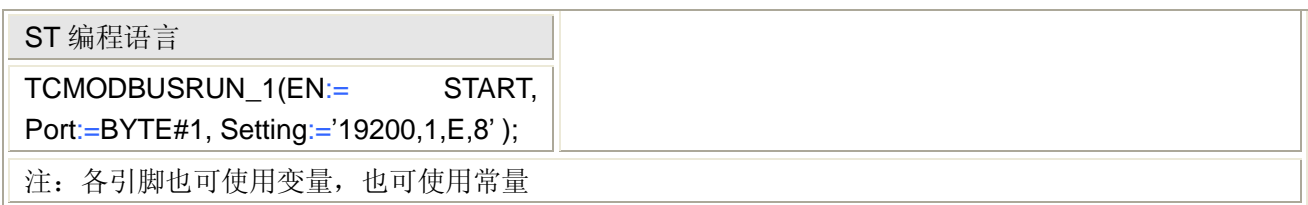

# TCMODBUSRUN 指令处理的数据类型

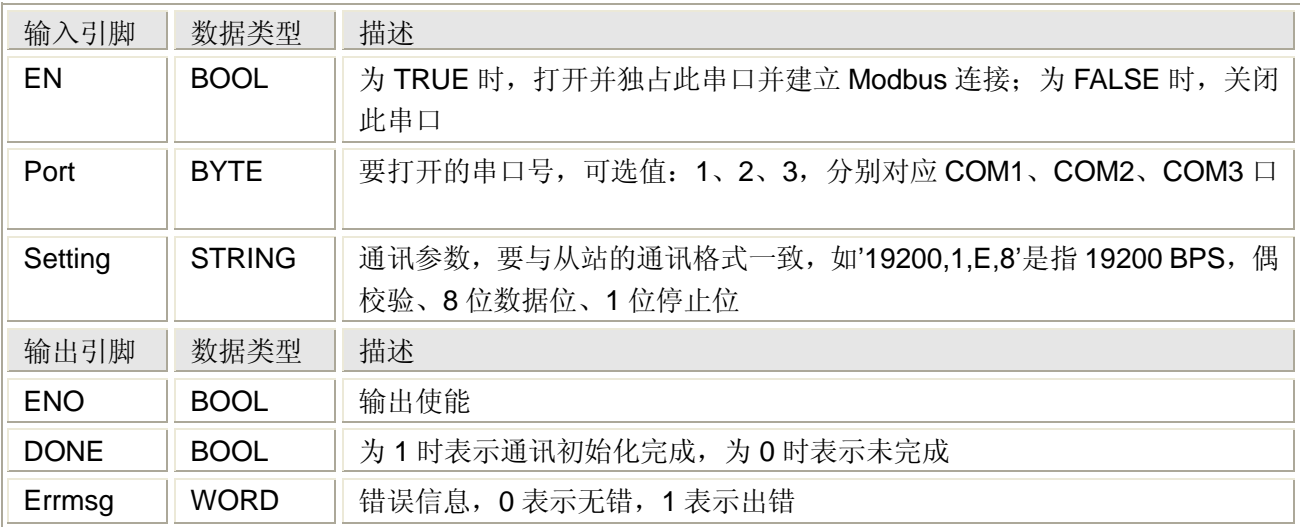

# **7.3.3.2** 读写 **TCMODBUS**

## 功能

MODBUSRUN 指令用于向已打开的 PLC 串口中读或写数据,在读写过程中,TCMODBUS 指 令需要一致有效。

用法

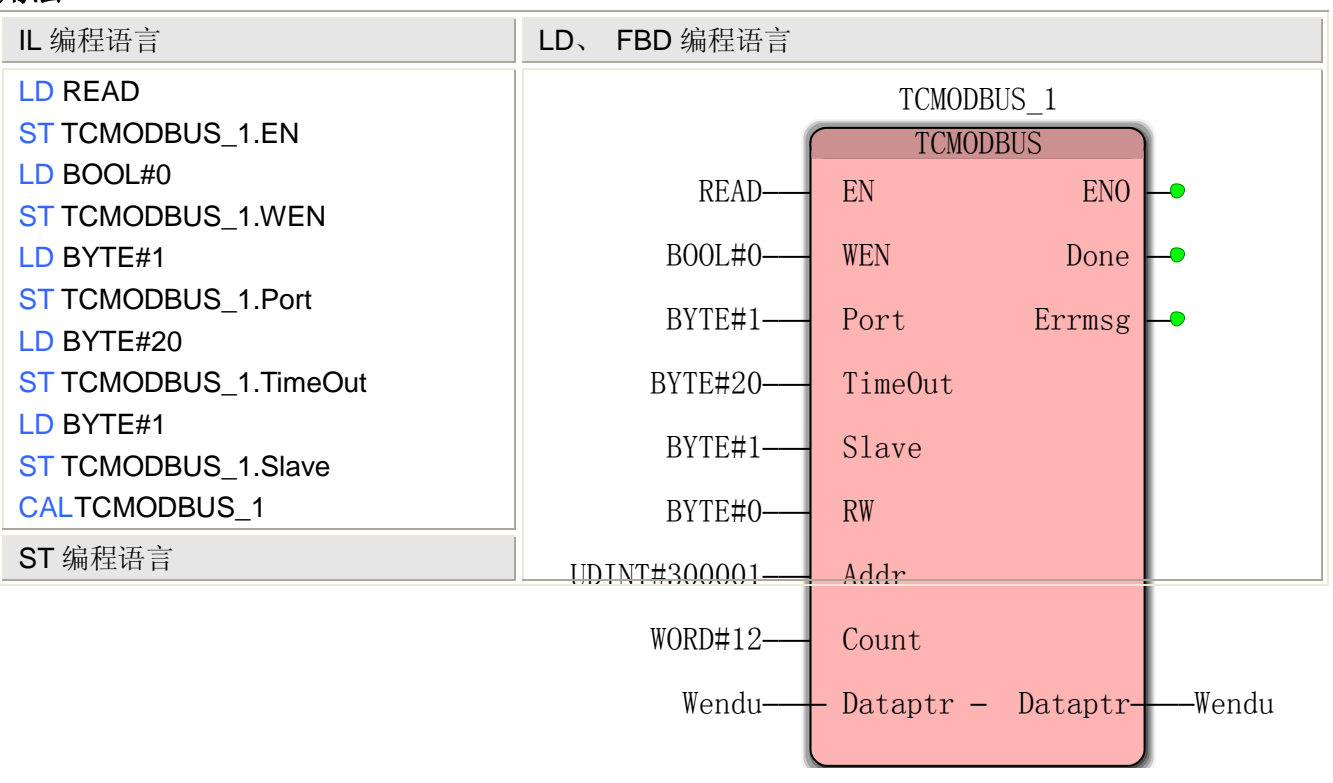

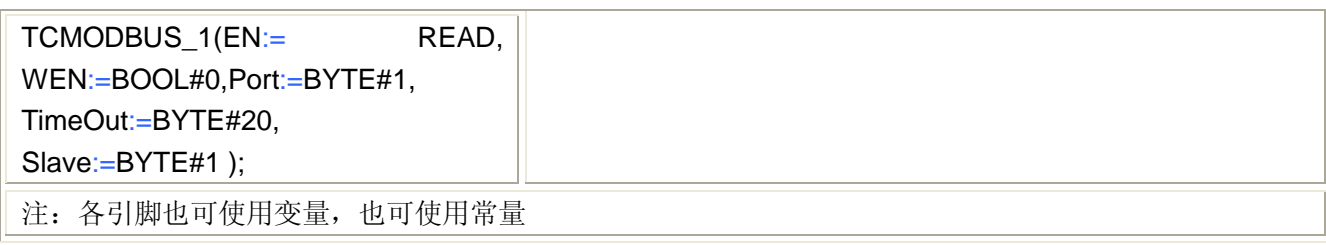

# TCMODBUS 指令处理的数据类型

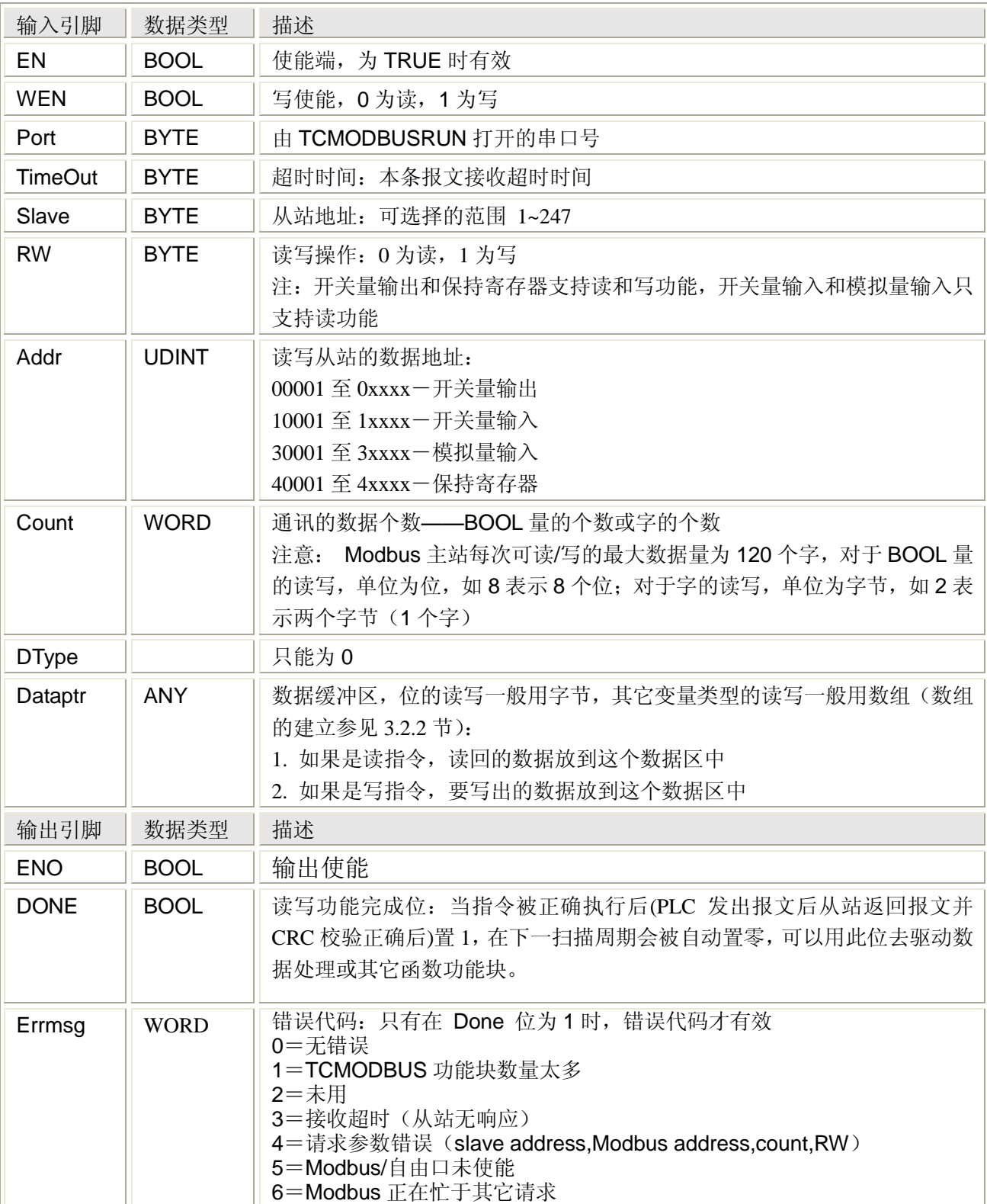

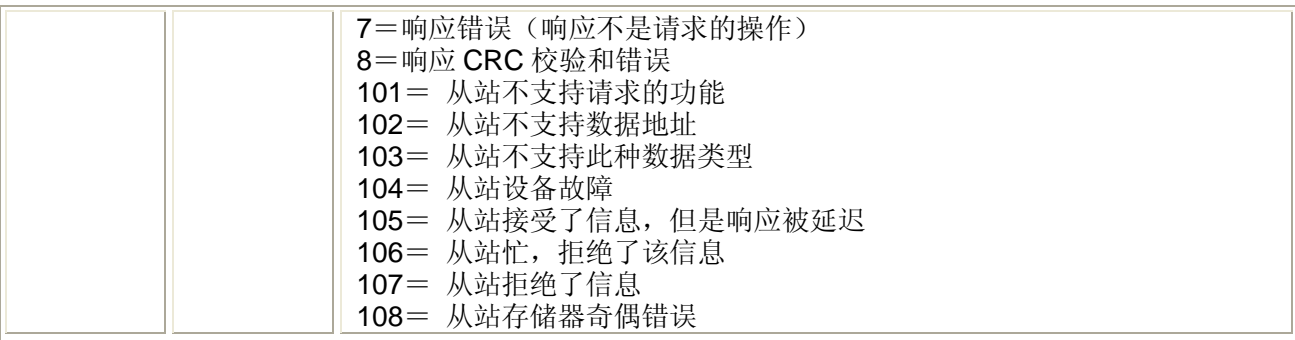

# **7.3.4 PLC** 与 **PLC** 之间通讯 **TCNET**

TCNET 指令是北京腾控科技基于 TCP/IP 协议开发的在 T9 系列 PLC 之间互联实现通讯的 一种网络通讯协议,TCNET 具有以下特点:

- **采用 UDP 方式**
- 可以一次完成对所有变量的读写:包括读中间变量,写中间变量,读写中间变量,读 输入,写输出,读写输入输出
- 本地的调用者为服务器端,被调用者为客户端
- 每台 PLC 都可以作为服务器和客户端
- 以太网远程模块只能作为服务器
- 提供非常简单的编程接口
- 只需指定服务器的 IP 地址, 读写地址, 读写长度和自身保持的地址和长度即可
- 用户只需熟悉一个功能块,不需要了解协议细节

通过一根以太网线,将两个 PLC 连接起来, 就可以使用 TCNET 指令了, 或者通过交换机, 将 多个 PLC 连接起来, 也可使用 TCNET 指令。

通过以太网口,最多支持 16 个从站的编程。

#### TCNET 指令处理的数据类型

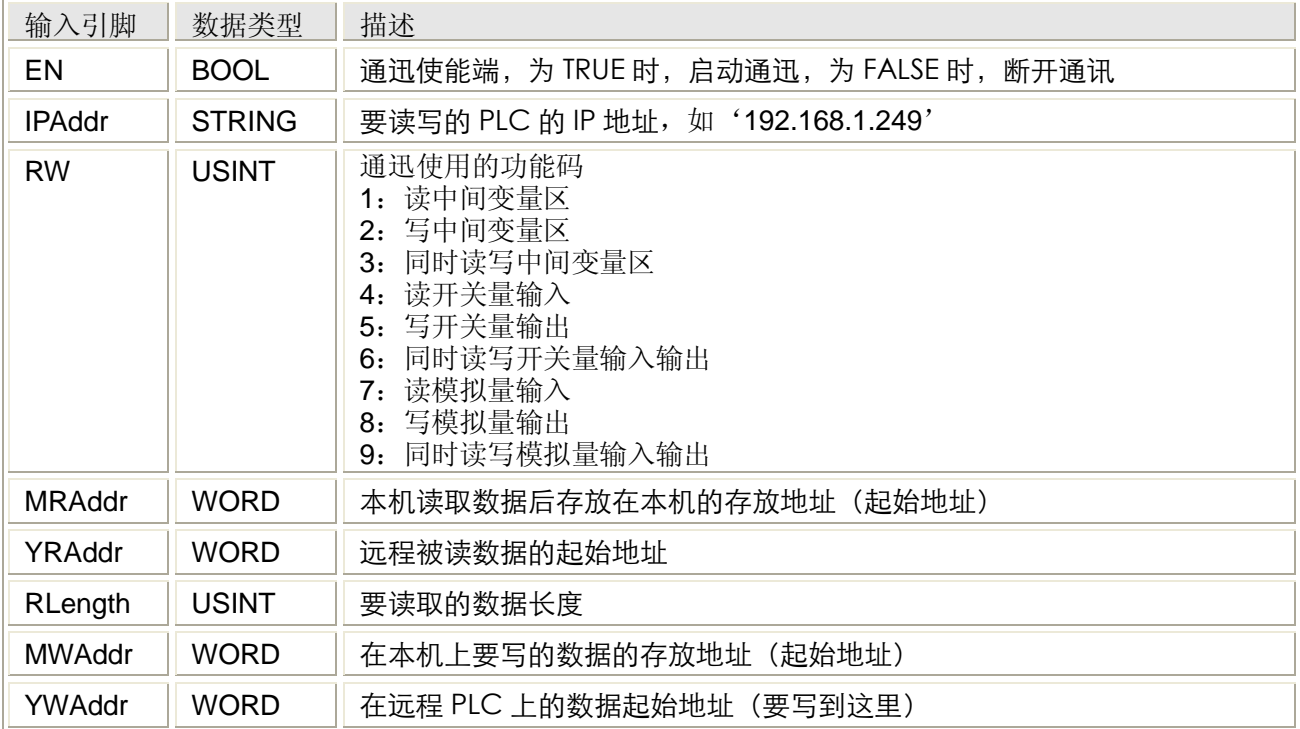

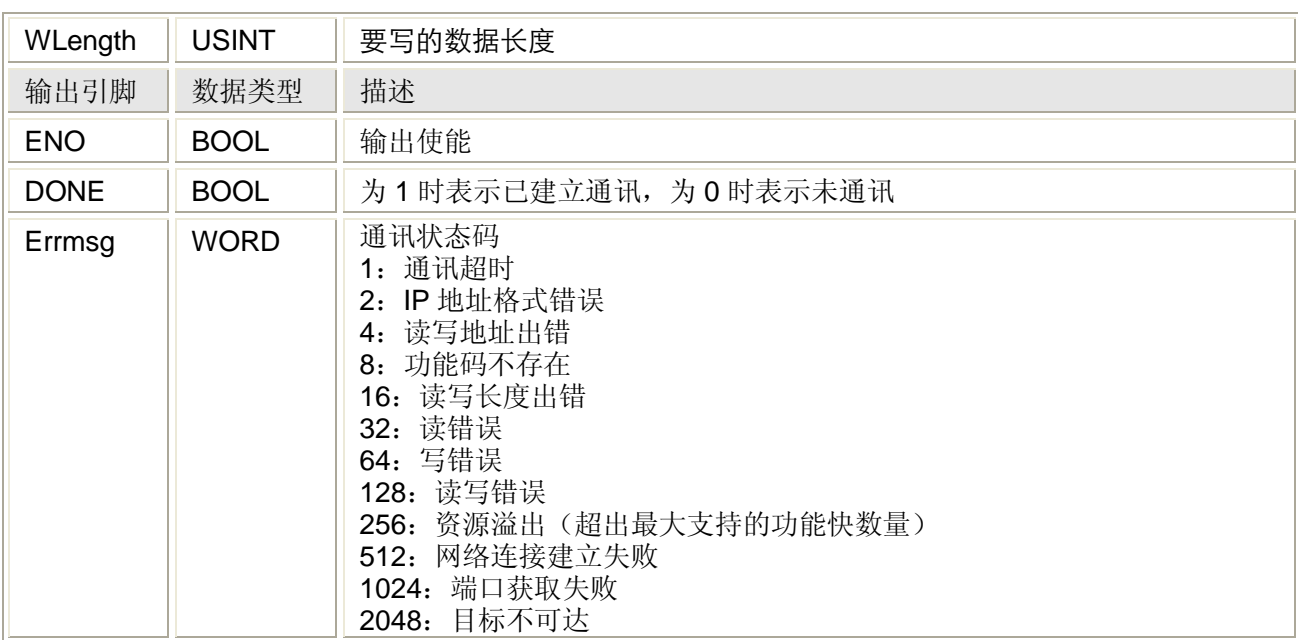

## 用法

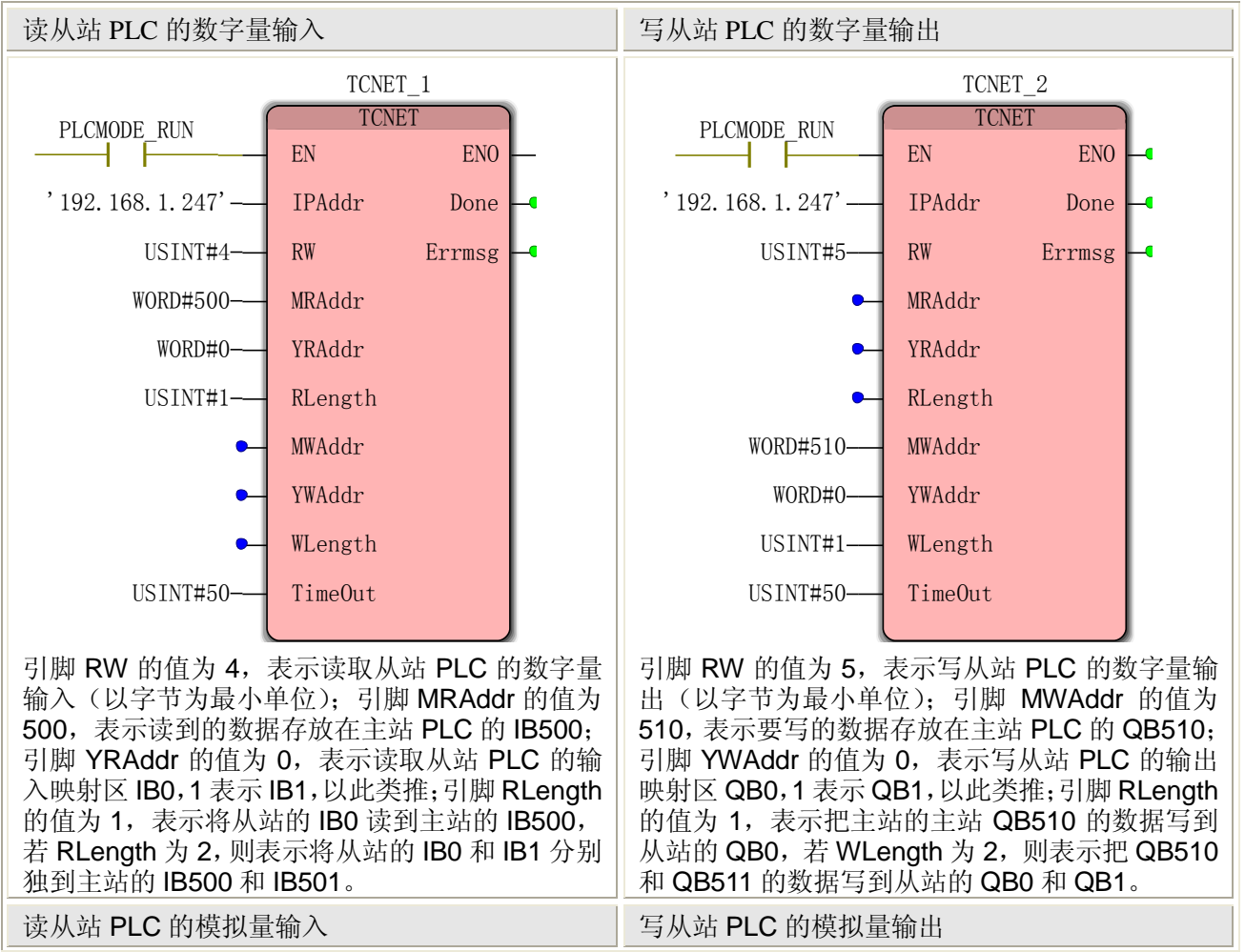

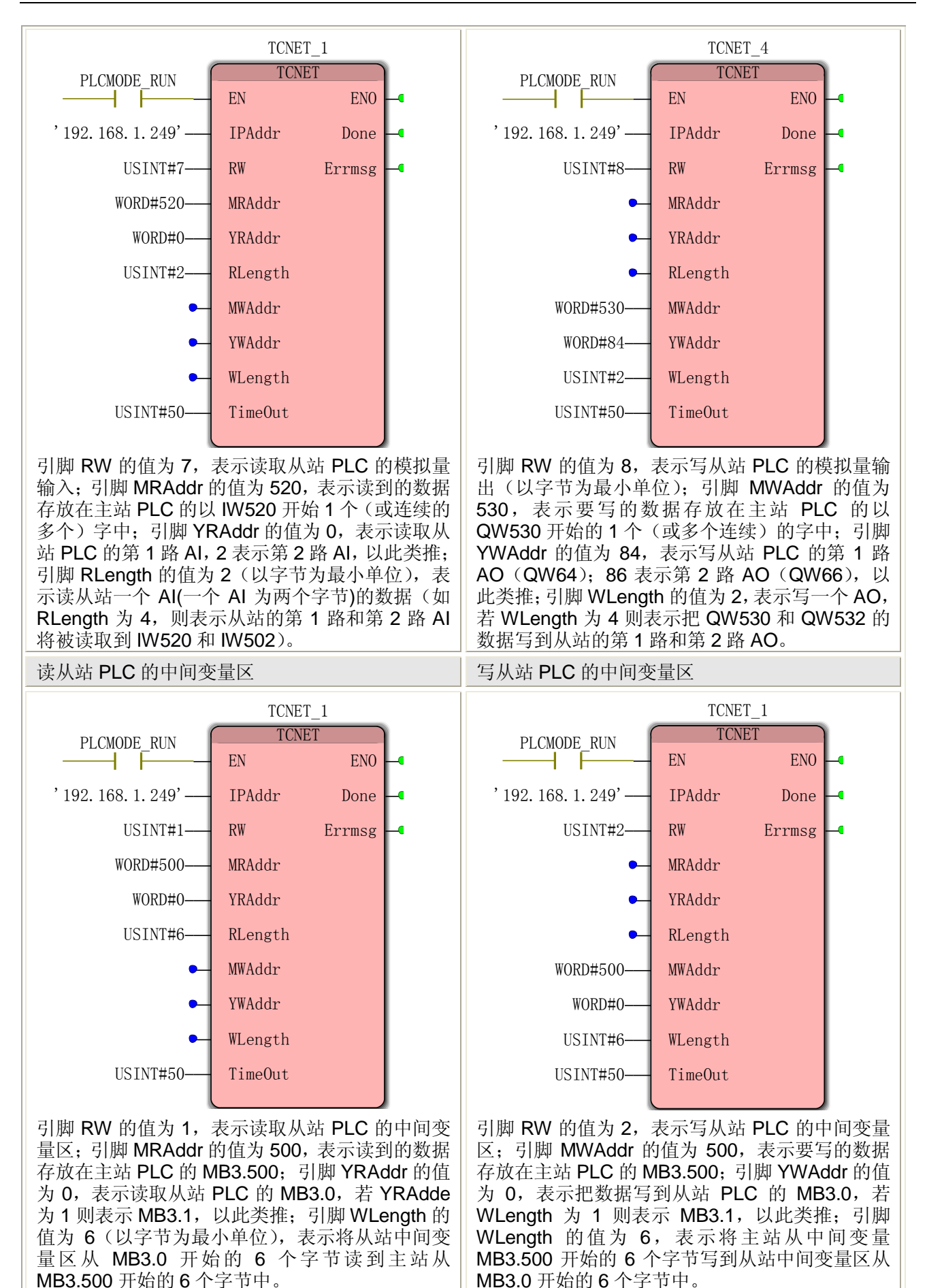

# **8. PLC** 地址与 **Modbus** 地址的对应

## **8.1** 中间变量映射区

在中间变量区,可以定义 BOOL、BYTE、WORD 和 DWORD 型变量,也可以定义为 SINT、 INT、DINT、REAL 等类型,中间变量区地址可以从%MB3.0~%MB3.100000。

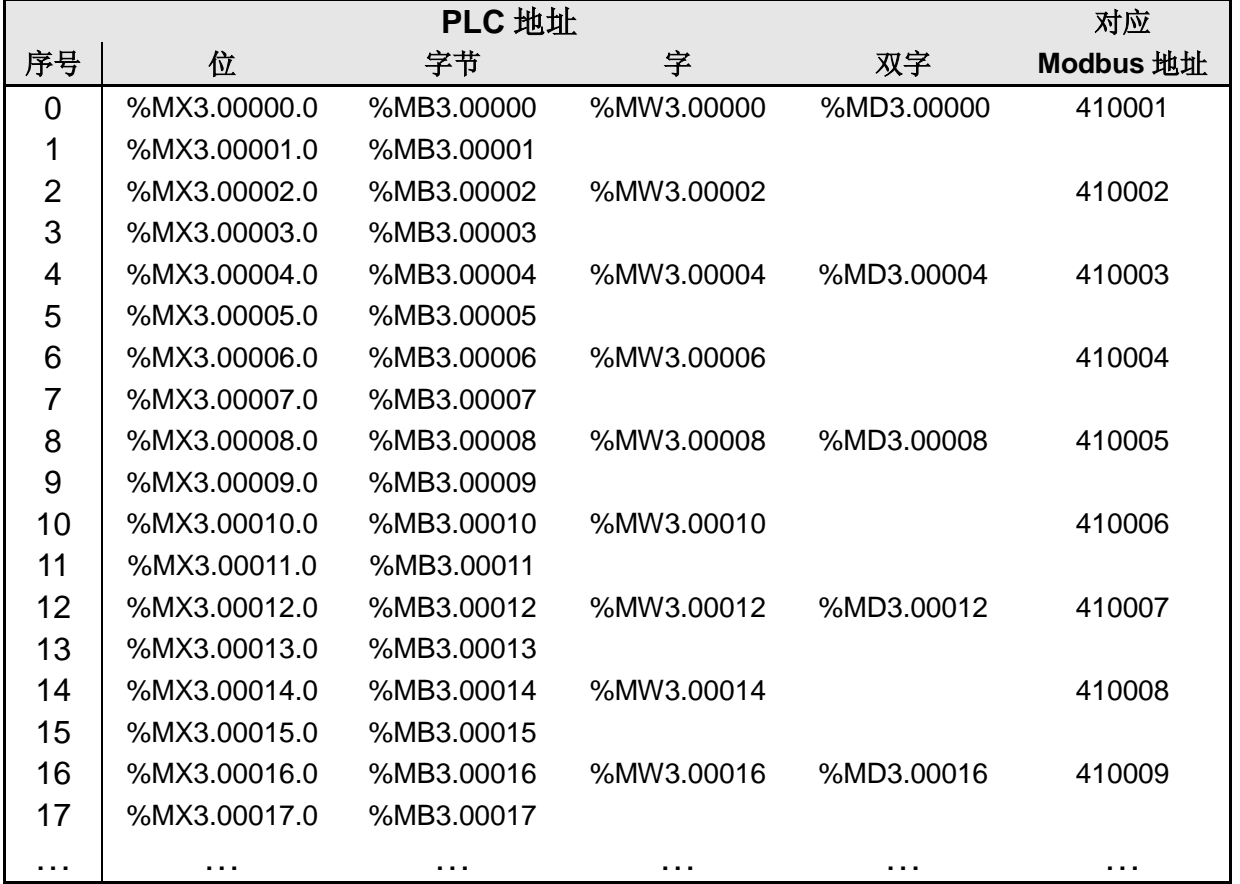

在中间变量区,基本的 PLC 地址是按字节型变量定义的,即一个 BYTE 型变量占据一个 PLC 地址,一个 BOOL 型变量也占据一个 PLC 地址,一个 WORD 型变量占据两个字节但其 地址是低字节的 PLC 地址,一个 DWORD 型变量占据 4 个字节但其地址是最低字节的 PLC 地 址。如果要定义一个 SINT、INT、DINT 型变量, 则它们对应的地址分别是字节型(%MB)、 字(%MW)和双字(%MD),如果要定一个 REAL 型变量,则对应的地址是双字(%MD)。 Modbus 地址的确定:

● 字变量, 假设其地址为%MW3.00050, 则对应的 Modbus 地址为

410001 + PLC 地址偏移量/2 = 410026

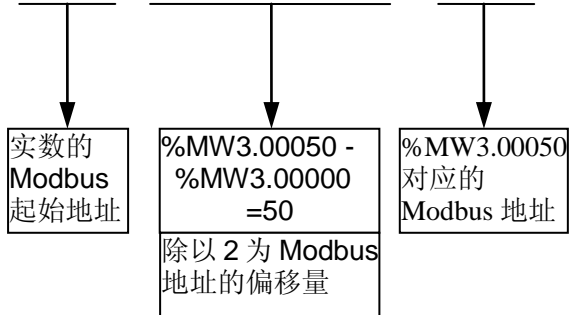

● 实数变量, MULTIPROG 5.35 版本从%MD3.0 开始使用, 且实数变量的地址必须能被 4 整除(MULTIPROG 5.3 版本从%MD3.2 开始,且必须减 2 后能被 4 整除), PLC 地 址对应的 Modbus 地址计算如下

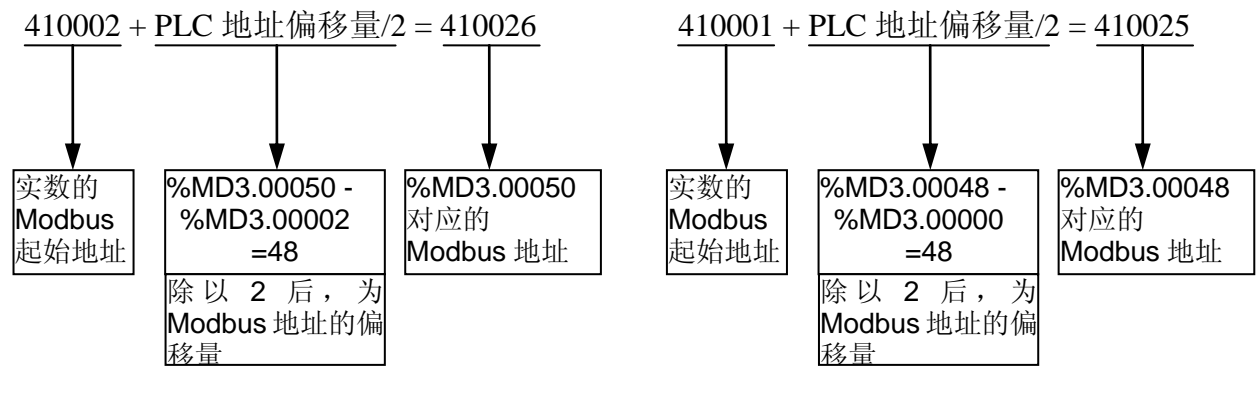

(A) MULTIPROG 5.3 版本 (B) MULTIPROG 5.35 版本

在 MULTIPROG5.35 中, 中间变量区从%MB3.100000 开始, 共有 2000 个字节的掉电保 持区(但不能冷起 PLC,否则数据会丢失),可以定义 BOOL、BYTE、WORD 和 DWORD 型 变量, 也可以定义为 SINT、INT、DINT、REAL 等类型。

| PLC 地址         |             |             |             |             | 对应        |
|----------------|-------------|-------------|-------------|-------------|-----------|
| 序号             | 位           | 字节          | 字           | 双字          | Modbus 地址 |
| $\overline{0}$ | %MX3.100000 | %MB3.100000 | %MW3.100000 | %MD3.100000 | 460001    |
| 1              | %MX3.100001 | %MB3.100001 |             |             |           |
| 2              | %MX3.100002 | %MB3.100002 | %MW3.100002 |             | 460002    |
| 3              | %MX3.100003 | %MB3.100003 |             |             |           |
| 4              | %MX3.100004 | %MB3.100004 | %MW3.100004 | %MD3.100004 | 460003    |
| 5              | %MX3.100005 | %MB3.100005 |             |             |           |
| 6              | %MX3.100006 | %MB3.100006 | %MW3.100006 |             | 460004    |
| 7              | %MX3.100007 | %MB3.100007 |             |             |           |
| 8              | %MX3.100008 | %MB3.100008 | %MB3.100008 | %MD3.100008 | 460005    |
| 9              | %MX3.100009 | %MB3.100009 |             |             |           |
| 10             | %MX3.100010 | %MB3.100010 | %MB3.100010 |             | 460006    |
| 11             | %MX3.100011 | %MB3.100011 |             |             |           |
| 12             | %MX3.100012 | %MB3.100012 | %MB3.100012 | %MD3.100012 | 460007    |
| 13             | %MX3.100013 | %MB3.100013 |             |             |           |

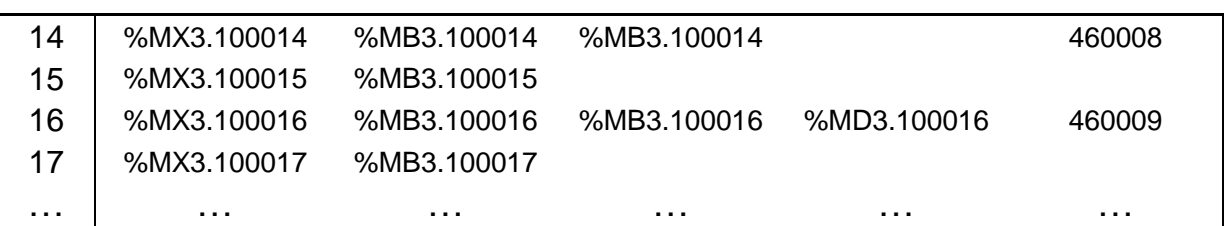

1000 个字节的掉电保持区实数变量的地址计算:

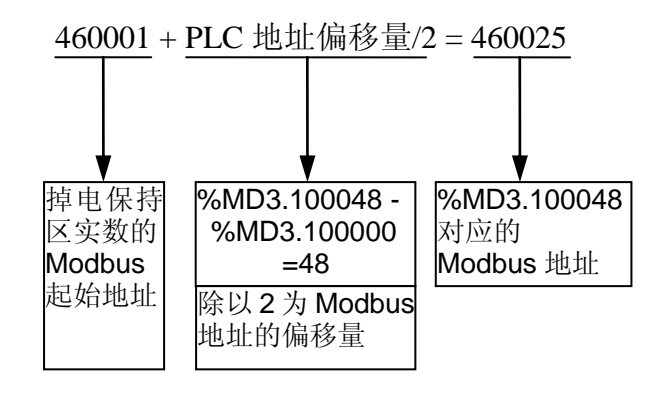

# **8.2** 数字量输入输出映射区

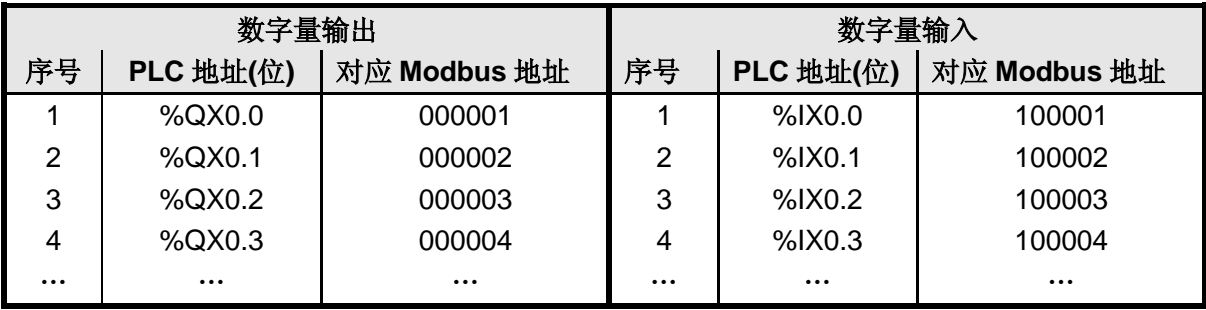

# **8.3** 模拟量输入输出映射区

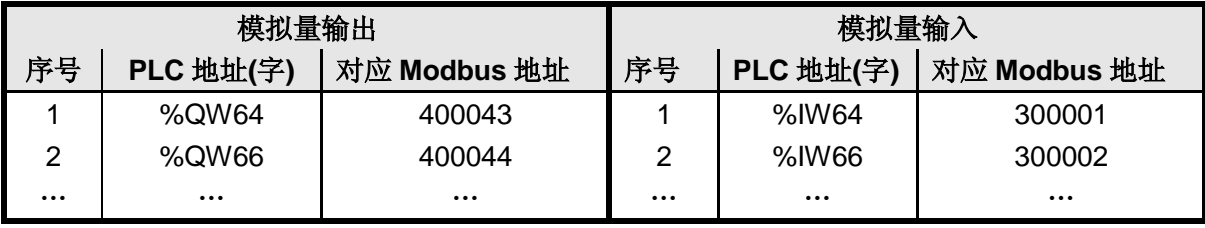

### **9.** 编程注意事项

- 使用梯形图编程语言时,尽量避免用同一个指令对同一个变量进行多处操作。
- 梯形图编程,程序的扫描顺序是从上到下,从左到右。
- 编程时,不要在编辑区拷贝粘贴指令(功能块),否则编译出错,可以从右侧编辑向导 中拖入编辑区,或在编辑区直接键入指令(功能块)的名称。

 以下指令暂时不支持: GET\_CHAR **GET\_ERROR** GET\_ERROR\_CATALOG GET\_SYM CLR\_OUT COLD\_RESTART **CONTINUE** HOT\_RESTART WRITE\_RETAIN WARM\_RESTART 读写 PDD 变量的指令, 如 WR\_BOOL\_BY\_SYM

- FOR 循环: 步数不能太长, 如 15000, 否则可能出错误, 一个程序中, 也不能出现多 个较大的 FOR 循环(或其他循环),否则也可能出错。
- 数组 ARRAY 的最大长度是 32767

# **10. ASCII** 码表

ASCII 的全称是美国信息交换标准码, 是 American Standard Code for Information Interchange 的缩写, ASCII 码定义从 0 到 127 的一百二十八个数字所代表的英文字母或数 字或符号,所有使用 ASCII 的计算机之间可以互相读取同一份文件而不会有不一样的结果与 意义。由于只使用 7 个位 (BIT) 就可以表示从 0 到 127 的数字, 大部分的计算机都使用 8 个位来存取字符集 (CHARACTER SET), 见表 1 和表 2。从 128 到 255 之间的数字可以用 来代表另一组一百二十八个符号, 称为 EXTENDED ASCII, 见表 3。表 1 中的十进制的 0~31 和 127 为控制字符,表 2 中的 32~126 为可打印字符;表 3 中 128~255 为扩展 ASCII 码。 表 1 控制字符(表中 Hx 表示十六进制, Dec 表示十进制)

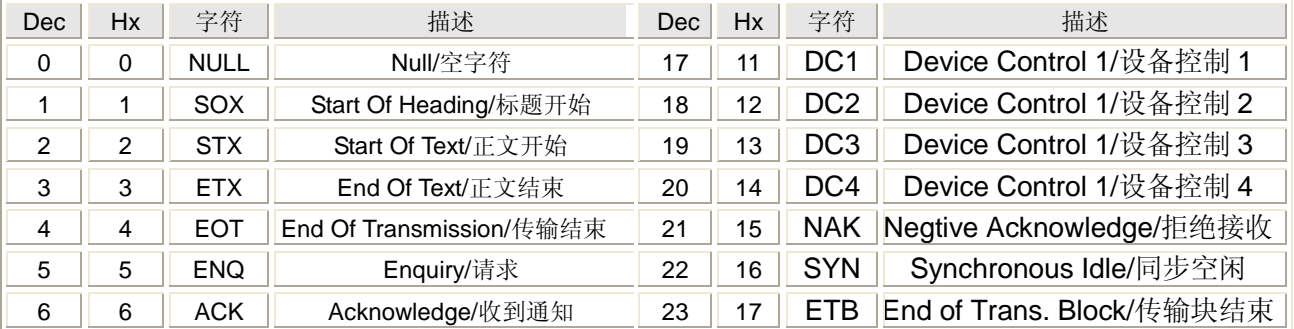

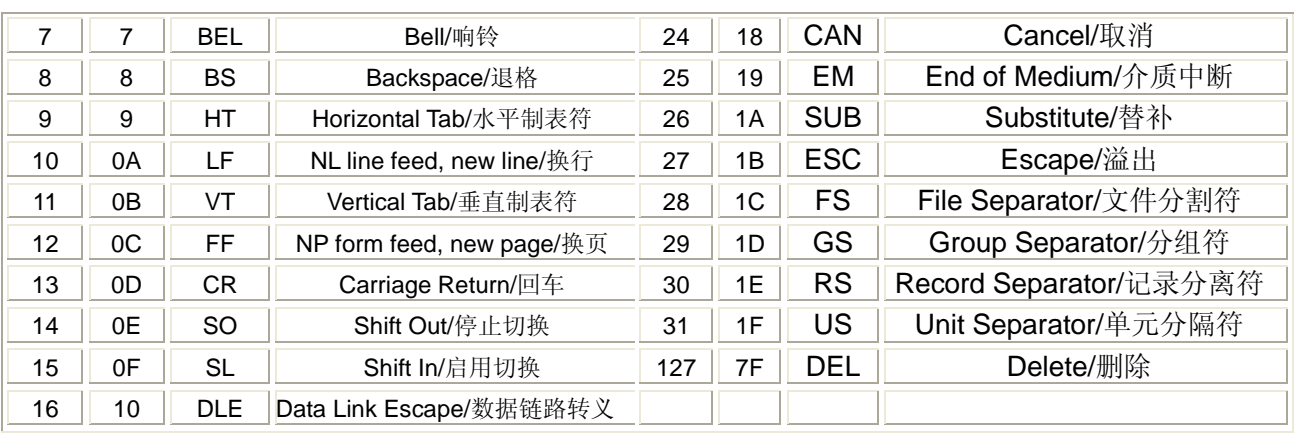

## 表 2 可打印字符(表中 Hx 表示十六进制, Dec 表示十进制)

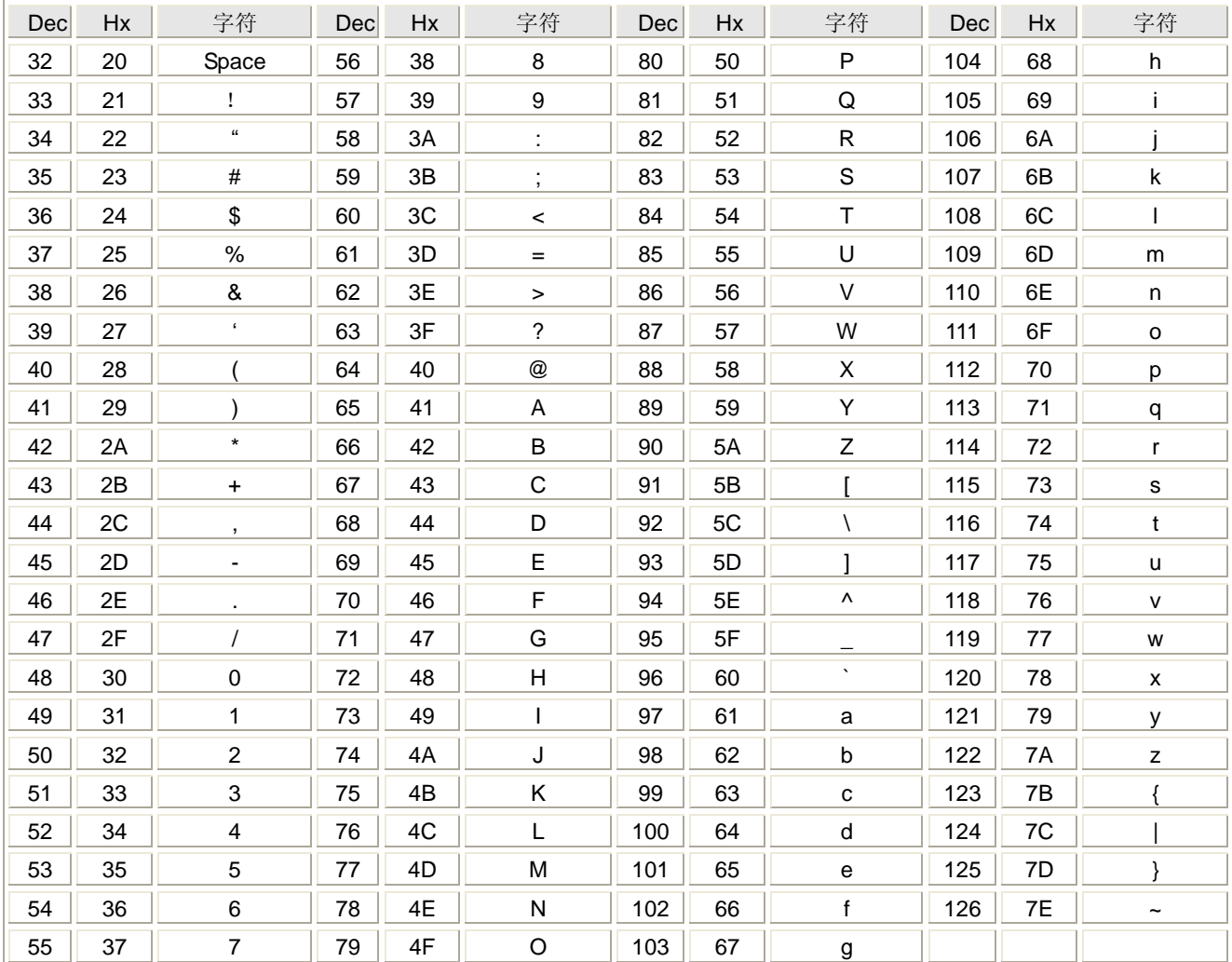

## 表 3 扩展 ASCII 码(表中 Hx 表示十六进制, Dec 表示十进制)

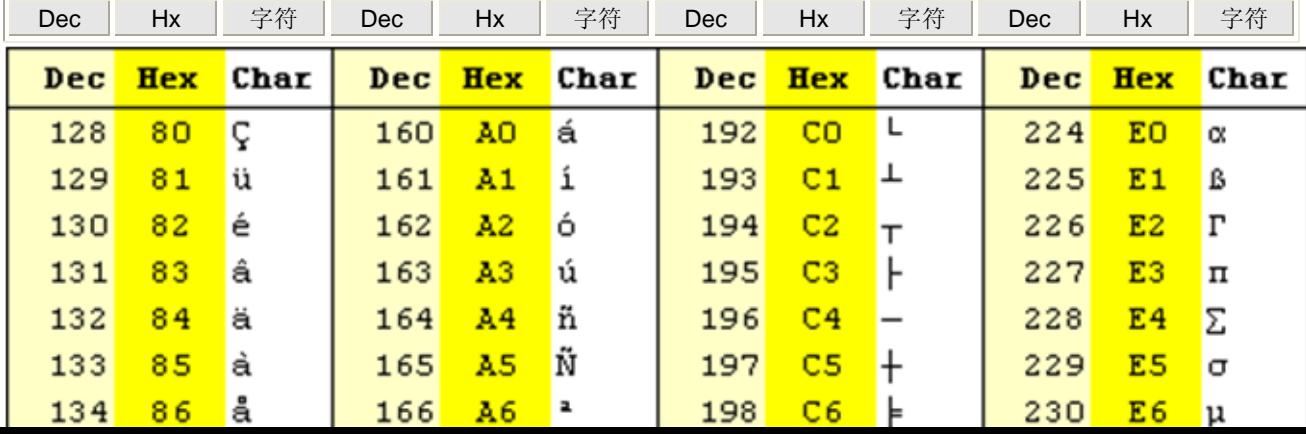

# 欢迎您宝贵的意见!

我们想竭诚为您服务,我们在努力完善自己。我们希望您阅读本书、使用产品时,如发现错误、论述不 详或使用问题找不到相应解释时, 请您致电我们或者填写意见表邮寄给我们, 我们真诚期待您的宝贵意见。

来电请致: 010-59790086-233 北京腾控科技有限公司 市场部 北京市海淀区紫竹园路广源闸5号广源大厦320 邮编: 100086 传真: 010-68726710-214

文字错误:

#### 论述不详:

#### 使用问题找不到相应解释:

## 其他问题:

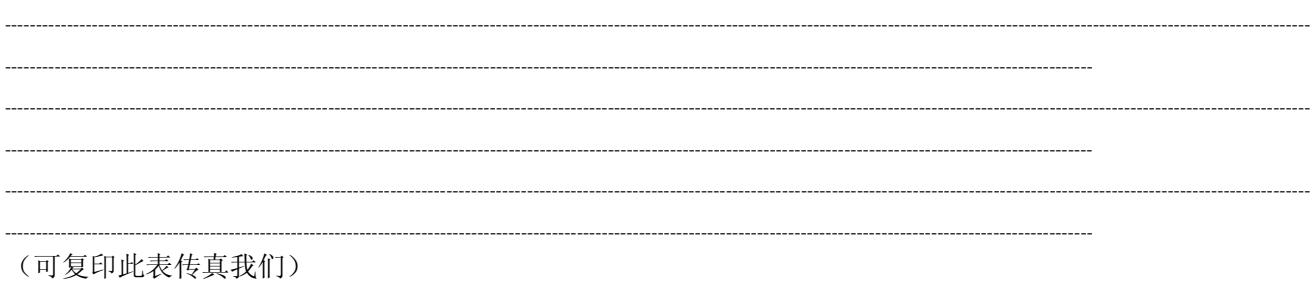

如果方便,请留下您的联系方式

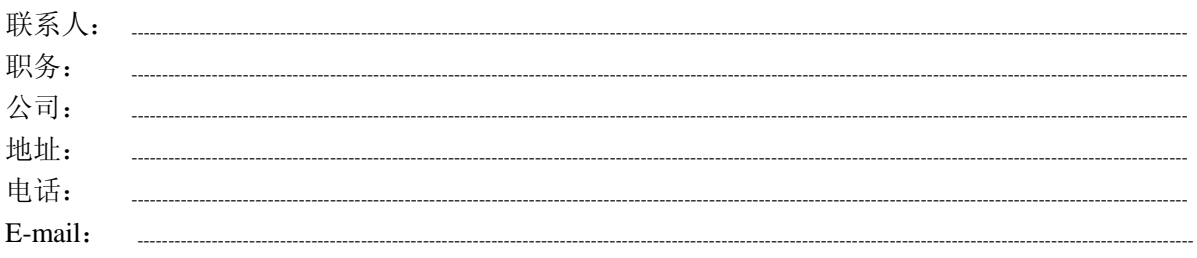

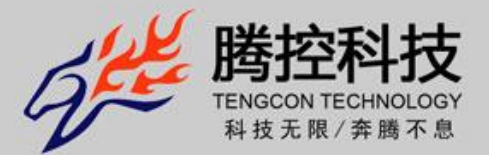

http://www.tengcon.com

- 地址: 北京市海淀区紫竹院路广源闸5号广源大厦3层
- 
- 邮编: 100086

电话: +86-10 59790086

传真: +86-10 68703551